<span id="page-0-0"></span>[Довідка](#page-0-0)

# Цифрова відеокамера 4K

FDR-AX43/AX43A/AX45/AX45A/AX60

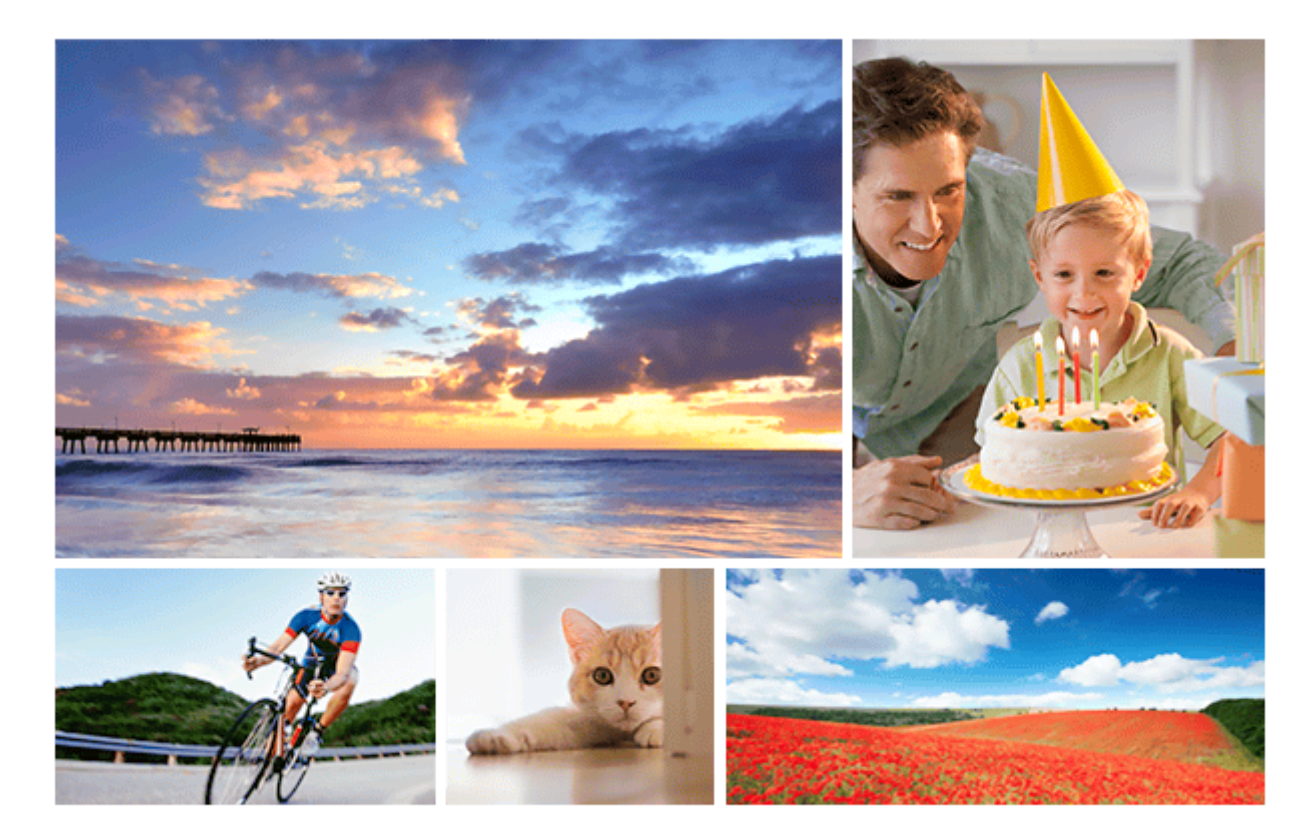

У випадку виникнення будь-яких запитань щодо використання цього продукту, скористайтеся цією Довідкою.

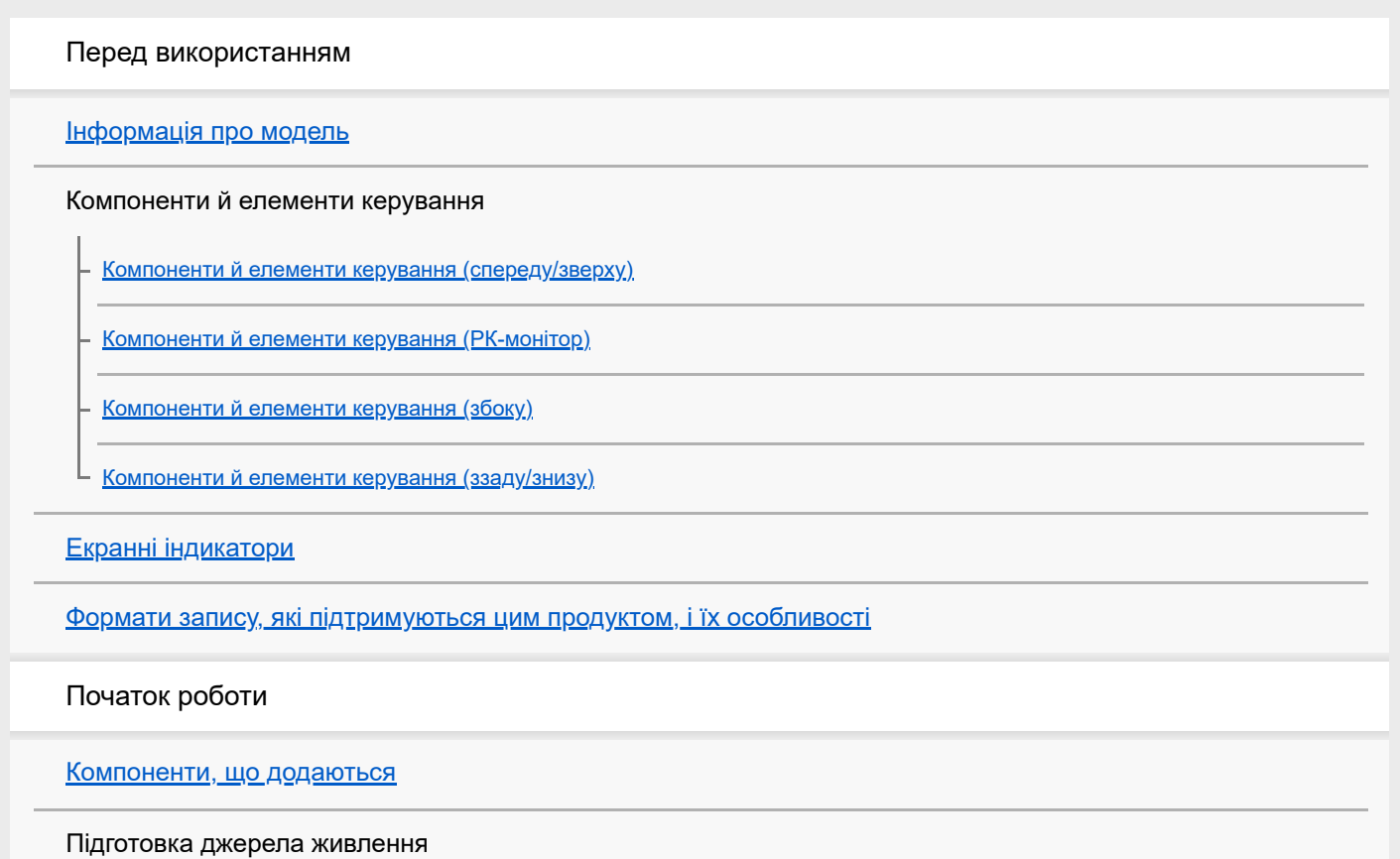

[Під'єднання акумуляторного блока](#page-25-0)

[Заряджання акумуляторного блока за допомогою адаптера змінного струму](#page-27-0)

[Заряджання акумуляторного блока за допомогою комп'ютера](#page-29-0)

[Увімкнення живлення](#page-31-0)

[Використання цього продукту з живленням від розетки](#page-33-0)

[Початкові налаштування](#page-34-0)

Підготовка картки пам'яті

[Вставлення картки пам'яті](#page-36-0)

[Типи карток пам'яті, які можна використовувати із цим продуктом](#page-38-0)

Записування

Записування відео/фотографій

[Регулювання кута нахилу видошукача для зручнішого перегляду \(моделі з видошукачем\)](#page-40-0)

[Записування відео](#page-41-0)

[Фотозйомка](#page-43-0)

#### Налаштування яскравості вручну для записування

[Керування параметрами зображення вручну за допомогою кільця MANUAL \(моделі з видошукачем\)](#page-45-0)

[Призначення часто використовуваних функцій кнопці MANUAL або кільцю MANUAL \(моделі з видошукачем\)](#page-46-0)

#### Корисні функції для записування

[Трансфокація](#page-48-0)

[Фотографування під час відеозйомки \(подвійне знімання\)](#page-49-0)

[Записування у дзеркальному режимі](#page-50-0)

[Інтелектуальне авторегулювання](#page-51-0)

[Приглушення голосу людини, яка записує відео \(My Voice Canceling\)](#page-52-0)

[Чітке знімання вибраного об'єкта \(з фіксацією АФ\)](#page-53-0)

[Використання функції сповільненої зйомки](#page-54-0)

#### Відтворення

Відтворення зображень за допомогою режиму перегляду події

[Відтворення відео та фотографій з екрана перегляду події](#page-56-0)

[Індикація на екрані перегляду події](#page-58-0)

Створення відео з вибраних фрагментів

[Інформація про засіб Highlight Movie Maker](#page-60-0)

[Створення відео з вибраних фрагментів \(у форматі MP4\) за допомогою засобу Highlight Movie Maker](#page-61-0)

[Додавання точки вибірки під час записування](#page-64-0)

[Відтворення відео з вибраними фрагментами](#page-65-0)

[Відтворення відео у форматі MP4 \(HD-відео\) \(перемикання форматів відео\)](#page-67-0)

Редагування зображень в екрані відтворення

[Примітки щодо редагування](#page-68-0)

[Видалення вибраних зображень](#page-69-0)

[Видалення за датою](#page-71-0)

[Розділення відеозапису](#page-72-0)

[Створення фотографії з відеозапису \(моделі з вхідними/вихідними роз'ємами USB\)](#page-73-0)

[Перегляд траєкторії об'єкта, що рухається \(Motion Shot Video\)](#page-74-0)

Відтворення зображень на екрані телевізора з роздільною здатністю 4K

[Перегляд зображень на екрані телевізора 4K](#page-75-0)

[Збільшення частини відеозапису у форматі XAVC S 4K на екрані під час відтворення на телевізорі \(відтворення з](#page-76-0) обрізанням)

Відтворення зображень на телевізорі високої чіткості

[Підключення цього продукту до телевізора високої чіткості](#page-78-0)

[Відтворення 5.1-канального об'ємного звуку](#page-80-0)

[Про кабель HDMI](#page-81-0)

[Збільшення частини відеозапису у форматі XAVC S 4K на екрані під час відтворення на телевізорі \(відтворення з](#page-76-0) обрізанням)

[Підключення цього продукту до телевізора, який не підтримує режиму високої чіткості](#page-84-0)

Збереження зображень

[Збереження відеозаписів](#page-85-0)

Використання програми PlayMemories Home

[Імпорт та використання зображень на комп'ютері \(PlayMemories Home\)](#page-87-0)

[Перевірка системи комп'ютера](#page-88-0)

[Установлення програми PlayMemories Home на комп'ютері](#page-89-0)

[Відключення цього продукту від комп'ютера](#page-90-0)

[Спеціалізоване програмне забезпечення для цього продукту](#page-91-0)

[Створення диска Blu-ray](#page-92-0)

Збереження зображень на зовнішньому носії

[Примітки щодо експлуатації зовнішнього жорсткого диска USB](#page-93-0)

[Збереження зображень на зовнішньому жорсткому диску USB](#page-94-0)

[Збереження потрібних зображень із цього продукту на зовнішньому носії](#page-95-0)

[Відтворення на цьому продукті зображень із зовнішнього жорсткого диска USB](#page-96-0)

[Видалення зображень із зовнішнього жорсткого диска USB](#page-97-0)

[Створення диска за допомогою рекордера](#page-98-0)

Використання функції Wi-Fi

[Можливості функції Wi-Fi](#page-100-0)

[Відомості про програмне забезпечення Imaging Edge Mobile](#page-102-0)

Підключення смартфону

[Підключення до смартфону або планшета з підтримкою NFC](#page-103-0)

[Підключення до смартфону або планшета за допомогою QR Code](#page-105-0)

[Підключення до смартфону або планшета \(шляхом введення SSID та паролю\)](#page-107-0)

[Підключення до iPhone або iPad \(шляхом введення SSID та паролю\)](#page-108-0)

Керування за допомогою смартфону

[Використання смартфону або планшета як безпроводового пульта дистанційного керування](#page-109-0)

[Використання смартфону або планшета як безпроводового пульта дистанційного керування за допомогою функції NFC](#page-111-0) (дистанційне керування одним дотиком за допомогою NFC)

Передача зображень на смартфон

[Передавання відеозаписів \(MP4\) і фотографій на смартфон або планшет](#page-113-0)

[Передавання відео \(MP4\) і фотографій на смартфон або планшет за допомогою функції NFC \(обмін одним дотиком NFC\)](#page-115-0)

**[Send to Computer](#page-117-0)** 

[Відтворення зображень на екрані телевізора \(View on TV\)](#page-118-0)

Керування іншими камерами за допомогою цього продукту

[Зйомка за допомогою цього продукту та інших камер з функцією керування кількома камерами Multi Camera Control](#page-119-0)

[Підключення цього продукту до однієї камери за допомогою функції Multi Camera Control \(Single Connection\)](#page-122-0)

[Підключення цього продукту до кількох камер за допомогою функції Multi Camera Control \(Multi Connection\)](#page-123-0)

[Редагування зображень, записаних за допомогою кількох камер](#page-125-0)

Список пунктів меню

[Налаштування пунктів меню](#page-126-0)

[Використання клавіатури](#page-128-0)

Режим зйомки

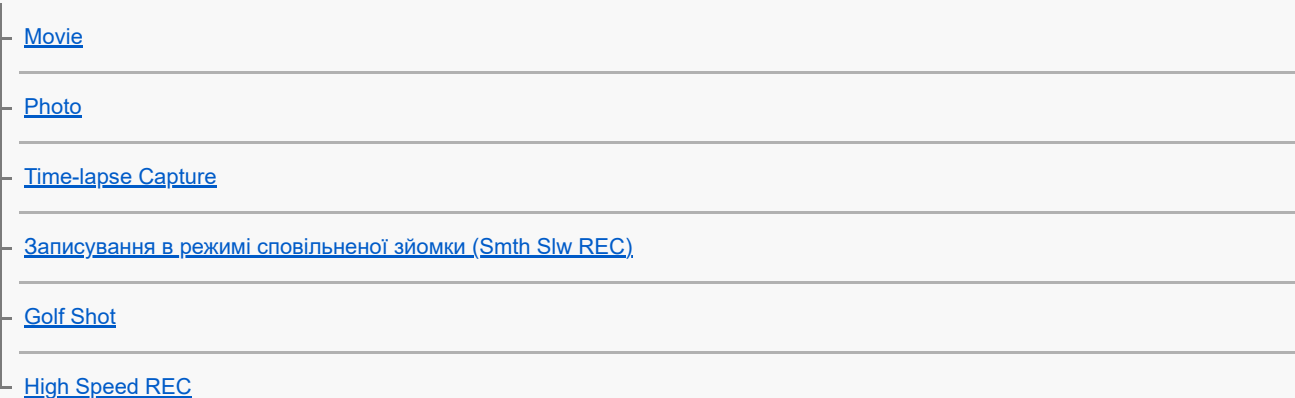

## Камера/мікрофон

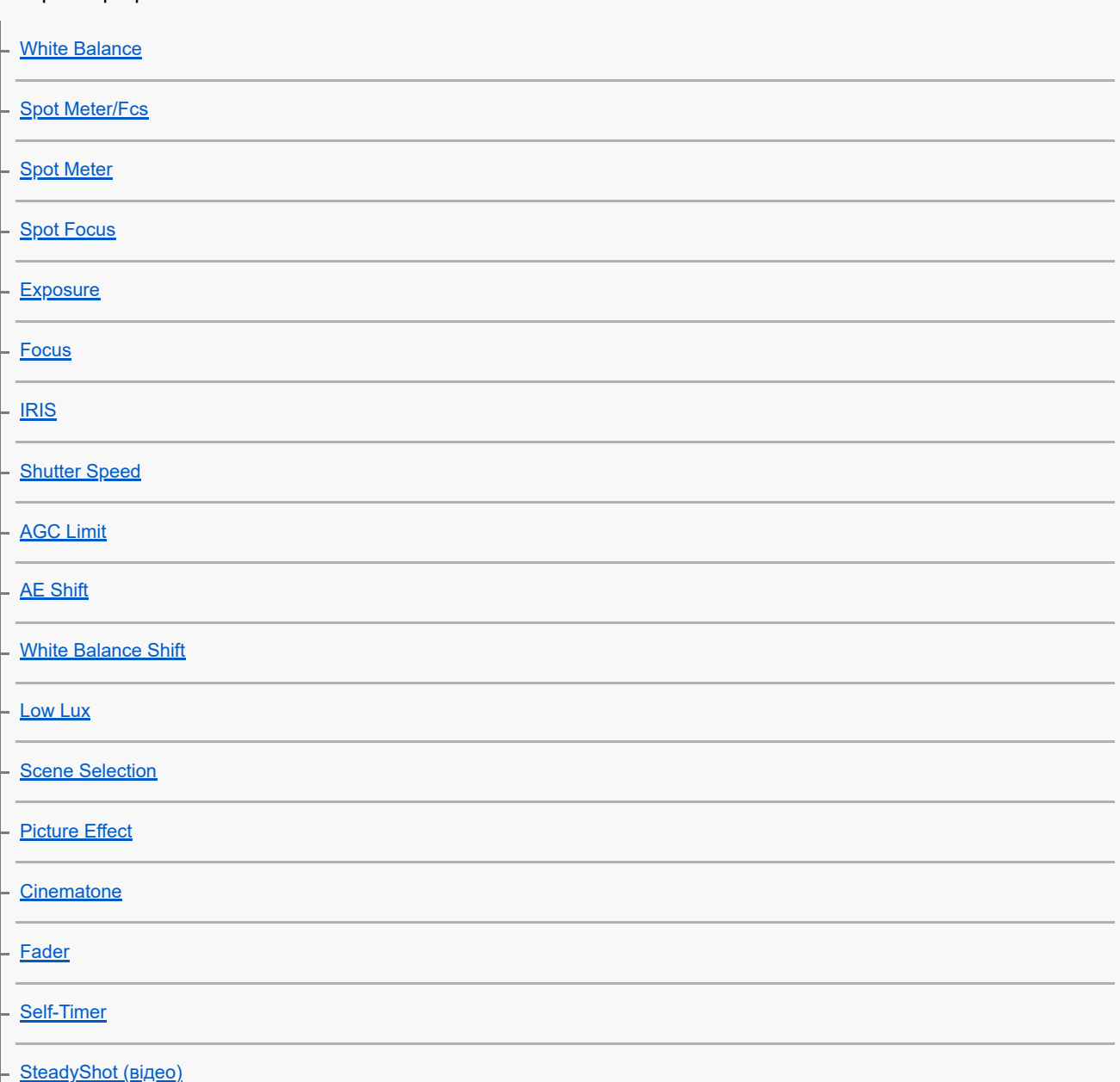

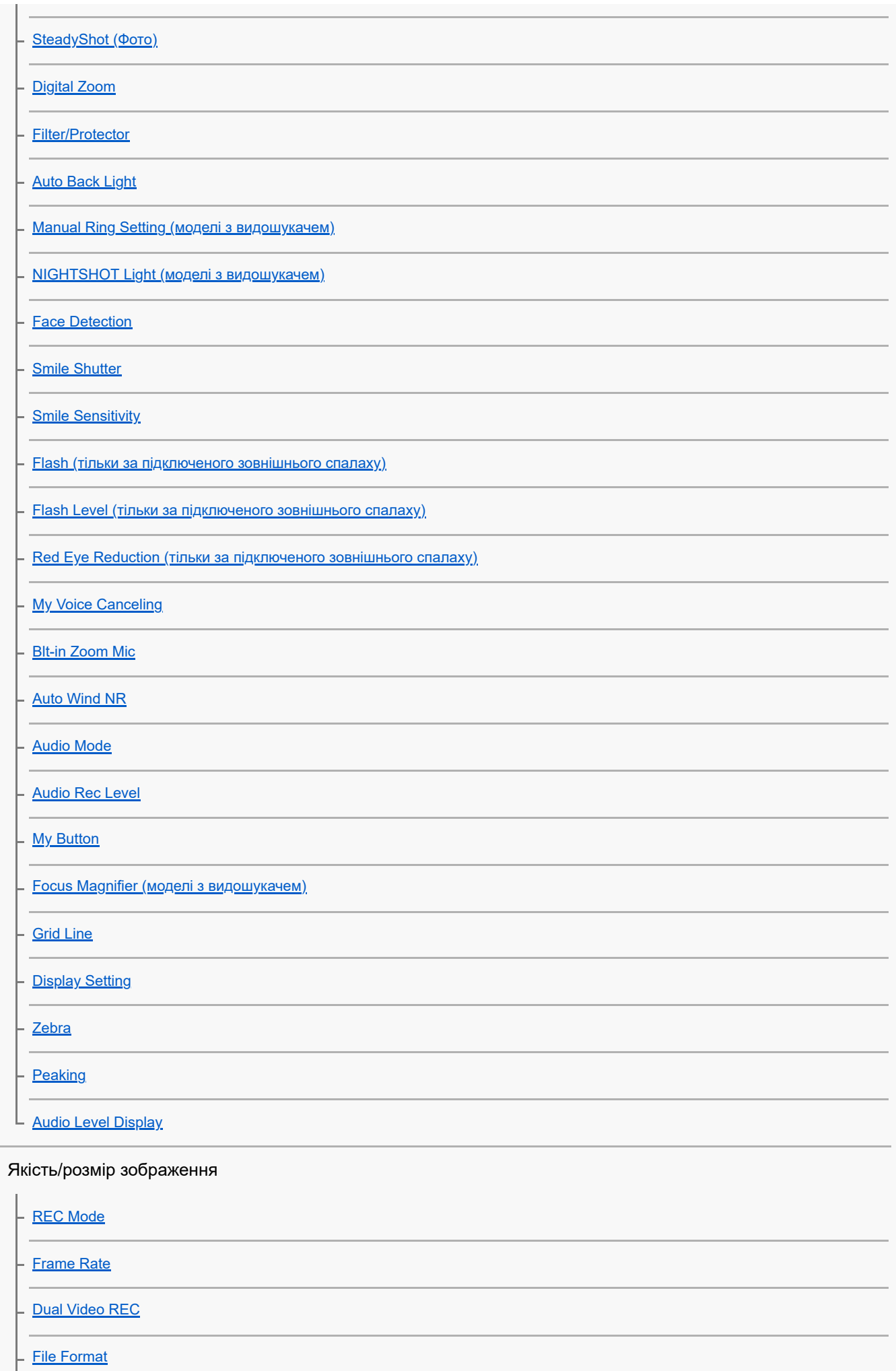

## Безпроводове підключення

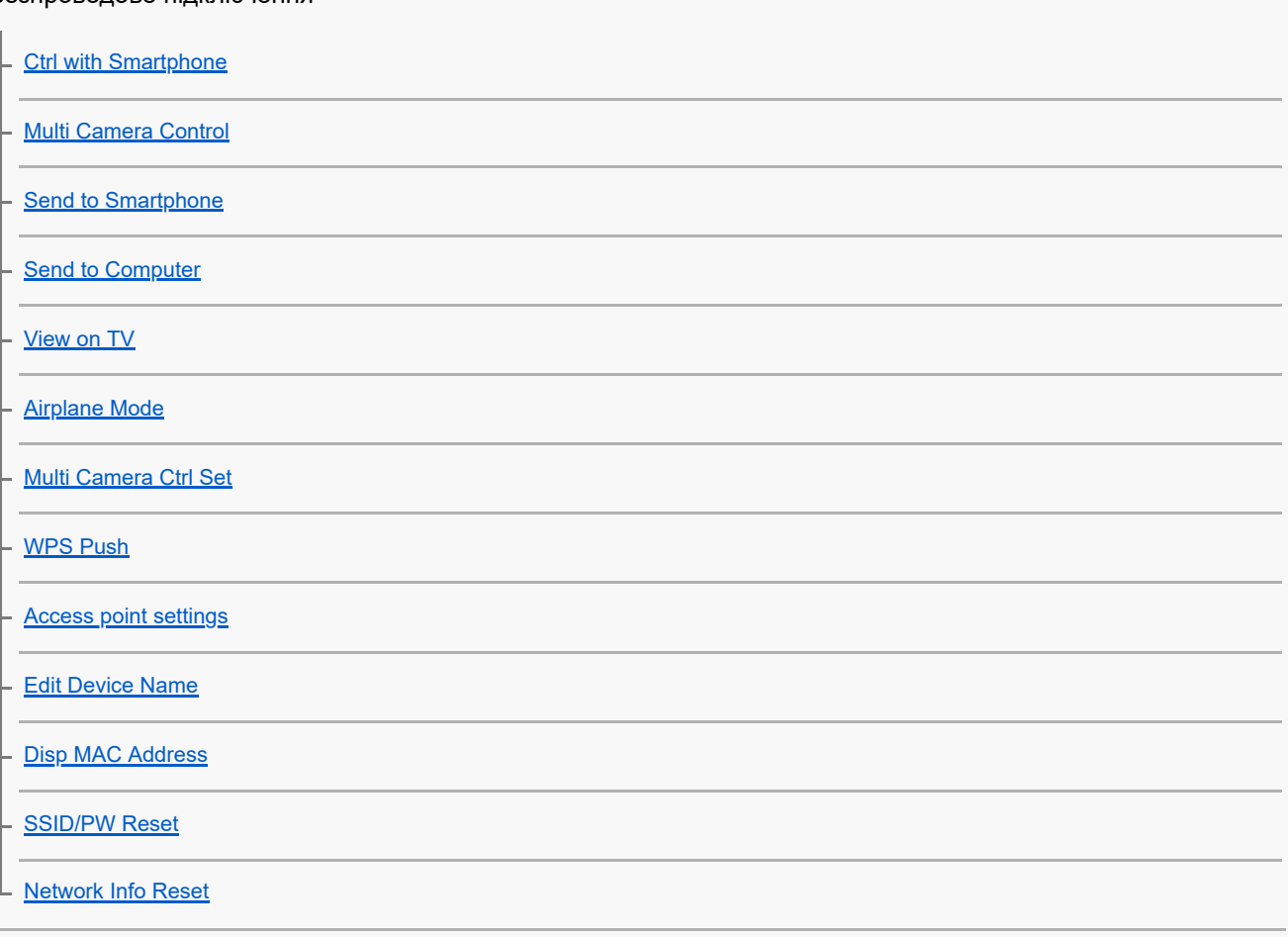

Функція відтворення

L [Event View](#page-203-0)

## Редагування/копіювання

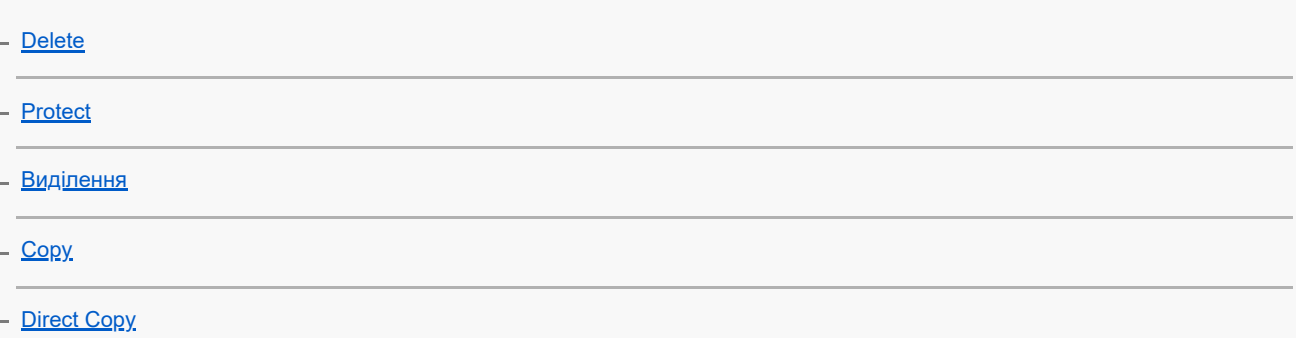

# Налаштування

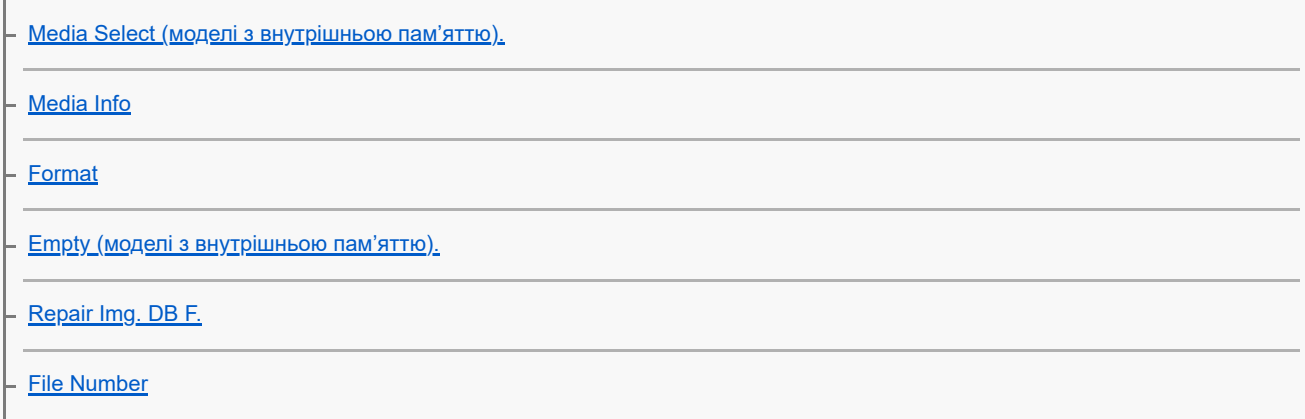

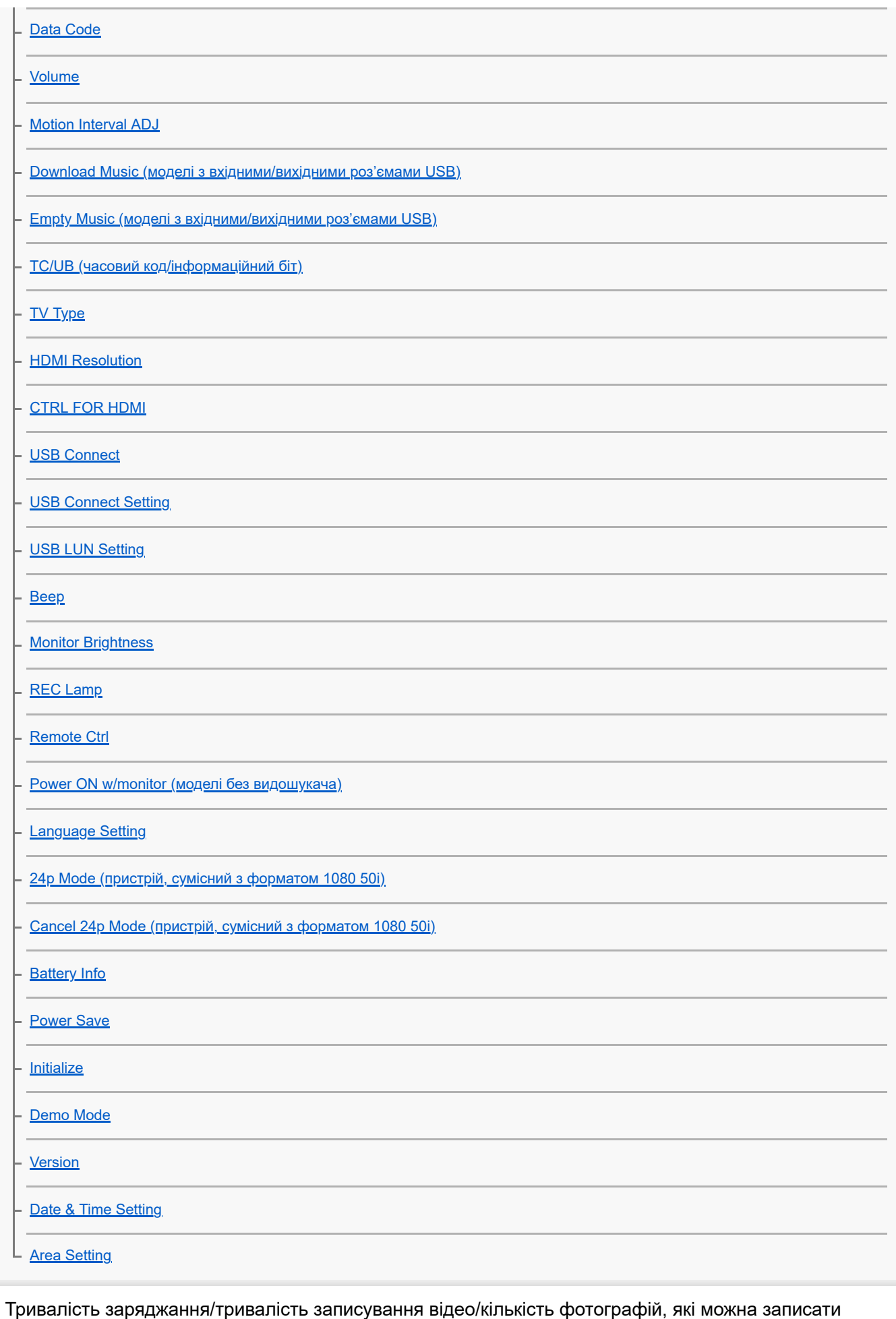

[Тривалість заряджання](#page-245-0)

Орієнтовна тривалість записування та відтворення для окремих батарей

[Очікувана тривалість записування для кожного акумуляторного блока](#page-246-0)

[Очікувана тривалість відтворення для кожного акумуляторного блока](#page-247-0)

Орієнтовна тривалість записування відео та кількість фотографій, які можна записати на внутрішню пам'ять

[Примітки щодо відеозйомки](#page-248-0)

[Очікувана тривалість записування відео \(моделі із внутрішньою пам'яттю\)](#page-249-0)

[Очікувана кількість фотографій, які можна записати \(моделі із внутрішньою пам'яттю\)](#page-251-0)

Орієнтовна тривалість записування відео та кількість фотографій, які можна записати на картку пам'яті

[Примітки щодо відеозйомки](#page-248-0)

[Очікувана тривалість записування відео](#page-253-0)

[Орієнтовна кількість фотографій, які можна записати](#page-255-0)

[Бітрейт і кількість записуваних пікселів](#page-256-0)

[Кількість пікселів для записування та формат](#page-258-0)

Заходи безпеки/Цей продукт

Заходи безпеки

[Відомості про формат AVCHD](#page-259-0)

[Відомості про картку пам'яті](#page-260-0)

[Відомості про акумуляторний блок InfoLITHIUM](#page-262-0)

[Примітки щодо підключення до Інтернету](#page-264-0)

[Примітки щодо безпеки](#page-265-0)

#### Поводження з продуктом

[Використання та догляд](#page-266-0)

[Підключення до комп'ютера або додаткового обладнання тощо.](#page-269-0)

[Примітки щодо додаткового обладнання](#page-270-0)

[Конденсація вологи](#page-271-0)

[Примітки щодо утилізації/передавання цього продукту іншому власнику \(моделі із внутрішньою пам'яттю\)](#page-272-0)

[Зауваження щодо утилізації/передавання картки пам'яті](#page-273-0)

#### Технічне обслуговування

[Поводження з РК-монітором](#page-274-0)

[Чищення корпусу](#page-275-0)

[Догляд за об'єктивом і його зберігання](#page-276-0)

[Використання продукту за кордоном](#page-277-0)

[Про торговельні марки](#page-279-0)

[Примітки щодо ліцензії](#page-280-0)

[Збільшення](#page-281-0)

[Використання цього продукту після тривалої перерви](#page-282-0)

Виправлення несправностей

[Якщо виникли проблеми](#page-283-0)

Загальні операції

[Не вмикається живлення.](#page-284-0)

[Продукт не працює, навіть коли ввімкнено живлення.](#page-285-0)

[Налаштування меню автоматично змінилися.](#page-286-0)

[Цей продукт нагрівається.](#page-287-0)

[Під час трясіння цього продукту можна чути торохкітливий шум.](#page-288-0)

[Інтелектуальне авторегулювання скасовано.](#page-289-0)

Записуються два однакових відео. [Free space of the memory does not increase even by deleting movies.](#page-291-0)

Акумулятори/джерела живлення

[Живлення несподівано вимикається.](#page-292-0)

[Індикатор POWER/CHG \(заряджання\) не світиться під час заряджання акумуляторного блока.](#page-293-0)

[Індикатор POWER/CHG \(заряджання\) блимає під час заряджання акумуляторного блока.](#page-294-0)

[Залишковий заряд акумулятора не відображається правильно.](#page-295-0)

[Акумуляторний блок швидко розряджається.](#page-296-0)

#### Монітор

[Пункти меню затінені.](#page-297-0)

[Кнопки не з'являються на РК-моніторі.](#page-298-0)

[Кнопки на РК-моніторі швидко зникають.](#page-299-0)

[На екрані наявні точки, які утворюють сітку.](#page-300-0)

[Заднє підсвічування РК-монітора вимикається, якщо не використовувати цей продукт протягом певного часу.](#page-301-0)

[Зображення на РК-моніторі нечітке.](#page-302-0)

#### Видошукач

[Зображення у видошукачі нечітке \(моделі з видошукачем\).](#page-303-0)

[Зображення у видошукачі більше не відображується \(моделі з видошукачем\).](#page-304-0)

#### Картка пам'яті

[Неможливо виконати функції з використанням картки пам'яті.](#page-305-0)

[Не вдається видалити зображення, збережені на картці пам'яті.](#page-306-0)

[Ім'я файлу даних зазначається неправильно або блимає.](#page-307-0)

[Не вдається відтворити зображення або розпізнати картку пам'яті.](#page-308-0)

[Неможливо скопіювати файл даних з внутрішньої пам'яті \(моделі з внутрішньою пам'яттю\).](#page-309-0)

#### Записування

[Натиснення кнопок START/STOP або PHOTO не призводить до записування зображення.](#page-310-0)

[Не вдається записати фотографії.](#page-311-0)

[Індикатор доступу світиться або блимає навіть після припинення записування.](#page-312-0)

[Вигляд поля зображення змінився.](#page-313-0)

[Фактична тривалість записування відео менша за очікувану тривалість записування на носій.](#page-314-0)

[Продукт припинив записування.](#page-315-0)

[Натиснення кнопки START/STOP і момент фактичного початку або припинення записування дещо не збігаються в часі.](#page-316-0)

[Не працює автофокусування.](#page-317-0)

[Функція SteadyShot не працює.](#page-318-0)

[Не вдається записати або відтворити зображення належним чином.](#page-319-0)

[Об'єкти, які швидко рухаються перед цим продуктом, відображаються з викривленням.](#page-320-0)

[На зображеннях з'являються горизонтальні смуги.](#page-321-0)

[Не вдається встановити значення параметра \[Monitor Brightness\].](#page-322-0)

[Звук записується неправильно.](#page-323-0)

[Фотографії записуються автоматично.](#page-324-0)

#### Відтворення

[Не вдається відтворити зображення.](#page-325-0)

[Не вдається відтворити фотографії.](#page-326-0)

[Відеозапис завмирає.](#page-327-0)

[На ескізі зображення з'являється позначка.](#page-328-0)

[Під час відтворення звук нечутний або надто тихий.](#page-329-0)

[Під час відтворення відео на комп'ютерах або інших пристроях звучання лівого та правого каналів незбалансовані.](#page-330-0)

#### Wi-Fi

[Не відображається бездротова точка доступу, до якої необхідно підключитися](#page-331-0)

[Функція \[WPS Push\] не працює.](#page-332-0)

[Виконання функцій \[Ctrl with Smartphone\], \[Send to Smartphone\], \[Send to Computer\] або \[View on TV\] припиняється](#page-333-0) передчасно.

[Неможливо передати відеозаписи на смартфон](#page-334-0)

[Екран зйомки не відображається належним чином. Підключення перервано](#page-335-0)

[Екран зйомки не відображається належним чином, коли ввімкнено функцію керування кількома камерами Multi Camera](#page-336-0) Control. Підключення перервано

[Підключення NFC не працює](#page-337-0)

Редагування відеозаписів/фотографій на цьому продукті

[Не вдається розділити відеозапис.](#page-338-0)

[Не вдається видалити демонстраційні відеозаписи \(моделі з внутрішньою пам'яттю\).](#page-339-0)

 $\mathsf L$  [Неможливо створити відео з вибраних фрагментів за допомогою Highlight Movie Maker.](#page-340-0)

#### Відтворення на телевізорі

[На підключеному телевізорі не відтворюється ні зображення, ні звук.](#page-341-0)

[Верхній, нижній, правий і лівий краї зображення дещо обрізаються під час відтворення на підключеному телевізорі.](#page-342-0)

на телевізорі з екраном 4:3 зображення відображаються з викривленням.

[Вгорі та внизу РК-монітора телевізора формату 4:3 відображаються чорні смуги.](#page-344-0)

Копіювання на інші пристрої/підключення до інших пристроїв

[Зображення копіюються неправильно.](#page-345-0)

#### Підключення до комп'ютера

[Не вдається встановити програму PlayMemories Home.](#page-346-0)

[Програма PlayMemories Home не працює належним чином.](#page-347-0)

[Комп'ютер не розпізнає цей продукт.](#page-348-0)

[Під час імпорту відео до PlayMemories Home зберігаються два однакових відео.](#page-349-0) Відео, видалені з цього продукту, імпортуються до PlayMemories Home.

Повідомлення системи самодіагностики/індикатори застереження

[Повідомлення системи самодіагностики](#page-350-0)

[Індикатори застереження](#page-353-0)

<span id="page-13-0"></span>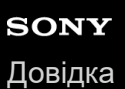

Цифрова відеокамера 4K FDR-AX43/AX43A/AX45/AX45A/AX60

# **Інформація про модель**

У цій Довідці описано відмінності між технічними характеристиками кожної моделі.

Якщо знайдено опис типу «Моделі з ...», як наведено нижче, перевірте, чи застосовується цей опис до цього продукту.

- (моделі з внутрішньою пам'яттю)
- (пристрій, сумісний з форматом 1080 60i)
- (пристрій, сумісний з форматом 1080 50i)

### **Перевірка назви моделі цього продукту**

Подивіться на низ цього продукту.

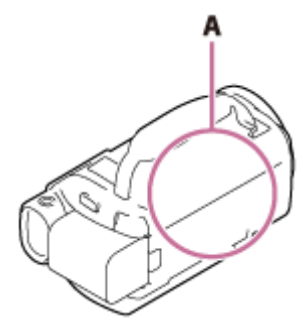

A: назва моделі (FDR-AX43/AX43A/AX45/AX45A/AX60)

### **Відмінності між функціями**

Моделі із внутрішньою пам'яттю: FDR-AX45/AX45A/AX60 Моделі з видошукачем: FDR-AX60 Моделі з функцією NIGHTSHOT: FDR-AX60 Моделі з кільцем фокусування вручну і кнопкою Manual: FDR-AX60 Моделі з кнопкою вибору режиму зйомки Shooting Mode: FDR-AX60 Пристрій, сумісний з форматом 1080 60i: подивіться на низ цього продукту. Пристрій, сумісний з форматом 1080 50i: подивіться на низ цього продукту. Моделі із вхідними/вихідними роз'ємами USB: крім моделей для європейського ринку. Моделі лише з вихідним роз'ємом USB: лише моделі для європейського ринку.

### **Примітка**

Для вказаних нижче елементів описи наведено з указанням назви моделі.

- Компоненти й елементи керування
- Пункти меню
- Очікувана тривалість записування відео
- Орієнтовна кількість фотографій, які можна записати

#### **Пов'язані розділи**

- [Компоненти й елементи керування \(спереду/зверху\)](#page-15-0)
- [Компоненти й елементи керування \(РК-монітор\)](#page-17-0)
- [Компоненти й елементи керування \(збоку\)](#page-18-0)
- [Компоненти й елементи керування \(ззаду/знизу\)](#page-19-0)
- [Екранні індикатори](#page-21-0)
- [Очікувана тривалість записування відео \(моделі із внутрішньою пам'яттю\)](#page-249-0)
- [Очікувана кількість фотографій, які можна записати \(моделі із внутрішньою пам'яттю\)](#page-251-0)

# <span id="page-15-0"></span>**SONY**

[Довідка](#page-0-0)

Цифрова відеокамера 4K FDR-AX43/AX43A/AX45/AX45A/AX60

# **Компоненти й елементи керування (спереду/зверху)**

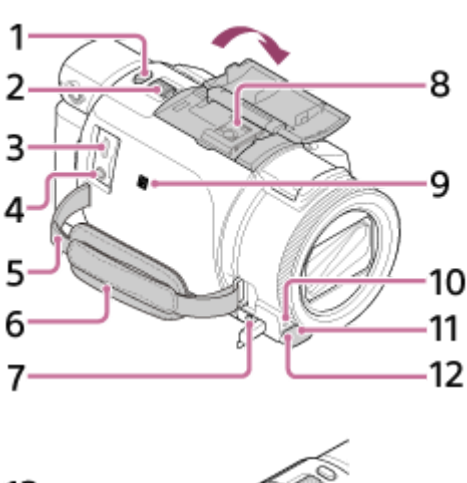

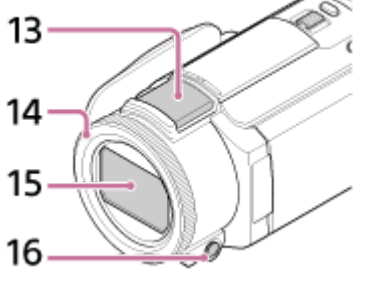

- **1.** Кнопка PHOTO
- **2.** Важілець трансфокатора
- 3. Роз'єм Multi/Micro USB

Підтримує пристрої, сумісні з роз'ємом Micro USB.

Цей роз'єм не підтримує кабель-перехідник VMC-AVM1 (продається окремо). Використовувати приладдя через дистанційний з'єднувач A/V неможливо.

- **4.** Роз'єм (мікрофон) (PLUG IN POWER)
- **5.** Петля для наплічного ременя
- **6.** П'ястевий ремінь
- **7.** Роз'єм  $\Omega$  (навушники)
- Багатоінтерфейсний роз'єм **8.**

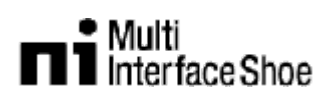

Щоб отримати докладнішу інформацію про сумісне додаткове обладнання для багатоінтерфейсного роз'єму, перейдіть на веб-сайт Sony у своєму регіоні або зверніться до дилера Sony чи місцевого вповноваженого сервісного центру Sony.

Функціонування з додатковим обладнанням від інших виробників не гарантується.

Якщо ви використовуєте адаптер роз'єму (продається окремо), ви можете також використовувати аксесуари, сумісні з роз'ємом активного інтерфейсу.

Щоб уникнути неполадок, не використовуйте серійний спалах з високовольтними синхроконтактами або зі зворотною полярністю.

### 9. Позначка N

NFC: Near Field Communication (зв'язок близького поля)

- **10.** Індикатор записування відеокамери
- **11.** Дистанційний датчик
- **12.** Світло NIGHTSHOT (моделі з видошукачем)
- **13.** Вбудований мікрофон
- 14. Кільце MANUAL (моделі з видошукачем) Функції керування вручну можна призначити кнопці та кільцю.
- **15.** Об'єктив (об'єктив ZEISS)
- **16.** Кнопка MANUAL (моделі з видошукачем)

<span id="page-17-0"></span>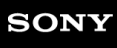

[Довідка](#page-0-0)

Цифрова відеокамера 4K FDR-AX43/AX43A/AX45/AX45A/AX60

# **Компоненти й елементи керування (РК-монітор)**

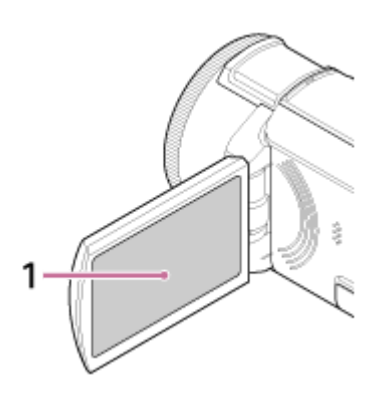

# 1. РК-монітор/сенсорна панель Якщо повернути РК-панель на 180 градусів, можна закрити РК-монітор, спрямувавши екран назовні. Це зручно під час виконання операцій відтворення.

# <span id="page-18-0"></span>**SONY**

[Довідка](#page-0-0)

Цифрова відеокамера 4K FDR-AX43/AX43A/AX45/AX45A/AX60

# **Компоненти й елементи керування (збоку)**

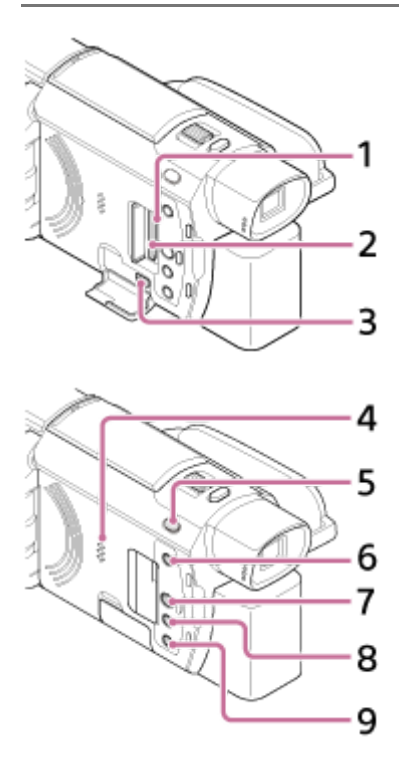

- 1. Індикатор доступу картки пам'яті Якщо індикатор світиться або блимає, цей продукт зчитує або записує дані.
- **2.** Гніздо картки пам'яті
- **3.** Роз'єм HDMI OUT
- **4.** Динамік
- 5. Кнопка **[ ]**/ **[** ) (режим зйомки) (моделі з видошукачем)
- Кнопка (створення відео з вибраних фрагментів) **6.** Створення відео з вибраних фрагментів (відео MP4) із записаних відеозаписів.
- **7.** Кнопка (перегляд зображень)
- **8.** Кнопка NIGHTSHOT (моделі з видошукачем)
- **9.** Кнопка (УВІМКНЕННЯ/РЕЖИМ ОЧІКУВАННЯ)

# <span id="page-19-0"></span>**SONY**

[Довідка](#page-0-0)

Цифрова відеокамера 4K FDR-AX43/AX43A/AX45/AX45A/AX60

# **Компоненти й елементи керування (ззаду/знизу)**

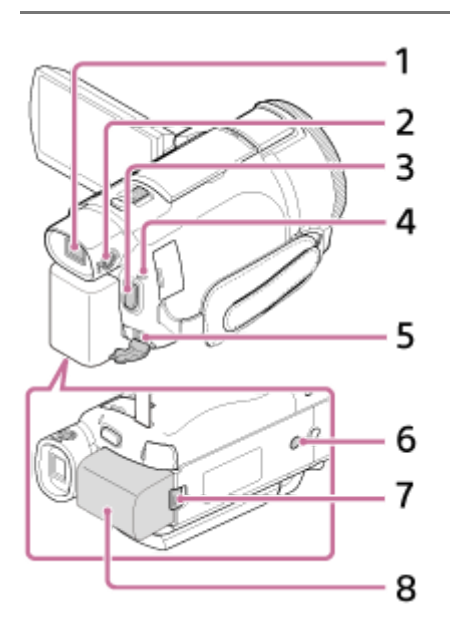

- Видошукач (моделі з видошукачем) **1.** Цей продукт увімкнуто, якщо витягнуто видошукач.
- Диск налаштування об'єктива видошукача (моделі з видошукачем) **2.** Якщо індикатори у видошукачі відображаються розмито, відрегулюйте зображення за допомогою диска налаштування об'єктива видошукача.
- **3.** Кнопка START/STOP
- **4.** Індикатор POWER/CHG (заряджання)
- **5.** Роз'єм DC IN
- б. Гніздо кріплення штатива

Для гвинтів 1/4-20 UNC.

Використовується для приєднання штатива (продається окремо: довжина гвинта має бути до 5,5 мм ). Залежно від технічних характеристик штатива продукт може приєднуватися в неправильному напрямку.

**7.** Важілець вивільнення BATT (акумулятор)

**8.** Акумуляторний блок

## **Прикріплення п'ястевого ременя**

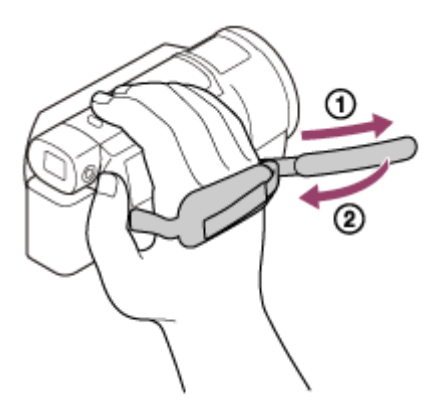

<span id="page-21-0"></span>[Довідка](#page-0-0)

```
Цифрова відеокамера 4K
FDR-AX43/AX43A/AX45/AX45A/AX60
```
# **Екранні індикатори**

Під час зміни налаштувань відображаються наведені нижче індикатори.

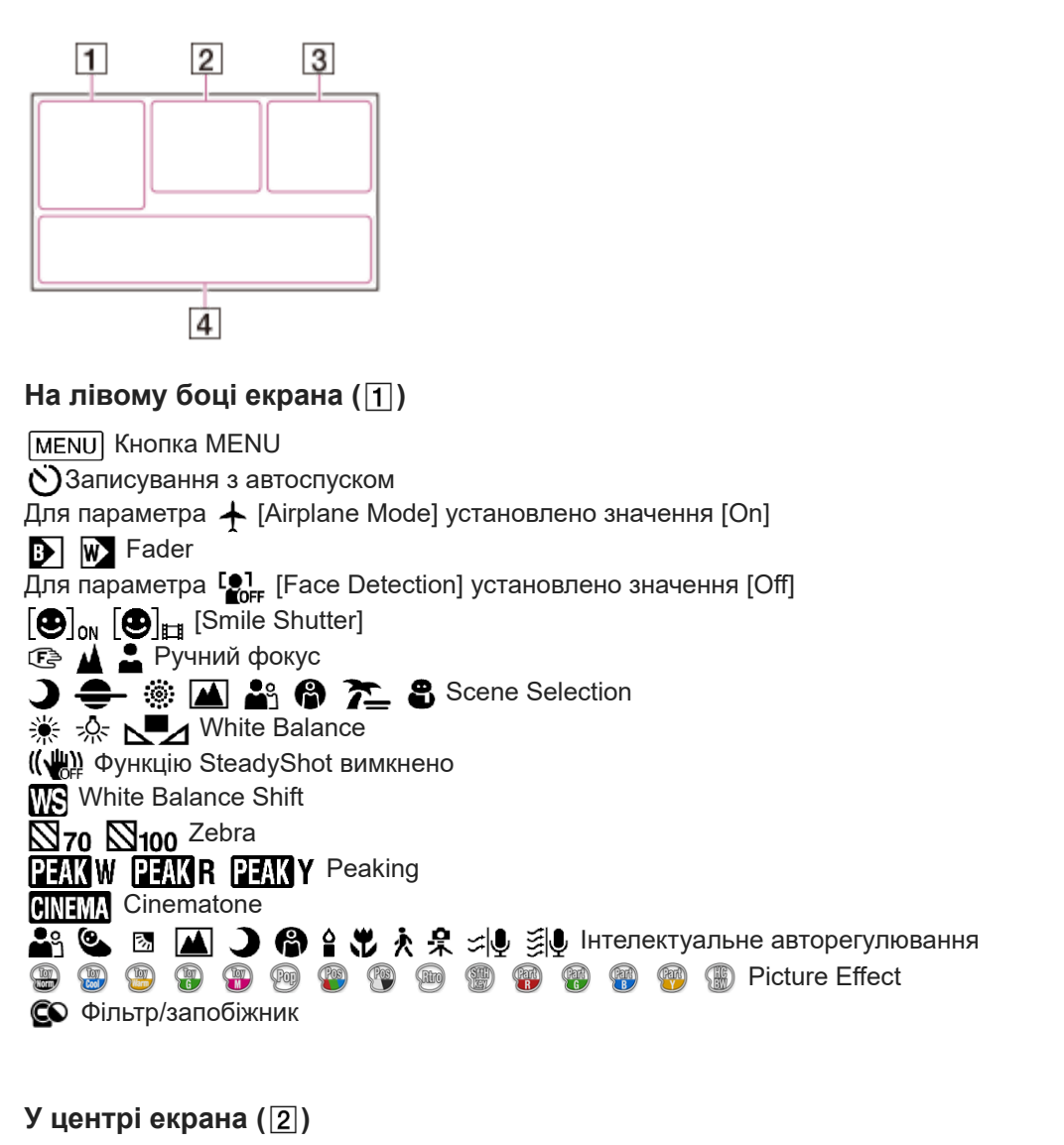

 Налаштування показу слайдів **IN O X (4) & ALI Застереження**  Режим відтворення REC/STBY Режим запису Блокування АЕ/АФ N<sub>NFC</sub> Wi-Fi<br>Wi-Fi **1** NIGHTSHOT Файли, для яких додано точку вибірки, позначено для відтворення на екрані налаштування вибірки.

# На правому боці екрана (3)

**H4KH HHDH HHDH 60i HQ** Формат файлу/Частота кадрів (30p/60p/60i/24p) (25p/50p/50i)/Режим записування (PS/FX/FH/HQ/LP)

**LEARE LABBE RIVIER** Dual Video REC установлено значення On

**60 хв [777]** Залишок заряду акумулятора

**(iii)**  $\sqrt{ }$  Носій для записування/відтворення/редагування **00:00:00:00** Часовий код (години:хвилини:секунди:кадри) **00 00 00 00** Інформаційний біт (довільно вибрана інформація) **0:00:00** Лічильник (години:хвилини:секунди) **00хв** Очікувана тривалість записування відео **9999 16,6M** Орієнтовна кількість фотографій, які можна записати, і розмір фотографій 60 sec (значення інтервалу зйомки у сповільненому режимі) **999/999** (значення параметра кількості знімків у сповільненому режимі/загальна кількість знімків) Папка картки пам'яті **100/112** Відтворюваний відеозапис або фотографія/загальна кількість записаних відеозаписів або фотографій Е. Підключення до зовнішнього носія **У нижній частині екрана ( ) J**<sup>+</sup> Audio Rec Level Для параметра [Auto Wind NR] установлено значення [Off] Для параметра // [My Voice Canceling] установлено значення [On] Blt-in Zoom Mic **J.5.1ch J.2ch Аудіорежим 4** Low Lux Межа **AGCT** AGC **I+** Spot Meter/Fcs/Spot Meter/Exposure Audio Level Display **EV** Зсув АЕ 10000 Витримка затвора  $F1.8$  IRIS **1 2000** Інтелектуальне авторегулювання Ім'я файлу даних Захист Time-lapse settings

#### **Примітка**

- Індикатори та їх розташування наведено орієнтовно. Фактичне розташування може відрізнятися від зазначеного.
- Залежно від моделі деякі індикатори можуть не відображатися.

#### **Пов'язані розділи**

[Індикація на екрані перегляду події](#page-58-0)

<span id="page-23-0"></span>[Довідка](#page-0-0)

Цифрова відеокамера 4K FDR-AX43/AX43A/AX45/AX45A/AX60

# **Формати запису, які підтримуються цим продуктом, і їх особливості**

Цей продукт підтримує XAVC S 4K, XAVC S HD і AVCHD. Якість зображення формату XAVC S 4K у 4 рази вища, ніж звичайна якість зображення високої чіткості.

## **XAVC S 4K**

**Кількість пікселів для записування:**

3840 × 2160 точок

**Бітрейт:**

60 Мбіт/с, 100 Мбіт/с

### **Функція:**

записування у форматі 4K. Навіть якщо немає телевізора, який підтримує роздільну здатність 4K, радимо записувати відео у форматі 4K для використання в майбутньому.

## **XAVC S HD**

### **Кількість пікселів для записування:**

1920 × 1080 точок

### **Бітрейт:**

50 Мбіт/с (за використання високошвидкісної функції записування: 100 Мбіт/с або 60 Мбіт/с)

### **Функція:**

дає змогу записувати чіткіші зображення, оскільки формат XAVC S HD передає більше інформації, ніж AVCHD.

## **AVCHD**

### **Кількість пікселів для записування:**

1920 × 1080 точок

#### **Бітрейт:**

Максимум 28 Мбіт/с

#### **Функція:**

дає змогу зберігати зображення не лише на комп'ютерах, а й на інших пристроях.

#### **Підказка**

Бітрейт указує кількість даних, які можна записати протягом певного часу.

<span id="page-24-0"></span>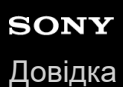

Цифрова відеокамера 4K FDR-AX43/AX43A/AX45/AX45A/AX60

# **Компоненти, що додаються**

У дужках ( ) вказано кількість компонентів, що додаються.

Відеокамера (1) Адаптер змінного струму (1)

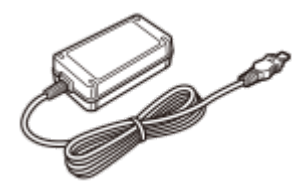

Кабель HDMI (1)

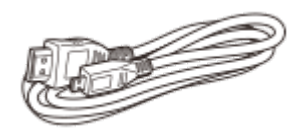

Кабель micro-USB (1)

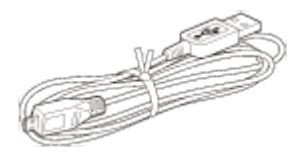

Шнур живлення (1)

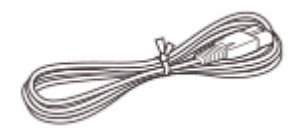

Акумуляторний блок NP-FV70A (1)

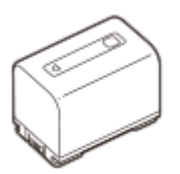

Якщо продукт використовується під час підключення до розетки, наприклад під час заряджання, до нього потрібно під'єднати акумуляторний блок.

«Посібник з експлуатації» (1)

**1**

<span id="page-25-0"></span>Цифрова відеокамера 4K FDR-AX43/AX43A/AX45/AX45A/AX60

# **Під'єднання акумуляторного блока**

Під'єднайте акумуляторний блок до виробу.

- **Закрийте РК-монітор і поверніть видошукач у початкове положення (моделі з видошукачем), а потім під'єднайте акумуляторний блок ( ).**
	- Вирівняйте заглиблення на цьому продукті та виступ на поверхні акумуляторного блока, потім посуньте його догори.
	- Якщо видошукач витягнуто (моделі з видошукачем), поверніть його в початкове положення.

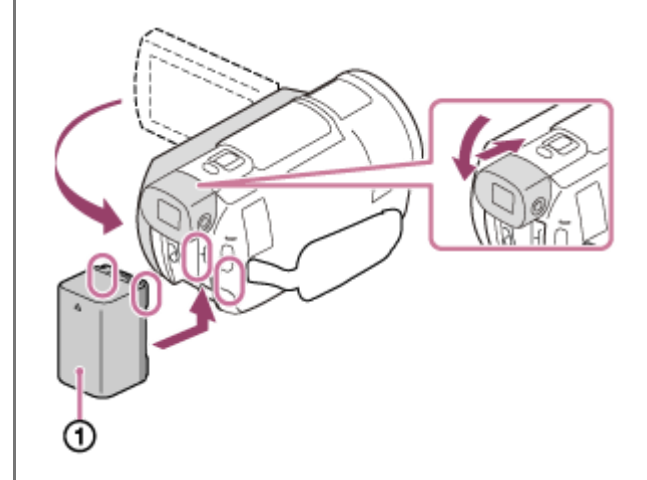

### **Від'єднання акумуляторного блока**

Вимкніть продукт. Посуньте важілець вивільнення акумулятора ( $\alpha$ ) і вийміть акумуляторний блок ( $\alpha$ ).

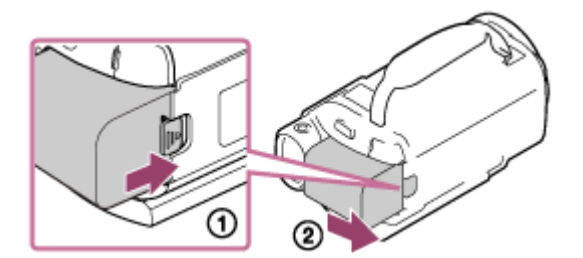

### **Примітка**

- Вийміть акумуляторний блок, зачекав не менше 15 секунд після вимкнення живлення. Якщо цього не зробити, налаштування камери можуть не зберегтися.
- До виробу можна приєднати акумуляторний блок InfoLITHIUM лише серії V.
- Використання акумуляторного блока NP-FV30 InfoLITHIUM із цим виробом неможливе.
- Якщо продукт не працює впродовж близько 2 хвилин, за промовчанням живлення вимикається автоматично, щоб заощадити заряд акумулятора (Power Save).

#### **Пов'язані розділи**

**1**

**2**

# <span id="page-27-0"></span>**Заряджання акумуляторного блока за допомогою адаптера змінного струму**

Заряджання акумуляторного блока за допомогою адаптера змінного струму, що додається. Під'єднайте акумуляторний блок заздалегідь.

### **Закрийте РК-монітор.**

Якщо видошукач витягнуто (моделі з видошукачем), поверніть його в початкове положення.

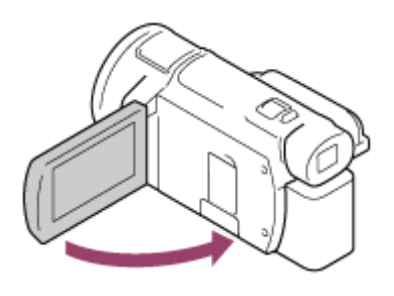

#### **Під'єднайте адаптер змінного струму та шнур живлення до цього продукту та розетки.**

- Індикатор POWER/CHG (заряджання) засвітиться оранжевим.
- Після повного заряджання акумуляторного блока індикатор POWER/CHG (заряджання) гасне. Від'єднайте адаптер змінного струму від роз'єму DC IN цього продукту.

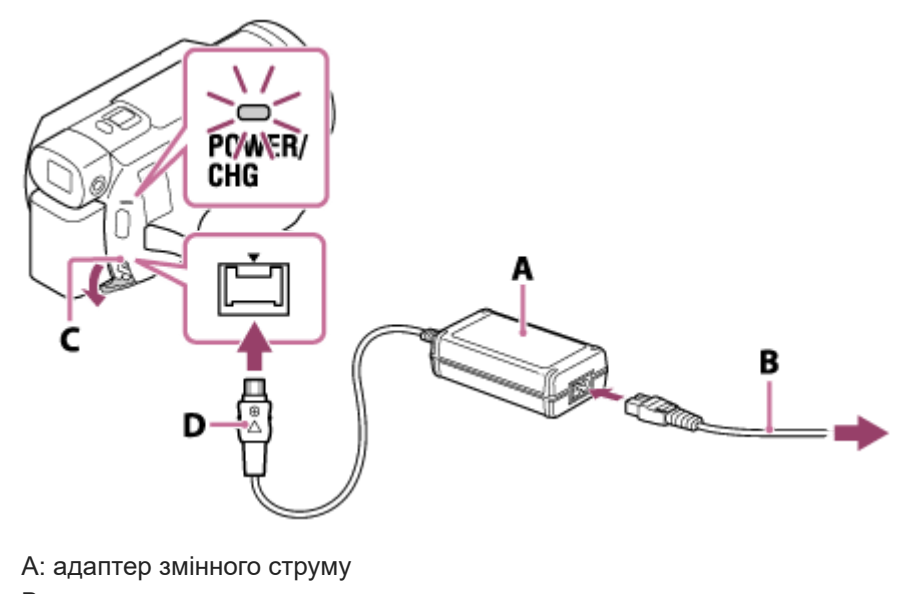

- B: шнур живлення
- C: роз'єм DC IN
- D: сумістіть позначку на штепселі постійного струму

#### **Примітка**

- Примітки щодо використання адаптера змінного струму.
	- Під час використання адаптера змінного струму використовуйте найближчу розетку. Негайно відключіть адаптер змінного струму від розетки, якщо під час використання продукту виникла будь-яка несправність.
	- Не розміщуйте адаптер змінного струму в тісних місцях, наприклад між стіною та меблями.

Не замикайте контакти штепселя постійного струму адаптера змінного струму або контакти акумулятора металевими предметами. Це може призвести до несправності.

#### **Підказка**

Рекомендовано заряджати акумулятор за температури в діапазоні від 10 °C до 30 °C.

#### **Пов'язані розділи**

- [Тривалість заряджання](#page-245-0)
- [Очікувана тривалість записування для кожного акумуляторного блока](#page-246-0)
- [Очікувана тривалість відтворення для кожного акумуляторного блока](#page-247-0)
- [Використання продукту за кордоном](#page-277-0)

**1**

**2**

<span id="page-29-0"></span>Цифрова відеокамера 4K FDR-AX43/AX43A/AX45/AX45A/AX60

## **Заряджання акумуляторного блока за допомогою комп'ютера**

Зарядіть акумуляторний блок, підключивши цей продукт до комп'ютера за допомогою кабелю micro-USB. Під'єднайте акумуляторний блок заздалегідь.

## **Закрийте РК-монітор.**

Якщо видошукач витягнуто (моделі з видошукачем), поверніть його в початкове положення.

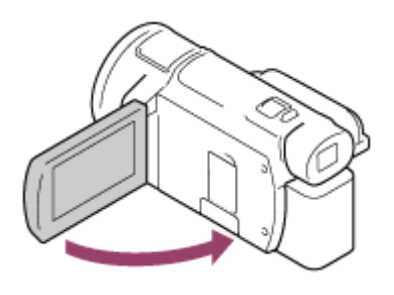

#### **Підключіть цей продукт до ввімкненого комп'ютера за допомогою кабелю micro-USB.**

- Індикатор POWER/CHG (заряджання) засвічується оранжевим.
- Після повного заряджання акумуляторного блока індикатор POWER/CHG (заряджання) гасне. Відключіть кабель micro-USB від цього продукту та комп'ютера.

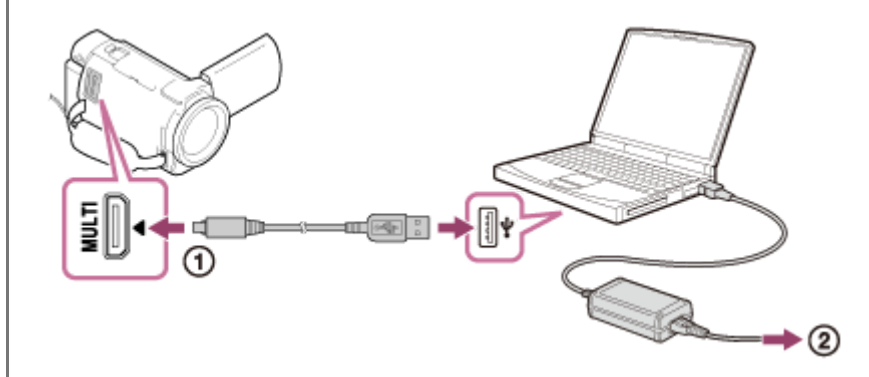

- $\odot$ : кабель micro-USB
- : до розетки

#### **Підказка**

Рекомендовано заряджати акумулятор за температури в діапазоні від 10 °C до 30 °C .

#### **Пов'язані розділи**

- [Тривалість заряджання](#page-245-0)
- [Очікувана тривалість записування для кожного акумуляторного блока](#page-246-0)
- [Очікувана тривалість відтворення для кожного акумуляторного блока](#page-247-0)
- [Використання продукту за кордоном](#page-277-0)

<span id="page-31-0"></span>[Довідка](#page-0-0)

Цифрова відеокамера 4K FDR-AX43/AX43A/AX45/AX45A/AX60

# **Увімкнення живлення**

Увімкніть продукт.

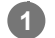

## **Відкрийте РК-монітор продукту й увімкніть живлення.**

**■ Продукт також можна ввімкнути, натиснувши кнопку (<sup>І</sup>) (УВІМКНЕННЯ/РЕЖИМ ОЧІКУВАННЯ) або** витягнувши видошукач (моделі з видошукачем).

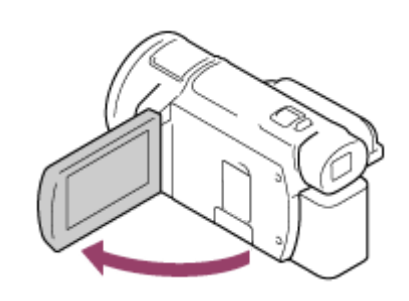

## **Вимкнення живлення**

Закрийте РК-монітор.

- Продукт також можна вимкнути, натиснувши кнопку (УВІМКНЕННЯ/РЕЖИМ ОЧІКУВАННЯ).
- Якщо видошукач (моделі з видошукачем) висунуто, поверніть його в початкове положення, як показано на малюнку нижче.

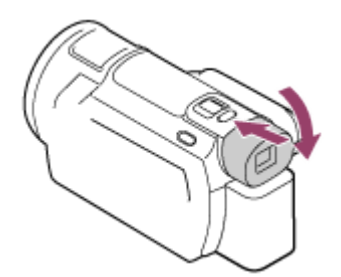

### **Увімкнення або вимкнення продукту (моделі з видошукачем)**

Живлення продукту ввімкнено або вимкнено залежно від положення РК-монітора або видошукача.

#### **РК-монітор: відкритий**

Увімкнення незалежно від положення видошукача (у початковому або витягнутому положенні)

#### **РК-монітор: закритий**

Вимкнення, якщо видошукач знаходиться у початковому положенні

Увімкнення, якщо видошукач витягнутий

#### **Примітка**

Навіть якщо РК-монітор закритий, а видошукач (моделі з видошукачем) витягнутий, цей продукт не вимикається. Вимикаючи живлення продукту, переконайтеся, що видошукач (моделі з видошукачем) повернувся в початкове положення.

# **Пов'язані розділи**

- **[Power ON w/monitor \(моделі без видошукача\)](#page-234-0)**
- [Power Save](#page-239-0)

<span id="page-33-0"></span>[Довідка](#page-0-0)

**1**

Цифрова відеокамера 4K FDR-AX43/AX43A/AX45/AX45A/AX60

## **Використання цього продукту з живленням від розетки**

Живлення продукту за допомогою адаптера змінного струму.

**Щоб скористатися цим продуктом, установіть підключення, наведені в розділі «Заряджання акумуляторного блока за допомогою адаптера змінного струму».**

Навіть якщо акумуляторний блок під'єднано, він не розряджатиметься.

**Пов'язані розділи**

[Заряджання акумуляторного блока за допомогою адаптера змінного струму](#page-27-0)

<span id="page-34-0"></span>Цифрова відеокамера 4K FDR-AX43/AX43A/AX45/AX45A/AX60

# **Початкові налаштування**

Під час першого використання цього продукту встановіть мову, дату й час.

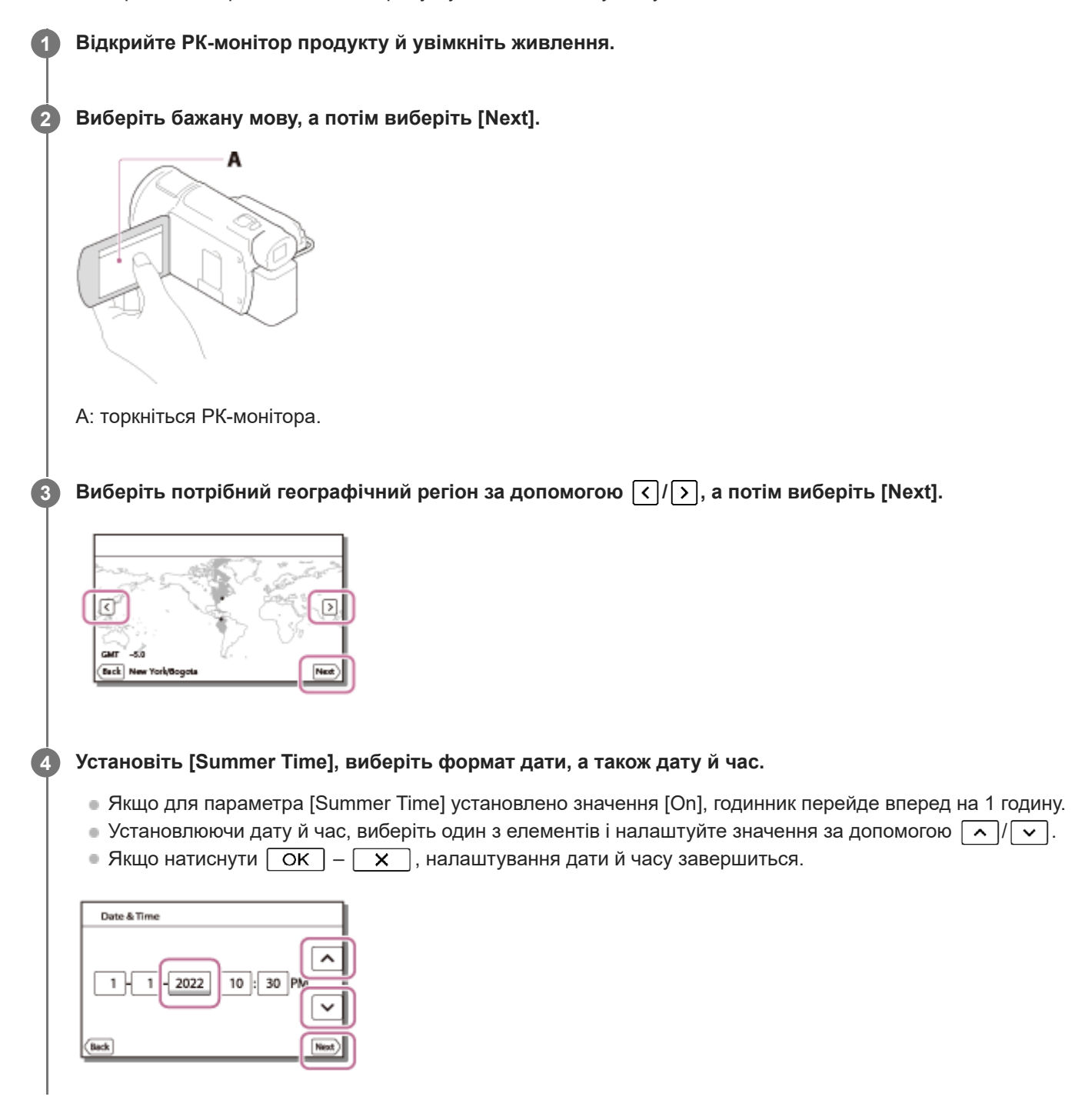

### **Підказка**

Дата й час записуються автоматично та можуть відображатися тільки під час відтворення. Щоб відобразити їх, виберіть – [Setup] – [ Playback Settings] – [Data Code] – [Date/Time].
### **Вставлення картки пам'яті**

Вставте картку пам'яті в цей продукт.

#### **Відкрийте кришку та вставте картку пам'яті до фіксації з клацанням. 1**

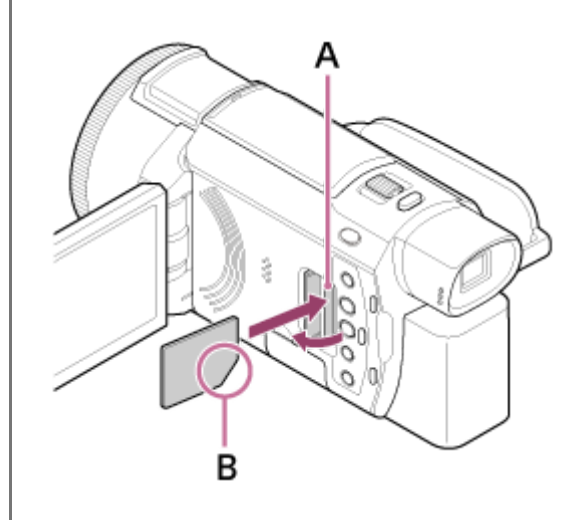

A: індикатор доступу B: вставте картку зрізаним кутком у напрямку, зазначеному на малюнку.

### **Примітка**

- Щоб забезпечити надійну роботу картки пам'яті, рекомендовано перед першим використанням картки пам'яті відформатувати її за допомогою продукту. Форматування картки пам'яті безповоротно видаляє всі дані, які містяться на картці. Зберігайте важливі дані на комп'ютері тощо. Форматування може бути неможливим, якщо акумулятор розряджений. Зарядіть акумуляторний блок або замініть його на заряджений. Рекомендується використовувати адаптер змінного струму.
- Перевірте напрямок вставляння картки пам'яті. Вставивши із зусиллям картку пам'яті в хибному напрямку, можна пошкодити картку пам'яті, гніздо картки пам'яті або дані зображення.
- Не вставляйте будь-які картки пам'яті, крім карток відповідного розміру та форми. Це може спричинити несправність.  $\alpha$
- Вставляючи або виймаючи картку пам'яті, будьте обережні, щоб картка не вислизнула та не впала.  $\blacksquare$
- Продукт не розпізнає картку пам'яті, доки її не буде вставлено у правильному напрямку.
- Якщо відображається повідомлення [Preparing image database file. Please wait.], зачекайте, доки воно не зникне.

#### **Підказка**

Щоб вийняти картку пам'яті, відкрийте кришку та злегка натисніть на картку пам'яті один раз.

#### **Пов'язані розділи**

- [Типи карток пам'яті, які можна використовувати із цим продуктом](#page-38-0)
- [Copy](#page-207-0)
- [Media Select \(моделі з внутрішньою пам'яттю\).](#page-209-0)
- [Format](#page-211-0)
- [Очікувана тривалість записування відео](#page-253-0)
- [Орієнтовна кількість фотографій, які можна записати](#page-255-0)

### <span id="page-38-0"></span>**Типи карток пам'яті, які можна використовувати із цим продуктом**

З цим продуктом можна використовувати такі типи карток.

### **Виберіть тип картки пам'яті для використання з відеокамерою відповідно до таблиці нижче.**

У цій Довідці типи карток пам'яті, які можна використовувати з відеокамерою, називаються Memory Stick PRO Duo або картки пам'яті SD.

### **Картки пам'яті SD**

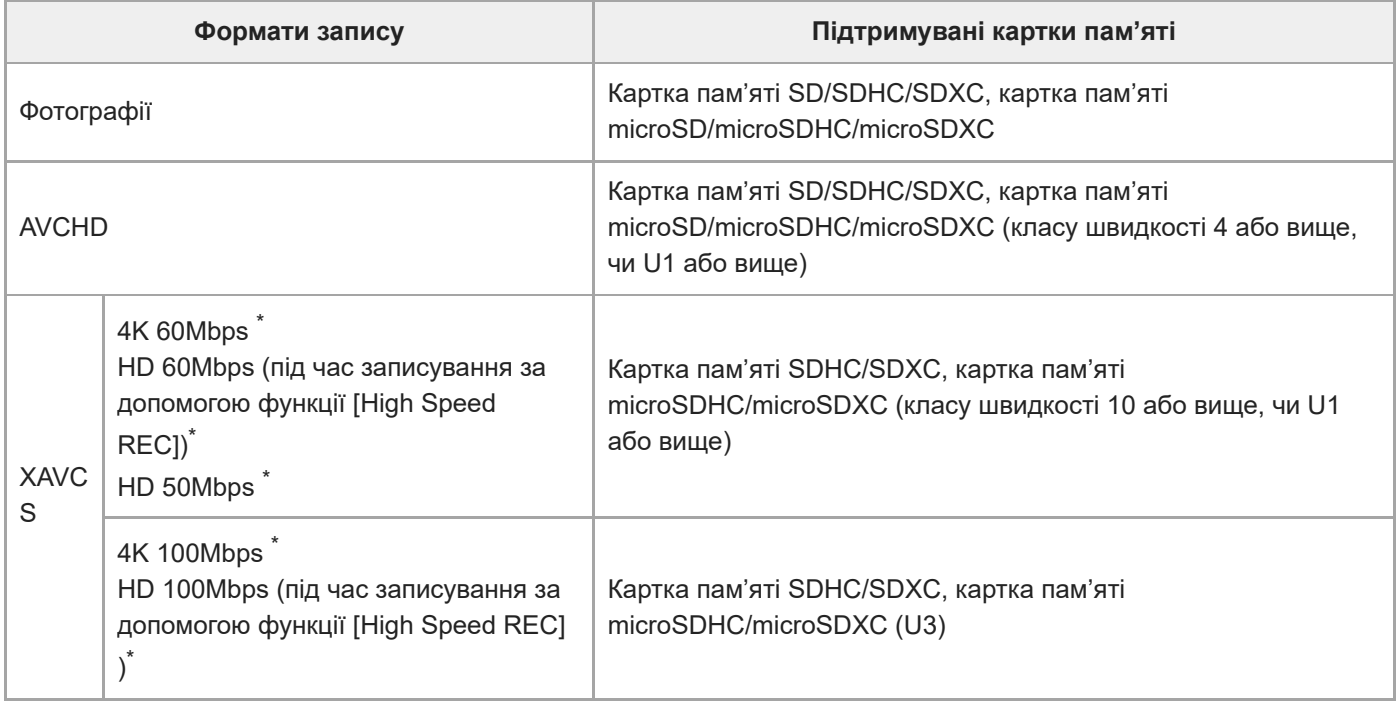

Також під час записування за допомогою функції Dual Video REC. \*

### **Носії Memory Stick**

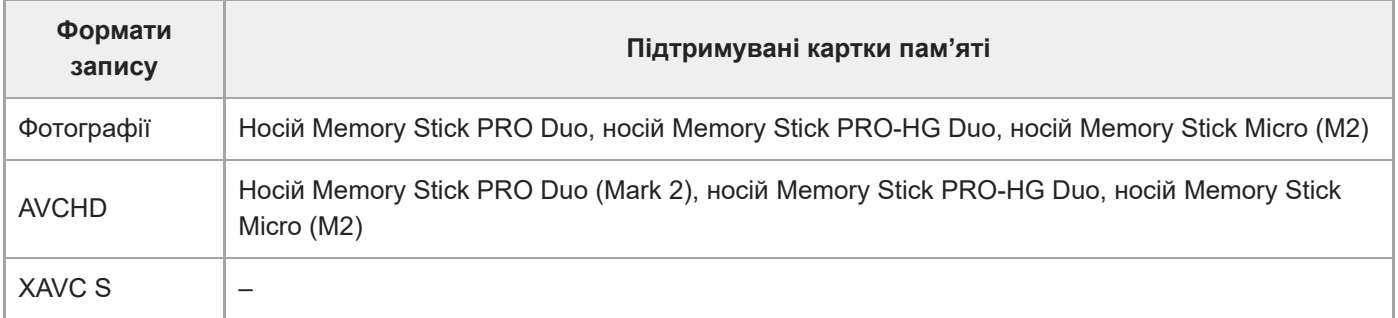

### **Примітка**

Записані відеозаписи будуть розділені на файли по 4 GB, якщо для записування відео у форматі XAVC S протягом тривалих періодів часу використовується картка пам'яті SDHC. Розділені файли відтворюються безперервно під час відтворення на цьому продукті. Розділені файли можна об'єднати в один файл за допомогою програми PlayMemories Home.

- Правильна робота з усіма картками пам'яті не гарантована. Зверніться до виробника кожної картки пам'яті щодо сумісності карток пам'яті, інших ніж Sony.
- Для використання цього продукту разом із карткою пам'яті Memory Stick Micro або microSD вставте в її спеціальний адаптер для картки та підключіть до цього виробу.

### **Пов'язані розділи**

- [Очікувана тривалість записування відео](#page-253-0)
- [Орієнтовна кількість фотографій, які можна записати](#page-255-0)

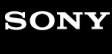

[Довідка](#page-0-0)

Цифрова відеокамера 4K FDR-AX43/AX43A/AX45/AX45A/AX60

## **Регулювання кута нахилу видошукача для зручнішого перегляду (моделі з видошукачем)**

Можна відрегулювати кут нахилу видошукача для зручнішого перегляду.

**1 Закрийте РК-монітор.**

**2 Витягніть видошукач ( ), а потім установіть потрібний кут нахилу ( ).**

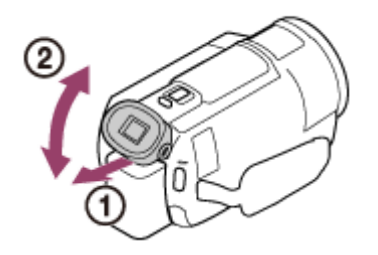

### **Піднесіть видошукач до ока.**

Якщо індикатори на видошукачі відображаються розмито, відрегулюйте зображення за допомогою диска налаштування об'єктива видошукача, розташованого збоку видошукача.

### **Примітка**

**3**

Якщо цей продукт не використовується протягом певного часу, живлення вимкнеться, а екран у видошукачі зникне. Щоб знову відобразити екран, поверніть видошукач у початкове положення, а потім знов його витягніть, щоб увімкнути живлення.

[Довідка](#page-0-0)

Цифрова відеокамера 4K FDR-AX43/AX43A/AX45/AX45A/AX60

### **Записування відео**

Записуйте відео.

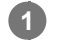

**Відкрийте РК-монітор продукту й увімкніть живлення.**

**• Продукт також можна ввімкнути, натиснувши кнопку** (<sup>I</sup>) (УВІМКНЕННЯ/РЕЖИМ ОЧІКУВАННЯ) або **витягнувши видошукач (моделі з видошукачем).**

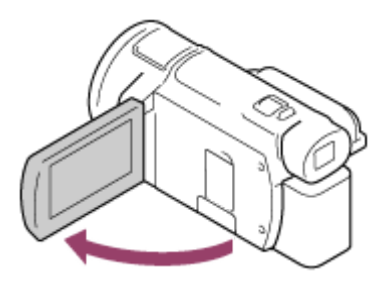

#### **Натисніть кнопку START/STOP, щоб почати записування. 2**

Щоб зупинити записування, натисніть кнопку START/STOP знову.

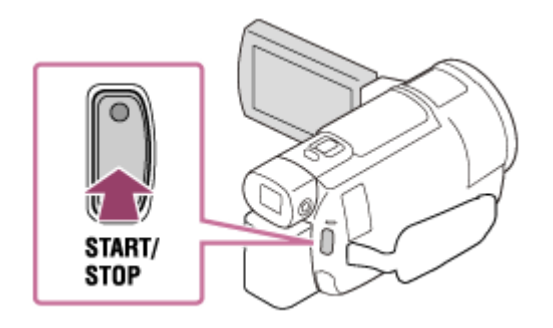

### **Примітка**

- Якщо закрити РК-монітор під час записування відео, цей продукт припиняє записування відео (лише якщо видошукач у початковому положенні, моделі з видошукачем).
- Максимальна тривалість безперервного записування відео становить близько 13 годин.
- Якщо розмір відеофайлу у форматі AVCHD перевищує 2 ГБ, автоматично створюється наступний відеофайл.
- Якщо розмір відеофайлу у форматі MP4 перевищує 4 ГБ, автоматично створюється наступний відеофайл.
- Ось які стани буде відображено, якщо після завершення запису продовжуватиметься запис даних на носій. Уникайте ударів або вібрації цього продукту в цей час і не від'єднуйте акумуляторний блок або адаптер змінного струму.
	- Індикатор доступу світиться або блимає
	- Блимає піктограма носія у правому верхньому куті РК-монітора
- Записуване зображення може відображатися на всій площині РК-монітора цього продукту (режим повнопіксельного відображення). Однак через це верхній, нижній, правий і лівий краї зображення можуть дещо обрізуватися під час відтворення на телевізорі, несумісному з режимом повнопіксельного відображення. Для записування зображень, коли для параметра [Grid Line] установлено значення [On], рекомендовано орієнтуватися на зовнішні краї рамки [Grid Line].
- Перевірте відображення об'єкта на РК-моніторі, а потім почніть записування.
- Якщо кришку об'єктива не відкрито повністю, можливо, буде записано лише чорний екран і звук.

Під час записування відео у форматі XAVC S 4K їх не можна виводити на зовнішній монітор через HDMI/ відеопідключення.

### **Підказка**

- Якщо для параметра [Dual Video REC] установлено значення [On], продукт одночасно записує відео у форматах XAVC S і MP4 або у форматах AVCHD і MP4.
- За промовчанням для параметра [Dual Video REC] установлено значення [On].

#### **Пов'язані розділи**

- [Grid Line](#page-177-0)
- [Media Select \(моделі з внутрішньою пам'яттю\).](#page-209-0)
- [Media Info](#page-210-0)
- [Dual Video REC](#page-185-0)
- [Очікувана тривалість записування відео \(моделі із внутрішньою пам'яттю\)](#page-249-0)
- [Очікувана тривалість записування відео](#page-253-0)

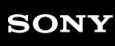

### **Фотозйомка**

Знімайте фото.

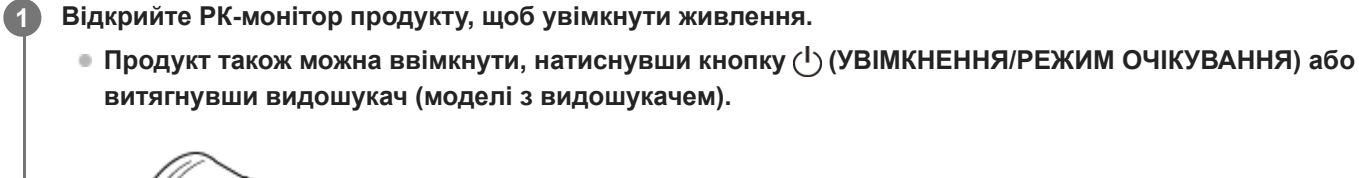

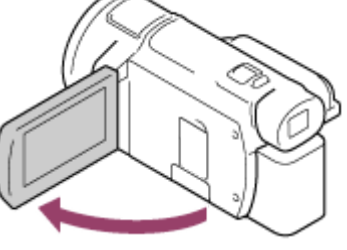

- **Натисніть кнопку / (режим зйомки), щоб вибрати режим записування фотографій (моделі з видошукачем). 2**
	- Для переходу в режим записування фотографій можна також вибрати [MODE] на РК-моніторі.

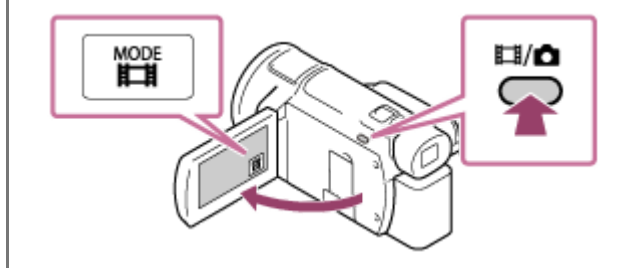

**Злегка натисніть кнопку PHOTO, щоб налаштувати фокус, а потім натисніть її повністю.**

Якщо фокус налаштовано належним чином, на РК-моніторі відобразиться індикатор блокування АЕ/АФ.

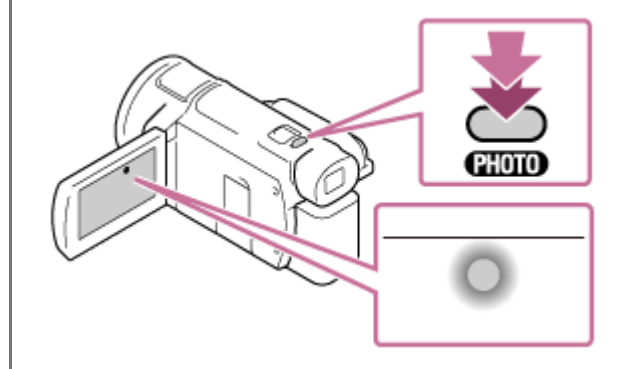

### **Примітка**

**3**

- Не можна знімати фотографії в наведених нижче ситуаціях.
	- Якщо для параметра [ Hile Format] установлено значення [ H4KHXAVC S 4K], а для параметра [ Hile REC Mode] установлено значення [100Mbps  $\overline{100}$  ].
	- $-$  Якщо для параметра [ $\Box$ SteadyShot] установлено значення [Intelligent Active].
- Якщо для параметра [Picture Effect] установлено інше значення, крім [Off].
- Якщо для параметра [ Hile Format] установлено значення [ Hilp AVCHD], а для параметра [ Hill Frame Rate] установлено значення [60p] (1080 60i-сумісний пристрій)/[50p] (1080 50i-сумісний пристрій).
- Якщо для параметра [ Hell Format] установлено значення [ HID] AVCHD], а для параметра [ Hell REC Mode] установлено значення [Highest Quality  $\overline{FX}$  ].
- Ось які стани буде відображено, якщо після завершення запису продовжуватиметься запис даних на носій. Уникайте ударів або вібрації цього продукту в цей час і не від'єднуйте акумуляторний блок або адаптер змінного струму.
	- Індикатор доступу світиться або блимає
	- Блимає піктограма носія у правому верхньому куті РК-монітора

#### **Пов'язані розділи**

- [Фотографування під час відеозйомки \(подвійне знімання\)](#page-49-0)
- **[Image Size](#page-188-0)**
- [Очікувана кількість фотографій, які можна записати \(моделі із внутрішньою пам'яттю\)](#page-251-0)
- [Орієнтовна кількість фотографій, які можна записати](#page-255-0)

## <span id="page-45-0"></span>**Керування параметрами зображення вручну за допомогою кільця MANUAL (моделі з видошукачем)**

Використовуйте функції, призначені кнопці MANUAL або кільцю MANUAL.

#### **Натисніть кнопку MANUAL, щоб перемкнутися в режим ручного керування. 1**

Кнопка MANUAL дає змогу перемикатися між ручним і автоматичним режимами керування. (Крім випадків, коли функцію [Zoom] призначено кільцю MANUAL)

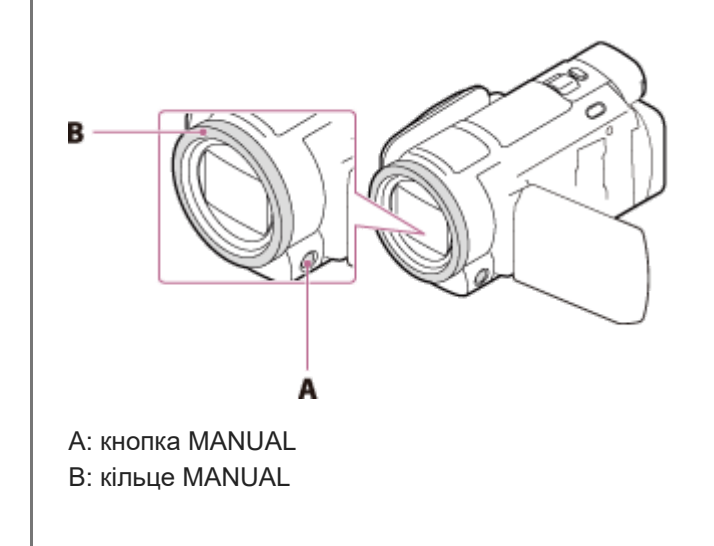

**2 Поверніть кільце MANUAL, щоб установити налаштування.**

### **Примітка**

- Установлені вручну параметри зберігатимуться, навіть якщо змінити відповідний пункт, назначений кільцю MANUAL. Однак якщо встановити значення параметра [Exposure] після встановлення налаштування [AE Shift], значення параметра [Exposure] перезапише налаштування [AE Shift].
- Якщо встановити значення для одного з параметрів [Exposure], [IRIS] або [Shutter Speed], значення 2 інших параметрів буде скасовано.
- Кільце MANUAL недоступне під час використання функції керування кількома камерами.

#### **Пов'язані розділи**

- [Призначення часто використовуваних функцій кнопці MANUAL або кільцю MANUAL \(моделі з видошукачем\)](#page-46-0)
- **[Exposure](#page-142-0)**
- [AE Shift](#page-148-0)
- **[Manual Ring Setting \(моделі з видошукачем\)](#page-162-0)**

**1**

## <span id="page-46-0"></span>**Призначення часто використовуваних функцій кнопці MANUAL або кільцю MANUAL (моделі з видошукачем)**

Кнопці MANUAL або кільцю MANUAL можна призначити потрібні функції.

### **Натисніть і утримуйте кнопку MANUAL протягом кількох секунд.**

Відображається екран [Manual Ring Setting].

#### **Поверніть кільце MANUAL і виберіть пункт, який потрібно призначити. 2**

Виберіть пункт [RESET], щоб скинути налаштовані вручну параметри до значень за промовчанням.

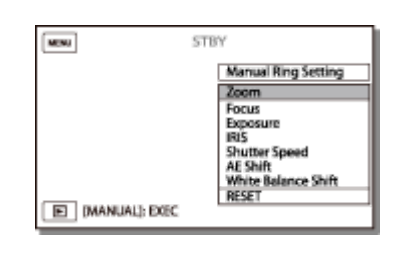

**3 Натисніть кнопку MANUAL, щоб підтвердити дію.**

### **Пункти, якими можна керувати за допомогою кільця MANUAL**

- [Zoom]
- [Focus]
- [Exposure]
- $[IRIS]$
- [Shutter Speed]
- $[AE Shift]$
- [White Balance Shift]

#### **Підказка**

- На РК-моніторі можуть відображатися різні дані відеокамери залежно від параметрів записування, установлених на цьому продукті. Налаштування відображатимуться на екрані відтворення з наведеними нижче піктограмами.
	- $=$   $\boxed{\text{AUTO}}$ : автоматичний режим.
	- **МАНИАЦ**: експозиція встановлюється вручну.

#### **Пов'язані розділи**

- [Керування параметрами зображення вручну за допомогою кільця MANUAL \(моделі з видошукачем\)](#page-45-0)
- [Трансфокація](#page-48-0)
- [Focus](#page-143-0)
- [Exposure](#page-142-0)
- [IRIS](#page-144-0)
- [Shutter Speed](#page-145-0)
- [AE Shift](#page-148-0)
- [White Balance Shift](#page-149-0)

<span id="page-48-0"></span>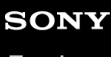

## **Трансфокація**

Ви можете записувати зображення зі збільшеним об'єктом зйомки.

#### **Посуньте важілець трансфокатора, щоб збільшити або зменшити зображення.**

### **W:**

**1**

широке поле зору (ширококутна зйомка)

#### **T:**

великий план (довгофокусна зйомка)

Щоб змінювати масштаб повільно, посувайте важілець трансфокатора поволі. Щоб змінити масштаб швидко, посуньте важілець сильніше.

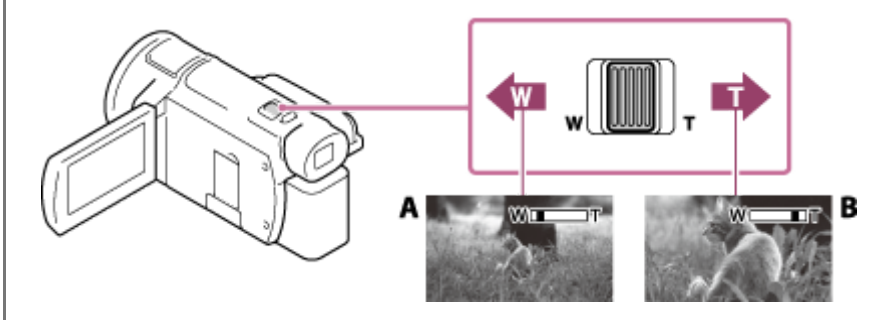

A: ширококутна зйомка

B: довгофокусна зйомка

### **Примітка**

- Обов'язково тримайте палець на важільці трансфокатора. Якщо забрати палець із важільця трансфокатора, може записатися звук пересування важільця трансфокатора.
- Швидкість трансфокації не можна змінити за допомогою кнопки W/T на РК-моніторі.
- Для чіткого фокусування мінімальна відстань між цим продуктом і об'єктом зйомки має становити приблизно 1 см для ширококутної та приблизно 80 см для довгофокусної зйомки.

### **Пов'язані розділи**

- [Digital Zoom](#page-159-0)
- [Збільшення](#page-281-0)

### <span id="page-49-0"></span>**Фотографування під час відеозйомки (подвійне знімання)**

Ви можете знімати фотографії під час відеозйомки.

Ви не можете знімати фотографії, якщо за промовчанням для параметра ([ **He File Format]** установлено значення [  $\overline{[44K]}$ XAVC S 4K], а для параметра [Dual Video REC] установлено значення [On]). Змініть налаштування параметрів.

**1 Для фотографування під час відеозйомки натисніть PHOTO.**

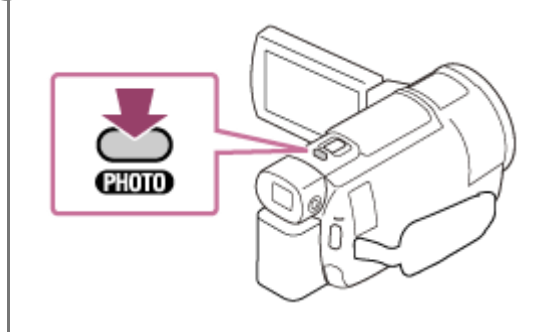

### **Примітка**

- Ви не можете знімати фотографії під час відеозйомки в наведених нижче ситуаціях.
	- Якщо для параметра [ H H File Format] установлено значення [ H HD H XAVC S HD], а для параметра [Shooting Mode] установлено значення [High Speed REC].
	- Якщо для параметра [  $\Box$  File Format] установлено значення [  $\Box$  AVCHD], а для параметра [  $\Box$  REC Mode] установлено значення [Highest Quality FX], [60p Quality PS ] (1080 60i-сумісний пристрій)/[50p Quality PS ] (1080 50iсумісний пристрій).
	- Якщо вибрано [Picture Effect].
	- $-$  Якщо для параметра [ $\Box$ SteadyShot] установлено значення [Intelligent Active].
	- Якщо для параметра [  $\frac{p}{k}$  File Format] установлено значення [  $\frac{p}{k}$  XAVC S 4K], а для параметра [  $\frac{p}{k}$  REC Mode] установлено значення [100Mbps<sup>100</sup>].
	- $-$  Якщо для параметра [  $\bf{H}$  File Format] установлено значення [  $\bf{H4K}$  XAVC S 4K], а для параметра [Dual Video REC] установлено значення [On].

### **Пов'язані розділи**

- [REC Mode](#page-182-0)
- **[Frame Rate](#page-183-0)**
- [Dual Video REC](#page-185-0)
- [Picture Effect](#page-153-0)

### **Записування у дзеркальному режимі**

Ви можете обертати РК-монітор на 180 градусів, завдяки чому можна знімати себе, коли екран буде повернутий до вас.

**Відкрийте РК-монітор на 90 градусів відносно цього продукту ( ), поверніть його на 180 градусів до об'єктива ( ) та почніть записувати. 1**

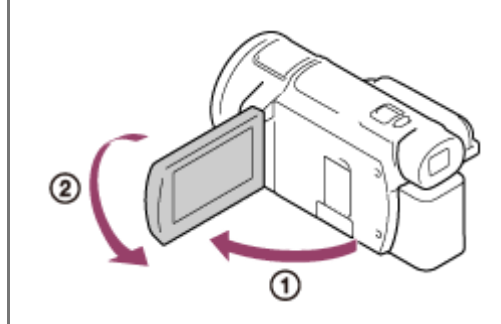

### **Підказка**

На РК-моніторі з'явиться дзеркальне відображення об'єкта, проте зображення буде записано у звичайному вигляді.

### **Інтелектуальне авторегулювання**

Цей продукт записує зображення після автоматичного вибору налаштувань, найпридатніших для наявних об'єктів або обставин.

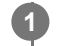

Hа екрані записування відео або фотографій виберіть  $\boxed{\mathbf{i}^m_{\mathbf{m}}}=$  [On] –  $\boxed{\mathbf{OK}}$ .

 $\blacksquare$  Щоб скасувати функцію інтелектуального авторегулювання, виберіть  $\lceil \frac{1}{2} \pmod{1} - \lceil \text{OK} \rceil$ .

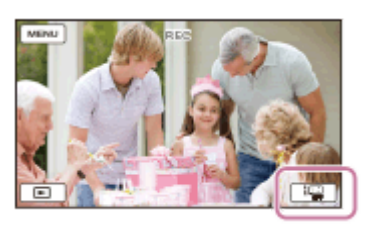

**Наведіть продукт на об'єкт і почніть записування. 2**

Відображаються піктограми, що відповідають виявленим умовам.

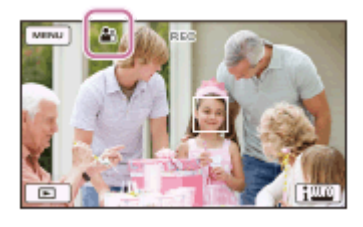

### **Сюжети, що розпізнаються**

Розпізнавання облич:  $\mathbb{R}^q$  (Портрет),  $\mathbb{Q}$  (Дитина) Розпізнавання сюжету: ⊠ (Заднє підсвічування), | (Пейзаж), ● (Нічний сюжет), ● (Прожектор), ● (Темрява), (Макро) Розпізнавання тремтіння камери:  $\bigstar$  (Ходіння),  $\bigstar$  (Штатив) Розпізнавання звуку: گال (Автоматичне зменшення шуму вітру)

### **Примітка**

Залежно від умов записування, продукт може не розпізнати очікуваний сюжет або об'єкт.

### **Пов'язані розділи**

[Інтелектуальне авторегулювання скасовано.](#page-289-0)

### **Приглушення голосу людини, яка записує відео (My Voice Canceling)**

За допомогою зменшення гучності голосу людини, що записує відео, можна забезпечити чіткість голосу людини в кадрі.

**1 Виберіть – [Camera/Mic] – [ Microphone] – [My Voice Canceling].**

### **Опис пунктів меню**

### **Off:**

не знижує гучність голосу людини, яка записує відео.

### **On( ):**

зниження гучності голосу людини, що записує відео, і запис чіткого голосу людини в кадрі.

#### **Примітка**

- Установіть для параметра [My Voice Canceling] значення [Off], якщо потрібно записати відео без зниження гучності голосу людини, яка знімає.
- Не можна знизити гучність голосу людини, яка знімає, як очікувалося.
- Функція [My Voice Canceling] не активується, поки до продукту підключено зовнішній мікрофон.

### **Пов'язані розділи**

**[My Voice Canceling](#page-170-0)** 

**1**

Цифрова відеокамера 4K FDR-AX43/AX43A/AX45/AX45A/AX60

## **Чітке знімання вибраного об'єкта (з фіксацією АФ)**

Цей продукт може відслідковувати вибраний для зйомки об'єкт і регулювати фокус автоматично. Ця функція доступна в режимі відео- чи фотозйомки, якщо для всіх пунктів меню установлено значення [Auto]: [Scene Selection]/[White Balance]/[Focus]/[Exposure]/[IRIS]

### **Торкніться об'єкта, який потрібно відслідковувати під час записування.**

 $\blacksquare$  Щоб скасувати функцію фіксації АФ, виберіть  $\blacksquare$ 

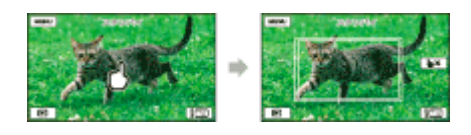

### **Примітка**

- Під час використання наведених нижче функцій не можна використовувати режим [Lock-on AF].
	- $-$  NIGHTSHOT
	- $=[$ Digital Zoom]
	- Якщо для параметра [ Hile Format] установлено значення [ HAKHXAVC S 4K], а для параметра [Dual Video REC] установлено значення [On].

**1**

**3**

Цифрова відеокамера 4K FDR-AX43/AX43A/AX45/AX45A/AX60

### **Використання функції сповільненої зйомки**

У режимі сповільненої зйомки фотографії знімаються послідовно через регулярні інтервали.

### **Відкрийте РК-монітор продукту й увімкніть живлення.**

**■ Продукт також можна ввімкнути, натиснувши кнопку (<sup>І</sup>) (УВІМКНЕННЯ/РЕЖИМ ОЧІКУВАННЯ) або** витягнувши видошукач (для моделей з видошукачем).

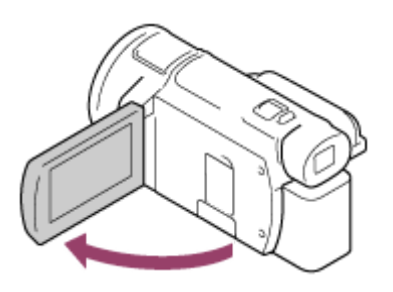

**2 Виберіть [MODE] на РК-моніторі, а потім виберіть режим сповільненої зйомки.**

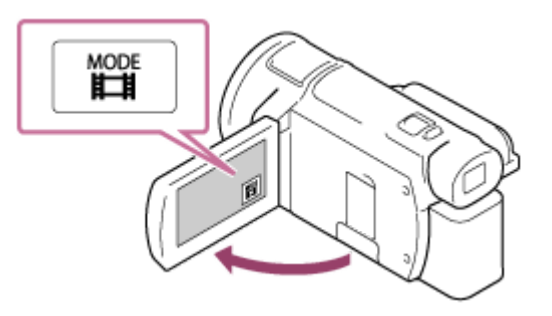

### **Злегка натисніть кнопку PHOTO, щоб налаштувати фокус, а потім натисніть її повністю.**

- Якщо фокус налаштовано належним чином, на РК-моніторі відобразиться індикатор блокування АЕ/АФ.
- Сповільнену зйомку буде призупинено, якщо натиснути кнопку PHOTO під час сповільненої зйомки.

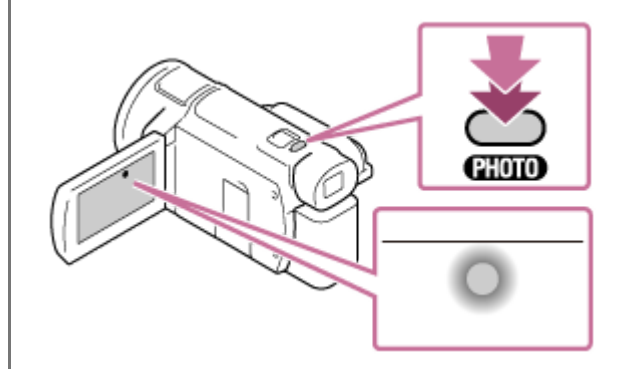

### **Примітка**

Щоб заощадити заряд акумулятора, під час використання режиму сповільненої зйомки рекомендується забезпечити відеокамеру живленням за допомогою адаптера змінного струму.

### **Пов'язані розділи**

- [Імпорт та використання зображень на комп'ютері \(PlayMemories Home\)](#page-87-0)
- [Time-lapse Capture](#page-131-0)

 $\blacksquare$ 

### **Відтворення відео та фотографій з екрана перегляду події**

Можна відшукати записані зображення за датою та часом записування (режим перегляду події).

#### **Щоб увійти в режим відтворення, відкрийте РК-монітор і натисніть кнопку (перегляд зображень). 1**

Ці дії також можна виконувати, вибравши (перегляд зображень) на РК-моніторі.

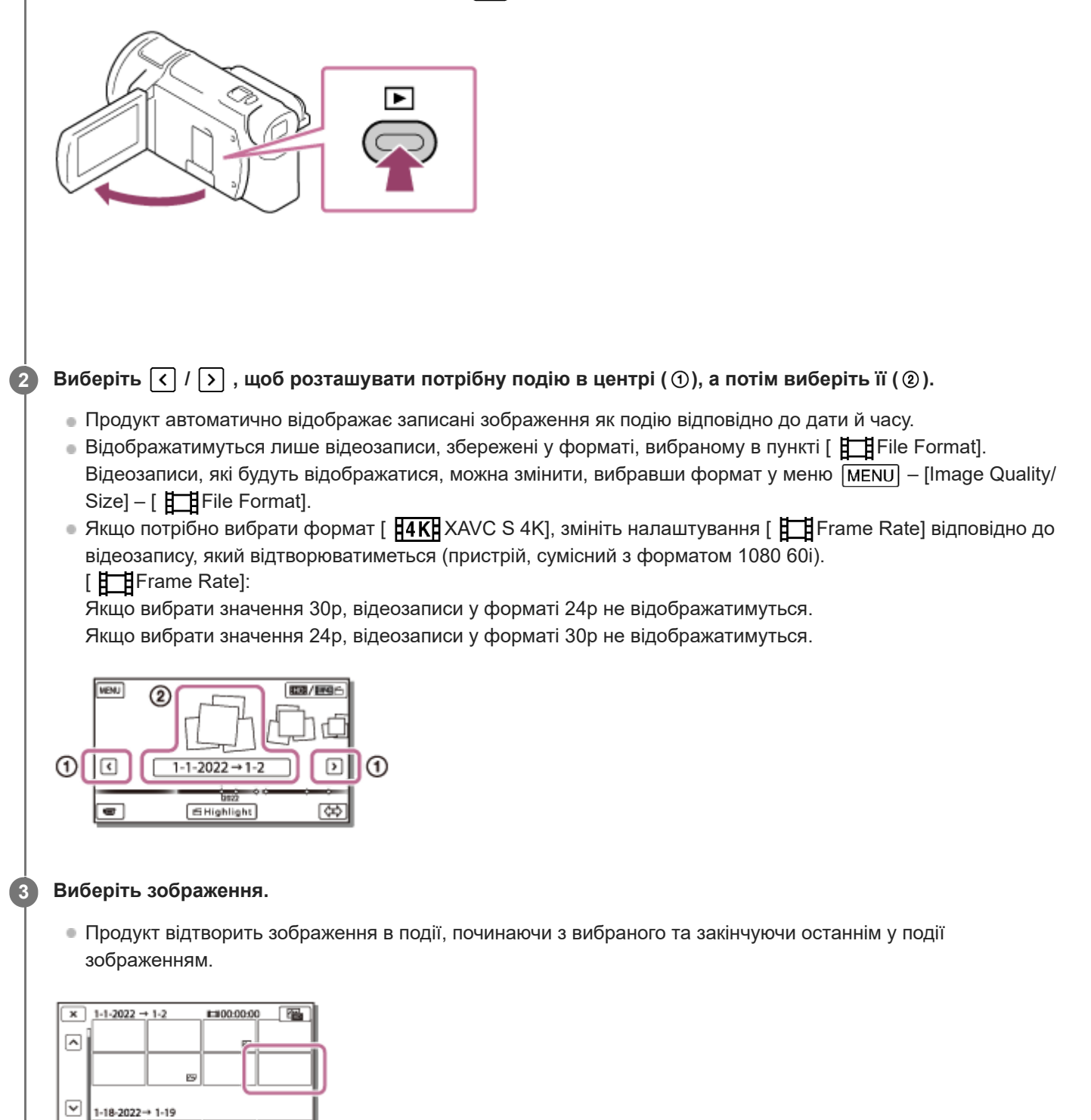

**4 На РК-моніторі виберіть відповідні кнопки для різних операцій відтворення.**

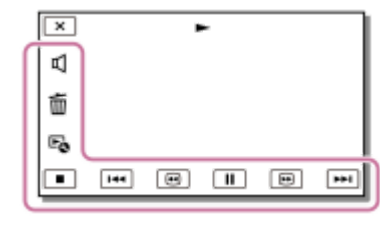

### **Кнопки для операцій відтворення**

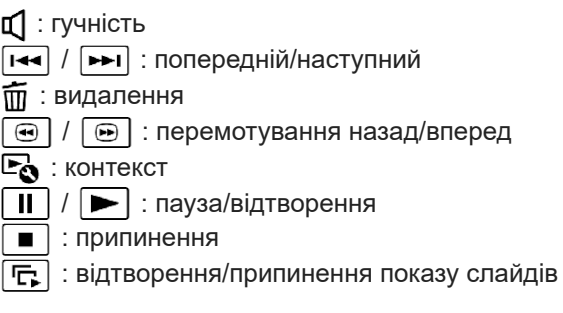

**• Щоб розпочати відтворення показу слайдів, виберіть**  $\sqrt{N}$ **PHOTO у**  $\boxed{\text{max}}$  **у кроці 3.** 

: сцени зі швидкими рухами **TTI**: Motion Interval ADJ (налаштування інтервалів під час відеозйомки)

### **Примітка**

- Щоб уникнути втрати зображень, регулярно зберігайте всі записані зображення на зовнішніх носіях.
- Залежно від зображення, що відтворюється, деякі описані вище кнопки можуть не відображатися.
- За промовчанням у відеокамері попередньо записано захищене демонстраційне відео (залежно від моделі демонстраційне відео може бути не встановлено).

#### **Підказка**

- $\blacksquare$ Якщо повторно натискати кнопку  $\boxed{\oplus}$  /  $\boxed{\oplus}$  під час відтворення, швидкість відтворення відео збільшується приблизно у 5 разів – у 10 разів – у 30 разів – у 60 разів.
- $\Box$  Для повільного відтворення відео виберіть  $\overline{\blacktriangleleft}$  /  $\overline{\blacktriangleright}$  під час паузи.
- $\blacksquare$  Щоб повторити показ слайдів, виберіть  $\blacksquare$  [Slideshow Set], якщо за допомогою кнопки перемикання типу зображень вибрано пункт

#### **Пов'язані розділи**

- [Send to Computer](#page-192-0)
- [Protect](#page-205-0)

## **Індикація на екрані перегляду події**

Пояснення щодо елементів, що відображаються на екрані перегляду події.

### **Екран перегляду події**

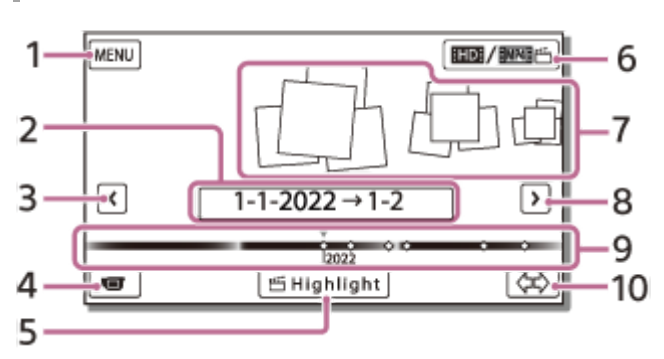

- **1.** До екрана MENU
- **2.** Назва події
- **3.** До попередньої події
- **4.** До режиму записування відео/фотографій
- **5.** Засіб Highlight Movie Maker
- Для перемикання формату відео (XAVC S 4K/XAVC S HD/AVCHD/MP4) **6.** Відображена піктограма змінюється залежно від налаштування [ File Format].
- **7.** Події
- **8.** До наступної події
- **9.** Часова шкала
- **10.** Зміна шкали події (прибл. 3 місяці/1,5 роки)

### **Індексний екран**

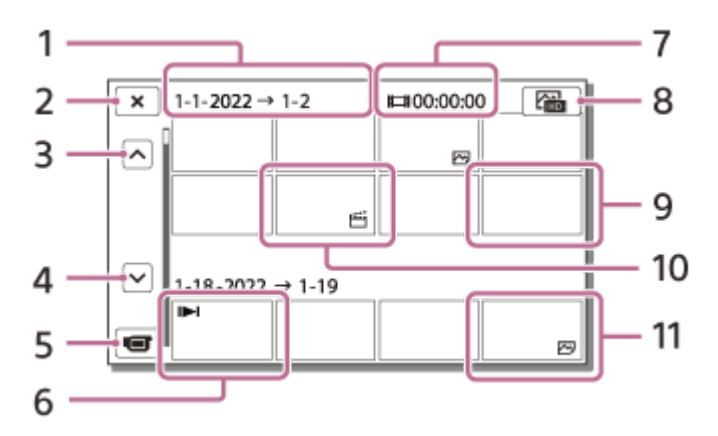

- **1.** Назва події
- **2.** Закрити індексний екран
- **3.** До попередньої події
- **4.** До наступної події
- **5.** До режиму записування відео/фотографій
- **6.** Останнє відтворене зображення
- **7.** Тривалість запису/кількість фотографій
- Перемикання між екраном відтворення відео/фотографій (VISUAL INDEX) **8.** Виберіть тип зображення для відтворення ( HTH MOVIE,  $\sim$ PHOTO,  $\sim$ HNOVIE/PHOTO).

### **9.** Відео

- **10.** Відео з вибраних фрагментів
- **11.** Фото

### **Примітка**

Піктограми можуть відрізнятися від зображених залежно від моделі.

### **Підказка**

Зображення зменшеного розміру, які дають змогу переглянути на індексному екрані водночас багато зображень, називаються «ескізами».

### **Пов'язані розділи**

[Event View](#page-203-0)

### <span id="page-60-0"></span>**Інформація про засіб Highlight Movie Maker**

Засіб Highlight Movie Maker на цьому продукті створює відео з вибраних фрагментів (у форматі MP4) з відеозаписів MP4, записаних одночасно із записуванням відео, звільняючи вас від складного редагування. Для перегляду створених відео з вибраних фрагментів перемкніть цей продукт у режим відтворення та переключіться на [  $\frac{2}{3}$ MP4], торкнувшись  $\frac{2}{3}$ /  $\frac{2}{3}$ на РК-моніторі.

Відео з вибраними фрагментами, створені за допомогою засобу Highlight Movie Maker, редагуються відповідно до вибраної вами фонової музики, що дає змогу надсилати відео для спільного перегляду з друзями та рідними або завантажувати відео на сайт з обміну відео.

Можна створити відео з вибраними фрагментами, що більше відповідає вашим уподобанням, обираючи відео, які будуть використовуватися, за допомогою засобу Highlight Movie Maker, установлюючи точки вибірки під час записування або змінюючи фонову музику.

Відео з вибраними фрагментами зберігаються з датою, коли їх було створено, і можуть відтворюватися так само, як і записані відео.

### **Примітка**

Для створення відео з вибраних фрагментів установіть для параметра [Dual Video REC] значення [ On ] і записуйте відео у форматі MP4 одночасно (за промовчанням установлено значення [On]). Докладніше про налаштування див. в розділі « [Dual Video REC](#page-185-0) ».

### **Пов'язані розділи**

- [Створення відео з вибраних фрагментів \(у форматі MP4\) за допомогою засобу Highlight Movie Maker](#page-61-0)
- [Додавання точки вибірки під час записування](#page-64-0)
- [Відтворення відео з вибраними фрагментами](#page-65-0)

## <span id="page-61-0"></span>**Створення відео з вибраних фрагментів (у форматі MP4) за допомогою засобу Highlight Movie Maker**

Відео з вибраних фрагментів створюється шляхом вибору відеозаписів у форматі MP4, записаних одночасно. Відео створюються в форматі MP4, і їх легко можна передавати на смартфон або інший пристрій. Можна також налаштувати діапазон редагування для засобу Highlight Movie Maker та фонову музику для відео з вибраних фрагментів відповідно до своїх уподобань.

Якщо під час записування відео встановити точки вибірки, сцени біля цих точок буде переважно додано до відео з вибраних фрагментів. Докладні відомості див. в розділі «[Додавання точки вибірки під час записування](#page-64-0)». Під час створення відео з вибраних фрагментів за допомогою засобу Highlight Movie Maker рекомендується використовувати адаптер змінного струму.

#### **Відкрийте РК-монітор і натисніть кнопку (створити відео з вибраних фрагментів) на боковій стороні продукту. 1**

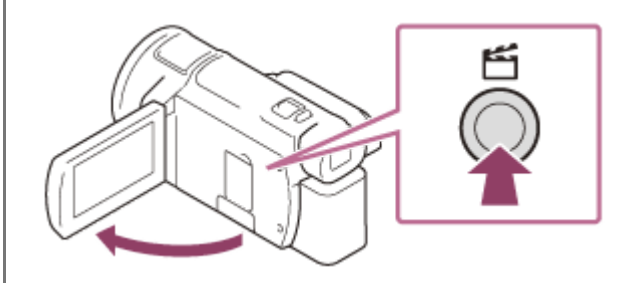

Відображається екран перегляду події.

**• Екран перегляду подій можна також відобразити, натиснувши кнопку [> сперегляд зображень) на РК**моніторі, щоб увійти в режим відтворення та вибрати [ [ Highlight].

**На РК-моніторі виберіть подію, яка містить відео, з яких потрібно створити відео з вибраних фрагментів, і виберіть .**

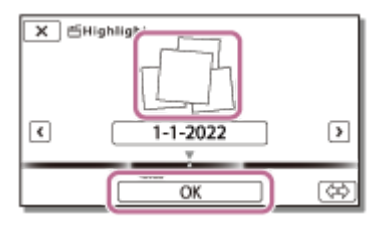

**2**

- Відображається екран підтвердження.
- $\blacksquare$  Щоб змінити налаштування, виберіть  $\blacktriangleright$ , змініть налаштування відповідно до своїх уподобань на екрані відображення налаштувань, а потім виберіть  $\boxed{OK}$ .

### **Елементи меню, які можна призначити**

### **[Selection Range]**

Можна змінити діапазон дат (початкову та кінцеву дати) для відео з вибраних фрагментів, що створюється.

### **[Movie Length]**

Можна налаштувати тривалість відео з вибраних фрагментів.

# **[Transition Effect]** Можна налаштувати перехідний ефект між сценами у відео з вибраних фрагментів. **[Transition Speed]** Можна налаштувати швидкість переходу між сценами у відео з вибраних фрагментів. **[Music]** Можна вибрати власну фонову музику для відео з вибраних фрагментів. **[Audio mix]** Регулюється баланс записаного звуку та фонової музики.

### **[Highlight Point]**

Можна вибрати сцени, які будуть включені до відео з вибраних фрагментів.

Щоб вибрати точки вибірки, відтворіть відео, виберіть  $\prod$ , щоб призупинити відтворення, а потім виберіть  $\sqrt{c}$ 

Щоб очистити встановлені точки вибірки відео, виберіть  $\mathbb{F}_{\mathbb{Q}}$  – [Clear All Points].

#### На екрані підтвердження виберіть  $\overline{OK}$ , щоб створити відео з вибраних фрагментів. **3**

- Час, необхідний для створення відео з вибраних фрагментів, приблизно вдвічі більший за загальну тривалість відео, що створюється.
- Створене відео з вибраних фрагментів зберігається у форматі MP4.

### **Після завершення створення відео з вибраних фрагментів виберіть потрібну дію.**

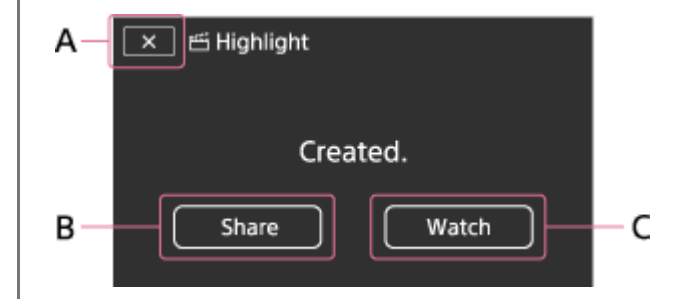

A: вихід.

**4**

B: відображається екран, на якому можна передати створене відео з вибраних фрагментів на смартфон або комп'ютер.

Для передавання відео з вибраних фрагментів потрібне підключення Wi-Fi або підключення USB. Докладні відомості див. в розділі [«Передавання відео \(MP4\) і фотографій на смартфон або планшет](#page-113-0)».

C: відтворення створеного відео з вибраних фрагментів для перевірки вмісту.

### **Підказка**

- Можна замінити файли фонової музики на цьому продукті за допомогою функції Music Transfer програми «PlayMemories Home».
	- Підключіть продукт до комп'ютера за допомогою кабелю USB.
	- Запустіть програму «PlayMemories Home», яку встановлено на комп'ютер, а потім виберіть функцію Music Transfer на панелі меню.
- $\blacksquare$  Щоб перенести відео з вибраними фрагментами на смартфон або комп'ютер, виберіть  $\square$ , що відображається на екрані відтворення відео з вибраними фрагментами.

#### **Примітка**

- Виберіть відео у форматі MP4, що триває 5 секунд або більше.
- Якщо тривалість вибраного відео менша за час, вибраний у параметрі [Movie Length], або за час фонової музики, відео з вибраними фрагментами буде неможливо створити.
- Бітрейт відео з вибраними фрагментами, створеного за допомогою засобу [Highlight Movie Maker], складає 6 Мбіт/с.
- Створене відео з вибраними фрагментами неможливо зберегти, якщо розмір його файлу перевищує вільне місце в пам'яті.
- Для відео можна встановити до 10 точок вибірки. Після встановлення 10 точок вибірки додаткові точки налаштувати не можна. Щоб установити нову точку вибірки, очистьте всі встановлені точки вибірки та встановіть їх знову.
- Якщо не встановлено жодної точки вибірки, відео з вибраними фрагментами редагується з точками, які обере цей продукт. Крім того, якщо тривалість відео з вибраних фрагментів коротка, може бути неможливо обрати потрібні сцени.
- Існує ймовірність, що деякі з установлених точок вибірки не будуть використані у відео з вибраними фрагментами.
- Якщо відео з вибраними фрагментами неможливо відтворити через пошкоджений файл фонової музики, виберіть – [Setup] – [ Playback Settings] – [Empty Music], а потім перенесіть файл фонової музики на цей продукт. Файли фонової музики, що попередньо встановлені на цьому продукті, можна відновити за допомогою функції Music Transfer програми «PlayMemories Home».
- Звук відео з вибраними фрагментами конвертується у 2-канальний стереозвук.
- Тільки відео у форматі MP4, записані одночасно. Відео у форматі 24p може бути записано за допомогою функції [Dual Video REC], але не може бути використано для створення відео з вибраних фрагментів.
- Фонова музика, попередньо встановлена на цьому продукті, офіційно надається за умовами угод між Sony та ліцензіарами. Відео, що містять вищезгадану фонову музику, дозволені тільки для приватного використання, копіювання, розповсюдження або загальнодоступної передачі, коли вищезгадані відео призначено для некомерційних цілей і не передбачають отримання будь-якої винагороди від особи, якій представляються вищезгадані відео.
- Створення відео з вибраних фрагментів може бути неможливо, якщо їх імпортувати до цього продукту з іншої камери.

### **Пов'язані розділи**

- [Інформація про засіб Highlight Movie Maker](#page-60-0)
- [Додавання точки вибірки під час записування](#page-64-0)
- [Відтворення відео з вибраними фрагментами](#page-65-0)
- [Передавання відеозаписів \(MP4\) і фотографій на смартфон або планшет](#page-113-0)
- [Передавання відео \(MP4\) і фотографій на смартфон або планшет за допомогою функції NFC \(обмін одним](#page-115-0) дотиком NFC)

### <span id="page-64-0"></span>**Додавання точки вибірки під час записування**

Ви можете вказати точки вибірки (сцени, які має бути включено у відео з вибраних фрагментів) під час записування.

**На екрані записування відео виберіть у нижньому правому куті, коли відобразиться сцена, яку потрібно включити у відео з вибраних фрагментів. 1**

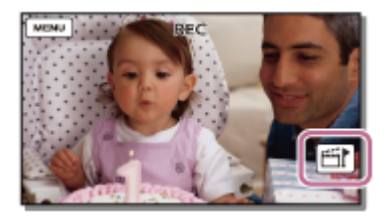

### **Примітка**

- Установити точки вибірки можна лише за умови, що для параметра [Dual Video REC] установлено значення [On].
- Можна встановити до 10 точок вибірки. Після встановлення 10 точок вибірки додаткові точки налаштувати не можна. Установлюйте нову точку вибірки під час створення відео з вибраних фрагментів.
- Точки вибірки може бути встановлено для лише для відео у форматі MP4, записаного за допомогою функції [Dual Video REC]. Відео у форматі 24p може бути записано за допомогою функції [Dual Video REC], але не може бути використано для створення відео з вибраних фрагментів.
- Установлені точки вибірки не завжди використовуються для відео з вибраних фрагментів.

### **Пов'язані розділи**

- [Інформація про засіб Highlight Movie Maker](#page-60-0)
- [Створення відео з вибраних фрагментів \(у форматі MP4\) за допомогою засобу Highlight Movie Maker](#page-61-0)

### <span id="page-65-0"></span>**Відтворення відео з вибраними фрагментами**

Можна відтворити відео, створені за допомогою засобу Highlight Movie Maker.

#### **Щоб увійти в режим відтворення, відкрийте РК-монітор і натисніть кнопку (перегляд зображень). 1**

Ці дії також можна виконувати, вибравши (перегляд зображень) на РК-моніторі.

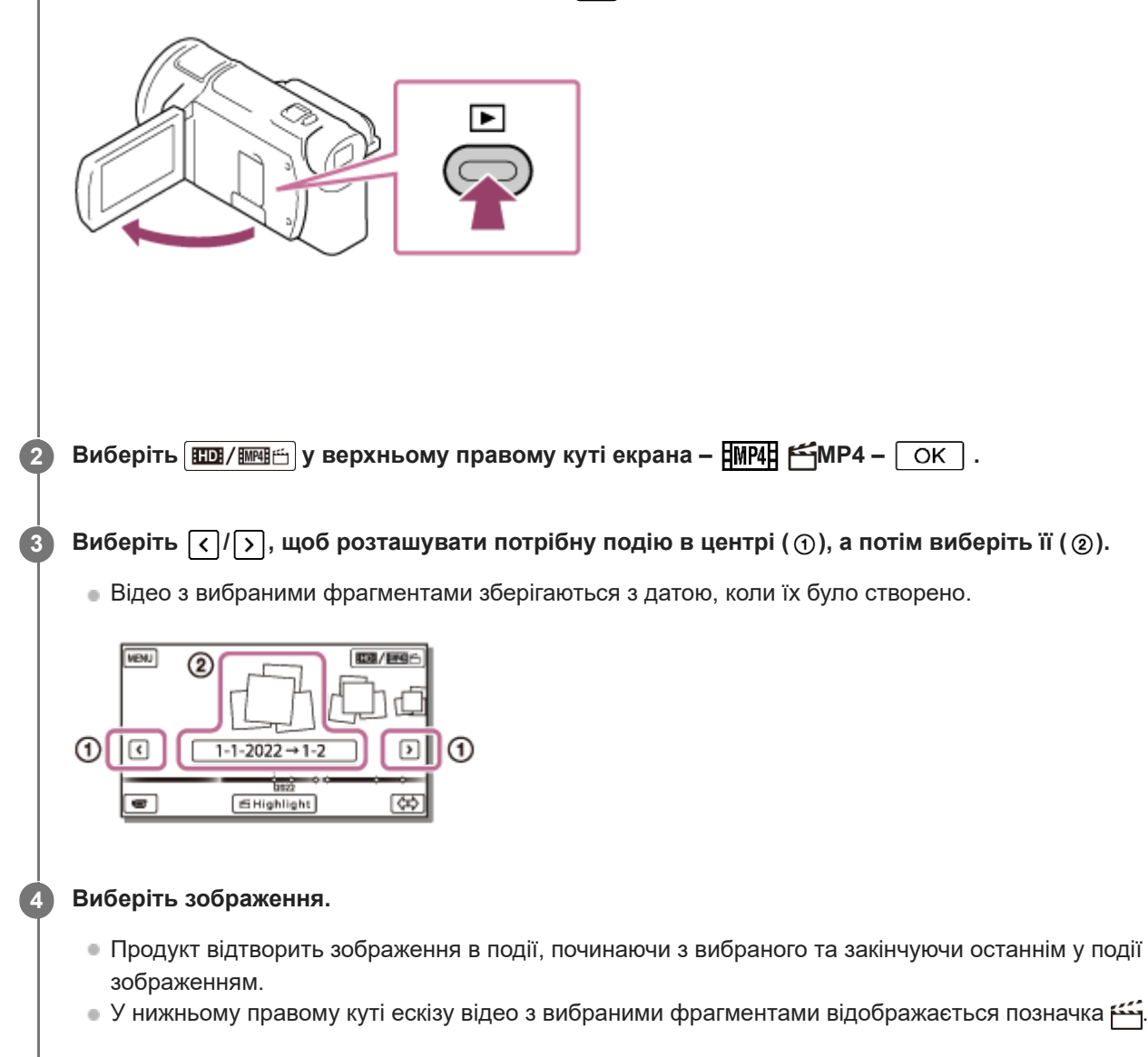

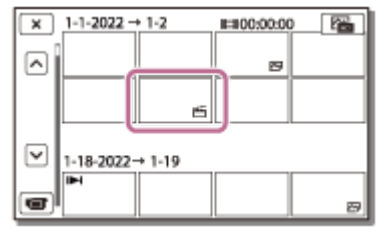

### **Примітка**

Щоб уникнути втрати даних зображень, регулярно зберігайте всі відео з вибраними фрагментами на зовнішніх носіях.

### **Пов'язані розділи**

- [Створення відео з вибраних фрагментів \(у форматі MP4\) за допомогою засобу Highlight Movie Maker](#page-61-0)
- [Додавання точки вибірки під час записування](#page-64-0)

## **Відтворення відео у форматі MP4 (HD-відео) (перемикання форматів відео)**

Формат відео, що відтворюється або редагується, можна змінити на екрані перегляду події.

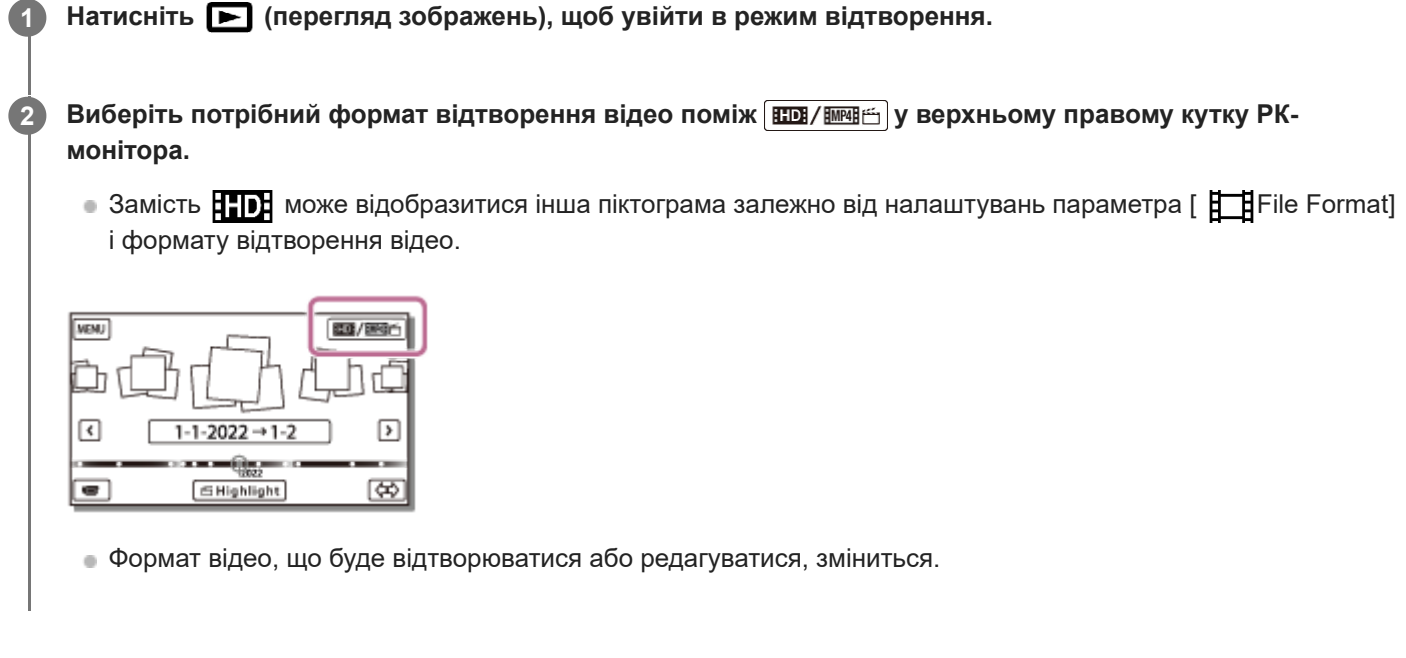

### **Пов'язані розділи**

[File Format](#page-187-0)

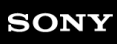

[Довідка](#page-0-0)

Цифрова відеокамера 4K FDR-AX43/AX43A/AX45/AX45A/AX60

### **Примітки щодо редагування**

- У продукті можна виконати деякі прості операції редагування. Якщо потрібно виконати додаткові операції редагування, слід установити програму PlayMemories Home і скористатися нею.
- Відновити зображення після видалення неможливо. Перед видаленням збережіть важливі відео та фотографії.
- Під час видалення або розділення зображень не від'єднуйте акумуляторний блок або адаптер змінного струму від продукту. Це може призвести до пошкодження носія запису.
- Не виймайте картку пам'яті під час розділення або видалення з неї зображень.

### **Пов'язані розділи**

- [Імпорт та використання зображень на комп'ютері \(PlayMemories Home\)](#page-87-0)
- [Delete](#page-204-0)
- [Розділення відеозапису](#page-72-0)

### **Видалення вибраних зображень**

Вибір і видалення непотрібних зображень.

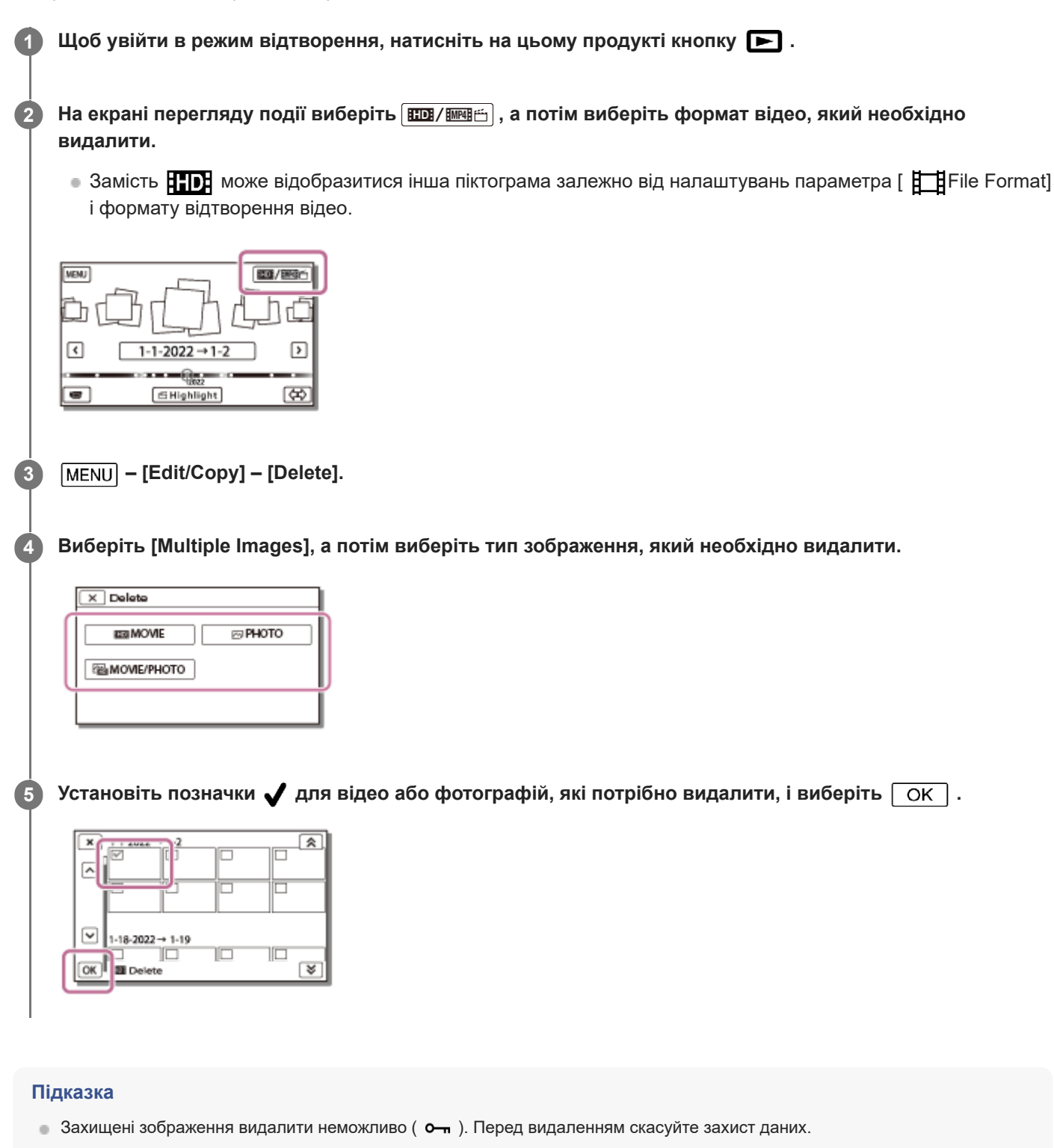

Для видалення небажаної частини відео слід розділити відео, а потім видалити цю частину.

- [Protect](#page-205-0)
- [Format](#page-211-0)
- [File Format](#page-187-0)
- [Розділення відеозапису](#page-72-0)

## **Видалення за датою**

Виберіть непотрібні зображення за датою запису та видаліть їх. **1) Щоб увійти в режим відтворення, натисніть на цьому продукті кнопку**  $\blacktriangleright$ **.** На екрані перегляду події виберіть **при теренити виберіть формат відео**, який необхідно **2 видалити.**  $\bullet$  Замість  $\prod_{i=1}^n$  може відобразитися інша піктограма залежно від налаштувань параметра [  $\prod_{i=1}^n$ File Format] і формату відтворення відео. **VENU** EQ/IRG- $\boxed{\mathbf{C}}$  $\boxed{\mathbf{r}}$  $1 - 1 - 2022 \rightarrow 1 - 2$ -95  $\overline{\bullet}$ **SHighlight**  $\overline{\mathfrak{S}}$ **3 – [Edit/Copy] – [Delete]. 4 Виберіть [All In Event]. 5 За допомогою / виберіть дату, для якої потрібно видалити зображення, а потім виберіть**  $\boxed{\alpha\kappa}$ .  $\mathbf{x}$  1-1-2022  $\rightarrow$  1-2 凤  $\boxed{\widehat{\phantom{m}}\phantom{m}}$  $\boxed{\smile}$  1-18-2022  $\rightarrow$  1-19  $\overline{\text{OK}}^{\parallel}$  a Delete ∣¥⊺

### **Пов'язані розділи**

- [Format](#page-211-0)
- [File Format](#page-187-0)
# **Розділення відеозапису**

Розділіть записане відео в необхідній точці.

• Ця функція доступна, лише якщо для параметра [ **High** File Format] установлено значення [ High AVCHD].

### **1 Виберіть – [Divide] на екрані відтворення відео.**

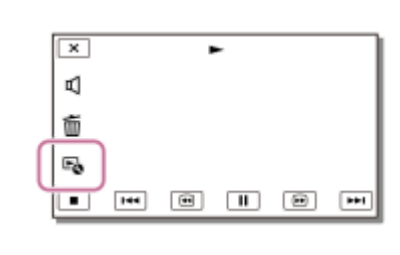

**За допомогою / визначте точку, в якій потрібно розділити відеозапис на сюжети, а потім** виберіть **| ОК** | . **2**

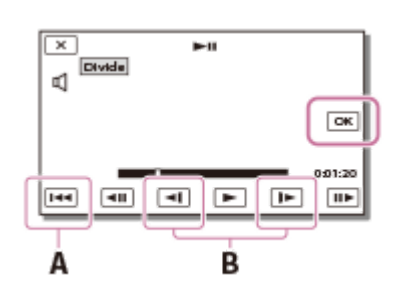

- A: повернення до початку вибраного відеозапису
- B: точніше визначення точки розділення

#### **Примітка**

- Між вибраною та фактичною точкою розділення можлива невелика розбіжність, оскільки продукт вибирає точку розділення із кроком приблизно в півсекунди.
- Відео у форматі XAVC S або MP4 не можна розділити.

### **Пов'язані розділи**

[File Format](#page-187-0)

# <span id="page-73-0"></span>**Створення фотографії з відеозапису (моделі з вхідними/вихідними роз'ємами USB)**

З відеозаписів, записаних за допомогою цього продукту, можна створювати фотографії.

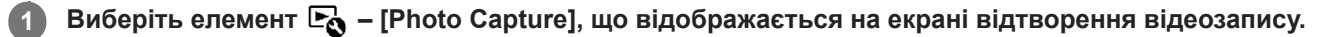

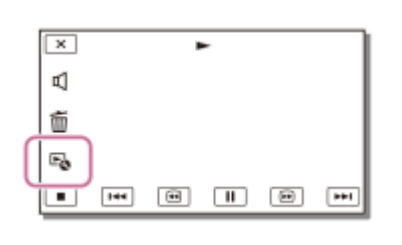

За допомогою  $\blacktriangleright$  /  $\blacksquare$  виберіть екран, з якого потрібно зробити фото, а потім виберіть  $\lceil \text{OK} \rceil$ . **2**

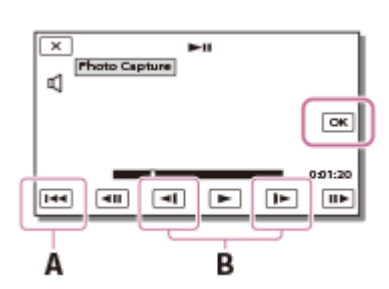

Фотографія матиме такий розмір зображення:

- формат XAVC S 4K: [8,3 M];
- формат XAVC S HD/AVCHD: [2,1 M].

A: повернення до початку вибраного відеозапису

B: точніше визначення точки зйомки

### **Примітка**

Не можна створити фотографії з відеозапису, який збережено на носії запису. (моделі лише з вихідним роз'ємом USB).

#### **Підказка**

- Дата й час записування створених фотографій збігатимуться з датою й часом записування відео.
- Якщо відеозапис, з якого створено фотографію, не містить коду даних, датою й часом записування фотографії будуть дата й час її створення з відеозапису.

# **Перегляд траєкторії об'єкта, що рухається (Motion Shot Video)**

Можна переглянути траєкторію руху об'єкта, що швидко рухається.

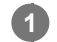

### На екрані перегляду події запустіть відтворення потрібного відеозапису, а потім виберіть <sup>[р</sup>. ..

Щоб зупинити відтворення [Motion Shot Video], виберіть  $\left|\mathbb{F}_{\bullet}^{\bullet}\right|$ .

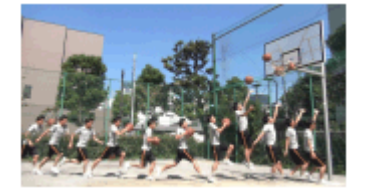

### **Примітка**

- Відеозаписи у форматі XAVC S 4K несумісні з [Motion Shot Video].
- **Режим [High Speed REC] не сумісний з [Motion Shot Video].**
- **[Motion Shot Video] не можна зберегти як відео.**
- Створення траєкторії об'єкта, що рухається, може бути виконано неналежним чином, якщо об'єкт рухається повільно або майже зовсім не рухається.

### **Підказка**

- я Кицо ця функція не працює належним чином, можна використати **[97]**, щоб змінити інтервал траєкторій, які потрібно створити.
- Можна зробити фотографії з улюбленої сцени за допомогою [Motion Shot Video] ([Photo Capture]).

### **Пов'язані розділи**

- [Відтворення відео та фотографій з екрана перегляду події](#page-56-0)
- [Створення фотографії з відеозапису \(моделі з вхідними/вихідними роз'ємами USB\)](#page-73-0)
- [Motion Interval ADJ](#page-218-0)

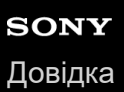

```
Цифрова відеокамера 4K
FDR-AX43/AX43A/AX45/AX45A/AX60
```
# **Перегляд зображень на екрані телевізора 4K**

Зображення, записані у форматі відео [  $\frac{1}{4}$ KH XAVC S 4K], можна відтворювати з високою чіткістю, підключивши цей продукт до телевізора з роз'ємом HDMI.

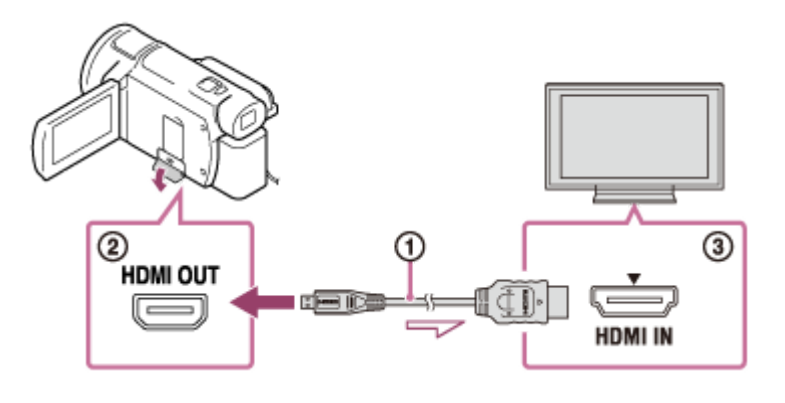

**Перемкніть вхідний сигнал телевізора на підключений роз'єм.**

 $\bullet$   $[\text{MENU}]$  – [Setup] – [ $\rightleftarrows$  Connection] – [HDMI Resolution] – потрібне налаштування.

Якість зображення під час відтворення залежить від значення параметра [HDMI Resolution].

**Якщо для параметра [HDMI Resolution] установлено значення [Auto] або [2160p/1080p]** Якість зображення під час відтворення: 4K

**Якщо для параметра [HDMI Resolution] установлено значення [1080p], [1080i] або [720p]** Якість зображення під час відтворення: зображення високої чіткості

**Підключіть кабель HDMI ( ) (додається) до роз'єму HDMI OUT ( ) на продукті та до вхідного роз'єму HDMI ( ) на телевізорі.**

#### **Примітка**

**1**

**2**

- Зверніться також до інструкцій з експлуатації телевізора.
- Використовуйте адаптер змінного струму, що додається, як джерело живлення.

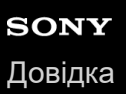

# **Збільшення частини відеозапису у форматі XAVC S 4K на екрані під час відтворення на телевізорі (відтворення з обрізанням)**

Ви можете збільшити потрібну частину зображення під час відтворення відеозапису, записаного у форматі [  $\frac{1}{14}$ KH XAVC S 4K], на екрані телевізора. Збільшена частина зображення відтворюється у якості високої чіткості. Фотографії також обрізуються й збільшуються, якщо відтворювати зображення, що водночас містять відео та фотографії.

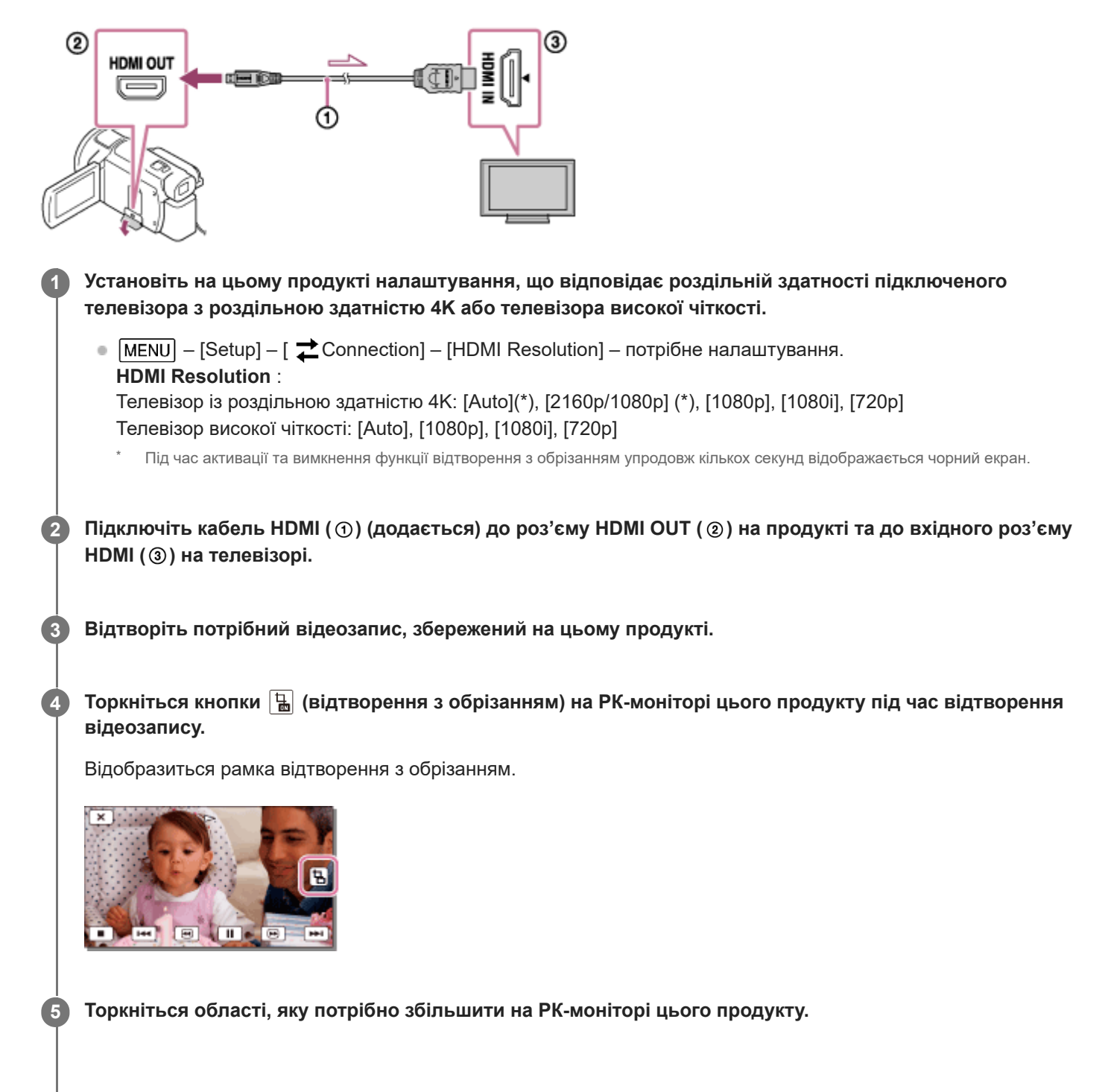

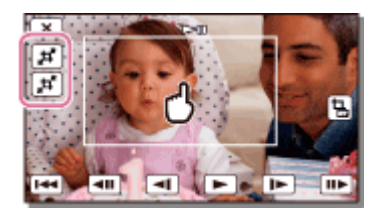

Розмір обрізаного зображення можна відрегулювати за допомогою кнопок  $\left[\right. \sharp \leftarrow$  (збільшення зображення) і  $\left[ \right. \sharp \leftarrow$ (зменшення зображення). Розмір зображення також можна налаштувати за допомогою важільця трансфокатора.

### **Примітка**

- Збільшені зображення не можна відтворювати на РК-моніторі цього продукту.
- Кнопка (відтворення з обрізанням) не відображається на РК-моніторі цього продукту в таких випадках:
	- якщо цей продукт підключається до телевізора з роздільною здатністю, що відрізняється від 4K, і не є телевізором високої чіткості;
	- якщо відтворюється відеозапис, записаний у форматі XAVC S HD або AVCHD;
	- якщо відтворюються лише фотографії.
- Рамка відтворення з обрізанням може не відобразитися, якщо торкнутися краю екрана відтворення.

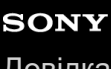

# **Підключення цього продукту до телевізора високої чіткості**

Зображення, записані у форматі відео XAVC S або AVCHD, можна відтворювати з високою чіткістю, підключивши цей продукт до телевізора з роз'ємом HDMI.

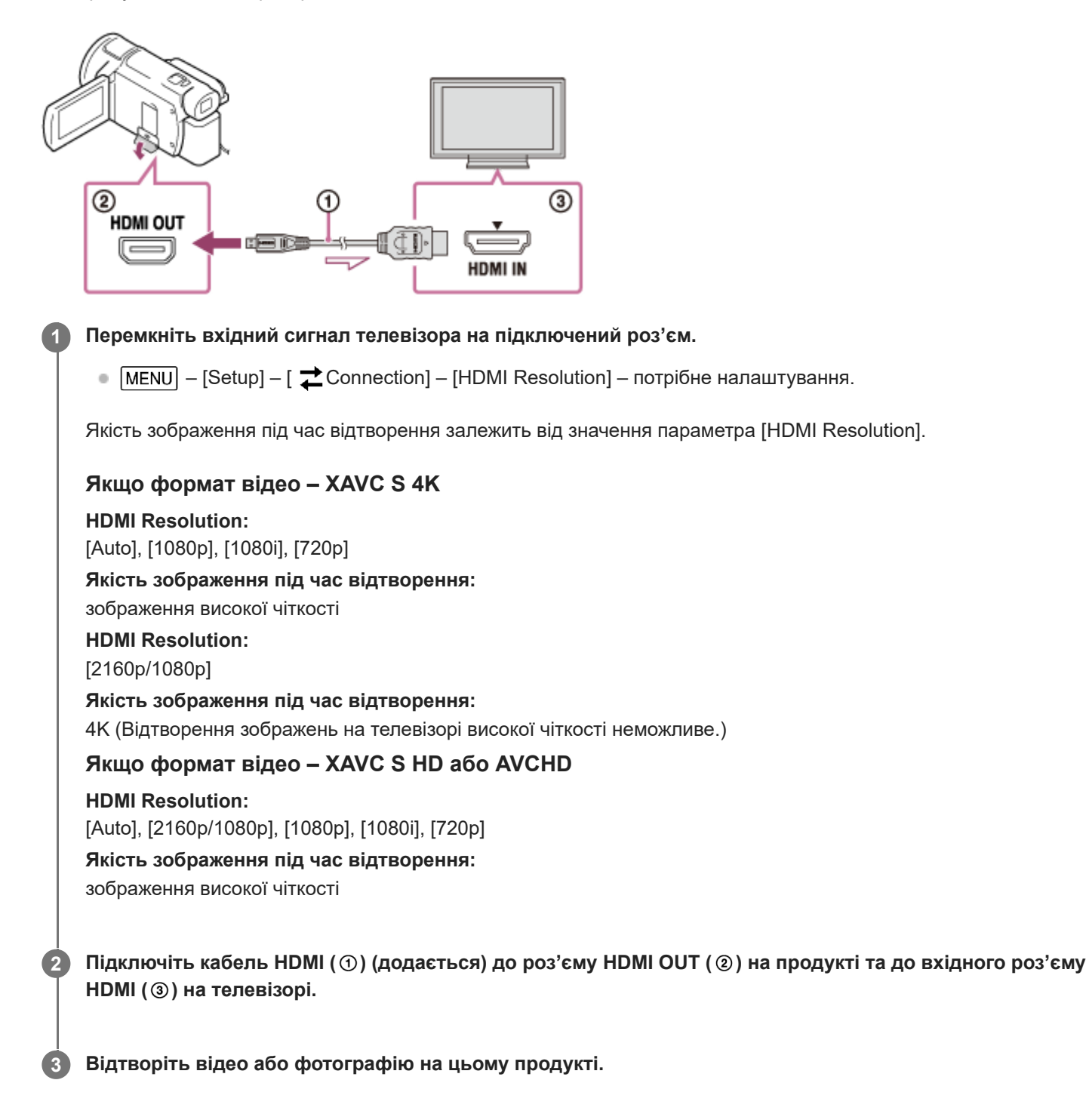

### **Примітка**

Зверніться також до інструкцій з експлуатації телевізора.

Використовуйте адаптер змінного струму, що додається, як джерело живлення.

- Якщо телевізор не має вхідного роз'єму HDMI, використовуйте кабель AV (продається окремо). Зображення виводитимуться у форматі стандартної чіткості.
- Якщо для виведення зображень продукт підключено до телевізора за допомогою кабелів кількох типів, на телевізорі пріоритет матиме вхід HDMI.
- Якщо не потрібно відображати піктограми на екрані телевізора, підключеного за допомогою HDMI, виберіть [MENU] -[Setup] - [ Connection], потім установіть для параметра [CTRL FOR HDMI] значення [Off]. При використанні функції NIGHTSHOT, навіть якщо для параметра [CTRL FOR HDMI] установлено значення [Off], піктограма NIGHTSHOT буде продовжувати відображатися на екрані телевізора, підключеного через HDMI (моделі з видошукачем).

# **Відтворення 5.1-канального об'ємного звуку**

За допомогою вбудованого мікрофона можна записати 5.1-канальний об'ємний звук Dolby Digital. Під час відтворення відео на пристроях, які підтримують 5.1-канальний об'ємний звук, можна насолоджуватися реалістичними звуковими ефектами.

• Ця функція доступна, лише якщо для параметра [ Hill File Format] установлено значення [ Hill AVCHD].

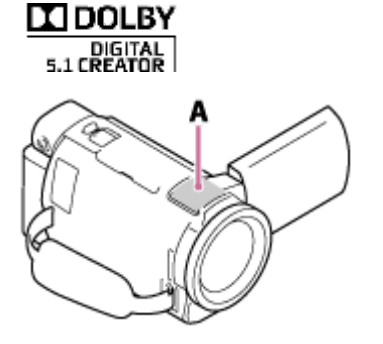

A: вбудований мікрофон

### **Примітка**

- Звук відео у форматах XAVC S і MP4 записується як 2-канальний звук.
- Вбудований динамік не виводить 5.1-канальний об'ємний звук, навіть якщо відтворюється відео, записане на відеокамері із 5.1-канальним об'ємним звуком.
- Щоб відтворити 5.1-канальний об'ємний звук відео, записаного з 5.1-канальним звуком, потрібен пристрій, сумісний із 5.1 канальним об'ємним звуком.
- Якщо підключити цей продукт за допомогою кабелю HDMI (додається), звук відео, записаного з 5.1-канальним звуком, автоматично виводиться як 5.1-канальний звук.

### **Пов'язані розділи**

- [Audio Mode](#page-173-0)
- [File Format](#page-187-0)

Цифрова відеокамера 4K FDR-AX43/AX43A/AX45/AX45A/AX60

# **Про кабель HDMI**

- Використовуйте кабель HDMI, що додається, або кабель HDMI із логотипом HDMI.
- Використовуйте кабель HDMI з мікро-з'єднувачем HDMI на одному кінці (для цього продукту) і відповідним штекером для підключення до телевізора на іншому.
- Захищені авторським правом зображення не виводяться через роз'єм HDMI OUT цього продукту.
- З таким підключенням функціонування деяких телевізорів може порушуватися (наприклад, зображення або звук можуть не відтворюватися).
- Не підключайте роз'єм HDMI OUT цього продукту до роз'єму HDMI OUT зовнішнього пристрою, оскільки це може призвести до несправності.
- HDMI (High-Definition Multimedia Interface) це інтерфейс передавання відео-/аудіосигналів. Роз'єм HDMI OUT використовується для виведення зображень високої якості та цифрового аудіосигналу.

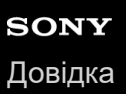

# **Збільшення частини відеозапису у форматі XAVC S 4K на екрані під час відтворення на телевізорі (відтворення з обрізанням)**

Ви можете збільшити потрібну частину зображення під час відтворення відеозапису, записаного у форматі [  $\frac{1}{14}$ KH XAVC S 4K], на екрані телевізора. Збільшена частина зображення відтворюється у якості високої чіткості. Фотографії також обрізуються й збільшуються, якщо відтворювати зображення, що водночас містять відео та фотографії.

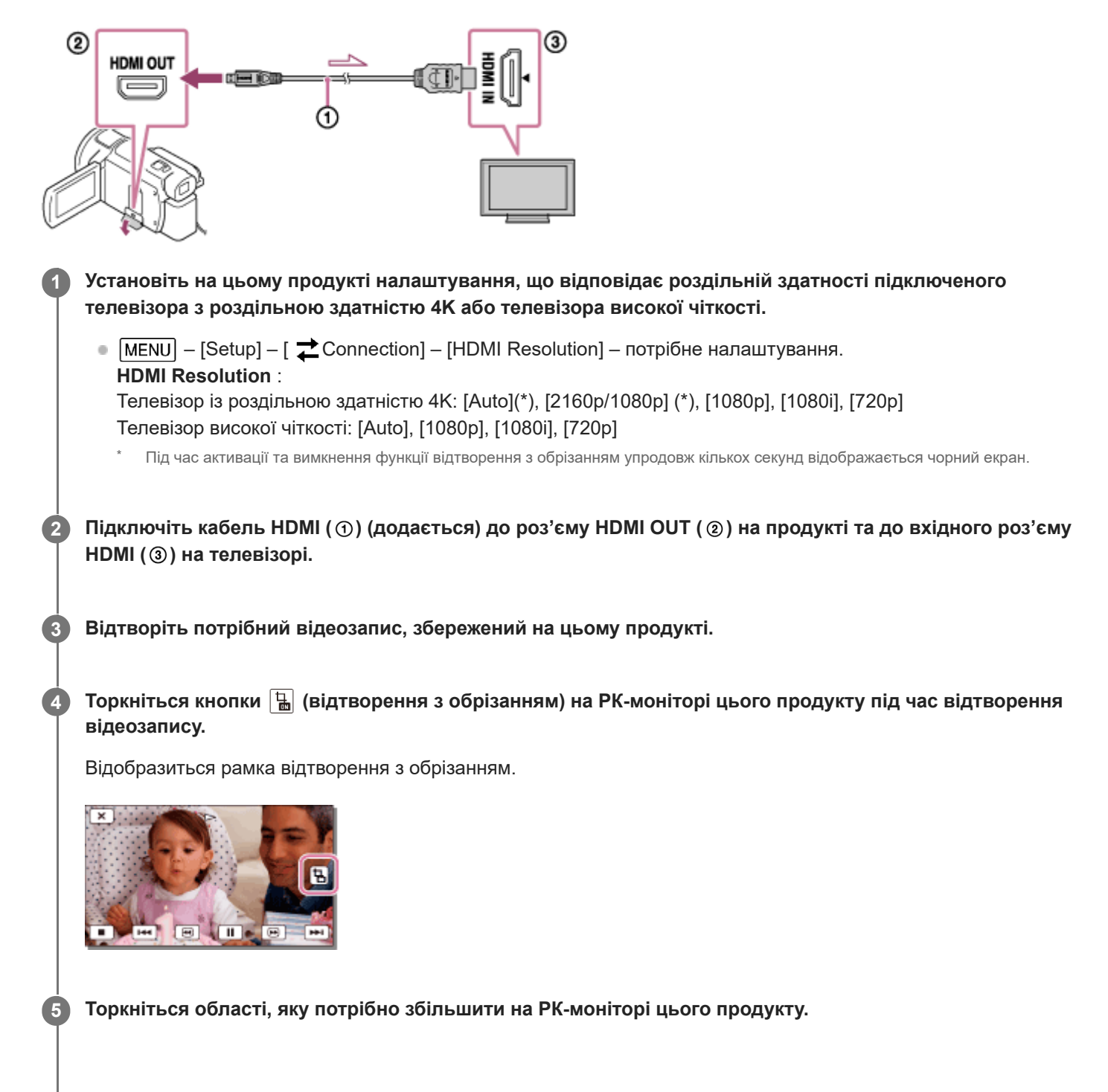

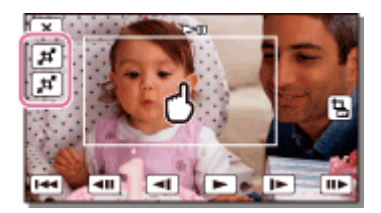

Розмір обрізаного зображення можна відрегулювати за допомогою кнопок  $\left[\right. \sharp \leftarrow$  (збільшення зображення) і  $\left[ \right. \sharp \leftarrow$ (зменшення зображення). Розмір зображення також можна налаштувати за допомогою важільця трансфокатора.

### **Примітка**

- Збільшені зображення не можна відтворювати на РК-моніторі цього продукту.
- Кнопка (відтворення з обрізанням) не відображається на РК-моніторі цього продукту в таких випадках:
	- якщо цей продукт підключається до телевізора з роздільною здатністю, що відрізняється від 4K, і не є телевізором високої чіткості;
	- якщо відтворюється відеозапис, записаний у форматі XAVC S HD або AVCHD;
	- якщо відтворюються лише фотографії.
- Рамка відтворення з обрізанням може не відобразитися, якщо торкнутися краю екрана відтворення.

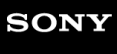

# **Підключення цього продукту до телевізора, який не підтримує режиму високої чіткості**

Відтворення зображень за допомогою цього продукту, підключеного до телевізора через кабель AV (продається окремо).

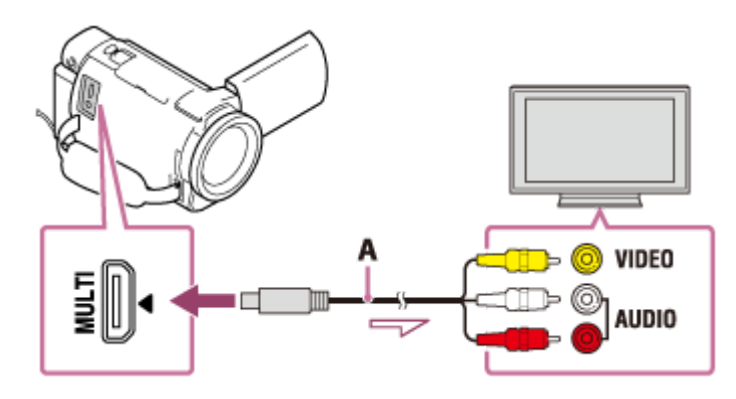

A: кабель AV (продається окремо)

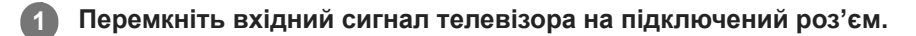

**Підключіть роз'єм Multi/Micro USB цього продукту до роз'єму VIDEO/AUDIO телевізора за допомогою кабелю AV (продається окремо).**

**3 Відтворіть відео або фотографію на цьому продукті.**

### **Примітка**

**2**

- Зверніться також до інструкцій з експлуатації телевізора.
- Використовуйте адаптер змінного струму, що додається, як джерело живлення.

### **Пов'язані розділи**

[TV Type](#page-224-0)

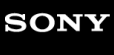

Цифрова відеокамера 4K FDR-AX43/AX43A/AX45/AX45A/AX60

# **Збереження відеозаписів**

Нижче показано, як зберігати зображення в кожному форматі

### **XAVC S 4K**

### **Збереження зображень:**

збережіть зображення на зовнішньому носії USB або комп'ютері за допомогою програми PlayMemories Home. **Формат збереження:**

XAVC S 4K

### **XAVC S HD**

### **Збереження зображень:**

збережіть зображення на зовнішньому носії USB або комп'ютері за допомогою програми PlayMemories Home. **Формат збереження:**

XAVC S HD

### **AVCHD**

### **Збереження зображень:**

збережіть зображення на зовнішньому носії USB або комп'ютері за допомогою програми PlayMemories Home. **Формат збереження:**

AVCHD

### **Підказка**

- Найновіші відомості про збереження зображень див. на наведеному нижче веб-сайті. <http://www.sony.net/>
- Щоб зберегти зображення, можна також підключити рекордер за допомогою кабелю AV (продається окремо). Зображення зберігатимуться у форматі стандартної чіткості.

### **Передавання зображень на смартфон**

Підключіть цей продукт до смартфону по мережі Wi-Fi, щоб передати відеозаписи у форматі MP4 на смартфон. Щоб записувати відео у форматі MP4, установіть для параметра [Dual Video REC] значення [On]. MP4 – це формат, відео в якому можна завантажувати на веб-сайти. Цей продукт записує відео у форматі MP4 одночасно із записування відео у звичайному форматі.

### **Пов'язані розділи**

- [Збереження зображень на зовнішньому жорсткому диску USB](#page-94-0)
- [Send to Computer](#page-117-0)
- [Збереження потрібних зображень із цього продукту на зовнішньому носії](#page-95-0)
- [Створення диска за допомогою рекордера](#page-98-0)
- [Передавання відеозаписів \(MP4\) і фотографій на смартфон або планшет](#page-113-0)
- [Передавання відео \(MP4\) і фотографій на смартфон або планшет за допомогою функції NFC \(обмін одним](#page-115-0) дотиком NFC)

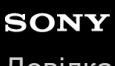

Цифрова відеокамера 4K FDR-AX43/AX43A/AX45/AX45A/AX60

# **Імпорт та використання зображень на комп'ютері (PlayMemories Home)**

Відеозаписи та фотографії можна імпортувати на комп'ютер для їх подальшого використання. Для імпорту відео у форматі XAVC S або AVCHD на комп'ютер потрібна програма PlayMemories Home.

### **Установлення програми PlayMemories Home на комп'ютері**

Програму PlayMemories Home можна завантажити, перейшовши за вказаною нижче URL-адресою. <http://www.sony.net/pm/>

# **Перевірка системи комп'ютера**

Про системні вимоги до програмного забезпечення можна дізнатись за вказаною далі URL-адресою. <http://www.sony.net/pcenv/>

**1**

Цифрова відеокамера 4K FDR-AX43/AX43A/AX45/AX45A/AX60

# **Установлення програми PlayMemories Home на комп'ютері**

Установлення програми PlayMemories Home на комп'ютері дає змогу скористатися записаними зображеннями.

**За допомогою інтернет-браузера перейдіть на вказану сторінку завантаження, щоб завантажити програму PlayMemories Home.**

<http://www.sony.net/pm/>

- Установіть програму згідно з інструкціями на екрані.
- Програма PlayMemories Home запускається після завершення встановлення.

#### **Підключіть продукт до комп'ютера за допомогою кабелю micro-USB. 2**

Якщо програму PlayMemories Home уже встановлено на комп'ютері, підключіть продукт до комп'ютера. Тоді будуть доступні функції, які можна використовувати за допомогою продукту.

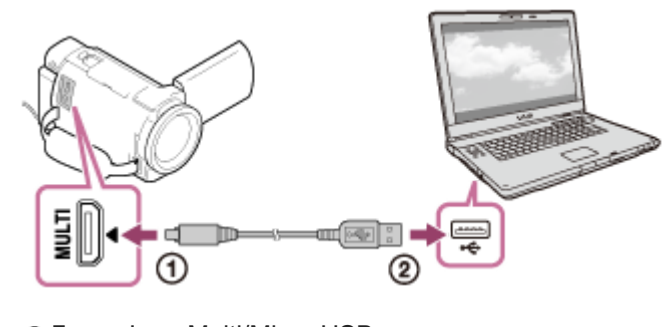

До роз'єму Multi/Micro USB © Кабель micro-USB До роз'єму USB комп'ютера

#### **Примітка**

- Увійдіть на комп'ютері в обліковий запис із правами адміністратора.
- Можливо, доведеться перезавантажити комп'ютер. Після запиту про перезавантаження дотримуйтесь інструкцій на екрані.
- **DirectX можна встановити залежно від умов експлуатації.**

#### **Підказка**

Інформацію щодо PlayMemories Home див. у довідці до PlayMemories Home.

Цифрова відеокамера 4K FDR-AX43/AX43A/AX45/AX45A/AX60

### **Відключення цього продукту від комп'ютера**

Відключіть від комп'ютера продукт, підключений за допомогою кабелю USB.

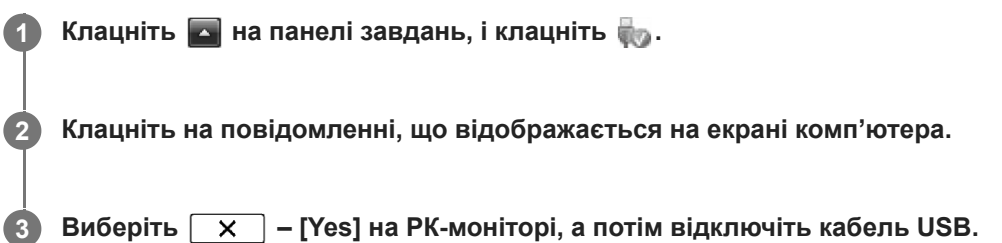

### **Примітка**

- Якщо ви використовуєте комп'ютер Mac, перетягніть піктограму картки пам'яті або диска до кошика перед відключенням. Підключення до комп'ютера скасовано.
- Якщо ви використовуєте комп'ютер з ОС Window 8.1 або Windows 10, піктограма відключення може не відображатися. У цьому випадку можна скасувати підключення без виконання вищевказаних операцій.

Цифрова відеокамера 4K FDR-AX43/AX43A/AX45/AX45A/AX60

### **Спеціалізоване програмне забезпечення для цього продукту**

Спеціалізоване програмне забезпечення можна завантажити з веб-сайту Sony.

### **Windows:**

<http://www.sony.co.jp/imsoft/Win/>

### **Mac:**

<http://www.sony.co.jp/imsoft/Mac/>

### **Примітка**

Програмне забезпечення, яке можна використовувати з цим продуктом, відрізнятиметься залежно від країн/регіонів.

Цифрова відеокамера 4K FDR-AX43/AX43A/AX45/AX45A/AX60

# **Створення диска Blu-ray**

Можна створити диск Blu-ray із відеозаписом у форматі AVCHD, попередньо імпортованим на комп'ютер.

Щоб створити диск Blu-ray, потрібно встановити програму «BD Add-on Software». <http://support.d-imaging.sony.co.jp/BDUW/>

- Комп'ютер має підтримувати створення дисків Blu-ray.
- Диски BD-R (непридатні до перезапису) та BD-RE (придатні до перезапису) підтримують створення дисків Bluray. Додати зміст до будь-якого типу диска після його створення неможливо.
- $\bullet$  Щоб відтворити диск Blu-ray, який створено з відео, записаного з якістю зображення [  $\Box$  AVCHD]/[60p Quality  $\overline{PS}$  ] (пристрій, сумісний з форматом 1080 60i) / [50p Quality  $\overline{PS}$  ] (пристрій, сумісний з форматом 1080 50i), потрібен пристрій, який відповідає формату AVCHD версії 2.0.
- Зображення у форматі MP4 або XAVC S не можна зберегти на диск Blu-ray.

# <span id="page-93-0"></span>**Примітки щодо експлуатації зовнішнього жорсткого диска USB**

Перед використанням зовнішнього жорсткого диска USB слід ознайомитись із заходами безпеки.

### **Примітка**

- Щоб виконати цю операцію, потрібен кабель-перехідник USB VMC-UAM2 (продається окремо).
- Підключіть адаптер змінного струму до цього продукту, а потім до розетки.
- Перегляньте посібник з експлуатації, що постачається із зовнішнім носієм.
- Використання зовнішніх носіїв із функцією кодування може бути неможливим.
- Цей продукт розпізнає такі файлові системи, як FAT32/exFAT/NTFS. Для використання зовнішнього носія, відформатованого під файлову систему, яку не може розпізнати цей продукт, слід відформатувати його заздалегідь на комп'ютері тощо. Перед форматуванням переконайтеся, що на зовнішньому носії не збережено жодних важливих даних, оскільки під час форматування дані видаляються.
- Належна робота не гарантується з усіма пристроями, які відповідають вимогам до роботи.
- Далі вказано кількість сюжетів, які можна зберегти на зовнішньому носії. Та навіть за наявності вільного місця на зовнішньому носії неможливо записувати сюжети з перевищенням наведених далі обмежень.
	- Відеозаписи у форматі XAVC S: макс. 9999
	- Відеозаписи у форматі AVCHD: макс. 3999
	- Загальна кількість фотографій і відео у форматі MP4: макс. 40000
- Залежно від типу записаних зображень, кількість сюжетів може бути менша.
- Якщо цей продукт не розпізнає зовнішній носій, спробуйте виконати такі дії.
	- Повторно підключіть кабель-перехідник USB до цього продукту.
	- Якщо зовнішній носій має шнур живлення зі змінним струмом, підключіть його до розетки.
- Не можна копіювати зображення із зовнішнього носія на цей продукт.

### **Пристрої, які не можна використовувати як зовнішні носії**

- Наведені нижче пристрої не можна використовувати як зовнішні носії:
	- привід для звичайних дисків, наприклад для CD або DVD;
	- пристрої, підключені за допомогою концентратора USB;
	- пристрої із вбудованим концентратором USB;
	- пристрій для читання карток.

# <span id="page-94-0"></span>**Збереження зображень на зовнішньому жорсткому диску USB**

Відео та фотографії можна легко зберігати на зовнішніх носіях, наприклад зовнішньому жорсткому диску USB.

#### **Підключіть цей продукт до зовнішнього носія за допомогою кабелю-перехідника USB (продається окремо). 1**

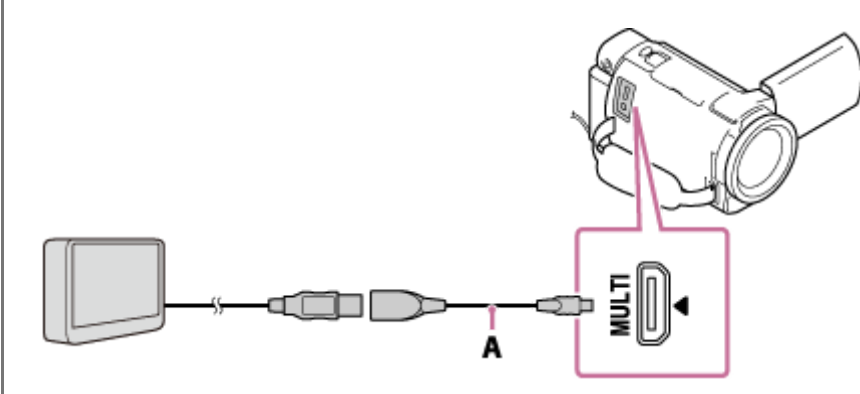

A: кабель-перехідник USB (продається окремо)

- Не відключайте кабель USB, поки на РК-моніторі відображається повідомлення [Preparing image database file. Please wait.].
- $\blacksquare$  Якщо на РК-моніторі цього продукту відображається повідомлення [Repair Img. DB F.], виберіть  $\fbox{OK}$ .

### **Виберіть [Copy.] на РК-моніторі цього продукту.**

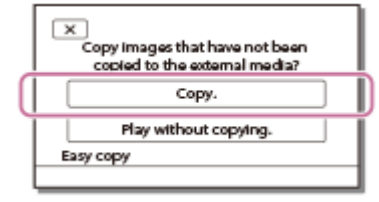

- На цьому етапі можна зберегти на підключеному носії відео та фотографії, які збережено на носії пам'яті, і які ще не збережено на зовнішньому носії.
- Ця функція доступна тільки за наявності в цьому продукті нещодавно записаних зображень.
- $\blacksquare$  Щоб відключити зовнішній носій, виберіть  $\blacksquare$ , поки відображається екран перегляду події або індексу за подією.

### **Пов'язані розділи**

**2**

[Примітки щодо експлуатації зовнішнього жорсткого диска USB](#page-93-0)

# <span id="page-95-0"></span>**Збереження потрібних зображень із цього продукту на зовнішньому носії**

Відео та фотографії можна зберігати на зовнішньому носії, наприклад зовнішньому жорсткому диску USB.

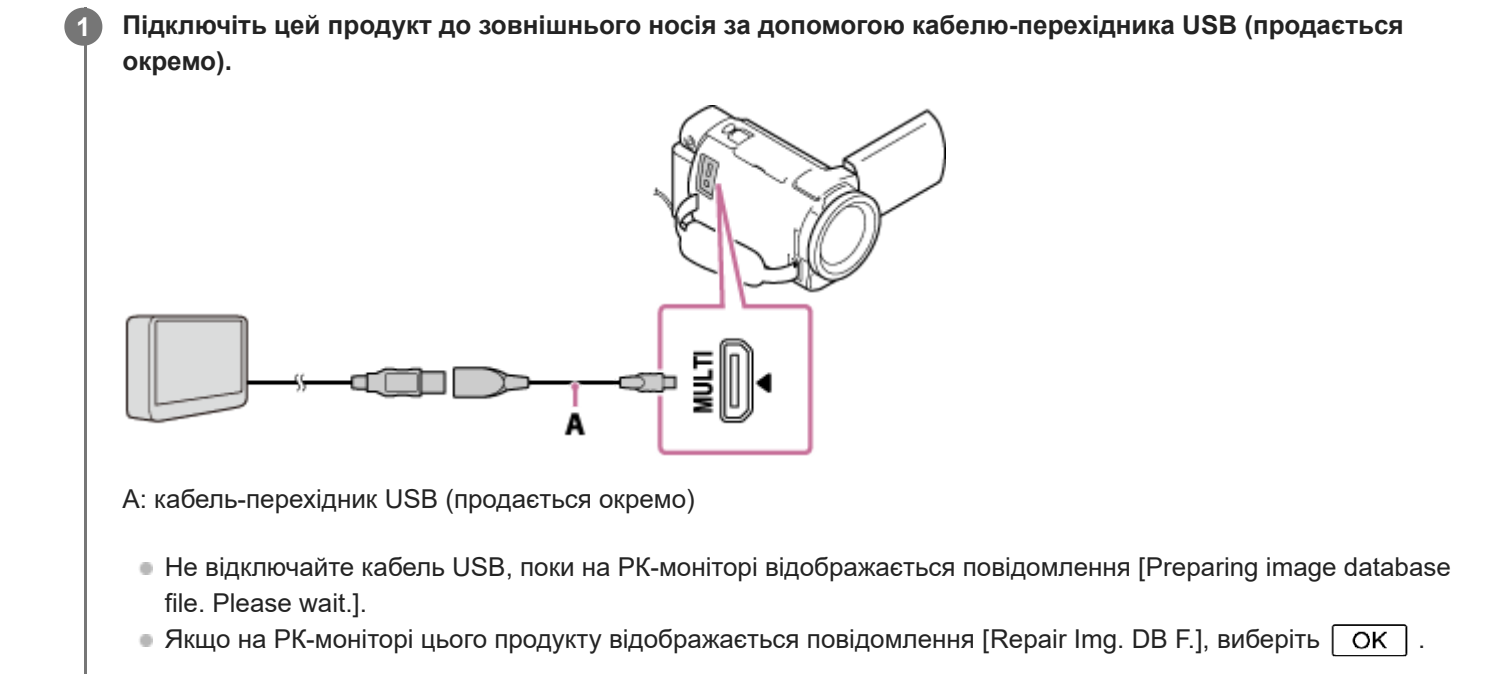

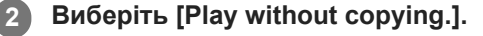

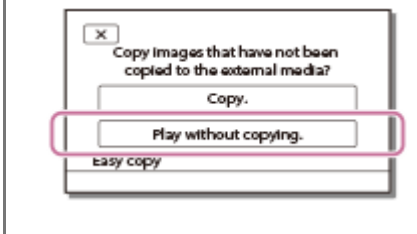

**Виберіть – [Edit/Copy] – [Copy], а потім виконайте інструкції на екрані для збереження зображень.**

### **Підказка**

**3**

Якщо потрібно скопіювати зображення, які ще не скопійовано, виберіть <sup>[MENU]</sup> – [Edit/Copy] – [Direct Copy], коли цей продукт підключено до зовнішнього носія.

### **Пов'язані розділи**

[Примітки щодо експлуатації зовнішнього жорсткого диска USB](#page-93-0)

# **Відтворення на цьому продукті зображень із зовнішнього жорсткого диска USB**

Відтворюйте на цьому продукті зображення, збережені на зовнішньому жорсткому диску USB.

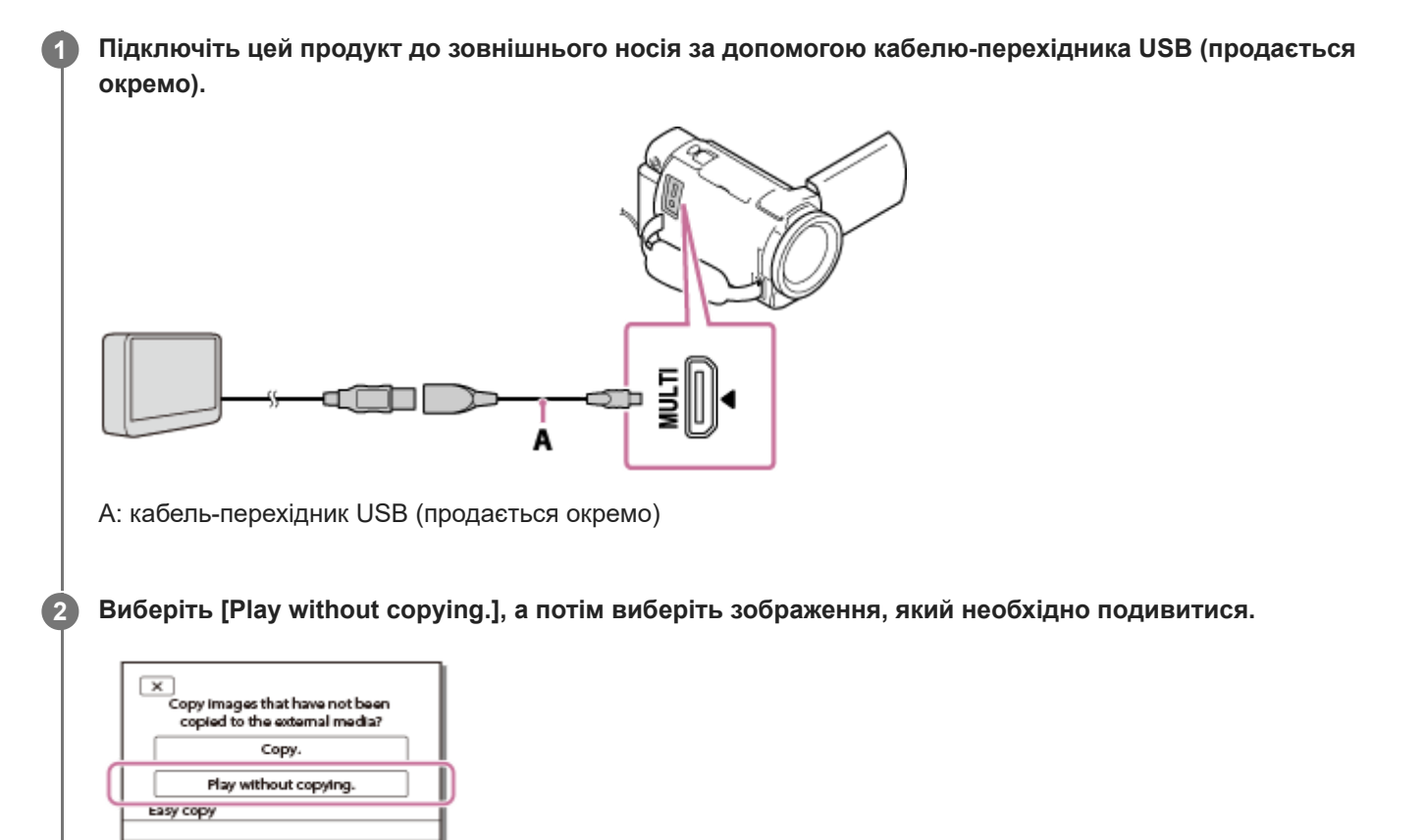

#### **Підказка**

- Зображення можна також переглядати на екрані телевізора, підключеного до цього продукту.
- $\blacksquare$  Після підключення зовнішнього носія на екрані перегляду події з'явиться піктограма  $\blacksquare$ .
- Щоб відтворити збережені на зовнішньому носії зображення за допомогою комп'ютера, виберіть диск, який відповідає зовнішньому носію, у програмі PlayMemories Home, а потім почніть відтворювати відео.

#### **Пов'язані розділи**

- [Примітки щодо експлуатації зовнішнього жорсткого диска USB](#page-93-0)
- [TV Type](#page-224-0)

# **Видалення зображень із зовнішнього жорсткого диска USB**

Видаліть зображення, збережені на зовнішньому жорсткому диску USB.

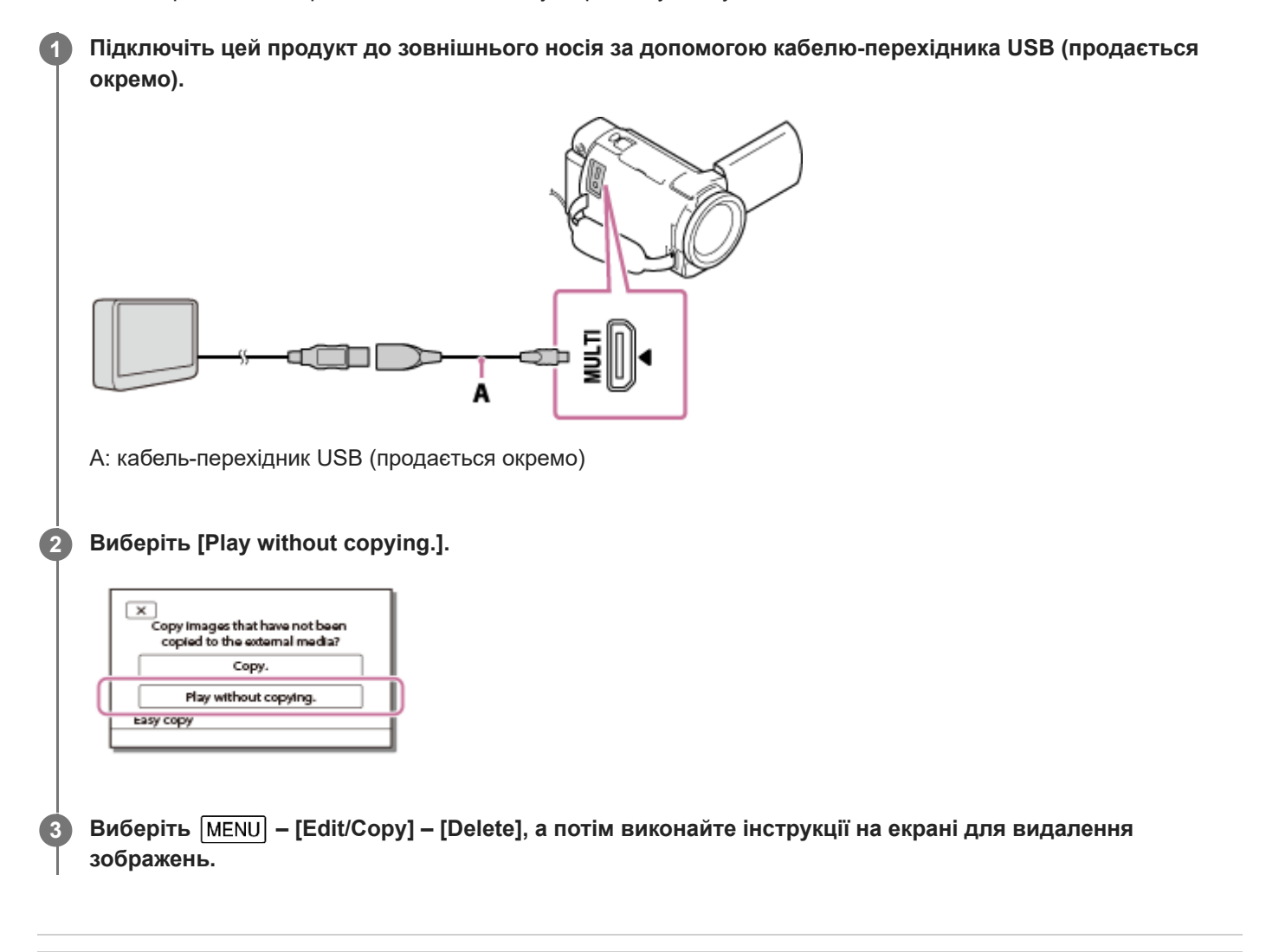

### **Пов'язані розділи**

[Примітки щодо експлуатації зовнішнього жорсткого диска USB](#page-93-0)

### <span id="page-98-0"></span>**Створення диска за допомогою рекордера**

Можна копіювати зображення з цього продукту на диск або відеокасету. Підключіть продукт до рекордера дисків за допомогою кабелю AV (продається окремо).

### **Примітка**

**2**

- Підключіть адаптер змінного струму до цього продукту, а потім до розетки .
- Перегляньте посібник з експлуатації, що постачається з підключеним пристроєм.
- **Вставте носій запису у пристрій для запису (рекордер дисків тощо). 1**
	- Якщо пристрій для запису обладнано селектором вхідного сигналу, переведіть його у вхідний режим.

**Підключіть продукт до пристрою для запису за допомогою кабелю AV (продається окремо).**

Підключіть цей продукт до вхідних роз'ємів пристрою для запису.

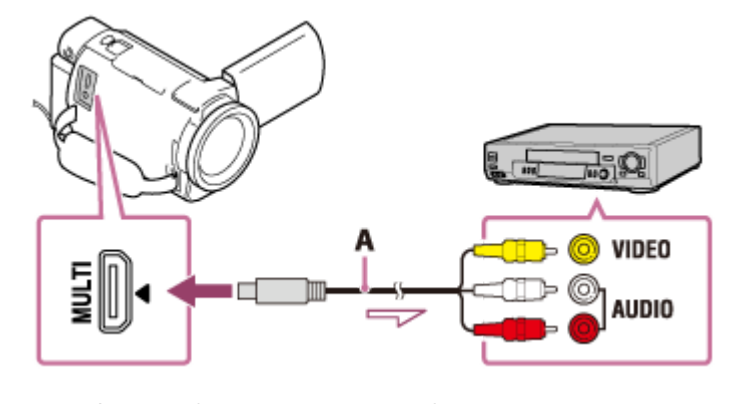

A: кабель AV (продається окремо)

**3 Розпочніть відтворення на продукті та запишіть дані на пристрій для запису.**

**4 Після завершення копіювання спочатку вимкніть пристрій для запису, а потім цей продукт.**

#### **Примітка**

- Не можна копіювати зображення на рекордери, підключені за допомогою кабелю HDMI.
- Оскільки копіювання виконується передаванням аналогових даних, якість зображення може погіршитися.  $\alpha$
- Зображення копіюються з переведенням у формат стандартної чіткості.
- Підключаючи цей продукт до монофонічного пристрою, підключіть жовтий штекер кабелю AV (продається окремо) до вхідного відеороз'єму, а білий (лівий канал) або червоний (правий канал) штекер – до вхідного аудіороз'єму на пристрої.

#### **Підказка**

Змініть налаштування [Data Code], якщо необхідно скопіювати дату, час і дані про налаштування відеокамери.

Виберіть для параметра [TV Type] значення [4:3], якщо розмір екрана пристрою відображення, наприклад телевізора, складає 4:3.

### **Пов'язані розділи**

- [Заряджання акумуляторного блока за допомогою адаптера змінного струму](#page-27-0)
- [Data Code](#page-215-0)
- [TV Type](#page-224-0)

# **Можливості функції Wi-Fi**

Опис можливостей функції Wi-Fi у цьому продукті.

### **Збереження відеозаписів і фотографій на комп'ютері**

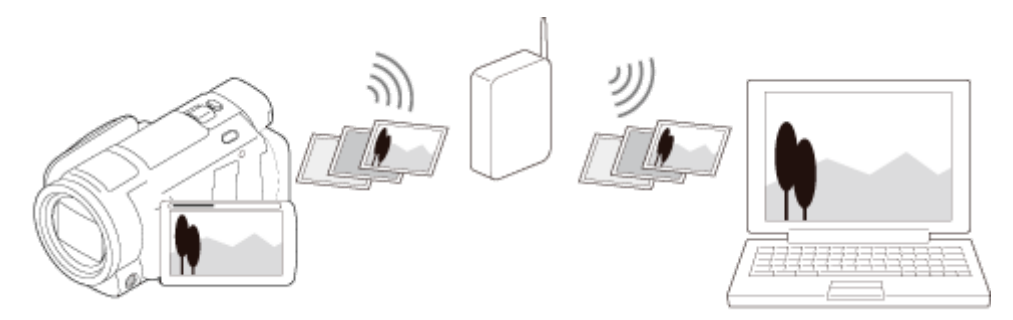

**Передавання відеозаписів (MP4) і фотографій на смартфон або планшет**

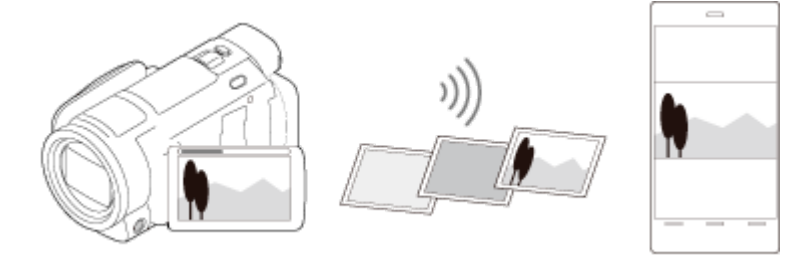

**Використання смартфону або планшета як безпроводового пульта дистанційного керування**

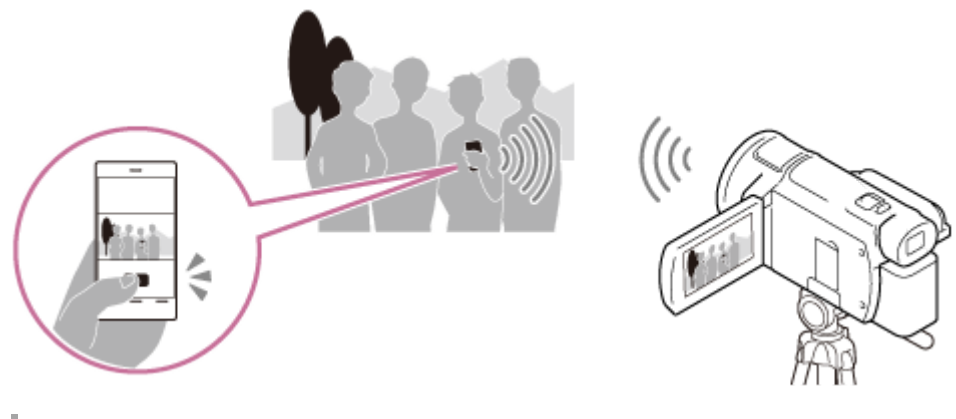

### **Відтворення зображень на екрані телевізора**

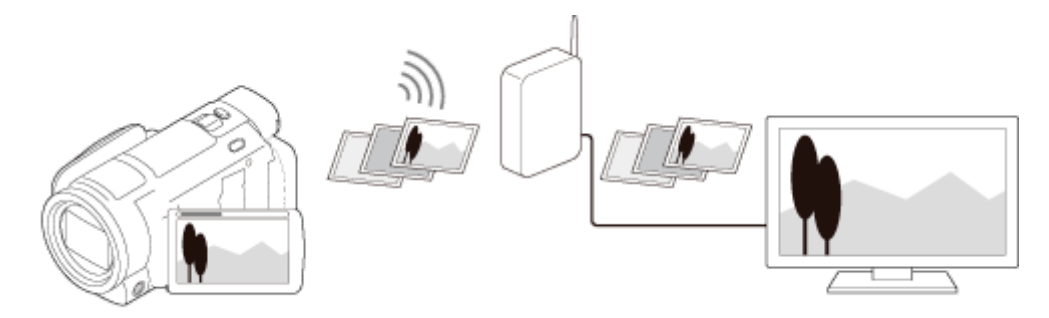

# **Multi Camera Control**

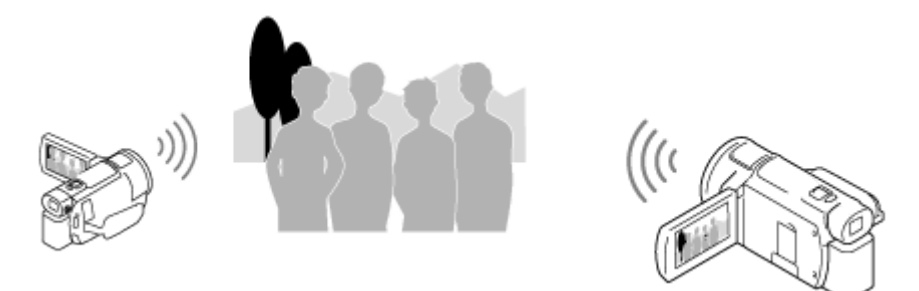

### **Примітка**

- У разі підключення до безпроводової мережі загального користування ви не зможете користуватись функцією Wi-Fi цього продукту.
- Немає гарантії, що програма Imaging Edge Mobile працюватиме на всіх смартфонах і планшетах.

#### **Пов'язані розділи**

- [Send to Computer](#page-192-0)
- [Передавання відеозаписів \(MP4\) і фотографій на смартфон або планшет](#page-113-0)
- [Передавання відео \(MP4\) і фотографій на смартфон або планшет за допомогою функції NFC \(обмін одним](#page-115-0) дотиком NFC)
- [Використання смартфону або планшета як безпроводового пульта дистанційного керування](#page-109-0)
- [Використання смартфону або планшета як безпроводового пульта дистанційного керування за допомогою](#page-111-0) функції NFC (дистанційне керування одним дотиком за допомогою NFC)
- [Відтворення зображень на екрані телевізора \(View on TV\)](#page-118-0)
- [Зйомка за допомогою цього продукту та інших камер з функцією керування кількома камерами Multi Camera](#page-119-0) **Control**

# <span id="page-102-0"></span>**Відомості про програмне забезпечення Imaging Edge Mobile**

Для виконання таких операцій, як [Ctrl with Smartphone] і [Send to Smartphone], потрібно встановити програму Imaging Edge Mobile для смартфону. Установіть програму з магазину прикладних програм для смартфону. Якщо програму Imaging Edge Mobile уже встановлено на смартфон, оновіть її до останньої версії. Інформацію про Imaging Edge Mobile наведено на сторінці підтримки Imaging Edge Mobile [\(https://www.sony.net/iem/\)](https://www.sony.net/iem/).

Цифрова відеокамера 4K FDR-AX43/AX43A/AX45/AX45A/AX60

# **Підключення до смартфону або планшета з підтримкою NFC**

Цей продукт можна легко підключити до смартфону з ОС Android або планшета з підтримкою NFC.

### **Примітка**

**1**

**2**

Переконайтесь, що смартфон не перебуває в режимі очікування й екран розблоковано заздалегідь.

### **Увімкніть функцію NFC смартфону.**

 $\blacksquare$  На iPhone/iPad запустіть Imaging Edge Mobile, а тоді виберіть [Сканувати NFC/QR Code камери] – [Сканувати NFC камери], щоб увімкнути функцію NFC.

### **Торкніться (позначкою N) на продукті (позначки N) на смартфоні.**

- $\blacksquare$  Переконайтесь, що  $\blacksquare$  (позначка N) відображається на РК-моніторі продукту.
- Тримайте цей продукт і смартфон поруч і не змінюйте їхнє положення протягом 1–2 секунд, доки на смартфоні не запуститься програма Imaging Edge Mobile.

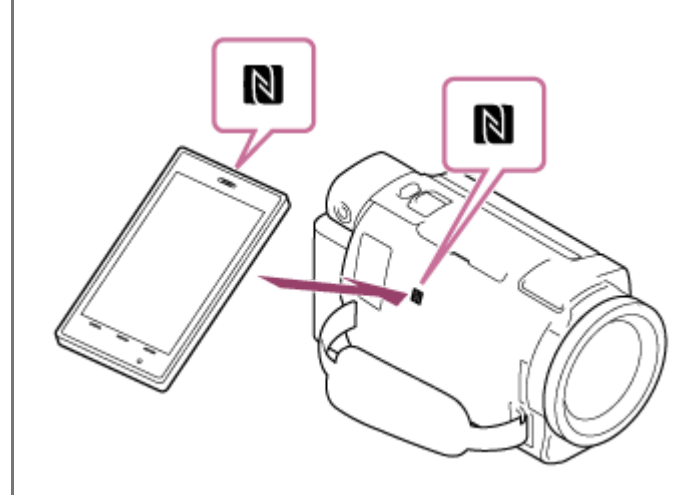

### **Можливості підключення NFC**

Доступність операцій під час дотику цим продуктом до смартфону з підтримкою NFC залежить від стану цього продукту.

### **Коли продукт знаходиться в режимі записування відео/фото**

Запускається [Ctrl with Smartphone].

### **При відтворенні зображень на цьому продукті**

Запускається [Send to Smartphone], після чого розпочинається передавання відтворюваних зображень.

### **Примітка**

- Для використання функцій цього продукту, що активуються одним дотиком, потрібен смартфон або планшет із підтримкою NFC.
- NFC (зв'язок близького поля) є міжнародним стандартом безпроводової технології зв'язку малого радіусу дії.
- Якщо підключення не вдалося встановити, спробуйте підключитися шляхом введення SSID і паролю.

### **Пов'язані розділи**

- [Відомості про програмне забезпечення Imaging Edge Mobile](#page-102-0)
- [Передавання відеозаписів \(MP4\) і фотографій на смартфон або планшет](#page-113-0)
- [Використання смартфону або планшета як безпроводового пульта дистанційного керування](#page-109-0)

# **Підключення до смартфону або планшета за допомогою QR Code**

Цей продукт можна легко підключити до смартфону або планшета шляхом зчитування QR Code. **Установіть на смартфон програму Imaging Edge Mobile. 1** Якщо програму Imaging Edge Mobile уже встановлено на смартфон, оновіть програмне забезпечення до останньої версії. **Виберіть – [Wireless] – [ Function] – [Ctrl with Smartphone]. 2** Відображаються QR Code, SSID, пароль та ім'я пристрою.  $\overline{\phantom{0}}$ Ctrl with Smartphone County the experiments 鹦鹉 *CONTRACTOR AT A* Factory in their SSID DIRECT-100000000-100000 Password xxxxxxx Device Name xxx-xxxxx **Запустіть програму Imaging Edge Mobile і виберіть [Сканувати QR Code камери] на екрані програми 3 Imaging Edge Mobile. 4 Виберіть [OK]. (Якщо з'являється повідомлення, виберіть [OK] ще раз.) 5 За допомогою смартфону зчитайте QR Code, що відображається на РК-моніторі відеокамери.**

### **Примітка**

Якщо відеокамеру не підключено до смартфону через NFC або шляхом зчитування QR Code, підключіть її за допомогою SSID та пароля.

### **Підказка**

Після зчитування QR Code та успішного встановлення підключення SSID (DIRECT-xxxx) та пароль відеокамери будуть зареєстровані на смартфоні. Для наступних підключень Wi-Fi між відеокамерою та смартфоном буде потрібно тільки вибрати SSID відеокамери, зареєстрований на смартфоні.

#### **Пов'язані розділи**

- [Підключення до смартфону або планшета \(шляхом введення SSID та паролю\)](#page-107-0)
- [Підключення до iPhone або iPad \(шляхом введення SSID та паролю\)](#page-108-0)
- [Відомості про програмне забезпечення Imaging Edge Mobile](#page-102-0)
- [Передавання відеозаписів \(MP4\) і фотографій на смартфон або планшет](#page-113-0)
- [Використання смартфону або планшета як безпроводового пульта дистанційного керування](#page-109-0)

<span id="page-107-0"></span>Цифрова відеокамера 4K FDR-AX43/AX43A/AX45/AX45A/AX60

# **Підключення до смартфону або планшета (шляхом введення SSID та паролю)**

Опис процедури підключення цього продукту до смартфону або планшета. Заздалегідь виведіть на екран SSID і пароль, вибравши [Send to Smartphone] або [Ctrl with Smartphone] на цьому продукті.

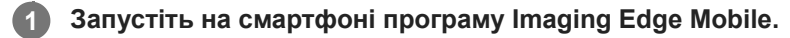

**2 Виберіть SSID, який відображається на екрані цього продукту.**

**3 Введіть пароль, що відображається на екрані цього продукту.**

### **Пов'язані розділи**

- [Відомості про програмне забезпечення Imaging Edge Mobile](#page-102-0)
- [Передавання відеозаписів \(MP4\) і фотографій на смартфон або планшет](#page-113-0)
- [Використання смартфону або планшета як безпроводового пульта дистанційного керування](#page-109-0)
# <span id="page-108-0"></span>**Підключення до iPhone або iPad (шляхом введення SSID та паролю)**

Процедура підключення цього продукту до iPhone або iPad. Заздалегідь виведіть на екран SSID і пароль, вибравши [Send to Smartphone] або [Ctrl with Smartphone] на цьому продукті.

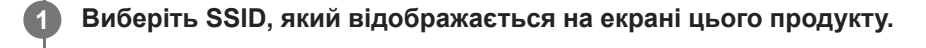

**2 Введіть пароль, що відображається на екрані цього продукту.**

**3 Переконайтеся, що вибрано SSID, який відображається на екрані цього продукту.**

**4 Поверніться на головний екран і запустіть Imaging Edge Mobile.**

#### **Пов'язані розділи**

- **[Відомості про програмне забезпечення Imaging Edge Mobile](#page-102-0)**
- [Передавання відеозаписів \(MP4\) і фотографій на смартфон або планшет](#page-113-0)
- [Використання смартфону або планшета як безпроводового пульта дистанційного керування](#page-109-0)

# <span id="page-109-0"></span>**Використання смартфону або планшета як безпроводового пульта дистанційного керування**

Продуктом можна керувати, використовуючи смартфон або планшет як безпроводовий пульт дистанційного керування.

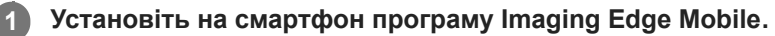

Якщо програму Imaging Edge Mobile уже встановлено на смартфон, оновіть програмне забезпечення до останньої версії.

На РК-моніторі цього продукту виберіть MENU – [Wireless] – [  $\widehat{\mathbb{E}}$  Function] – [Ctrl with Smartphone]. **2**

На РК-моніторі цього продукту відобразяться QR Code, SSID, пароль та ім'я пристрою. Тепер можна керувати продуктом за допомогою смартфону.

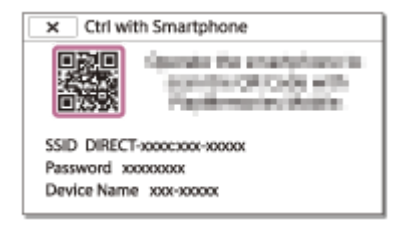

**Запустіть програму Imaging Edge Mobile, виберіть [Сканувати QR Code камери] – [OK] – [OK], потім відскануйте QR Code, що відображається на РК-моніторі цього продукту, за допомогою смартфону або планшета.**

- Підключіться до цього продукту за допомогою смартфону.
- Докладніше про підключення смартфону див. у розділі «Пов'язана тема».

**4 Керуйте продуктом, використовуючи смартфон.**

#### **Примітка**

**3**

- Розмір фотографій, що зберігаються на смартфоні, становить [2M], окрім випадків, коли фотографію збережено у форматі  $[$   $4$  S (VGA)].
- Відеозаписи записуються на продукт і не зберігаються на смартфоні.
- Способи використання й екрани перегляду для цієї програми можуть бути змінені під час подальших оновлень без попереднього повідомлення.
- Немає гарантії, що ця програма працюватиме на всіх смартфонах і планшетах.

#### **Підказка**

Найновішу інформацію про підтримувані ОС наведено на сторінці завантаження програми Imaging Edge Mobile.

### **Пов'язані розділи**

- [Відомості про програмне забезпечення Imaging Edge Mobile](#page-102-0)
- [Підключення до смартфону або планшета з підтримкою NFC](#page-103-0)
- [Підключення до смартфону або планшета за допомогою QR Code](#page-105-0)
- [Підключення до смартфону або планшета \(шляхом введення SSID та паролю\)](#page-107-0)
- [Підключення до iPhone або iPad \(шляхом введення SSID та паролю\)](#page-108-0)

# **Використання смартфону або планшета як безпроводового пульта дистанційного керування за допомогою функції NFC (дистанційне керування одним дотиком за допомогою NFC)**

Цим продуктом можна керувати, використовуючи смартфон або планшет із підтримкою функції NFC як безпроводовий пульт дистанційного керування.

#### **Примітка**

Переконайтесь, що смартфон не перебуває в режимі очікування й екран розблоковано заздалегідь.

**1**

**2**

**3**

#### **Установіть на смартфон програму Imaging Edge Mobile.**

Якщо програму Imaging Edge Mobile уже встановлено на смартфон, оновіть програмне забезпечення до останньої версії.

**Увімкніть функцію NFC смартфону.**

 $\blacksquare$  На iPhone/iPad запустіть Imaging Edge Mobile, а тоді виберіть [Сканувати NFC/QR Code камери] – [Сканувати NFC камери], щоб увімкнути функцію NFC.

Перейдіть у режим запису, а потім торкніться **N** (позначкою N) цього продукту **N** (позначки N) **смартфону.**

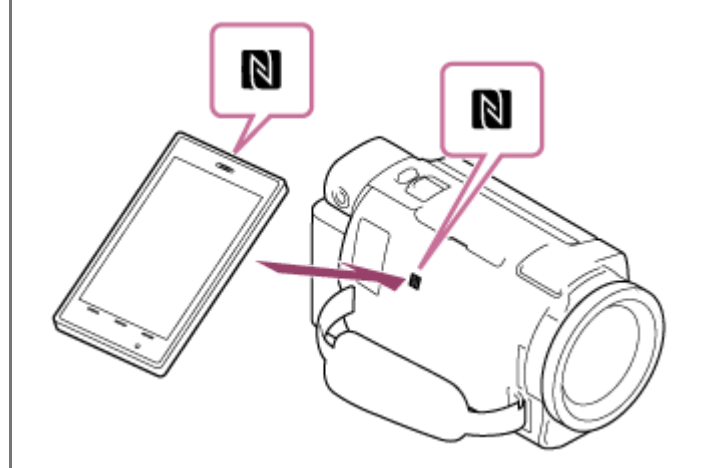

- **Переконайтесь, що**  $\blacksquare$  (позначка N) відображається на РК-моніторі продукту.
- Тримайте цей продукт і смартфон поруч і не змінюйте їхнє положення протягом 1–2 секунд, доки на смартфоні не запуститься програма Imaging Edge Mobile.

**4 Керуйте продуктом, використовуючи смартфон.**

#### **Примітка**

- Розмір фотографій, що зберігаються на смартфоні, становить [2M], окрім випадків, коли фотографію збережено у форматі  $[K, S (VGA)].$
- Відеозаписи записуються на продукт і не зберігаються на смартфоні.
- Способи використання й екрани перегляду для цієї програми можуть бути змінені під час подальших оновлень без попереднього повідомлення.
- Немає гарантії, що ця програма працюватиме на всіх смартфонах і планшетах.
- Якщо підключення не вдалося встановити, спробуйте підключитися шляхом введення SSID і паролю.

#### **Підказка**

Найновішу інформацію про підтримувані ОС наведено на сторінці завантаження програми Imaging Edge Mobile.

#### **Пов'язані розділи**

- **[Відомості про програмне забезпечення Imaging Edge Mobile](#page-102-0)**
- [Підключення до смартфону або планшета з підтримкою NFC](#page-103-0)
- [Підключення до смартфону або планшета за допомогою QR Code](#page-105-0)
- [Підключення до смартфону або планшета \(шляхом введення SSID та паролю\)](#page-107-0)

**6**

SSID DIRECT-100001000-100000 Password xxxxxxxx Device Name xxx-xxxxx

<span id="page-113-0"></span>

Цифрова відеокамера 4K FDR-AX43/AX43A/AX45/AX45A/AX60

# **Передавання відеозаписів (MP4) і фотографій на смартфон або планшет**

Передавайте зображення на смартфон або планшет. **Установіть на смартфон програму Imaging Edge Mobile. 1** Якщо програму Imaging Edge Mobile уже встановлено на смартфон, оновіть програмне забезпечення до останньої версії. **2) Щоб увійти в режим відтворення, натисніть на цьому продукті кнопку**  $\blacktriangleright$ **.** На РК-моніторі цього продукту виберіть [MENU] - [Wireless] - [  $\widehat{\mathbb{R}}$  Function] - [Send to Smartphone] -**3 [Select on This Device].** Якщо вибрати пункт [Select on Smartphone], на екрані смартфону відобразяться всі зображення, що зберігаються у внутрішній пам'яті цього продукту (моделі з внутрішньою пам'яттю) або на картці пам'яті. **4 Виберіть тип зображення, яке необхідно передати.**  $\times$  Send to Smartphone **BEG MOVE PHOTO EN MOVIE/PHOTO** Виберіть зображення, яке необхідно передати, установіть позначку  $\blacklozenge$ , а потім виберіть  $\boxed{\text{OK}}$  – **5**  $OK$   $\cdot$ × ∫ጵ  $\overline{\phantom{a}}$ ⊡ 1-18-2022→ 1-19 10 10 lo ன ∖¥ end to Smartphone На РК-моніторі цього продукту відобразяться QR Code, SSID, пароль та ім'я пристрою. Тепер можна підключитися до цього продукту за допомогою смартфону. Send to Smartphone  $\overline{\mathbf{x}}$ 骤 County the enable service **STATISTICS** 简大家 Factorization shall be

**Запустіть програму Imaging Edge Mobile, виберіть [Сканувати QR Code камери] – [OK] – [OK], потім зчитайте QR Code, що відображається на РК-моніторі цього продукту, за допомогою смартфону або планшета.**

- Підключіться до цього продукту за допомогою смартфону.
- Докладніше про метод підключення смартфону див. у розділі «Пов'язана тема».

#### **Зображення починають передаватися з продукту на смартфон.**

Передані зображення зберігатимуться в галереї/альбомі на смартфоні з ОС Android/планшеті або в альбомі на iPhone/iPad.

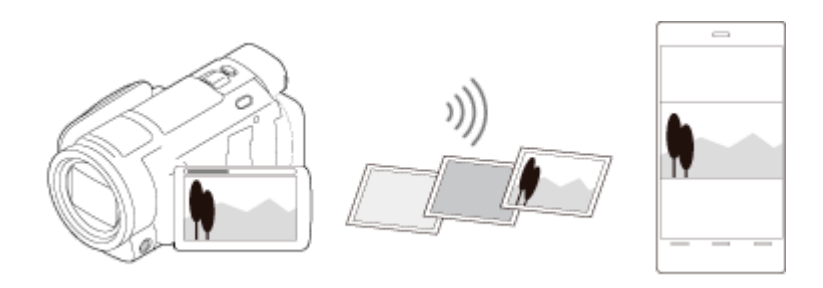

#### **Примітка**

**7**

- Відео у форматі XAVC S або AVCHD передавати не можна.
- Команда [Send to Smartphone] недоступна, якщо відеозаписи у форматі MP4 або фотографії не збережено на цьому продукті.
- Щоб вибрати для відтворення відеозаписи у форматі MP4, див. розділ «Відтворення відео у форматі MP4 (HD-відео) (перемикання форматів відео)» і перемкніть формат відео.
- Якщо потрібно імпортувати зображення, записані на картці пам'яті, вставте картку пам'яті в цей продукт і виберіть її в пункті [Media Select] (моделі з внутрішньою пам'яттю).
- Немає гарантії, що ця програма працюватиме на всіх смартфонах і планшетах.

#### **Підказка**

Найновішу інформацію про підтримувані ОС наведено на сторінці завантаження програми Imaging Edge Mobile.

#### **Пов'язані розділи**

- [Відомості про програмне забезпечення Imaging Edge Mobile](#page-102-0)
- [Підключення до смартфону або планшета з підтримкою NFC](#page-103-0)
- [Підключення до смартфону або планшета за допомогою QR Code](#page-105-0)
- [Підключення до смартфону або планшета \(шляхом введення SSID та паролю\)](#page-107-0)
- [Підключення до iPhone або iPad \(шляхом введення SSID та паролю\)](#page-108-0)
- [Відтворення відео у форматі MP4 \(HD-відео\) \(перемикання форматів відео\)](#page-67-0)

# **Передавання відео (MP4) і фотографій на смартфон або планшет за допомогою функції NFC (обмін одним дотиком NFC)**

Передавайте зображення на смартфон або планшет із підтримкою NFC.

# **Примітка** Переконайтесь, що смартфон не перебуває в режимі очікування й екран розблоковано заздалегідь. **Установіть на смартфон програму Imaging Edge Mobile. 1** Якщо програму Imaging Edge Mobile уже встановлено на смартфон, оновіть програмне забезпечення до останньої версії. **2 Увімкніть функцію NFC смартфону. 3** Натисніть кнопку **I** на продукті, щоб увійти в режим відтворення, а потім виберіть на РК-моніторі **продукту зображення, яке потрібно передати. Торкніться (позначкою N) на продукті (позначки N) на смартфоні. 4**  $\mathbb N$ N Тримайте цей продукт і смартфон поруч і не змінюйте їхнє положення протягом 1–2 секунд, доки на смартфоні не запуститься програма Imaging Edge Mobile. **• Переконайтесь, що**  $\blacksquare$  (позначка N) відображається на РК-моніторі продукту. **Зображення починають передаватися з продукту на смартфон. 5** Передані зображення зберігатимуться в галереї/альбомі на смартфоні з ОС Android/планшеті або в альбомі на iPhone/iPad.

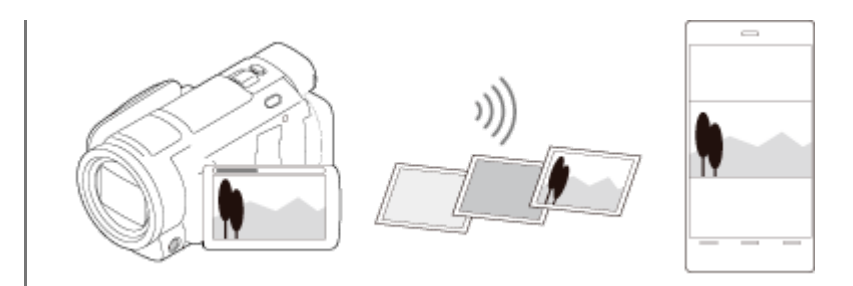

#### **Примітка**

- Відео у форматі XAVC S або AVCHD передавати не можна.
- Команда [Send to Smartphone] недоступна, якщо відеозаписи у форматі MP4 або фотографії не збережено на цьому продукті.
- Натисніть кнопку перемикання форматів відео, описану в розділі «Відтворення відео у форматі MP4 (HD-відео) (перемикання форматів відео)», щоб вибрати для відтворення відеозаписи у форматі MP4.
- Якщо потрібно імпортувати зображення, записані на картці пам'яті, вставте картку пам'яті в цей продукт і виберіть її в пункті [Media Select] (моделі з внутрішньою пам'яттю).
- Немає гарантії, що ця програма працюватиме на всіх смартфонах і планшетах.
- Якщо підключення не вдалося встановити, спробуйте підключитися шляхом введення SSID і паролю.

#### **Підказка**

Найновішу інформацію про підтримувані ОС наведено на сторінці завантаження програми Imaging Edge Mobile.

#### **Пов'язані розділи**

- [Відомості про програмне забезпечення Imaging Edge Mobile](#page-102-0)
- [Підключення до смартфону або планшета з підтримкою NFC](#page-103-0)
- [Підключення до смартфону або планшета за допомогою QR Code](#page-105-0)
- [Підключення до смартфону або планшета \(шляхом введення SSID та паролю\)](#page-107-0)
- [Відтворення відео у форматі MP4 \(HD-відео\) \(перемикання форматів відео\)](#page-67-0)

<span id="page-117-0"></span>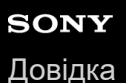

# **Send to Computer**

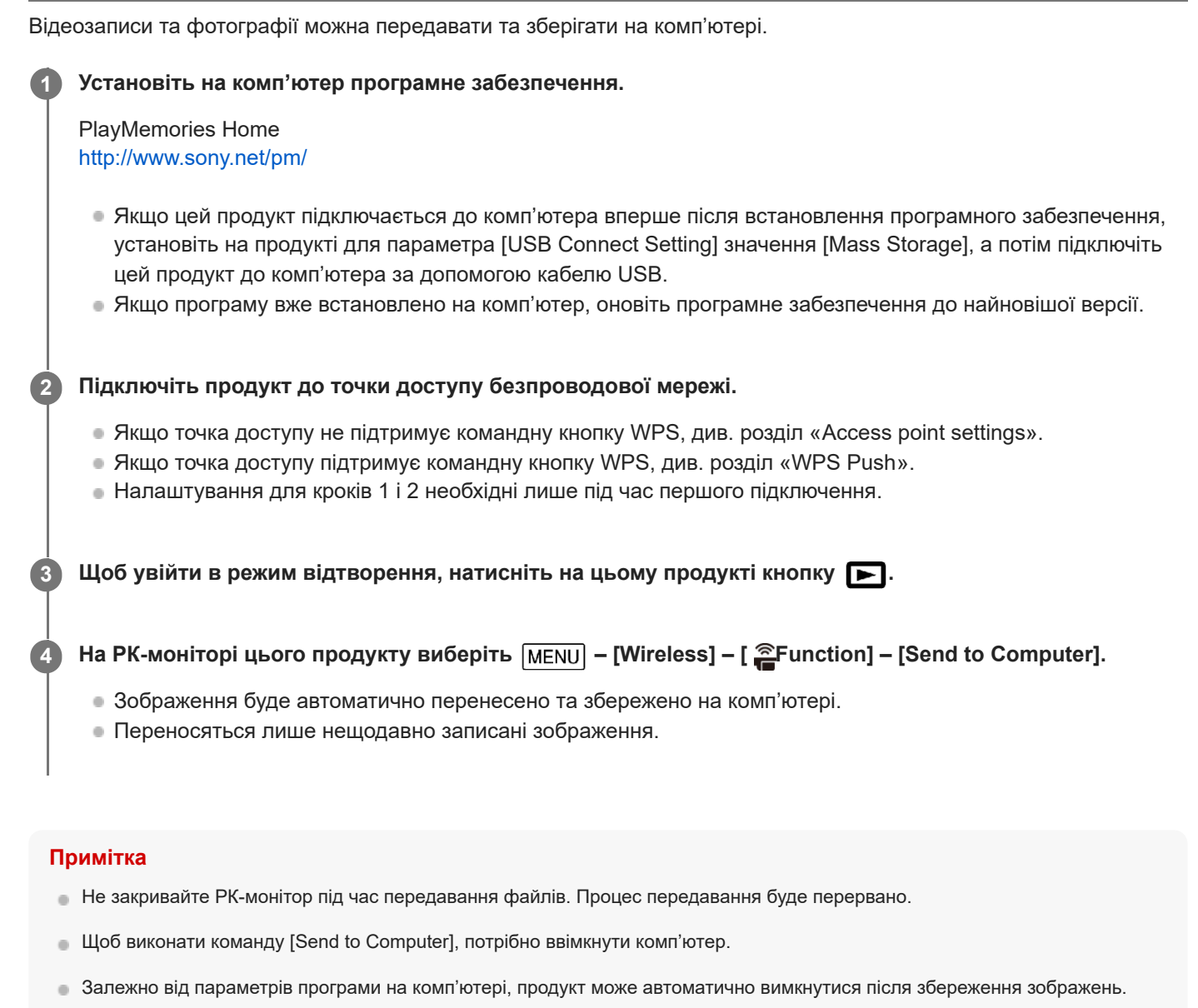

- Якщо потрібно імпортувати зображення, записані на картці пам'яті, вставте картку пам'яті у продукт заздалегідь (моделі з
- внутрішньою пам'яттю).
	- Імпортування відеозаписів і значної кількості фотографій може зайняти деякий час.

#### **Пов'язані розділи**

- [Access point settings](#page-197-0)
- [WPS Push](#page-196-0)

# **Відтворення зображень на екрані телевізора (View on TV)**

Зображення із цього продукту можна переглядати на підключеному до мережі телевізорі, передаючи їх на телевізор без використання кабелю.

Перед переглядом зображень може знадобитись виконати певні дії на телевізорі, залежно від того, який телевізор використовується. Зверніться також до інструкцій з експлуатації телевізора.

**Підключіть цей продукт до точки доступу безпроводової мережі. 1**

- Якщо точка доступу не підтримує командну кнопку WPS, див. розділ «Access point settings».
- Якщо точка доступу підтримує командну кнопку WPS, див. розділ «WPS Push».
- Крок 1 можна пропустити, починаючи з другого разу.

**2** Щоб увійти в режим відтворення, натисніть на цьому продукті кнопку  $\blacktriangleright$ .

3 Виберіть тип зображення, яке необхідно передати MENU - [Wireless] - [  $\widehat{\mathbb{E}}$  Function] - [View on TV].

**4 Відтворіть відео або фотографію на продукті.**

#### **Примітка**

- $\;\;\;\;$  Ця функція недоступна для відео у форматі [  $\rm\overline{H4K}$ ХАVC S 4K] (моделі з функціональними можливостями 4K) і [  $\rm\overline{H1DH}$ XAVC S HD].
- Ця функція доступна на телевізорах, що підтримують DLNA.
- Ви можете переглядати зображення тільки на сумісних із мережевою функцією телевізорах (включаючи проводову мережу).
- Для відтворення зображень на екрані телевізора може знадобитись деякий час.
- Ця функція недоступна, якщо для захисту від несанкціонованого доступу використовується точка доступу без налаштування безпеки (WEP/WPA/WPA2).
- При підключенні телевізора виберіть точку доступу, зареєстровану на цьому продукті.
- Проводове підключення телевізора до мережі забезпечить зручний перегляд відео. Залежно від безпроводової мережі відео можуть відтворюватися уривками.
- Можливість плавного відтворення залежить від налаштувань записаного відео.

#### **Пов'язані розділи**

- [Access point settings](#page-197-0)
- [WPS Push](#page-196-0)

**1**

**3**

**4**

# <span id="page-119-0"></span>**Зйомка за допомогою цього продукту та інших камер з функцією керування кількома камерами Multi Camera Control**

Завдяки цій функції можна знімати зображення за допомогою цього продукту та кількох камер Action Cams (із підтримкою функції Мультиз'єднання) одночасно, підключивши їх до мережі Wi-Fi. Також із цього продукту можна виконувати певні основні дії підключених камер, такі як конфігурація налаштувань.

Записані зображення можна редагувати за допомогою програми «PlayMemories Home», зокрема створювати кліпи PinP («картинка в картинці»; зображення, у яке вкладено інше зображення).

### **Підключіть цей продукт та інші камери через мережу Wi-Fi.**

[Докладніше про метод підключення див. у розділах «Підключення цього продукту до однієї камери за](#page-122-0) [допомогою функції Multi Camera Control \(Single Connection\) » та «Підключення цього продукту до кількох](#page-123-0) камер за допомогою функції Multi Camera Control (Multi Connection) ».

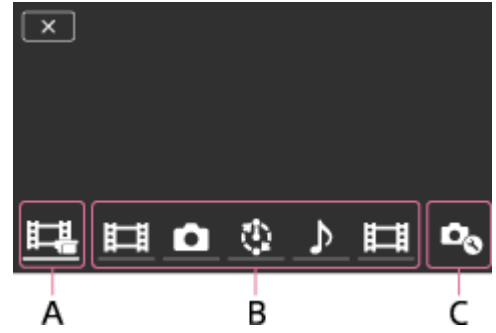

A: цей продукт

- B: режими зйомки ( H H Movie, Still Image, Unterval Shoot, D Audio) підключених камер
- C: різні налаштування підключених камер

2) Виберіть зображені піктограми, наприклад, 日日, つ або інші піктограми, указані в пункті В вище, виберіть  $\Box_{\alpha}$ , а потім виконайте потрібні налаштування для кожної підключеної камери.

- Серед елементів меню, описаних у пункті «Елементи меню, які можна призначити», будуть відображатися тільки ті елементи, які можна налаштувати на підключеній камері.
- Стан вибраної камери можна перевірити на РК-моніторі цього продукту.

#### **Натисніть кнопку START/STOP цього продукту.**

- Усі пристрої, підключені до цього продукту, почнуть записування. На цьому продукті й на камерах, які записують відео, відображається піктограма . (\*)
- $\bullet$  Вибравши піктограми  $\Box$ ,  $\Box$  або інші піктограми, указані в пункті В вище, під час зйомки, на РКмоніторі цього продукту можна перевірити зображення, що записується за допомогою підключеної камери.
- Кнопку PHOTO або важіль трансфокатора цього продукту можна використовувати навіть під час зйомки з використанням функції Multi Camera Control.

Залежно від моделі деякі індикатори можуть не відображатися.

### **Натисніть кнопку START/STOP цього продукту.**

Записування завершується.

# **Елементи меню, які можна призначити**

### **[Connect Device Swt] (відображається, коли підключено одну камеру)**

Відключення поточної підключеної камери та вибір іншого пристрою.

### **[Connect Device Reg] (відображається, коли підключено кілька камер)**

Реєстрація камер, які не було зареєстровано раніше.

### **[Shooting Mode]**

 $\mathbf{I}$ 

Вибір режиму зйомки для підключеної камери (для однієї камери, якщо підключено тільки одну камеру, та для всіх камер, якщо підключено кілька камер).

[ Movie]: відеозйомка.

[ **Still Image]**: фотозйомка.

[  $\ddot{!}$  Interval Shoot]: неперервна фотозйомка через регулярні інтервали.

[ Audio]: записування тільки звуку.

# **[Shooting Settings]**

# **Налаштування відеозйомки (відображається, коли підключено одну камеру, а для параметра Shooting Mode установлено значення [ Movie])**

Можна встановити налаштування для відеозйомки для підключеної камери.

[Recording Mode]: налаштування якості зображення для відео.

[ SteadyShot]: активація зменшення тремтіння камери.

[ Shooting Angle]: налаштування кута зйомки.

[Flip]: увімкнення або вимкнення записування перевернутого зображення.

[ File Format]: налаштування формату файлів для відеозйомки.

# **Налаштування фотозйомки (відображається, коли підключено одну камеру, а для параметра Shooting Mode установлено значення [ Still Image])**

Можна виконати налаштування для фотозйомки для підключеної камери.

[Flip]: увімкнення або вимкнення записування перевернутого зображення.

[ Drive Mode]: налаштування методу неперервної зйомки.

[ Shooting Interval]: налаштування інтервалу неперервної зйомки.

[ Self-Timer]: установлення автоспуску.

# **Налаштування інтервальної зйомки (відображається, коли підключено одну камеру, а для параметра Shooting Mode установлено значення [ Interval Shoot])**

Можна встановити інтервал для послідовного записування в режимі інтервальної фотозйомки.

[Flip]: увімкнення або вимкнення записування перевернутого зображення.

[  $\ddot{?}$  Shooting Interval]: установлення інтервалу в секундах, через який слід знімати фотографію.

### **Налаштування підключених пристроїв (відображається, коли підключено одну камеру)**

Можна встановити налаштування для підключеної камери.

[Beep]: увімкнення або вимкнення відтворення звукових сигналів операцій.

### **Примітка**

- Значки, що відображаються, відрізняються залежно від стану підключених камер.
- Залежно від підключеної камери, її РК-монітор може вимкнутися, або операції на камері можуть стати недоступними.
- Будуть відображатися елементи меню, які можна налаштувати на підключених камерах.
- Навіть якщо цей продукт вимикається під час зйомки за допомогою підключеної камери, підключена камера продовжує знімати.
- $\bullet$  На цьому продукті та на підключеній камері неможливо вибрати  $\bullet$  (перегляд зображень) або [MODE] під час підключення.
- Зображення, записані на підключеній камері, неможливо вивести через звуковий вихід або вихідний роз'єм HDMI.
- Якщо підключення між цим продуктом та іншими камерами відключається під час зйомки, воно автоматично повторно встановлюється. Навіть якщо зйомка на цьому продукті закінчиться до завершення повторного підключення, повторно

підключена камера продовжить зйомку.

- Режим фотозйомки можна вибрати на підключеній камері, але не на цьому продукті.
- Якщо натиснути кнопку PHOTO на цьому продукті, інші підключені камери, які налаштовано на режим фотозйомки, знімуть фотографію. За допомогою цього продукту неможливо знімати фотографії.
- Ця функція працює через мережу Wi-Fi, тому передбачається незначна часова розбіжність між моментом початку або припинення записування на цьому продукті та на підключених пристроях.
- Верхня межа часу записування для цієї функції має наведені нижче значення. Якщо для параметра [  $\sharp$   $\sharp$  File Format] установлено значення [  $\sharp 4K\sharp$  XAVC S 4K], а для параметра [  $\sharp$   $\sharp$  Frame Rate] установлено значення [30p]: 3 год. 23 хв. Якщо для параметра [ Hile Format] установлено значення [ HHDH XAVC S HD], а для параметра [ Hill Frame Rate] установлено значення [30p]/[25P]:6 год. 31 хв. Якщо для параметра [ File Format] установлено значення [ HHDH XAVC S HD], а для параметра [ File Frame Rate] установлено значення [60p]/[50P]:3 год. 15 хв.

#### **Підказка**

- Стан підключеної камери відображається на РК-моніторі цього продукту в режимі реального часу.
- **Масштабуванням камери, вибраним за допомогою піктограм**  $\Box$ **,**  $\Box$  **або інших піктограм, указаних в пункті (B), можна** керувати за допомогою важеля трансфокації цього продукту.

#### **Пов'язані розділи**

- [Підключення цього продукту до однієї камери за допомогою функції Multi Camera Control \(Single Connection\)](#page-122-0)
- [Підключення цього продукту до кількох камер за допомогою функції Multi Camera Control \(Multi Connection\)](#page-123-0)
- [Редагування зображень, записаних за допомогою кількох камер](#page-125-0)

**2**

**3**

# <span id="page-122-0"></span>**Підключення цього продукту до однієї камери за допомогою функції Multi Camera Control (Single Connection)**

Цей продукт можна підключити до однієї камери (Handycam або Action Cam) із функцією Sony Wi-Fi. Установивши підключення через мережу Wi-Fi, можна керувати цією камерою за допомогою цього продукту.

- **Увімкніть живлення камери, яку потрібно підключити, і переведіть її в режим готовності до підключення через Wi-Fi. 1**
	- Додаткові відомості про цю операцію див. у посібнику з експлуатації камери.
	- **Увімкніть цей продукт, а потім виберіть [Wireless] [ Setting] [Multi Camera Ctrl Set] – [Single Connection].**

**Виберіть – [Wireless] – [ Function] – [Multi Camera Control].**

Відобразиться список ідентифікаторів SSID, доступних для підключення.

**Виберіть ідентифікатор SSID камери, яку потрібно підключити. 4**

Реєстрацію буде завершено.

#### **Примітка**

- На цьому продукті відобразиться рядок символів із видаленим фрагментом «DIRECT-» ідентифікатора SSID камери, до якої потрібно підключитися. Цей рядок використовуватиметься як ідентифікатор SSID камери.
- Якщо використовується функція керування кількома камерами Multi Camera Control цього продукту, його слід підключати лише до камери, до якої потрібно підключитися через Wi-Fi, а не інші точки доступу Wi-Fi. Якщо ви вирішите підключити цей продукт до інших точок доступу Wi-Fi, ви несете повну відповідальність за ці дії. Сторонні особи можуть отримати несанкціонований доступ до цього продукту та перехопити будь-який передаваний вміст.

#### **Пов'язані розділи**

- [Підключення цього продукту до кількох камер за допомогою функції Multi Camera Control \(Multi Connection\)](#page-123-0)
- [Зйомка за допомогою цього продукту та інших камер з функцією керування кількома камерами Multi Camera](#page-119-0) **Control**
- [Редагування зображень, записаних за допомогою кількох камер](#page-125-0)

# <span id="page-123-0"></span>**Підключення цього продукту до кількох камер за допомогою функції Multi Camera Control (Multi Connection)**

Цей продукт можна підключити до кількох камер Action Cams, які підтримують функцію Мультиз'єднання через мережу Wi-Fi. Установивши підключення через мережу Wi-Fi, можна керувати цими камерами Action Cams за допомогою цього продукту. За допомогою однієї операції можна підключити цей продукт лише до однієї камери. Щоб підключитися до іншої камери, спробуйте підключитися до іншої камери після завершення підключення до першої камери.

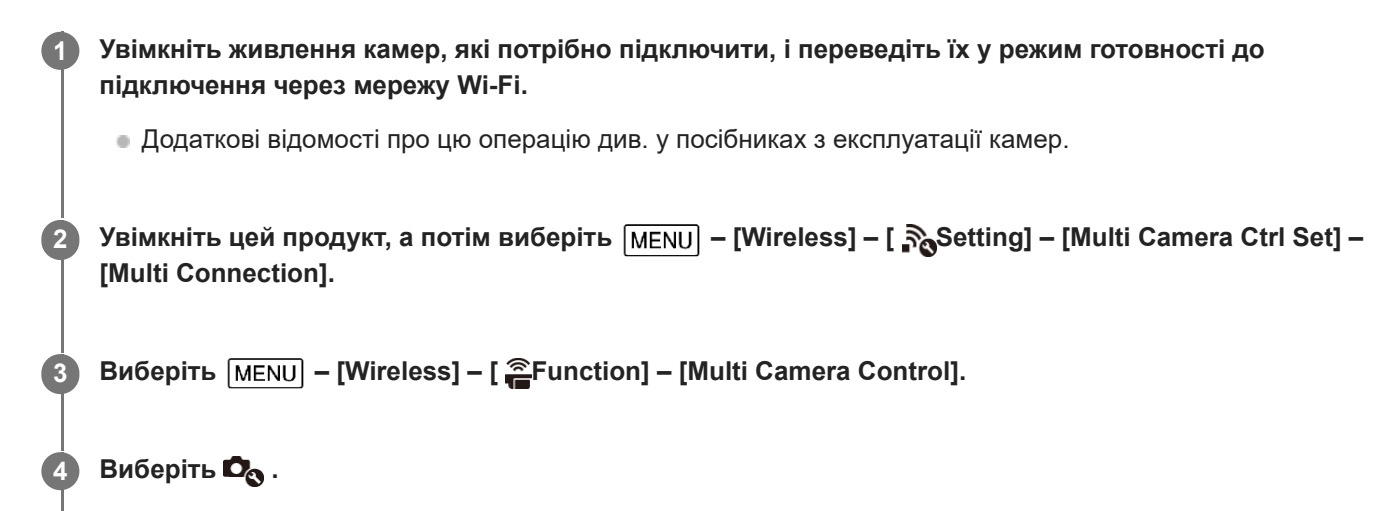

#### **Виберіть [Connect Device Reg].**

Цей продукт переходить у стан очікування реєстрації (стан очікування реєстрації завершується приблизно через 2 хвилини).

**Виконайте підключення на камері, яку потрібно підключити до цього продукту.**

Додаткові відомості про підключення Wi-Fi див. у посібниках з експлуатації камер.

**7 Для завершення реєстрації виберіть [OK], коли це повідомлення відобразиться на екрані продукту.**

**8 Повторіть кроки 4–7 для всіх камер, які потрібно підключити.**

#### **Примітка**

**5**

**6**

- Цей продукт не може виконувати функцію Мультиз'єднання з іншою камерою Handycam.
- На цьому продукті можна зареєструвати максимум п'ять камер (сумісних з функцією Multi Camera Control).
- Дії на кроках 4–8 необхідні тільки під час першої реєстрації.
- Змініть налаштування камери, до якої потрібно виконати підключення, до завершення стану очікування реєстрації цього продукту.
- На цьому продукті відобразиться рядок символів із видаленим фрагментом «DIRECT-» ідентифікатора SSID камери, до якої потрібно підключитися. Цей рядок використовуватиметься як ідентифікатор SSID камери.

### **Пов'язані розділи**

- [Підключення цього продукту до однієї камери за допомогою функції Multi Camera Control \(Single Connection\)](#page-122-0)
- [Зйомка за допомогою цього продукту та інших камер з функцією керування кількома камерами Multi Camera](#page-119-0) **Control**
- [Редагування зображень, записаних за допомогою кількох камер](#page-125-0)

<span id="page-125-0"></span>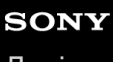

# **Редагування зображень, записаних за допомогою кількох камер**

Імпортувавши на комп'ютер зображення, записані за допомогою кількох камер, ви можете редагувати кліпи PinP («картинка в картинці»; зображення, у яке вкладено інше зображення) тощо.

# **Установлення програми PlayMemories Home**

Щоб редагувати кліпи PinP та інші дані, на комп'ютер потрібно встановити програму PlayMemories Home. Програму PlayMemories Home можна встановити, перейшовши за вказаною нижче URL-адресою. <http://www.sony.net/pm/>

#### **Пов'язані розділи**

- [Перевірка системи комп'ютера](#page-88-0)
- [Установлення програми PlayMemories Home на комп'ютері](#page-89-0)
- [Send to Computer](#page-117-0)

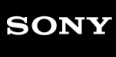

[Довідка](#page-0-0)

Цифрова відеокамера 4K FDR-AX43/AX43A/AX45/AX45A/AX60

# **Налаштування пунктів меню**

Різноманітні пункти меню цього продукту згруповано в 7 категоріях меню.

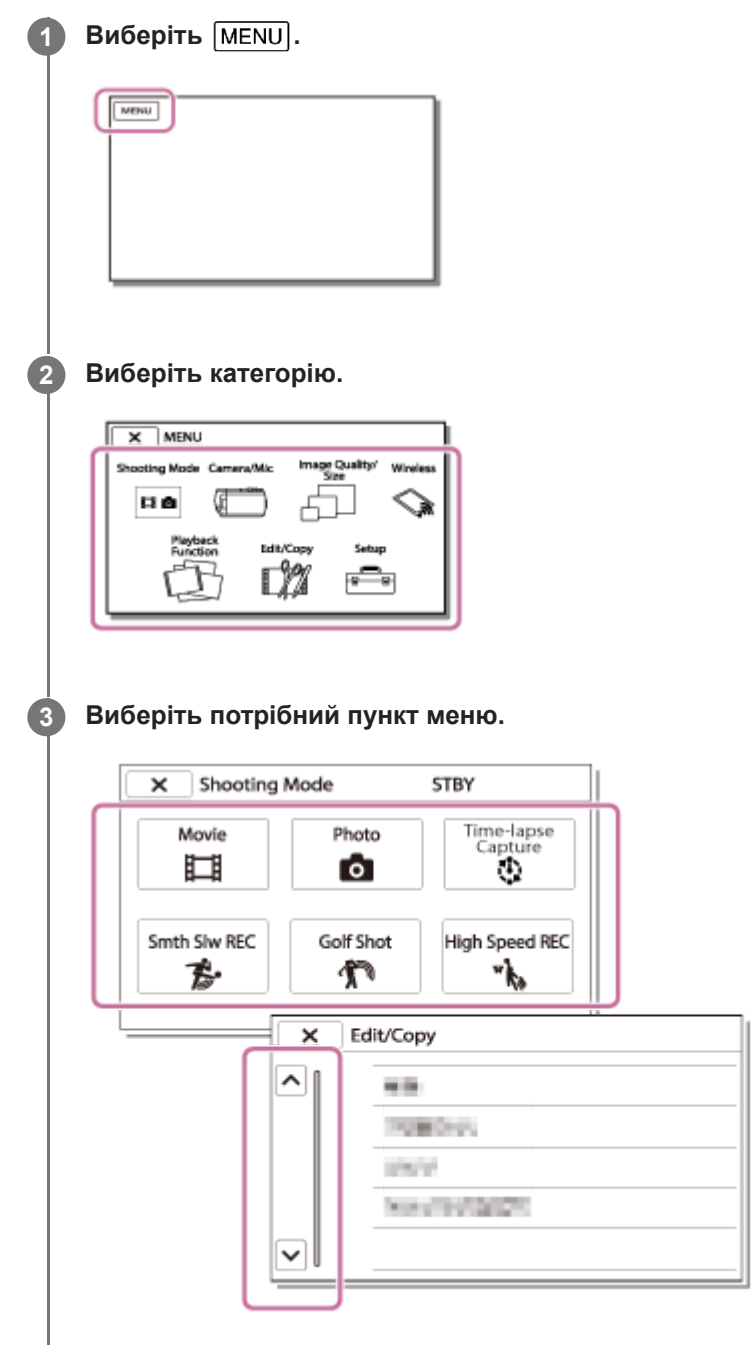

### **Примітка**

ы Щоб завершити налаштування меню або повернутися до попереднього екрана, виберіть  $\boxed{\mathsf{x}}$ .

### **Швидкий пошук пункту меню**

Меню [Camera/Mic], [Wireless] і [Setup] мають підкатегорії. Виберіть піктограму підкатегорії, щоб вибрати потрібний пункт меню.

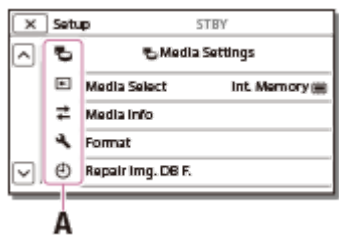

A: піктограми підкатегорій

### **Якщо вибрати пункт меню неможливо**

Залежно від налаштувань цього продукту деякі пункти меню або налаштування недоступні. У разі вибору затінених пунктів меню або налаштувань на екрані цього продукту відображається причина, через яку не можна вибрати пункт меню.

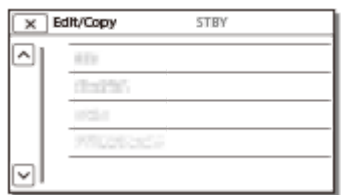

# **Використання клавіатури**

Коли необхідно ввести текст, на РК-моніторі відображається клавіатура.

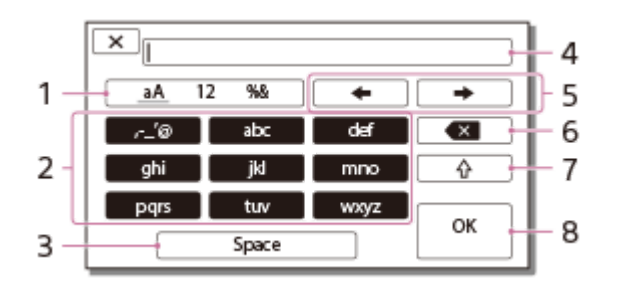

### 1. Перемикання між типами знаків.

Щоразу при натисненні клавіші типу знаків, які необхідно ввести, здійснюється перемикання між літерами, цифрами та символами.

### Клавіатура **2.**

Щоразу при натисненні клавіші знак, що відображається, перемикається між доступними знаками.

Наприклад, виконайте наведені нижче дії, щоб ввести «abd».

Один раз торкніться клавіші [abc], щоб відобразити «a», торкніться | → , двічі торкніться клавіші [abc], щоб відобразити «b», а потім один раз торкніться клавіші [def], щоб відобразити «d».

Space **3.**

Вводить пробіл.

4. Поле введення

Відображає введені знаки. показує обмеження довжини тексту.

5. Перенесення курсора

Переносить курсор у полі введення праворуч або ліворуч.

Видалення **6.**

Видаляє знак, який стоїть перед курсором.

**7.**

Перемикає для наступного знаку велику або малу літеру.

Введення **8.**

Завершує введення.

Щоб скасувати введення тексту, виберіть клавішу  $\overline{\mathsf{X}}$ 

# **SONY**

[Довідка](#page-0-0)

Цифрова відеокамера 4K FDR-AX43/AX43A/AX45/AX45A/AX60

# **Movie**

Можна обрати режим записування відео.

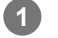

**1 – [Shooting Mode] – [Movie].**

#### **Пов'язані розділи**

[Записування відео](#page-41-0)

# **SONY**

[Довідка](#page-0-0)

Цифрова відеокамера 4K FDR-AX43/AX43A/AX45/AX45A/AX60

# **Photo**

Можна обрати режим фотографування.

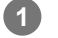

**1 – [Shooting Mode] – [Photo].**

### **Пов'язані розділи**

[Фотозйомка](#page-43-0)

# **Time-lapse Capture**

### **Що таке сповільнена зйомка?**

У режимі сповільненої зйомки фотографії знімаються послідовно через регулярні інтервали. З цих фотографій можна зняти відео за допомогою програм для комп'ютерів PlayMemories Home.

Можна прискорити події, які тривали довгий період часу, наприклад рух хмар на небі та ріст рослин, у короткий період часу.

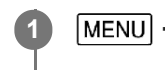

**1 – [Shooting Mode] – [Time-lapse Capture].**

**<sup>2</sup> [Time-lapse settings] – потрібне налаштування.** 

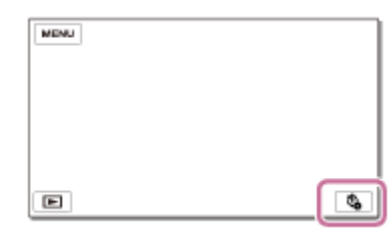

# **Опис пунктів меню**

### **Shooting Interval:**

встановлення інтервалу фотозйомки.

- **1 sec** : зйомка фотографій з інтервалом приблизно в 1 секунду.
- **2 sec** : зйомка фотографій з інтервалом приблизно в 2 секунди.
- **5 sec** : зйомка фотографій з інтервалом приблизно в 5 секунд.
- **10 sec** : зйомка фотографій з інтервалом приблизно в 10 секунд.
- **30 sec** : зйомка фотографій з інтервалом приблизно в 30 секунд.
- **60 sec** : зйомка фотографій з інтервалом приблизно в 60 секунд.

#### **Shot Number** :

встановлення кількості фотографій для зйомки від 1 до 999.

#### **AE Mode** :

встановлення методу регулювання автоматичної експозиції.

- **AE Tracking** : регулювання експозиції для кожного знімка. Змінення яскравості можна виконати плавно.
- **AE Lock** : фіксація експозиції на початку першої зйомки.

#### **Capture Image Size**:

встановлення розміру фотографій, що знімаються

- **4K: [39]** L (8.3M) : зйомка фотографій з розміром 4K (3840 × 2160).
- **HD:**  $\overline{[G]}$  S (2.1M) : зйомка фотографій з розміром HD (1920 × 1080).

#### **Підказка**

Зображення, відзняті у режимі сповільненої зйомки, зберігаються на відеокамеру як фотографії. З цих фотографій можна створити відео, імпортувавши їх на комп'ютер тощо, за допомогою програми PlayMemories Home.

#### **Примітка**

- Щоб запобігти розрядженню акумулятора, під час сповільненої зйомки рекомендується забезпечити відеокамеру живленням за допомогою адаптера змінного струму.
- Тривалість зйомки, розрахована на основі налаштувань, відображається на екрані налаштувань для режиму сповільненої зйомки. Зверніть увагу, що тривалість зйомки, яка відображається, є приблизним показником, а фактична тривалість зйомки може залежати від умов записування.
- Можуть бути ситуації, коли зйомка 1 кадру триває довше за значення параметра [Shooting Interval]. У такому разі зйомка наступного кадру починається одразу після завершення зйомки попереднього кадру.
- Під час сповільненої зйомки неможливо відобразити екран меню. Під час запуску режиму сповільненої зйомки, коли відображається екран меню, екран перемикається на екран режиму сповільненої зйомки.
- Під час сповільненої зйомки вказані нижче функції не працюють.
	- Face Detection
	- $R$  Red Eye Reduction
	- Power Save
	- $=$  Flash
	- **SteadyShot**
	- Auto Back Light
- Заміна деталей через їх надмірне використання може бути платною.

#### **Пов'язані розділи**

- **[Face Detection](#page-164-0)**
- [Flash \(тільки за підключеного зовнішнього спалаху\)](#page-167-0)
- **[Red Eye Reduction \(тільки за підключеного зовнішнього спалаху\)](#page-169-0)**
- [Power Save](#page-239-0)
- [Імпорт та використання зображень на комп'ютері \(PlayMemories Home\)](#page-87-0)

# **Записування в режимі сповільненої зйомки (Smth Slw REC)**

Цей продукт записує швидкі дії або рухи тривалістю приблизно в 3 секунди як відеозапис у режимі сповільненої зйомки тривалістю біля 12 секунд.

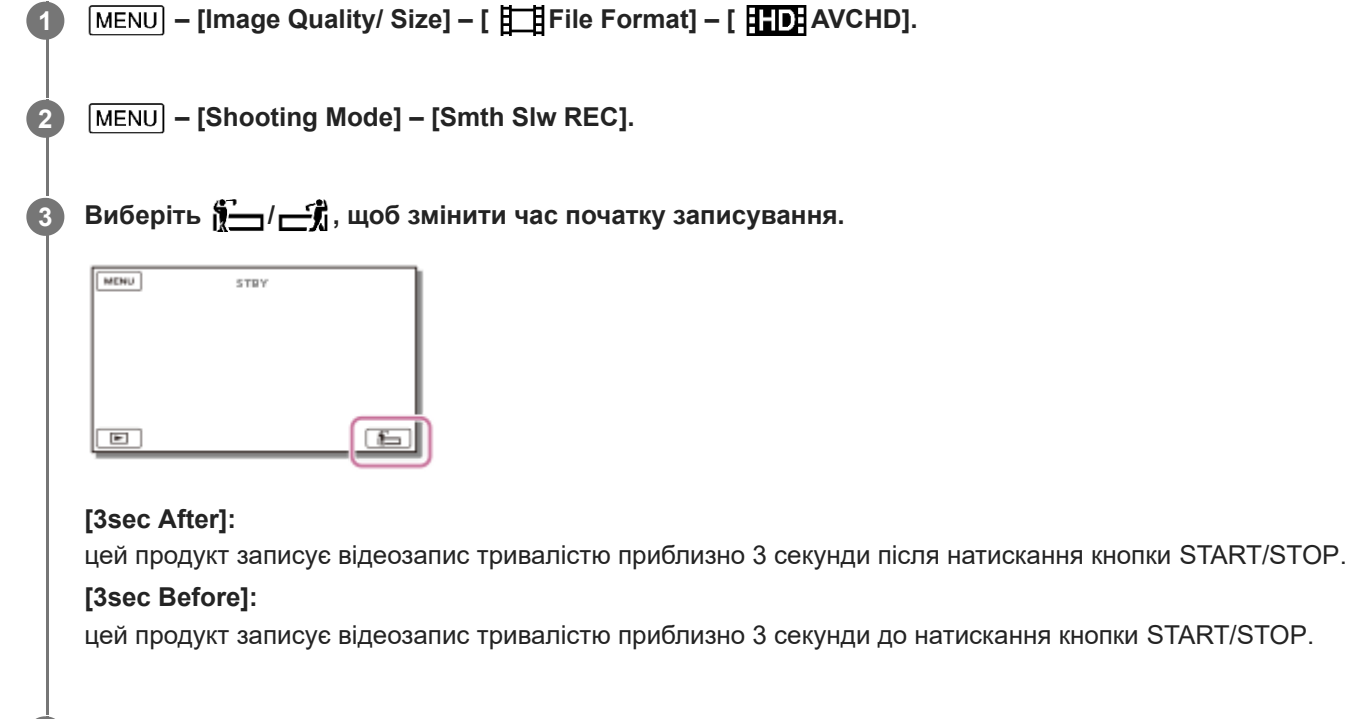

#### **Натисніть кнопку START/STOP.**

Повідомлення [Recording...] зникне, коли завершиться записування.

### **Примітка**

**4**

- Не можна записати звук.
- Якість зображення гірша порівняно з режимом звичайного записування.
- **Якщо для параметра [ 日 File Format] установлено значення [ H4KH XAVC S 4K] або [ HHDH XAVC S HD], ця функція** недоступна.
- $\Box$  Для параметра [  $\Box$ REC Mode] буде автоматично встановлено значення [Standard  $\overline{HQ}$  ].
- Під час записування доступно 20-кратне збільшення.

#### **Пов'язані розділи**

- [REC Mode](#page-182-0)
- [File Format](#page-187-0)

# **Golf Shot**

Розділяє відеозапис швидких рухів тривалістю 2 секунди на кадри, які потім записуються як відео та фотографії. Ви можете переглянути серію рухів під час відтворення. Це зручно, якщо потрібно перевірити удар під час гри у гольф або теніс.

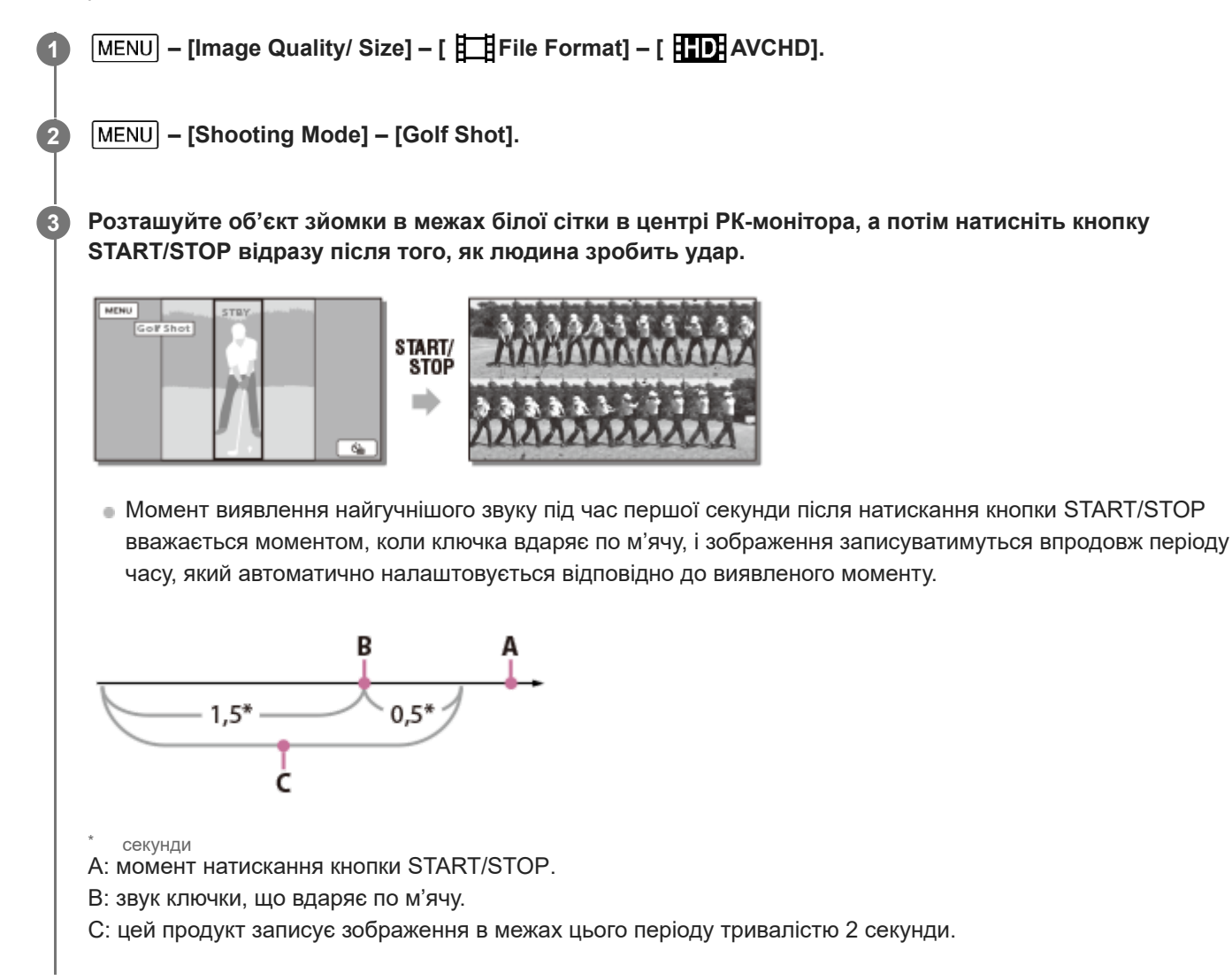

#### **Примітка**

- Якщо цей продукт не здатен виявити звук ударяння м'яча ключкою, він автоматично налаштує точку удару за 0,5 секунди до натискання кнопки START/STOP і запише відеозапис у часовий проміжок, що наступає за 1,5 секунди до точки удару та завершується через 0,5 секунди після неї.
- Розмір записуваних фотографій 1920 × 1080.
- Не можна записати звук.  $\bullet$
- Якість зображення гірша порівняно з режимом звичайного записування.
- **в Якщо для параметра [ Hile Format] установлено значення [ H4KH XAVC S 4K] або [ HHDH XAVC S HD], ця функція** недоступна.
- $\blacksquare$ Для параметра [  $\blacksquare$ REC Mode] буде автоматично встановлено значення [Standard  $\overline{\text{HQ}}$  ].
- Вбудований мікрофон може виявити звук удару, навіть якщо під'єднано зовнішній мікрофон.
- Зображення може записатись із шумом, якщо цьому продукту не вдалося належним чином проаналізувати удар через рухи на тлі екрана записування. Рекомендовано записувати зображення в стабільних умовах (наприклад, користуючись штативом).

#### **Підказка**

умови можна перевірити за допомогою автоспуску. Якщо вибрати [ **(்)** ] / [  $\binom{3}{4}$ ] – [On], таймер продукту розпочне зворотний відлік після натискання кнопки START/STOP. Точка, коли відлік досягне значення 0, вважається моментом удару. Записується рух до та після цієї точки.

#### **Пов'язані розділи**

- [Self-Timer](#page-156-0)
- [REC Mode](#page-182-0)
- [File Format](#page-187-0)

# **High Speed REC**

Записуючи відеозаписи у форматі [ HHDH XAVC S HD] можна використовувати функцію високошвидкісного записування.

**1** MENU – [Image Quality/ Size] – [  $\frac{1}{2}$  File Format] – [  $\frac{1}{2}$  HD XAVC S HD].

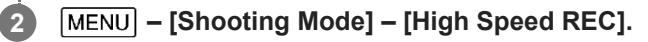

### **Примітка**

- **Якщо для параметра [ 日日**File Format] установлено значення [ **日4KH** XAVC S 4K] або [ 日日日 AVCHD], ця функція недоступна.
- Під час записування доступно 20-кратне збільшення.

### **Пов'язані розділи**

[File Format](#page-187-0)

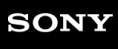

[Довідка](#page-0-0)

Цифрова відеокамера 4K FDR-AX43/AX43A/AX45/AX45A/AX60

# **White Balance**

Можна налаштувати баланс кольорів відповідно до наявних умов запису.

**1 – [ Camera/Mic] – [ Manual Settings] – [White Balance] – потрібне налаштування.**

# **Опис пунктів меню**

# **(Auto):**

баланс білого налаштовується автоматично.

Якщо ви замінили акумуляторний блок, коли обрано параметр [Auto], або винесли цей продукт надвір після використання в приміщенні (і навпаки), наведіть продукт на найближчий білий об'єкт на 10 секунд, щоб покращити баланс кольорів.

# **(Outdoor):**

баланс білого налаштовується відповідно до таких умов записування:

- надворі;
- нічні пейзажі, неонові вогні та феєрверки;
- схід або захід сонця;
- освітлення люмінесцентними лампами денного світла.

# **(Indoor):**

баланс білого налаштовується відповідно до таких умов записування:

- у приміщенні;
- сюжети на вечірках або в студіях, де умови освітлення швидко змінюються;
- за освітлення студійними лампами для відеозйомки, натрієвими лампами або кольоровими лампами, подібними до ламп розжарювання.

# **(One Push):**

баланс білого налаштовується відповідно до навколишнього освітлення.

- 1. Виберіть **...**
- Утримуйте рамку на білому предметі, наприклад аркуші паперу, щоб заповнити РК-монітор зображенням за **2.** таких самих умов освітлення, за яких плануєте знімати об'єкт.
- 3. Виберіть  $S^{\text{SET}}$ .

Якщо умови освітлення змінилися, оскільки цей продукт перенесено надвір або в приміщення, необхідно повторити процедуру [One Push], щоб повторно настроїти баланс білого.

### **Підказка**

На РК-моніторі можна перевірити вибраний баланс кольорів.

### **Примітка**

- Установіть для параметра [White Balance] значення [Auto] або налаштуйте колір у режимі [One Push] під білою або холодно-білою люмінесцентною лампою.
- **Параметр**  $\epsilon$ **<sup>SET</sup>** неможливо встановити під час записування відео.
- Якщо встановити [White Balance], для параметра [Scene Selection] задається значення [Auto].

# **Пов'язані розділи**

[Scene Selection](#page-151-0)

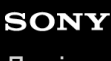

# **Spot Meter/Fcs**

Налаштування експозиції та фокусування для обраного об'єкта може виконуватись автоматично.

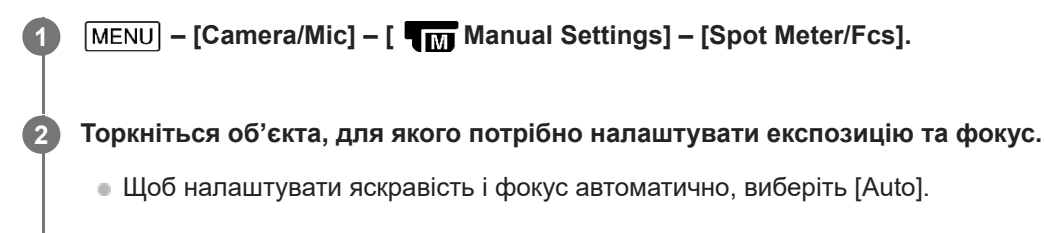

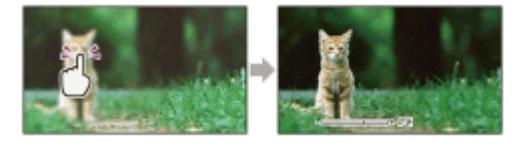

### **Примітка**

Для параметрів [Exposure] і [Focus] автоматично встановлюється значення [Manual].

### **Пов'язані розділи**

- [Exposure](#page-142-0)
- [Focus](#page-143-0)

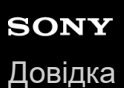

# **Spot Meter**

Налаштування експозиції для обраного об'єкта може виконуватись автоматично. Цією функцією зручно користуватися в умовах різкої контрастності між об'єктом і тлом, наприклад під час зйомки об'єктів на сцені, освітлених прожекторами.

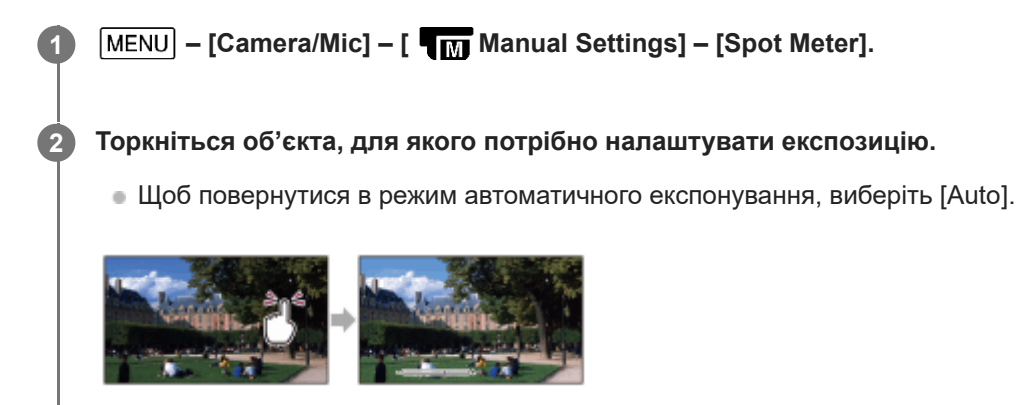

# **Примітка**

Для параметра [Exposure] автоматично встановлюється значення [Manual].

### **Пов'язані розділи**

**[Exposure](#page-142-0)** 

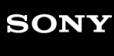

[Довідка](#page-0-0)

Цифрова відеокамера 4K FDR-AX43/AX43A/AX45/AX45A/AX60

# **Spot Focus**

Налаштування фокусування для обраного об'єкта може виконуватись автоматично.

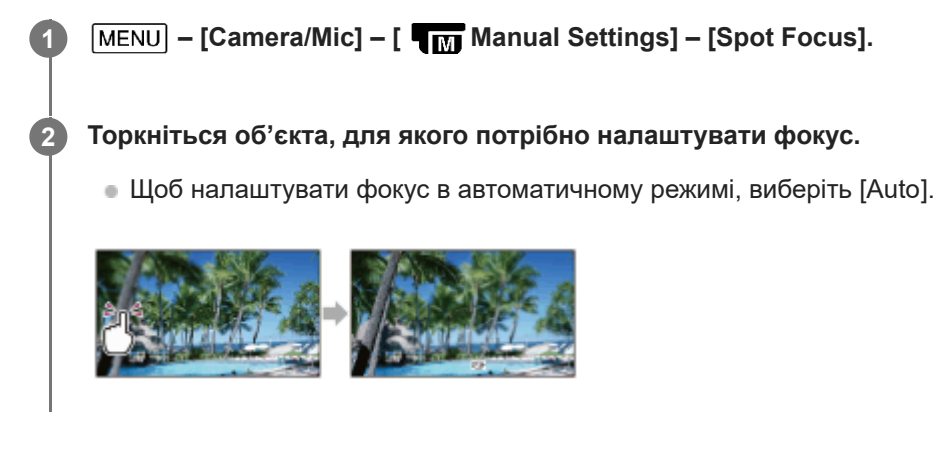

### **Примітка**

Для параметра [Focus] автоматично встановлюється значення [Manual].

### **Пов'язані розділи**

[Focus](#page-143-0)

<span id="page-142-0"></span>[Довідка](#page-0-0)

Цифрова відеокамера 4K FDR-AX43/AX43A/AX45/AX45A/AX60

# **Exposure**

Яскравість зображення можна визначити вручну. Відрегулюйте яскравість, якщо об'єкт надто яскравий або надто темний.

1 **| MENU** - [Camera/Mic] - [ Пм Manual Settings] - [Exposure] - потрібне налаштування.

# **Опис пунктів меню**

#### **Auto:**

експозиція налаштовується автоматично.

#### **Manual:**

```
виберіть \boxed{-}, якщо об'єкт білий чи заднє підсвічування яскраве, або виберіть \boxed{+}, якщо об'єкт чорний чи
освітлення тьмяне.
```
#### **Примітка**

Якщо для параметра [Exposure] установлено значення [Manual], значення для параметрів [IRIS] або [Shutter Speed] змінюється на [Auto], навіть якщо для них було встановлено значення [Manual].

#### **Пов'язані розділи**

[Керування параметрами зображення вручну за допомогою кільця MANUAL \(моделі з видошукачем\)](#page-45-0)

# <span id="page-143-0"></span>**Focus**

Фокус можна налаштувати вручну. Цією функцією можна також користуватися, щоб цілеспрямовано наводити фокус на певний об'єкт.

**MENU** - [Camera/Mic] - [ Пи Manual Settings] - [Focus] - потрібне налаштування.

# **Опис пунктів меню**

#### **Auto:**

фокус налаштовується автоматично.

#### **Manual:**

#### з'являється.

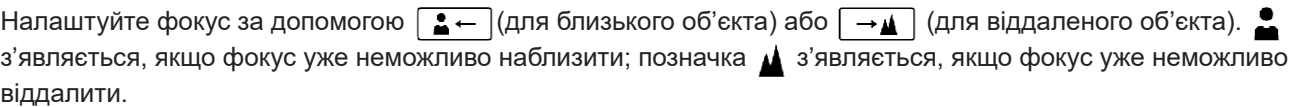

#### **Примітка**

Для чіткого фокусування мінімальна відстань між цим продуктом і об'єктом зйомки має становити приблизно 1 см для ширококутної та приблизно 80 см для довгофокусної зйомки.

#### **Підказка**

- Сфокусуватися на об'єкті легше, спершу перемістивши важілець трансфокатора в напрямку T (довгофокусна зйомка), щоб налаштувати фокус, а потім у напрямку W (ширококутна зйомка), щоб налаштувати масштаб для записування. Якщо потрібно зняти об'єкт із близької відстані, посуньте важілець трансфокатора в напрямку W (ширококутна зйомка), а потім налаштуйте фокус.
- На цьому продукті протягом кількох секунд відображається інформація про фокусну відстань, якщо для параметра [Focus] установлено значення [Manual], або якщо режим фокусування змінено на ручний. Можна використовувати цю інформацію як орієнтир, якщо об'єкт темний і фокусування складно налаштувати.

#### **Пов'язані розділи**

[Керування параметрами зображення вручну за допомогою кільця MANUAL \(моделі з видошукачем\)](#page-45-0)
# **IRIS**

Зйомку зображень можна виконувати в режимі пріоритету IRIS. Якщо змінити значення параметра IRIS, змінюється глибина різкості. Змінивши значення параметра IRIS, можна отримати потрібний тип фотографії – чіткий об'єкт із розмитим тлом або повністю чітке зображення.

**1 - [Camera/Mic] - [ Manual Settings] - [IRIS] - потрібне налаштування.**

# **Опис пунктів меню**

# **Auto:**

діафрагма налаштовується автоматично.

## **Manual:**

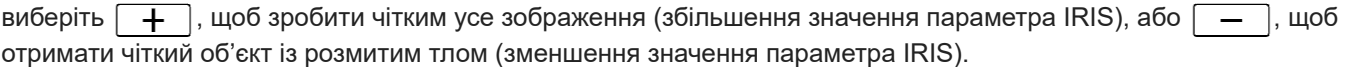

## **Примітка**

Якщо для параметра [IRIS] установлено значення [Manual], значення для параметрів [Exposure] або [Shutter Speed] змінюється на [Auto], навіть якщо для них було встановлено значення [Manual].

### **Пов'язані розділи**

[Керування параметрами зображення вручну за допомогою кільця MANUAL \(моделі з видошукачем\)](#page-45-0)

Цифрова відеокамера 4K FDR-AX43/AX43A/AX45/AX45A/AX60

# **Shutter Speed**

Зйомку зображень можна виконувати в режимі пріоритету витримки. Шляхом налаштування витримки можна різними способами виразити рух об'єкта.

**MENU** - [Camera/Mic] - [ Пин Manual Settings] - [Shutter Speed] - потрібне налаштування.

# **Опис пунктів меню**

### **Auto:**

автоматичне налаштування витримки.

### **Manual:**

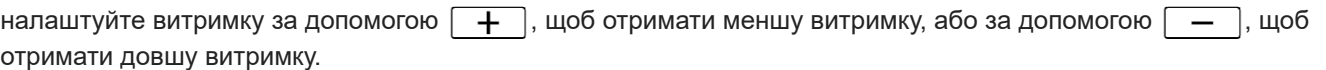

### **Підказка**

- Записані рухомі об'єкти виглядатимуть по різному, залежно від налаштувань витримки затвора. Налаштуйте довшу витримку затвора, щоб записувати об'єкти, які рухаються з великою швидкістю, чітко та без розмиття, і меншу витримку затвора, щоб підкреслити рух об'єкта.
- Ось як можна налаштувати витримку затвора: **Пристрій, сумісний з форматом 1080 60i**
	- між 1/8 і 1/10000 секунди в режимі записування відео зі значенням 60p/60i/30p;
	- між 1/6 і 1/10000 секунди в режимі записування відео зі значенням 24p;
	- між 1/8 і 1/500 секунди в режимі записування фотографій.

#### **Пристрій, сумісний з форматом 1080 50i**

- між 1/6 і 1/10000 секунди в режимі записування відео зі значенням 50p/50i/25p;
- між 1/6 і 1/600 секунди в режимі записування фотографій.
- Якщо налаштовано меншу витримку затвора, автоматичне фокусування неефективне. Рекомендовано використовувати ручний фокус, якщо продукт під'єднано до штатива.
- Діапазон витримки затвора, який можна налаштувати лише вручну, наведено нижче. **Пристрій, сумісний з форматом 1080 60i**
	- Під час записування в режимі [Smth Slw REC] діапазон змінюється на 1/250–1/10000 секунди.
	- Під час записування в режимі [High Speed REC] діапазон змінюється на 1/125–1/10000 секунди.

#### **Пристрій, сумісний з форматом 1080 50i**

- Під час записування в режимі [Smth Slw REC] діапазон змінюється на 1/215–1/10000 секунди.
- Під час записування в режимі [High Speed REC] діапазон змінюється на 1/100–1/10000 секунди.
- Під час записування зображень під люмінесцентною, натрієвою, ртутною лампою та світлом LED на РК-моніторі можуть відображатися горизонтальні смуги. Це можна виправити, налаштувавши відповідним чином витримку затвора.

### **Примітка**

Якщо для параметра [Shutter Speed] установлено значення [Manual], значення для параметрів [Exposure] або [IRIS] змінюється на [Auto], навіть якщо для них було встановлено значення [Manual].

# **Пов'язані розділи**

[Керування параметрами зображення вручну за допомогою кільця MANUAL \(моделі з видошукачем\)](#page-45-0)

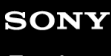

Цифрова відеокамера 4K FDR-AX43/AX43A/AX45/AX45A/AX60

# **AGC Limit**

Можна вибрати верхнє граничне значення для функції AGC (автоматичне керування посиленням).

**1 • [MENU] – [Camera/Mic] – [ Пл] Manual Settings] – [AGC Limit] – потрібне налаштування.** 

# **Опис пунктів меню**

#### **Off:**

посилення налаштовується автоматично.

# 24dB/21dB/18dB/15dB/12dB/9dB/6dB/3dB/0dB ( $\angle$ GCT):

посилення автоматично налаштовується до вибраного граничного значення.

#### **Примітка**

- За вищого посилення яскравість більше відповідає умовам зйомки за слабкого освітлення, але при цьому збільшується рівень шуму. За нижчого посилення рівень шуму зменшується, але витримка затвора зменшується, щоб компенсувати нестачу яскравості, що призводить до тремтіння камери або розмиття об'єкта.
- Вибір верхнього граничного значення для функції[AGC Limit] залежить від режиму зйомки.

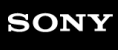

Цифрова відеокамера 4K FDR-AX43/AX43A/AX45/AX45A/AX60

# **AE Shift**

Можна налаштувати експозицію відповідно до своїх уподобань.

**1 - [Camera/Mic] - [ Manual Settings] - [AE Shift] - потрібне налаштування.**

# **Опис пунктів меню**

### **Off:**

експозиція налаштовується автоматично.

## **On (налаштоване число та EV):**

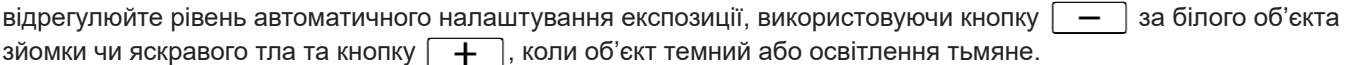

# **Пов'язані розділи**

[Керування параметрами зображення вручну за допомогою кільця MANUAL \(моделі з видошукачем\)](#page-45-0)

# **White Balance Shift**

Можна налаштувати баланс білого відповідно до своїх уподобань.

**1 MENU** - [Camera/Mic] - [  $\P_{\overline{M}}$  Manual Settings] - [White Balance Shift] - потрібне налаштування.

# **Опис пунктів меню**

### **Off:**

баланс білого налаштовується автоматично.

### **On (MS і налаштоване число):**

налаштуйте баланс білого за допомогою кнопки  $\boxed{+}$  або  $\boxed{-}$ , якщо зображення мають синюватий або червонуватий відтінок відповідно.

### **Пов'язані розділи**

[Керування параметрами зображення вручну за допомогою кільця MANUAL \(моделі з видошукачем\)](#page-45-0)

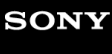

Цифрова відеокамера 4K FDR-AX43/AX43A/AX45/AX45A/AX60

# **Low Lux**

Яскраві кольорові зображення можна записувати навіть за слабкого освітлення.

**1 - [Camera/Mic] - [ Manual Settings] - [Low Lux] - потрібне налаштування.**

# **Опис пунктів меню**

**Off:** функція Low Lux не використовується. **On ( ):** функція Low Lux використовується.

<span id="page-151-0"></span>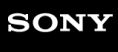

Цифрова відеокамера 4K FDR-AX43/AX43A/AX45/AX45A/AX60

# **Scene Selection**

Можна записувати якісні зображення за різних обставин зйомки.

**1 – [Camera/Mic] – [ Camera Settings] – [Scene Selection] – потрібне налаштування.**

# **Опис пунктів меню**

**SCNI**<br>**(Auto)**: автоматичне налаштування якості зображення.

# **(Night Scene)(\*):**

за допомогою штатива (продається окремо) ви зможете знімати чудові нічні сцени.

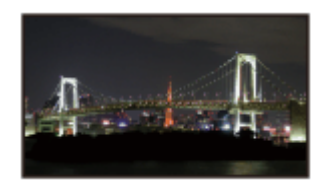

# **(Sunrise&Sunset)(\*):**

для передавання атмосфери сюжетів на зразок сходу й заходу сонця.

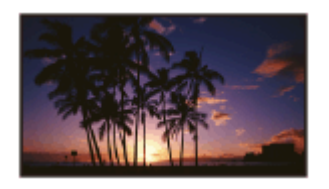

**(Fireworks)(\*):** для зйомки видовищних феєрверків.

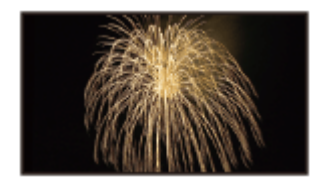

# **(Landscape)(\*):**

для зйомки віддалених об'єктів із чіткістю. Крім того, цей параметр запобігає фокусуванню цього продукту на склі або залізних віконних ґратах, які можуть відділяти цей продукт від об'єкта зйомки.

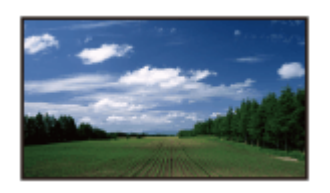

**(Portrait):**

для виразнішого відображення об'єктів, наприклад людей або квітів, на розмитому тлі.

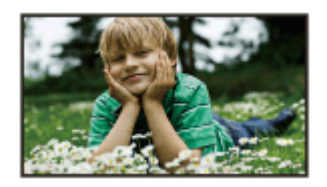

# **(Spotlight):**

використовується для запобігання надмірній білизні людських облич в умовах яскравого освітлення.

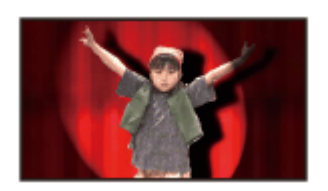

# **(Beach):**

для зйомки яскравої блакиті океану чи озера.

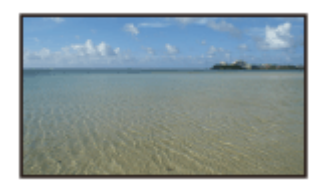

# **(Snow):**

для зйомки яскравих картин снігових пейзажів.

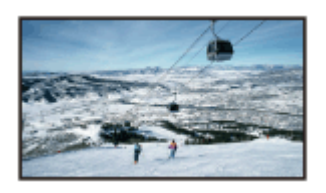

Передбачає фокусування тільки на віддалених об'єктах. \*

# **Примітка**

- Якщо встановити [Scene Selection], дію перелічених нижче параметрів буде скасовано.
	- White Balance
	- $=$  IRIS
	- Shutter Speed
	- Cinematone

<span id="page-153-0"></span>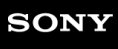

Цифрова відеокамера 4K FDR-AX43/AX43A/AX45/AX45A/AX60

# **Picture Effect**

Дає змогу покращити виразність зображень завдяки вибору потрібного ефекту.

**1 – [Camera/Mic] – [ Camera Settings] – [Picture Effect] – потрібне налаштування.**

# **Опис пунктів меню**

# **Off:**

параметр Picture Effect не використовується.

# **(B)** (B) (P) (Toy Camera):

дає змогу зняти зображення з унікальним колірним тоном і темними кольорами оточення. Виберіть потрібний ефект за допомогою [OPTION].

## **(Pop Color):**

дає змогу зняти яскраве зображення у стилі «поп-арт» з акцентом на колірному тоні.

# **<sup><b><sup>6</sup>**</sup> (Posterization):

забезпечує високу контрастність і абстрактний вигляд за рахунок виділення основних кольорів або перетворення зображення в чорно-біле. Виберіть потрібний ефект за допомогою [OPTION].

## **(Retro Photo):**

надання зображенню вигляду старої фотографії за допомогою колірних тонів відтінку «сепія» і блідому ефекту.

### **(Soft High-key):**

дає змогу знімати м'які та чіткі зображення з акцентом на яскравості.

#### **<sup><sup>6</sup>**</sup> (Partial Color): (Part)

дає змогу зняти монохромне зображення з кольоровими фрагментами, що здатне справити сильне враження на глядача. Виберіть потрібний ефект за допомогою [OPTION].

### **(High Contrast Mono.):**

створення насиченого висококонтрастного чорно-білого зображення.

### **Примітка**

- Якщо вибрати пункт [Picture Effect], зазначені нижче функції будуть недоступні.
	- Запис фотографій у режимі записування відео
	- Кілька інших функцій

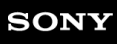

Цифрова відеокамера 4K FDR-AX43/AX43A/AX45/AX45A/AX60

# **Cinematone**

Цей продукт автоматично налаштовує якість зображення так, щоб воно нагадувало фільм, знятий кінокамерою.

**1 – [Camera/Mic] – [ Camera Settings] – [ Cinematone] – потрібне налаштування.**

# **Опис пунктів меню**

### **Off:**

функція Cinematone не працює.

#### **On:**

функція Cinematone працює.

## **Примітка**

- Зображення тимчасово призупиняється, коли ця функція вмикається або вимикається.
- Якщо для параметра [ Cinematone] установлено значення [On], значення параметра [Scene Selection] змінюється на [Auto].
- **ВАКЩО для параметра [ H Tinematone] установлено значення [On], значення параметра [Picture Effect] змінюється на** [Off].

# **Пов'язані розділи**

- [Picture Effect](#page-153-0)
- [Scene Selection](#page-151-0)

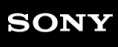

Цифрова відеокамера 4K FDR-AX43/AX43A/AX45/AX45A/AX60

# **Fader**

Можна записати перехідний ефект, додавши вказані нижче ефекти до інтервалу між сюжетами. Оберіть потрібний ефект у режимі [STBY] (для плавної появи) або [REC] (для плавного зникнення).

**1 – [Camera/Mic] – [ Camera Settings] – [ Fader] – потрібне налаштування.**

# **Опис пунктів меню**

# **Off:**

ефект не застосовується.

# White Fader( $\sqrt{\mathsf{W}}$ ):

плавна поява/зникнення з ефектом вибілення.

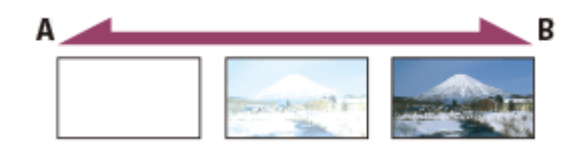

A: зникнення

B: поява

# **Black Fader(** $\boxed{\triangleright}$ **):**

плавна поява/зникнення з ефектом потемніння.

Зображення, записані з ефектом [Black Fader], можуть виглядати темними на індексному екрані.

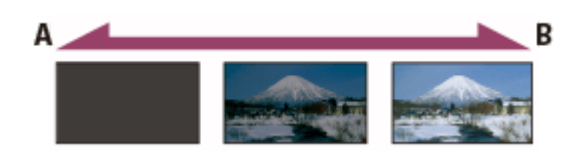

A: зникнення

B: поява

# **Примітка**

Натиснення кнопки START/STOP скасовує налаштування.

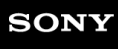

Цифрова відеокамера 4K FDR-AX43/AX43A/AX45/AX45A/AX60

# **Self-Timer**

Натисніть PHOTO, щоб розпочати зворотний відлік. Фотографія записується приблизно через 10 секунд.

**1 – [Camera/Mic] – [ Camera Settings] – [ Self-Timer] – потрібне налаштування.**

# **Опис пунктів меню**

### **Off:**

скасовує режим автоспуску.

# **On** (**○**):

активує режим запису з автоспуском. Для скасування запису виберіть  $\mathcal{O}_{\mathbb{X}}$ .

## **Підказка**

Автоспуск працює в режимі запису фотографій.

# **SteadyShot (відео)**

Цей продукт підтримує функцію оптичного балансування SteadyShot, яка дає змогу зменшити вплив тремтіння камери у процесі зйомки зі збільшенням, а також під час ширококутної зйомки .

**1 – [Camera/Mic] – [ Camera Settings] – [ SteadyShot] – потрібне налаштування.**

# **Опис пунктів меню**

### **Intelligent Active:**

записування відео з використанням найефективнішої функції SteadyShot цього продукту.

### **Active:**

записування відео з використанням ефективної функції SteadyShot. Однак зображення, які з'являються на РКмоніторі, стають меншого розміру, оскільки вони обрізані.

### **Standard:**

зменшення впливу тремтіння камери з використанням функції SteadyShot під час ширококутної зйомки. Однак тремтіння подовжньої осі не зменшується.

### **Off**  $((\psi))$ :

функція SteadyShot не працює.

### **Примітка**

- **Після змінення налаштувань функції [ Hell SteadyShot] кут поля зору буде змінено.**
- Якщо встановити для функції [ SteadyShot] режим [Active], під час записування відео у форматах HD і 4K доступні 40 та 30-кратне збільшення відповідно.
- Під час використання наведених нижче функцій не можна використовувати режим [Intelligent Active]. Якщо скористатися переліченими нижче функціями за встановленого режиму [Intelligent Active], [ FT]SteadyShot] буде перемкнуто в режим [Active].
	- [Smth Slw REC]
	- $-$  [Golf Shot]
	- $=$  [High Speed REC]
	- Якщо для параметра [  $\Box$  File Format] установлено значення [  $\Box$  TAK XAVC S 4K]
- Якщо акумулятор розряджений, функція SteadyShot не працює. Замініть акумуляторний блок, якщо блимає піктограма залишкового заряду, що є ознакою того, що акумулятор потрібно змінити.

### **Пов'язані розділи**

[Збільшення](#page-281-0)

Цифрова відеокамера 4K FDR-AX43/AX43A/AX45/AX45A/AX60

# **SteadyShot (Фото)**

Тремтіння камери можна компенсувати. Установіть для параметра [  $\bullet$  SteadyShot] значення [Off] за використання штатива (продається окремо), щоб зображення набуло природного вигляду.

**1 – [Camera/Mic] – [ Camera Settings] – [ SteadyShot] – потрібне налаштування.**

# **Опис пунктів меню**

**On:**

функція SteadyShot використовується.

**Off** (  $(\langle \psi \rangle)$  ):

функція SteadyShot не використовується.

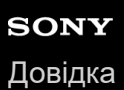

# **Digital Zoom**

Можна обрати максимальний рівень збільшення. Зауважте, що за використання цифрового збільшення якість зображення погіршується.

**1 – [Camera/Mic] – [ Camera Settings] – [Digital Zoom] – потрібне налаштування.**

# **Опис пунктів меню**

### **Off:**

використання цифрового збільшення неможливе.

**250:**

здійснюється цифрове збільшення кратністю до 250.

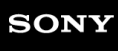

Цифрова відеокамера 4K FDR-AX43/AX43A/AX45/AX45A/AX60

# **Filter/Protector**

Якщо до об'єктива під'єднано фільтр або запобіжник, функція SteadyShot оптимізується.

**1 – [Camera/Mic] – [ Camera Settings] – [Filter/Protector] – потрібне налаштування.**

## **Опис пунктів меню**

**Off** : функцію використання фільтра/запобіжника вимкнено. **On** ( $\mathbb{C}$ ): функцію використання фільтра/запобіжника ввімкнено.

# **Примітка**

Якщо для параметра [Filter/Protector] установлено значення [On], функція SteadyShot стає дещо менш ефективною.

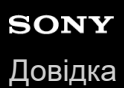

# **Auto Back Light**

Цей продукт виконує автоматичне налаштування експозиції для об'єктів, освітлених ззаду.

**1 – [Camera/Mic] – [ Camera Settings] – [Auto Back Light] – потрібне налаштування.**

# **Опис пунктів меню**

### **On:**

для об'єктів, освітлених ззаду, експозиція налаштовується автоматично.

#### **Off:**

налаштування експозиції для об'єктів, освітлених ззаду, не виконується.

# **Manual Ring Setting (моделі з видошукачем)**

Кільцю MANUAL можна призначити один пункт меню, який ви часто використовуєте.

**1 – [Camera/Mic] – [ Camera Settings] – [Manual Ring Setting] – потрібне налаштування.**

## **Елементи меню, які можна призначити**

Zoom/Focus/Exposure/IRIS/Shutter Speed/AE Shift/White Balance Shift

### **Пов'язані розділи**

[Призначення часто використовуваних функцій кнопці MANUAL або кільцю MANUAL \(моделі з видошукачем\)](#page-46-0)

# **NIGHTSHOT Light (моделі з видошукачем)**

Записуючи зображення в темному місці за допомогою функції NightShot, можна змінити налаштування інфрачервоного випромінення.

**1 – [Camera/Mic] – [ Camera Settings] – [NIGHTSHOT Light] – потрібне налаштування.**

# **Опис пунктів меню**

**On:**

інфрачервоне випромінення активується.

**Off:**

інфрачервоне випромінення скасовується.

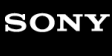

Цифрова відеокамера 4K FDR-AX43/AX43A/AX45/AX45A/AX60

# **Face Detection**

Можна налаштувати цей продукт на автоматичне розпізнавання облич. Цей продукт автоматично налаштовує фокус, колір і експозицію для обличчя вибраного об'єкта.

**1 – [Camera/Mic] – [ Face] – [Face Detection] – потрібне налаштування.**

# **Опис пунктів меню**

**Auto:** обличчя розпізнаються.

 $Off ( 12.1 )$ : обличчя не розпізнаються.

#### **Примітка**

- **В Якщо для параметра [Dual Video REC] установлено значення [On], а для параметра [ Himal File Format] установлено** значення [  $\frac{1}{4}$ KK XAVC S 4K], обличчя не розпізнаються.
- Обличчя можуть не розпізнаватись у залежності від умов зйомки.

#### **Підказка**

- Умови запису для підвищення продуктивності розпізнавання обличчя наведені далі.
	- Виконуйте зйомку в достатньо світлому місці.
	- Об'єкти не повинні бути в окулярах, капелюхах або масках.
	- Обличчя об'єктів мають бути спрямовані на камеру.

### **Пов'язані розділи**

- [Чітке знімання вибраного об'єкта \(з фіксацією АФ\)](#page-53-0)
- [Smile Shutter](#page-165-0)

# <span id="page-165-0"></span>**Smile Shutter**

При виявленні усмішки затвор цього продукту спрацьовує автоматично. Якщо автоматична фотозйомка непотрібна, виберіть [Off].

**1 – [Camera/Mic] – [ Face] – [Smile Shutter] – потрібне налаштування.**

# **Опис пунктів меню**

# Dual Capture ( $\left[\bigoplus_{i=1}^{n} \right]_{i=1}$ ):

затвор цього продукту автоматично спрацьовує після виявлення усмішки лише під час відеозйомки.

# Always On  $([\bigoplus]_{ON})$ :

затвор цього продукту спрацьовує після виявлення усмішки, якщо цей продукт перебуває в режимі запису.

## **Off:**

цей продукт не розпізнає усмішок, тому автоматична зйомка фотографій не відбувається.

## **Примітка**

- Якщо для параметра [Face Detection] установлено значення [Off], функція [Smile Shutter] недоступна.
- **Якщо для параметра [Dual Video REC] установлено значення [On], а для параметра [ Format] установлено** значення [  $\frac{1}{4}$ KH XAVC S 4K], обличчя не розпізнаються.
- Можливість розпізнавання усмішок залежить від умов запису, стану об'єкта та налаштування цього продукту.

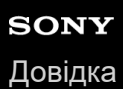

# **Smile Sensitivity**

Визначає чутливість розпізнавання усмішок за використання функції Smile Shutter.

**1 – [Camera/Mic] – [ Face] – [Smile Sensitivity] – потрібне налаштування.**

# **Опис пунктів меню**

**Big Smile:** розпізнавання тільки виразних усмішок.

# **Normal Smile:**

розпізнавання звичайних усмішок.

## **Slight Smile:**

розпізнавання навіть легких усмішок.

# **Flash (тільки за підключеного зовнішнього спалаху)**

### Виберіть налаштування спалаху.

Виберіть потрібне налаштування спалаху під час записування фотографій за допомогою зовнішнього спалаху (продається окремо), сумісного із цим продуктом.

**1 – [Camera/Mic] – [ Flash] – [Flash] – потрібне налаштування.**

# **Опис пунктів меню**

**Auto:**

за умов недостатнього навколишнього освітлення спалах спрацьовує в автоматичному режимі.

## On  $(\frac{1}{2})$ :

спалах застосовується кожного разу, незважаючи на яскравість навколишнього освітлення.

**Off**  $({}^{\circledast}{})$ :

фотозйомка без спалаху.

# **Примітка**

Спалах не працює в режимі записування відео.

## **Підказка**

Часточки (пил, пилок тощо), що літають біля об'єктива, підсвічуються спалахом та виглядають як білі круглі плями. Для зменшення цього явища слід підсвітити місце запису і знімати об'єкт без спалаху.

# **Flash Level (тільки за підключеного зовнішнього спалаху)**

### Можна обрати рівень яскравості світла спалаху.

Виберіть потрібну яскравість спалаху під час зйомки фотографій за допомогою зовнішнього спалаху (продається окремо), сумісного із цим продуктом.

**1 – [Camera/Mic] – [ Flash] – [Flash Level] – потрібне налаштування.**

# **Опис пунктів меню High:** висока потужність спалаху. **Normal:** нормальна потужність спалаху. **Low:** низька потужність спалаху.

# **Red Eye Reduction (тільки за підключеного зовнішнього спалаху)**

Уникнення ефекту червоних очей за допомогою режиму попереднього спалаху, який спрацьовуватиме перед звичайним спалахом.

Виберіть цю функцію під час записування фотографій з використанням зовнішнього спалаху (продається окремо), сумісного із цим продуктом.

**1 – [Camera/Mic] – [ Flash] – [Red Eye Reduction] – потрібне налаштування.**

## **Опис пунктів меню**

### **Off:**

функція зниження ефекту червоних очей, яка запобігає ефекту червоних очей, не використовується.

# $On (①)$ :

використання функції зниження ефекту червоних очей для уникнення ефекту червоних очей.

### **Примітка**

- Індивідуальні особливості об'єктів та інші умови можуть унеможливити бажаний ефект від застосування функції зниження ефекту червоних очей.
- Під час автоматичного записування в режимі [Smile Shutter] функція зниження ефекту червоних очей не працює.

# **Пов'язані розділи**

[Smile Shutter](#page-165-0)

# **My Voice Canceling**

За допомогою зменшення гучності голосу людини, що записує відео, можна забезпечити чіткість голосу людини в кадрі.

**1 – [Camera/Mic] – [ Microphone] – [My Voice Canceling].**

# **Опис пунктів меню**

## **Off:**

не знижує гучність голосу людини, яка записує відео.

### **On ( ):**

зниження гучності голосу людини, що записує відео, і запис чіткого голосу людини в кадрі.

#### **Примітка**

- Установіть для параметра [My Voice Canceling] значення [Off], якщо потрібно записати відео без зниження гучності голосу людини, яка знімає.
- Залежно від умов запису, гучність голосу людини, що записує відео, може не зменшуватися, як очікувалося.
- Функція [My Voice Canceling] не активується, поки до продукту підключено зовнішній мікрофон.

# **Пов'язані розділи**

[Приглушення голосу людини, яка записує відео \(My Voice Canceling\)](#page-52-0)

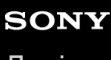

Цифрова відеокамера 4K FDR-AX43/AX43A/AX45/AX45A/AX60

# **Blt-in Zoom Mic**

Можна записувати відео з виразним звуком, що відповідатиме рівню масштабування.

**1 – [Camera/Mic] – [ Microphone] – [Blt-in Zoom Mic] – потрібне налаштування.**

# **Опис пунктів меню**

## **Off:**

мікрофон не записує звук відповідно до рівня масштабування.

## **On** (  $\binom{2n}{2}$  ):

мікрофон записує звук відповідно до рівня масштабування.

## **Примітка**

Якщо встановити для параметра [Audio Rec Level] значення [Manual], для параметра [Blt-in Zoom Mic] буде автоматично задано значення [Off].

## **Пов'язані розділи**

[Audio Rec Level](#page-174-0)

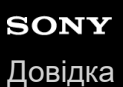

# **Auto Wind NR**

Ця функція автоматично відсікає низькочастотний шум вітру відповідно до рівня шуму під час запису з використанням вбудованого мікрофона.

**1 – [Camera/Mic] – [ Microphone] – [Auto Wind NR] – потрібне налаштування.**

# **Опис пунктів меню**

## **Off** ( 氢作):

не виконується зменшення шуму вітру.

#### **On:**

виконується зменшення шуму вітру.

#### **Примітка**

- Якщо встановити для параметра [Auto Wind NR] значення [Off], для режиму інтелектуального авторегулювання встановлюється значення [Off].
- Функція [Auto Wind NR] не працює, поки до цього продукту підключено зовнішній мікрофон.

### **Пов'язані розділи**

[Інтелектуальне авторегулювання](#page-51-0)

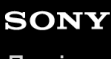

Цифрова відеокамера 4K FDR-AX43/AX43A/AX45/AX45A/AX60

# **Audio Mode**

Можна змінити формат запису звуку.

**1 – [Camera/Mic] – [ Microphone] – [Audio Mode] – потрібне налаштування.**

# **Опис пунктів меню**

# **5.1ch Surround ( ):**

запис 5.1-канального об'ємного звуку.

# 2ch Stereo ( $\bigcup$  2ch):

запис 2-канального стереозвуку.

## **Примітка**

- $\bullet$  Функція [5.1ch Surround] доступна, лише якщо для параметра [  $\text{H}$ File Format] установлено значення [  $\text{H}$ DHAVCHD].
- Для формату записування відеозаписів XAVC S автоматично встановлюється значення [2ch Stereo], яке не можна змінити.

<span id="page-174-0"></span>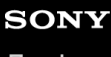

Цифрова відеокамера 4K FDR-AX43/AX43A/AX45/AX45A/AX60

# **Audio Rec Level**

Можна налаштувати рівень запису звуку.

**1 – [Camera/Mic] – [ Microphone] – [Audio Rec Level] – потрібне налаштування.**

# **Опис пунктів меню**

### **Auto:**

рівень запису звуку налаштовується автоматично.

## **Manual (** $\bigcirc$ **<sup>+</sup>):**

збільшення рівня запису звуку за допомогою кнопки  $\boxed{+}$  і зменшення рівня запису звуку за допомогою

## **Примітка**

- Вручну встановлене значення скидатиметься щоразу під час перемикання між режимами [Auto] і [Manual].
- Якщо для параметра [Audio Rec Level] установлено значення [Manual], параметр Blt-in Zoom Mic буде перемкнуто на значення [Off].
- Під час роботи рекомендовано надягати навушники для перевірки рівня запису звуку.
- Під час запису безперервного гучного звуку для отримання динамічного звучання заздалегідь установіть низький рівень запису.
- Обмежувач завжди активний, незалежно від значення параметра рівня запису.
- Під час використання спеціалізованого мікрофона, підключеного за допомогою багатоінтерфейсного роз'єму, параметри рівня запису будуть недійсними, тому налаштувати його не вдасться .
- Установивши для параметра [My Voice Canceling] значення [On], ви не зможете змінити рівень записування звуку.

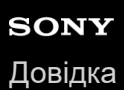

# **My Button**

Можна призначити функції, що часто використовуються під час запису, кнопкам My Button.

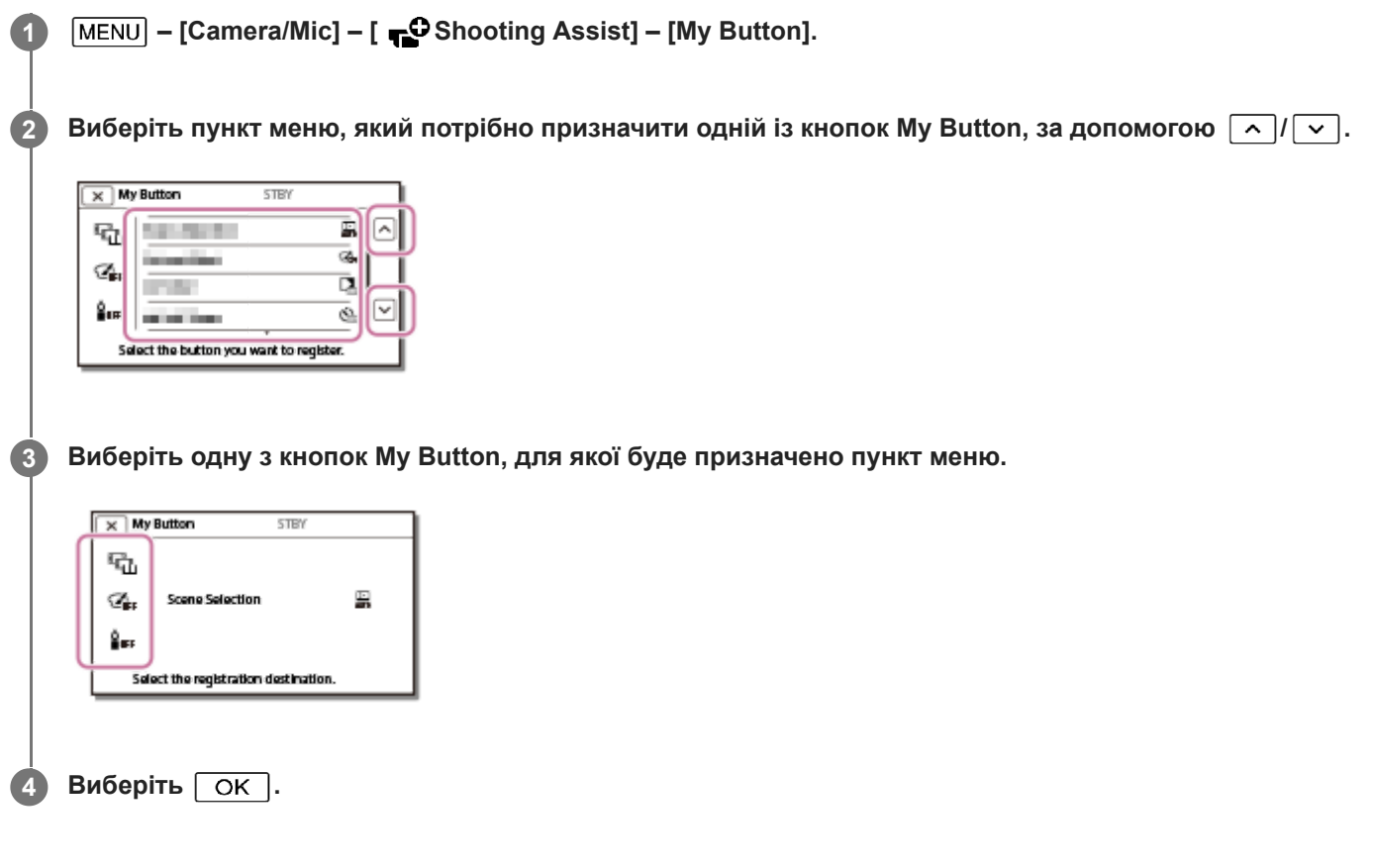

# **Focus Magnifier (моделі з видошукачем)**

Ви можете приблизно в 2,0 рази збільшити зображення, яке відображається в центрі РК-монітора, щоб забезпечити чітке фокусування.

**1 – [Camera/Mic] – [ Shooting Assist] – [Focus Magnifier] – потрібне налаштування.**

# **Опис пунктів меню**

#### **Off:**

зображення не збільшуються.

#### **On:**

збільшення зображень.

#### **Примітка**

- Хоче зображення, що відображається на цьому продукті, збільшено, записуване зображення не збільшується.
- Також не збільшується зображення, яке виводиться на зовнішній пристрій.

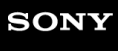

Цифрова відеокамера 4K FDR-AX43/AX43A/AX45/AX45A/AX60

# **Grid Line**

Можна відобразити лінії та перевірити, чи об'єкт зорієнтовано по горизонталі або вертикалі.

**1 – [Camera/Mic] – [ Shooting Assist] – [Grid Line] – потрібне налаштування.**

# **Опис пунктів меню**

### **Off:**

лінії сітки не відображаються.

#### **On:**

лінії сітки відображаються.

### **Підказка**

- Компонування кадру стає більш збалансованим, якщо розташувати об'єкт на перетині ліній сітки.
- Лінії не записуються.
- Зовнішні краї сітки позначають область відображення на телевізорах, несумісних із режимом повнопіксельного відображення.

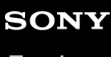

Цифрова відеокамера 4K FDR-AX43/AX43A/AX45/AX45A/AX60

# **Display Setting**

Можна встановити тривалість відображення піктограм та індикаторів на РК-моніторі під час запису.

**1 – [Camera/Mic] – [ Shooting Assist] – [Display Setting] – потрібне налаштування.**

# **Опис пунктів меню**

## **Auto:**

піктограми та індикатори відображаються протягом 3 секунд. Кнопки запису і збільшення відображаються на РК-моніторі.

### **On:**

піктограми та індикатори відображаються завжди. Кнопки запису і збільшення не відображаються на РК-моніторі.

### **Примітка**

У режимі відтворення не можна змінити налаштування піктограм та індикаторів на РК-моніторі.

# **SONY**

[Довідка](#page-0-0)

Цифрова відеокамера 4K FDR-AX43/AX43A/AX45/AX45A/AX60

# **Zebra**

Ви можете встановити малюнок типу «зебра» як орієнтир для налаштування яскравості.

**1 – [Camera/Mic] – [ Shooting Assist] – [Zebra] – потрібне налаштування.**

# **Опис пунктів меню**

# **Off:**

малюнок типу «зебра» не відображається.

# **(70):**

на частині зображення, рівень яскравості якої перевищує приблизно 70 IRE, відображається малюнок типу «зебра».

# **(100):**

на частині зображення, рівень яскравості якої перевищує приблизно 100 IRE, відображається малюнок типу «зебра».

IRE (Institute of Radio Engineers – Інститут радіоінженерів) – це одиниця вимірювання рівня відеосигналу, яка використовується для визначення яскравості; значення контрольного рівня (рівня чорного) та максимального рівня (рівня повністю білого) складають 0 (%) і 100 (%) відповідно.

# **Примітка**

Якщо рівень яскравості об'єкта перевищує 100 IRE, зображення може виявитися перевитриманим.

# **Підказка**

Малюнок типу «зебра» не записується на зображенні.
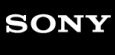

Цифрова відеокамера 4K FDR-AX43/AX43A/AX45/AX45A/AX60

# **Peaking**

На РК-моніторі можна відобразити зображення, виділивши його контури певними кольорами. Ця функція допомагає налаштувати фокус.

**1 – [Camera/Mic] – [ Shooting Assist] – [Peaking] – потрібне налаштування.**

### **Опис пунктів меню**

#### **Off:**

контури не виділяються.

### **(White)**

Контури виділяються білим кольором.

## **(Red)**

Контури виділяються червоним кольором.

## **(Yellow)**

Контури виділяються жовтим кольором.

### **Примітка**

Виділені контури можуть не відобразитися в темному розташуванні.

#### **Підказка**

Виділені контури не записуються на зображенні.

# **Audio Level Display**

Увімкнення або вимкнення відображення індикатора рівня звуку. Форма індикатора рівня звуку залежить від значення параметра [Audio Mode].

**1 – [Camera/Mic] – [ Shooting Assist] – [Audio Level Display] – потрібне налаштування.**

### **Опис пунктів меню**

**On:**

індикатор рівня звуку відображається.

**Off:**

індикатор рівня звуку не відображається.

## <span id="page-182-0"></span>**REC Mode**

Можна вибрати бажану якість зображення для відео у форматі AVCHD. Тривалість запису або тип носіїв, на які можна копіювати зображення, залежать від обраної якості відео.

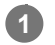

**1 – [Image Quality/ Size] – [ REC Mode] – потрібне налаштування.**

## **Опис пунктів меню**

Якщо для параметра [  $\sharp$  File Format] установлено значення [  $\sharp$  AK XAVC S 4K], можна вибрати режим [60Mbps]  $\overline{60}$  ] або [100Mbps $\overline{100}$  ].

Якщо для параметра [  $\Box$  File Format] установлено значення [  $\overline{HHDH}$  XAVC S HD], можна вибрати тільки значення  $[50Mbps$  $\overline{50}$ ] під час звичайного записування; і значення  $[60Mbps$  $\overline{60}$ ] або  $[100Mbps$  $\overline{60}$ ] під час записування в режимі [High Speed REC].

Якщо для параметра [  $\Box$  File Format] установлено значення [  $\Box$  AVCHD]:

## **Highest Quality FX:**

записування відео максимальної можливої якості (в режимі 60i (\*)/50i (\*\*)/24p (\*)/25p (\*\*)).

### **High Quality FH:**

записування відео більш високої якості (в режимі 60i (\*)/50i (\*\*)/24p (\*)/25p (\*\*)).

### Standard HO:

записування відео стандартної якості (в режимі 60i (\*)/50i (\*\*)).

## Long Time  $\overline{LP}$  :

записування довготривалого відео (в режимі 60i (\*)/50i (\*\*)).

## **60p Quality (\*)/50p Quality (\*\*)**

записування відео в режимі 60p (\*)/50p (\*\*).

- 1080 60і-сумісний пристрій
- 1080 50і-сумісний пристрій

#### **Підказка**

- Типи носіїв, на яких можна зберігати зображення, залежать від обраної якості зображення.
	- $-60p$  Quality  $\overline{PS}$  (\*)/50p Quality  $\overline{PS}$  (\*\*)/Highest Quality  $\overline{FX}$  : картка пам'яті, зовнішній жорсткий диск USB, диски Blu-ray
	- $-$  High Quality  $\overline{FH}$  /Standard  $\overline{HQ}$  /Long Time  $\overline{LP}$  : картка пам'яті, зовнішній жорсткий диск USB, диски Blu-ray, диски для записування AVCHD

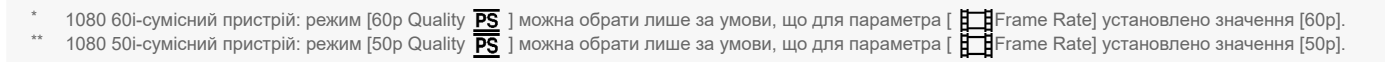

#### **Пов'язані розділи**

- **[Frame Rate](#page-183-0)**
- [File Format](#page-187-0)

<span id="page-183-0"></span>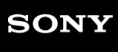

Цифрова відеокамера 4K FDR-AX43/AX43A/AX45/AX45A/AX60

# **Frame Rate**

Можна вибрати частоту кадрів, що використовуватиметься для зйомки відео у форматі XAVC S 4K, XAVC S HD або AVCHD. Послідовно налаштуйте параметри [  $\Box$  Frame Rate] і [  $\Box$  REC Mode].

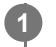

**– [Image Quality/ Size] – [ Frame Rate] – потрібне налаштування.**

Доступні налаштування частоти кадрів залежать від формату запису. Див. нижче.

## **Доступні налаштування частоти кадрів**

### **XAVC S 4K:**

30p(\*)/25p(\*\*) 24p(\*)

## **XAVC S HD:**

60p(\*)/50p(\*\*)

30p(\*)/25p(\*\*)

24p(\*)

## **AVCHD:**

60i(\*)/50i(\*\*)

60p(\*)/50p(\*\*)

24p(\*)/25p(\*\*)

## **Опис пунктів меню**

**60i(\*)/50i(\*\*):**

це звичайне налаштування для записування відео у форматі AVCHD.

## **60p(\*)/50p(\*\*):**

можна записувати відео з об'ємом даних, що вдвічі перевищує об'єм даних режиму 60i(\*) або 50i(\*\*)/30p(\*) або 25p(\*\*) на одиницю часу. Під час відтворення на телевізорі відео, записаного з цим параметром, телевізор має підтримувати відтворення відео у форматі 60p(\*) або 50p(\*\*), а для параметра [HDMI Resolution] потрібно встановити значення 1080p.

## **30p(\*):**

під час записування відео з цим параметром рекомендовано користуватися штативом.

## **24p(\*)/25p(\*\*):**

цей режим дає змогу записувати відео, яке нагадує фільми. Рекомендовано записувати відео з цим параметром, користуючись штативом.

- 1080 60і-сумісний пристрій
- 1080 50і-сумісний пристрій

## **Примітка**

Перелік носіїв запису, на яких можна зберігати записані зображення, залежить від параметра, встановленого для режиму [ **REC** Mode].

### **Пов'язані розділи**

[File Format](#page-187-0)

Цифрова відеокамера 4K FDR-AX43/AX43A/AX45/AX45A/AX60

# **Dual Video REC**

Можна ввімкнути або вимкнути режим подвійного записування (записування відео у форматі MP4 під час записування відео).

[Dual Video REC] – це система записування відео у форматі MP4 одночасно із записуванням відео у форматах XAVC S або AVCHD. Файли у форматі MP4 підходять для розміщення в Інтернеті, і їх зручно передавати одразу після записування.

Для створення відео з вибраних фрагментів, потрібно встановити для параметра [Dual Video REC] значення [ On], тому що відео з вибраних фрагментів створюється за допомогою функції Highlight Movie Maker, яка використовує відео у форматі MP4, записані одночасно. (За промовчанням установлено значення [On].)

**1 – [Image Quality/ Size] – [Dual Video REC] – потрібне налаштування.**

### **Опис пунктів меню**

**On :**

функцію записування відео у форматі MP4 під час записування відео у форматі 4K або HD увімкнено.

**Off:**

функцію записування відео у форматі MP4 під час записування у форматі 4K або HD вимкнено.

### **Примітка**

- Якщо відео відповідає одній з умов, наведених нижче, для режиму [Dual Video REC] буде встановлено значення [Off].
	- Якщо для параметра [  $\frac{p}{k}$ REC Mode] установлено значення [60p Quality  $\overline{PS}$  (1080 60i-сумісний пристрій)]/[50p Quality **PS** (1080 50i-сумісний пристрій)].
	- Якщо для параметра [ 日日File Format] установлено значення [ **HIDH** XAVC S HD], а для параметра [ 日日Frame Rate] установлено значення 60p (1080 60i-сумісний пристрій)/50p (1080 50i-сумісний пристрій).
	- $-$  Коли ввімкнено функцію [Multi Camera Control]
- Указані нижче функції не можна використовувати, якщо для режиму [Dual Video REC] установлено значення [On]. (За промовчанням установлено значення [On].)
	- $-$  Dual Capture (якщо для параметра [  $\Box$  File Format] установлено значення [  $\Box$  TAK] XAVC S 4K]).
	- $-$  Фіксація АФ (якщо для параметра [  $\frac{1}{2}$  File Format] установлено значення [  $\frac{1}{4}$  KR XAVC S 4K]).
	- $-$  Face Detection (якщо для параметра [  $\Box$  File Format] установлено значення [  $\Box$  TAK] XAVC S 4K]).
	- $=$  Якщо для параметра [ $\Box$ SteadyShot] установлено значення [Intelligent Active].
- Якщо для параметра [Dual Video REC] установлено значення [ Off], неможливо створити відео з вибраних фрагментів за допомогою Highlight Movie Maker.
- Відео у форматі 24p може бути записано одночасно, але не може бути використано для створення відео з вибраних фрагментів.

#### **Підказка**

- Формати файлів XAVC S або AVCHD придатні для копіювання зображень на диски Blu-ray або створення дисків Blu-ray. Формат файлу MP4 придатний для розміщення в Інтернеті.
- Якщо підключити цей продукт до смартфону через мережу Wi-Fi, можна передавати відео у форматі MP4 на смартфон за допомогою Imaging Edge Mobile. Діліться своїми емоціями легко в будь-якому місці та в будь-який час.
- Якщо для параметра [Dual Video REC] установлено значення [On], очікувана тривалість записування відео у форматі XAVC S/AVCHD скорочується, оскільки відео у форматі MP4 записуються одночасно, і використовується багато місця на внутрішньої пам'яті (моделі з внутрішньою пам'яттю) або на картці пам'яті. Якщо встановлено значення [Off], тривалість записування збільшується, але створення відео з вибраних фрагментів за допомогою Highlight Movie Maker буде неможливо.

— Щоб видалити відео у форматі MP4, записані одночасно, торкніться **⊞ов/ на на е**крані перегляду подій та перемкніть формат відео, який потрібно видалити MP4.

<span id="page-187-0"></span>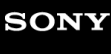

Цифрова відеокамера 4K FDR-AX43/AX43A/AX45/AX45A/AX60

# **File Format**

Налаштуйте формат запису для записування та відтворення.

**1 – [Image Quality/ Size] – [ File Format] – потрібне налаштування.**

## **Опис пунктів меню**

## **H4KHXAVC S 4K:**

записування зображень із роздільною здатністю 4K у форматі XAVC S.

Це налаштування підходить для перегляду на телевізорі, який підтримує роздільну здатність 4K. Підтримується для режиму записування та відтворення.

Відеозаписи, які можна відтворювати, також перемикаються відповідно до значення параметра [  $\sharp$   $\sharp$  Frame Rate].

## **HHDH XAVC S HD:**

записування зображень високої чіткості HD у форматі XAVC S.

Це налаштування підходить для перегляду на телевізорі, який підтримує роздільну здатність HD (висока чіткість). Підтримується для режиму записування та відтворення.

## **AVCHD:**

записування зображень високої чіткості HD у форматі AVCHD.

Це налаштування підходить для перегляду на телевізорі, який підтримує роздільну здатність HD (висока чіткість) і записування на дисках Blu-ray. Підтримується для режиму записування та відтворення.

### **Пов'язані розділи**

- [REC Mode](#page-182-0)
- **[Frame Rate](#page-183-0)**

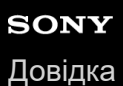

## **Image Size**

Можна вибрати розмір фотографій, що зніматимуться. Максимальна кількість фотографій залежить від обраного розміру зображення.

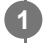

**– [Image Quality/ Size] – [ Image Size] – потрібне налаштування.**

• Розмір зображення встановлено відповідно до формату, вибраного в меню [ File Format].

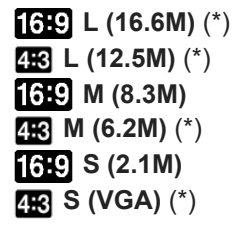

Неможливо вибрати в режимі записування відео. (Значення L, якщо вибрано, буде змінено на M.) \*

#### **Примітка**

- Розмір зображення, обраний у цьому параметрі, також застосовується для фотографій, зроблених із застосуванням функції подвійної зйомки.
- Технологія By Pixel Super Resolution використовується для зйомки фотографій розміру L та M (знімається за допомогою функції подвійної зйомки під час записування відео у форматі AVCHD/XAVC S HD).

## **Ctrl with Smartphone**

Ви можете використовувати свій смартфон у якості безпроводового пульта дистанційного керування.

**1 – [Wireless] – [ Function] – [Ctrl with Smartphone].**

#### **Пов'язані розділи**

- [Використання смартфону або планшета як безпроводового пульта дистанційного керування](#page-109-0)
- [Використання смартфону або планшета як безпроводового пульта дистанційного керування за допомогою](#page-111-0) функції NFC (дистанційне керування одним дотиком за допомогою NFC)

<span id="page-190-0"></span>Цифрова відеокамера 4K FDR-AX43/AX43A/AX45/AX45A/AX60

# **Multi Camera Control**

Можна керувати іншими камерами, підключеними до цього продукту через мережу Wi-Fi. Докладні відомості див. у розділі «Пов'язана тема».

### **Пов'язані розділи**

- [Зйомка за допомогою цього продукту та інших камер з функцією керування кількома камерами Multi Camera](#page-119-0) **Control**
- [Підключення цього продукту до однієї камери за допомогою функції Multi Camera Control \(Single Connection\)](#page-122-0)
- [Підключення цього продукту до кількох камер за допомогою функції Multi Camera Control \(Multi Connection\)](#page-123-0)
- [Редагування зображень, записаних за допомогою кількох камер](#page-125-0)
- [Multi Camera Ctrl Set](#page-195-0)

## **Send to Smartphone**

Передача зображень, записаних за допомогою цього продукту, на смартфон. **Примітка 1** Щоб увійти в режим відтворення, натисніть на цьому продукті кнопку  $\blacktriangleright$ . **2 – [Wireless] – [ Function] – [Send to Smartphone].**

Не закривайте РК-монітор під час передавання файлів. Процес передавання буде перервано.

### **Пов'язані розділи**

- [Передавання відеозаписів \(MP4\) і фотографій на смартфон або планшет](#page-113-0)
- [Передавання відео \(MP4\) і фотографій на смартфон або планшет за допомогою функції NFC \(обмін одним](#page-115-0) дотиком NFC)

## **Send to Computer**

Передача зображень, записаних за допомогою цього продукту, на комп'ютер.

**1** Щоб увійти в режим відтворення, натисніть на цьому продукті кнопку **[>**].

**2 – [Wireless] – [ Function] – [Send to Computer].**

### **Примітка**

Не закривайте РК-монітор під час передавання файлів. Процес передавання буде перервано.

### **Пов'язані розділи**

■ [Send to Computer](#page-117-0)

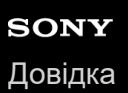

## **View on TV**

Зображення з цього продукту можна переглядати на телевізорі, сумісному з функцією мережі, передаючи їх на телевізор без використання кабелю. Перед переглядом зображень може знадобитись виконати певні дії на телевізорі, залежно від того, який телевізор використовується. Для отримання додаткової інформації див. посібник з експлуатації телевізора.

**1** Щоб увійти в режим відтворення, натисніть на цьому продукті кнопку **|>**.

**2 – [Wireless] – [ Function] – [View on TV].**

### **Примітка**

Не закривайте РК-монітор під час передавання файлів. Процес передавання буде перервано.

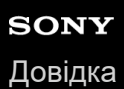

# **Airplane Mode**

Коли ви перебуваєте на борту літака, функцію Wi-Fi можна тимчасово вимкнути.

**1 – [Wireless] – [ Setting] – [Airplane Mode] – потрібне налаштування.**

**Опис пунктів меню**

**Off:** звичайне налаштування.

**On ( ):** використовуйте цей параметр на борту літака.

## <span id="page-195-0"></span>**Multi Camera Ctrl Set**

Можна встановити метод підключення для функції Multi Camera Control.

**1 – [Wireless] – [ Setting] – [Multi Camera Ctrl Set] – потрібне налаштування.**

### **Опис пунктів меню**

**Single Connection:**

Operates one camera. **Multi Connection:**

Operates multiple cameras.

### **Пов'язані розділи**

- [Зйомка за допомогою цього продукту та інших камер з функцією керування кількома камерами Multi Camera](#page-119-0) **Control**
- [Підключення цього продукту до однієї камери за допомогою функції Multi Camera Control \(Single Connection\)](#page-122-0)
- [Підключення цього продукту до кількох камер за допомогою функції Multi Camera Control \(Multi Connection\)](#page-123-0)
- [Редагування зображень, записаних за допомогою кількох камер](#page-125-0)
- [Multi Camera Control](#page-190-0)

<span id="page-196-0"></span>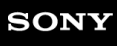

## **WPS Push**

Точку доступу можна легко зареєструвати в цьому продукті, якщо вона має кнопку WPS.

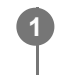

**1 – [Wireless] – [ Setting] – [WPS Push].**

**2 Натисніть кнопку WPS на точці доступу, яку потрібно зареєструвати.**

### **Примітка**

- Для виконання операції [WPS Push] потрібен захист точки доступу WPA або WPA2 і підтримка методу командної кнопки WPS. Якщо точка доступу захищена за допомогою WEP або не підтримує метод командної кнопки WPS, зареєструйте точку доступу вручну.
- Для отримання докладнішої інформації про підтримувані функції та параметри для точки доступу див. інструкцію до точки доступу або зверніться до адміністратора точки доступу.
- Залежно від навколишніх умов, наприклад, перешкод між продуктом і точкою доступу, умов сигналу та матеріалу стіни тощо, зв'язок може не встановитися або відстань для встановлення зв'язку може бути коротшою. Перемістіть продукт або зменште відстань між ним і точкою доступу.

### **Пов'язані розділи**

[Access point settings](#page-197-0)

## <span id="page-197-0"></span>**Access point settings**

Точку доступу можна зареєструвати вручну. Перед початком процедури перевірте ідентифікатор SSID, режим безпеки та пароль точки доступу. У деяких пристроях пароль може бути попередньо встановлений. Для отримання докладнішої інформації зверніться до посібника з експлуатації точки доступу або до адміністратора.

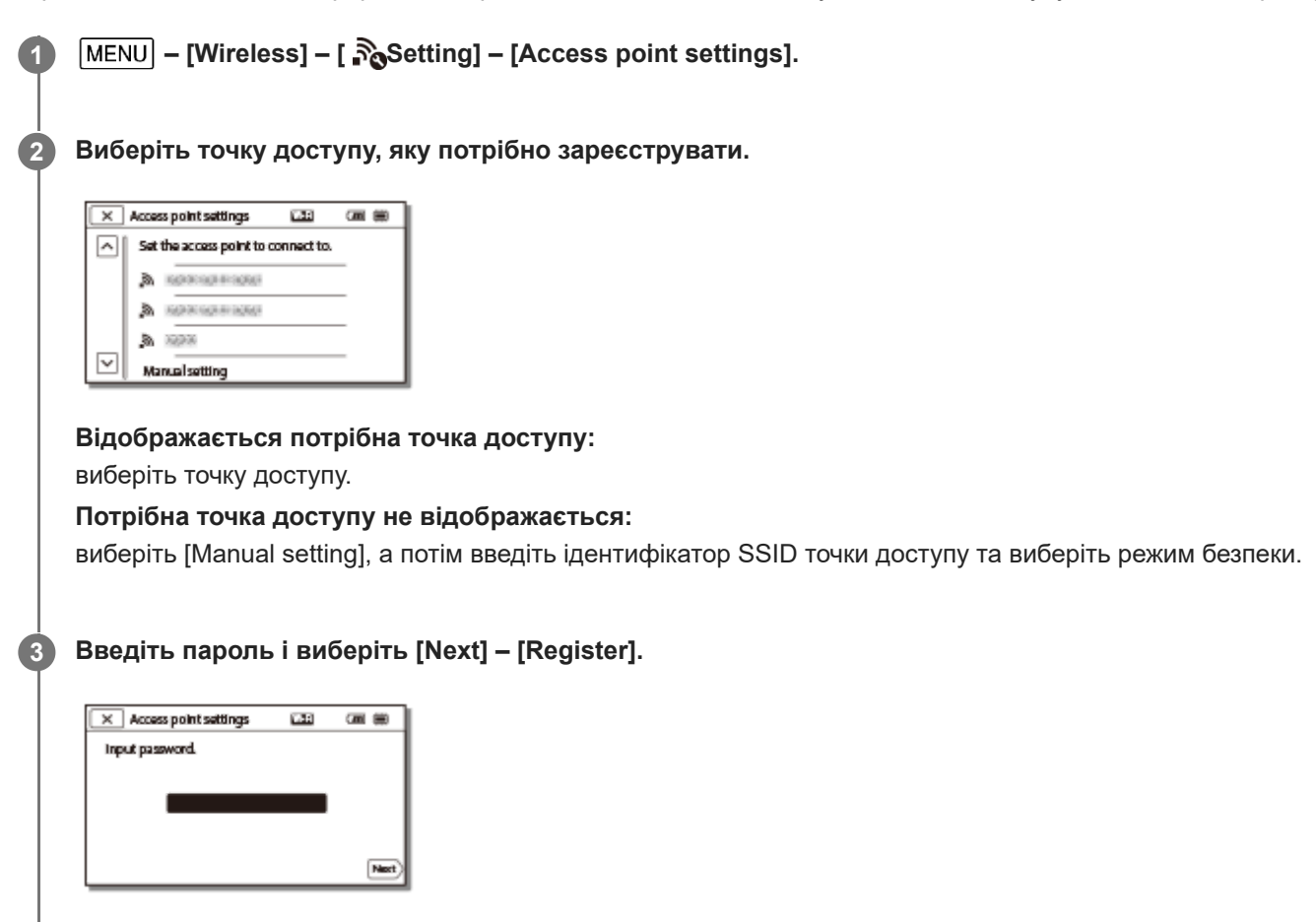

 $\bullet$  Для точок доступу без піктограми  $\bullet$  не потрібно вводити пароль.

### **Інші пункти налаштування**

Залежно від стану або методу налаштування точки доступу, може бути більше пунктів налаштування.

### **WPS PIN:**

відображається PIN-код, який потрібно ввести на підключеному пристрої.

### **IP address setting:**

Виберіть [Auto] або [Manual].

### **IP address:**

якщо IP-адреса вводиться вручну, введіть фіксовану адресу.

### **Subnet mask/Default gateway:**

якщо для параметра [IP address setting] установлено значення [Manual], введіть IP-адресу та маску підмережі відповідно до середовища мережі.

### **Priority Connection:**

Виберіть [On] або [Off].

### **Примітка**

Щоб указати пріоритет для зареєстрованої точки доступу, установіть для параметра [Priority Connection] значення [On].

### **Підказка**

Докладнішу інформацію про спосіб введення див. у розділі «Використання клавіатури».

### **Пов'язані розділи**

- [WPS Push](#page-196-0)
- [Використання клавіатури](#page-128-0)

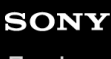

Цифрова відеокамера 4K FDR-AX43/AX43A/AX45/AX45A/AX60

## **Edit Device Name**

Для Wi-Fi Direct тощо можна змінити назву пристрою.

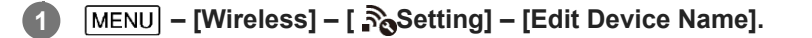

**2** Виберіть поле введення, введіть назву пристрою та натисніть  $\boxed{\begin{array}{c} \text{OK} \end{array}}$ .

### **Підказка**

Докладнішу інформацію про спосіб введення див. у розділі «Використання клавіатури».

### **Пов'язані розділи**

- [Access point settings](#page-197-0)
- [Використання клавіатури](#page-128-0)

**1**

Цифрова відеокамера 4K FDR-AX43/AX43A/AX45/AX45A/AX60

# **Disp MAC Address**

Відображення MAC-адреси цього продукту.

 **– [Wireless] – [ Setting] – [Disp MAC Address].**

Відобразиться MAC-адреса.

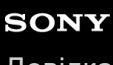

Цифрова відеокамера 4K FDR-AX43/AX43A/AX45/AX45A/AX60

## **SSID/PW Reset**

Ідентифікатор SSID та пароль для параметра [Multi Connection] налаштувань [Multi Camera Ctrl Set], [Send to Smartphone] і [Ctrl with Smartphone] використовуються також для пристрою, у якого є дозвіл на підключення. Щоб змінити пристрій, у якого є дозвіл на підключення до цього продукту, скиньте ідентифікатор SSID/пароль, виконавши наведені нижче дії.

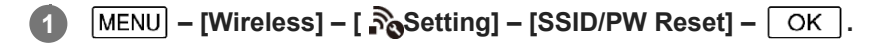

#### **Примітка**

Після скидання ідентифікатора SSID/пароля потрібно знову налаштувати смартфон.

#### **Пов'язані розділи**

- [Використання смартфону або планшета як безпроводового пульта дистанційного керування](#page-109-0)
- [Використання смартфону або планшета як безпроводового пульта дистанційного керування за допомогою](#page-111-0) функції NFC (дистанційне керування одним дотиком за допомогою NFC)
- [Передавання відеозаписів \(MP4\) і фотографій на смартфон або планшет](#page-113-0)
- [Передавання відео \(MP4\) і фотографій на смартфон або планшет за допомогою функції NFC \(обмін одним](#page-115-0) дотиком NFC)

## **Network Info Reset**

Крім ідентифікатора SSID/пароля, можна також скинути дані точки доступу, параметра [Single Connection] налаштувань [Multi Camera Ctrl Set] тощо.

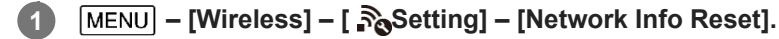

### **Примітка**

Після скидання даних про підключення необхідно знову налаштувати смартфон або точку доступу.

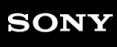

Цифрова відеокамера 4K FDR-AX43/AX43A/AX45/AX45A/AX60

## **Event View**

Можна відтворювати записані зображення за датою записування (Event View).

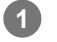

**1 – [Playback Function].**

### **Пов'язані розділи**

- [Відтворення відео та фотографій з екрана перегляду події](#page-56-0)
- [Індикація на екрані перегляду події](#page-58-0)

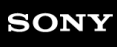

## **Delete**

Можна видалити непотрібні зображення.

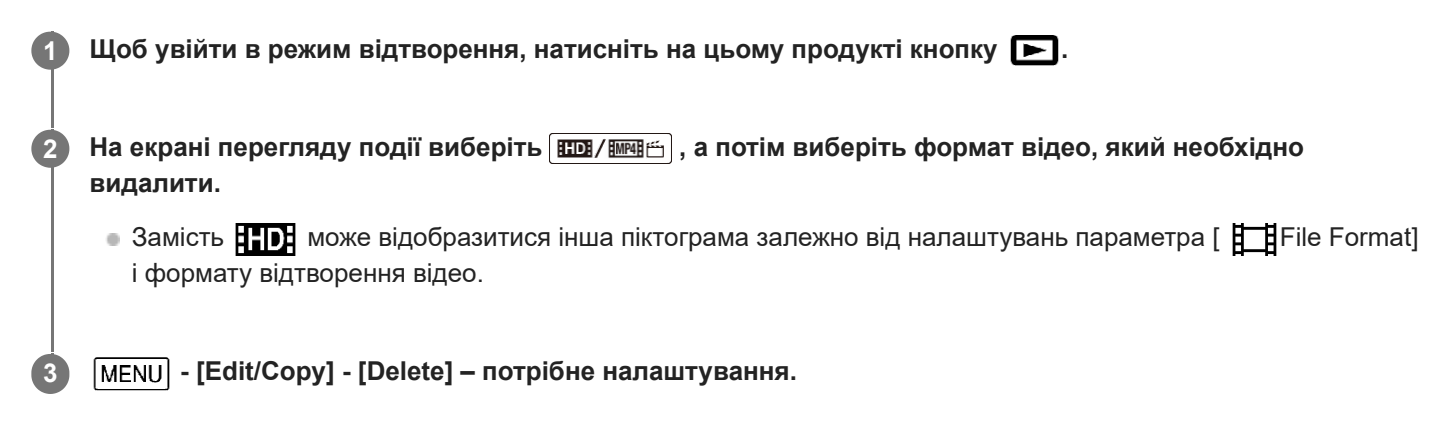

### **Опис пунктів меню**

### **Multiple Images:**

можна вибрати зображення, які необхідно видалити. Виберіть тип зображення, яке потрібно видалити, установіть позначки  $\bigvee$  для потрібних зображень, а потім виберіть  $\lceil \text{OK} \rceil$ .

### **All In Event:**

можна видалити за один раз усі зображення, записані в певну дату. За допомогою  $\boxed{\hat{\mathbf{A}}/\left[\hat{\mathbf{v}}\right]}$  виберіть дату, для якої потрібно видалити зображення, а потім виберіть  $\vert$  ОК  $\vert$ .

#### **Примітка**

Коли для параметра [Dual Video REC] установлено значення [On], на відеокамеру записуються відеозаписи у форматі MP4 і 4K (XAVC S 4K), або HD (XAVC S HD або AVCHD). Щоб видалити відеозаписи у форматі 4K (XAVC S 4K) або HD (XAVC S HD/AVCHD), повторіть кроки 1–3 для кожного відеозапису, який потрібно видалити. Щоб видалити відеозаписи у форматі MP4, перемкніть формат відтворення відеозаписів **повидення** на MP4 у кроці 2 і перейдіть до кроку 3.

#### **Пов'язані розділи**

- [Видалення вибраних зображень](#page-69-0)
- [Видалення за датою](#page-71-0)
- [File Format](#page-187-0)

<span id="page-205-0"></span>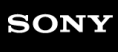

# **Protect**

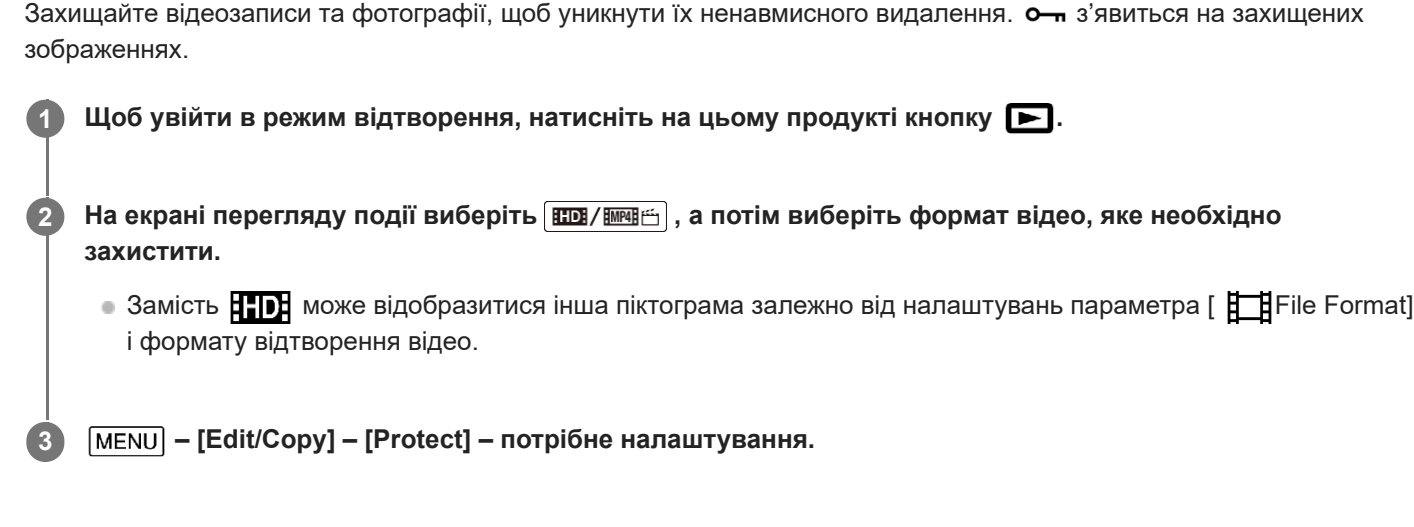

## **Опис пунктів меню**

### **Multiple Images:**

можна вибрати зображення, які необхідно захистити. Виберіть тип зображення, яке потрібно захистити, установіть позначки  $\bigvee$  для потрібних зображень, а потім виберіть  $\lceil \text{OK} \rceil$ .

### **Set All In Event:**

можна захистити за один раз усі зображення, записані в певну дату. За допомогою  $\mathbb{R}$   $\mathbb{R}$  |  $\mathbb{R}$  виберіть дату, для якої потрібно захистити зображення, а потім виберіть  $\boxed{OK}$ .

### **Remove All In Event:**

можна за один раз зняти захист з усіх зображень, записаних у певну дату. За допомогою  $\boxed{\hat{\mathbf{A}}}/\boxed{\hat{\mathbf{v}}}$  виберіть дату, для якої потрібно зняти захист, і виберіть  $\boxed{OK}$ .

### **Примітка**

Вибір кількох дат неможливий.

#### **Пов'язані розділи**

[File Format](#page-187-0)

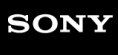

Цифрова відеокамера 4K FDR-AX43/AX43A/AX45/AX45A/AX60

## **Виділення**

Можна створювати відео з вибраних фрагментів (відео MP4) із записаних відеозаписів без редагування.

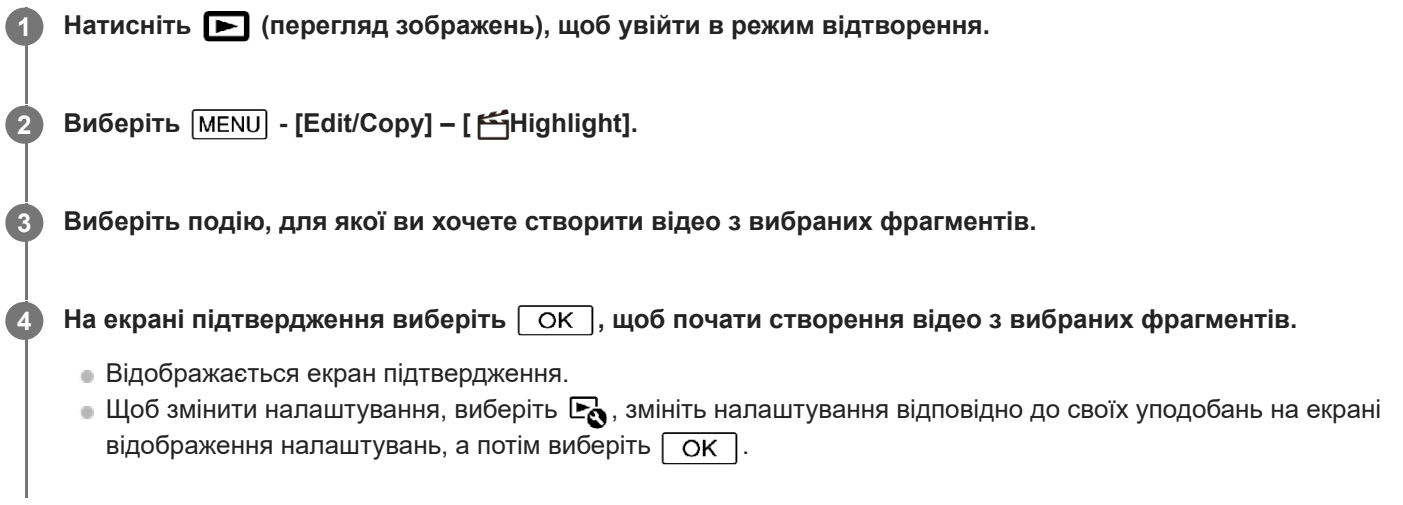

#### **Підказка**

Докладніше про створення відео з вибраних фрагментів див. у відповідних розділах нижче.

### **Пов'язані розділи**

- [Створення відео з вибраних фрагментів \(у форматі MP4\) за допомогою засобу Highlight Movie Maker](#page-61-0)
- [Додавання точки вибірки під час записування](#page-64-0)
- [Відтворення відео з вибраними фрагментами](#page-65-0)

Цифрова відеокамера 4K FDR-AX43/AX43A/AX45/AX45A/AX60

# **Copy**

Можна копіювати зображення, що зберігаються на носії запису цього продукту. Після завершення копіювання оригінал зображення не видаляється. Після вибору команди [Copy] з'являється вікно із запитом указати джерело та місце призначення для копіювання зображень. Виберіть потрібний елемент.

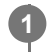

 **– [Edit/Copy] – [Copy] – потрібне джерело та місце призначення для зображень – потрібне налаштування.**

### **Опис пунктів меню**

### **Multiple Images:**

можна вибрати зображення для копіювання.

Виберіть тип зображення, яке потрібно скопіювати, установіть позначки для потрібних зображень, а потім виберіть  $\boxed{OK}$ 

### **All In Event:**

можна скопіювати за один раз усі зображення, записані в певну дату. За допомогою  $\boxed{\hat{\mathbf{A}}}/\boxed{\hat{\mathbf{v}}}$  виберіть дату, для якої потрібно скопіювати зображення, і виберіть  $\boxed{\text{OK}}$ .

### **Примітка**

- Не закривайте РК-монітор під час копіювання файлів. Процес копіювання буде перервано.
- **Копіювати відео у форматі [ HAKH** XAVC S 4K] можна лише з вибраною на той час частотою кадрів. Щоб копіювати відео з іншою частотою кадрів, перш ніж почати копіювання, потрібно вибрати необхідну частоту кадрів.
- Під час першого запису зображення на картку пам'яті створіть файл бази даних зображень, вибравши [Repair Img. DB F.] – [Memory Card].
- Підключіть цей продукт до розетки за допомогою адаптера змінного струму, що додається, щоб уникнути перебоїв живлення відеокамери під час копіювання.
- Не можна копіювати відеозаписи у форматі XAVC S, що зберігаються у внутрішній пам'яті (моделі з внутрішньою пам'яттю), на картку пам'яті SDHC.

### **Пов'язані розділи**

- [Repair Img. DB F.](#page-213-0)
- [Media Select \(моделі з внутрішньою пам'яттю\).](#page-209-0)
- [Збереження зображень на зовнішньому жорсткому диску USB](#page-94-0)
- [Frame Rate](#page-183-0)

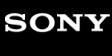

Цифрова відеокамера 4K FDR-AX43/AX43A/AX45/AX45A/AX60

# **Direct Copy**

Зображення можна вручну зберегти на зовнішньому жорсткому диску USB, коли його підключено до цього продукту.

**1 – [Edit/Copy] – [Direct Copy].**

### **Примітка**

Можна виконувати цю операцію, коли продукт підключено до зовнішнього жорсткого диску USB.

### **Пов'язані розділи**

[Збереження потрібних зображень із цього продукту на зовнішньому носії](#page-95-0)

## <span id="page-209-0"></span>**Media Select (моделі з внутрішньою пам'яттю).**

Можна обрати потрібний носій запису для запису, відтворення та редагування.

**1 – [Setup] – [ Media Settings] – [Media Select] – потрібний носій запису.**

### **Опис пунктів меню**

#### **Int. Memory:**

запис, відтворення або редагування зображень у внутрішній пам'яті.

#### **Memory Card:**

запис, відтворення або редагування зображень на картці пам'яті.

#### **Примітка**

Для відео та фотографій не можна вибрати різні носії запису.

#### **Пов'язані розділи**

- [Екранні індикатори](#page-21-0)
- [Очікувана тривалість записування відео \(моделі із внутрішньою пам'яттю\)](#page-249-0)
- [Очікувана тривалість записування відео](#page-253-0)
- [Очікувана кількість фотографій, які можна записати \(моделі із внутрішньою пам'яттю\)](#page-251-0)
- [Орієнтовна кількість фотографій, які можна записати](#page-255-0)

Цифрова відеокамера 4K FDR-AX43/AX43A/AX45/AX45A/AX60

## **Media Info**

Можна перевірити залишкову тривалість запису, а також приблизний обсяг вільного й зайнятого місця на носії запису.

**1 - [Setup] – [ Media Settings] – [Media Info] – носій запису, який потрібно відобразити.**

### **Примітка**

Оскільки певне місце займає область файлів керування, розмір зайнятого місця не відображатиметься як 0%, навіть якщо виконати операцію [Format].

#### **Пов'язані розділи**

- **[Media Select \(моделі з внутрішньою пам'яттю\).](#page-209-0)**
- [Format](#page-211-0)

## <span id="page-211-0"></span>**Format**

Під час форматування видаляються всі відео та фотографії, звільняючи місце на носії для нових записів.

**[MENU]** - [Setup] - [  $\rightarrow$  Media Settings] - [Format] – потрібний носій запису, і виберіть  $\boxed{\text{OK}}$ .

### **Примітка**

- Форматування може бути неможливим, якщо акумулятор розряджений. Зарядіть акумуляторний блок або замініть його на заряджений. Рекомендується використовувати адаптер змінного струму.
- Для виконання цієї операції підключіть цей продукт до розетки за допомогою адаптера змінного струму, що додається.
- Щоб уникнути втрати важливих зображень, їх слід зберегти перед форматуванням носія запису.
- Захищені відео та фотографії також видалятимуться.
- Поки відображається повідомлення [Executing...], дотримуйтеся наведених нижче правил.
	- Не відкривайте та не закривайте РК-монітор.
	- Не натискайте кнопки на продукті.
	- Не виймайте з продукту картку пам'яті.
	- Не відключайте адаптер змінного струму.
	- Не виймайте акумуляторний блок.

#### **Підказка**

Щоб запобігти відновленню даних у внутрішній пам'яті, активуйте функцію [Empty]. (моделі з внутрішньою пам'яттю).

#### **Пов'язані розділи**

- [Protect](#page-205-0)
- **[Empty \(моделі з внутрішньою пам'яттю\).](#page-212-0)**

## <span id="page-212-0"></span>**Empty (моделі з внутрішньою пам'яттю).**

Перш ніж викинути або передати цей продукт наступному власнику, рекомендовано виконати команду [Empty], щоб запобігти поширенню вашої особистої інформації.

### **1 Підключіть до продукту адаптер змінного струму.**

**2 – [Setup] – [ Media Settings] – [Format] – [Int. Memory] – [Empty].**

#### **Примітка**

- Команду [Empty] можна виконати, тільки якщо адаптер змінного струму підключено до розетки.
- Щоб уникнути втрати важливих зображень, перед виконанням команди [Empty] їх слід зберегти на комп'ютері або іншому пристрої.
- Відключіть усі кабелі, крім адаптера змінного струму. Не відключайте адаптер змінного струму під час виконання цієї операції.
- Якщо виконання команди [Empty] припинено під час відображення повідомлення [Executing...], слід обов'язково завершити цю операцію, застосувавши функцію [Format] або [Empty] перед наступним використанням цього продукту.

# <span id="page-213-0"></span>**Repair Img. DB F.**

Відновлюйте файл бази даних зображень за необхідності, наприклад, коли з'являється повідомлення про необхідність відновлення.

1 MENU - [Setup] - [  $\bigodot$  Media Settings] - [Repair Img. DB F.] – потрібний носій запису, і виберіть  $\lceil$  ОК  $\rceil$ .

### **Примітка**

Форматування може бути неможливим, якщо акумулятор розряджений. Зарядіть акумуляторний блок або замініть його на заряджений. Рекомендується використовувати адаптер змінного струму.

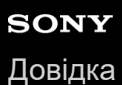

## **File Number**

Можна вибрати спосіб нумерації файлів фотографій/відеозаписів у форматі MP4.

**1 – [Setup] – [ Media Settings] – [File Number] – потрібне налаштування.**

### **Опис пунктів меню**

#### **Series:**

номери файлів призначаються фотографіям/відеозаписам у форматі MP4, записаним одночасно в порядку зростання. Номер файлу збільшується кожного разу після записування фотографії/відеозапису у форматі MP4. Нумерація файлів у порядку зростання продовжується навіть після заміни картки пам'яті.

### **Примітка**

Лише номери файлів одночасно записаних відео у форматі MP4 розташовано в порядку зростання. Номери файлів у форматі .mp4 для XAVC S не розташовано в порядку зростання.

#### **Reset:**

номери файлів призначаються в порядку зростання, починаючи з найбільшого номера, наявного на носії. У випадку заміни картки пам'яті номери файлів призначаються для кожної картки окремо.

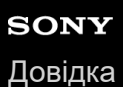

# **Data Code**

Під час відтворення цей продукт відображає інформацію, автоматично збережену під час записування. Можна перевірити зазначену нижче інформацію.

**1 – [Setup] – [ Playback Settings] – [Data Code] – потрібне налаштування.**

## **Опис пунктів меню**

### **Off:**

код даних не відображається.

### **Date/Time:**

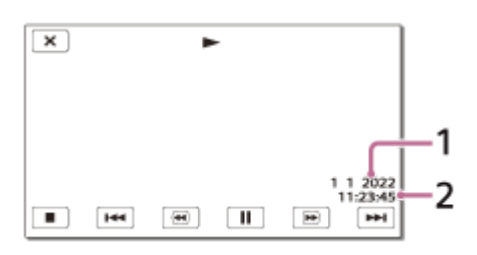

 Дата Час

## **Camera Data:**

Відео

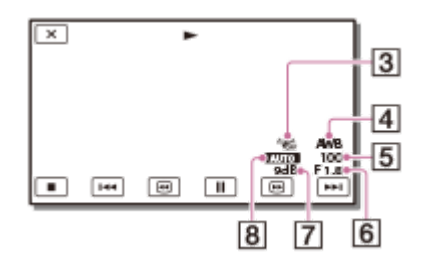

Фото

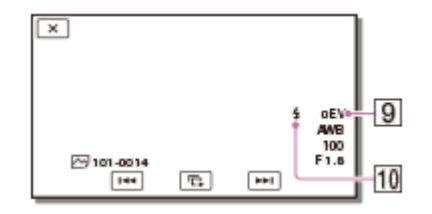

- **3** Функцію SteadyShot вимкнено
- [4] White Balance
- **5** Shutter Speed
- 6 F-stop
- Посилення
- Яскравість
- Експозиція
- Спалах
### **Примітка**

- Якщо підключити продукт до телевізора, на екрані телевізора відобразиться код даних.
- Залежно від стану носія запису, можуть відображатися смуги [-- -- --].

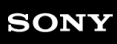

Цифрова відеокамера 4K FDR-AX43/AX43A/AX45/AX45A/AX60

### **Volume**

Можна налаштувати гучність відтворення звуку.

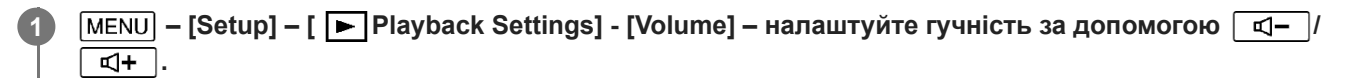

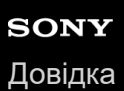

## **Motion Interval ADJ**

Налаштування інтервалів залишкового зображення при відеозйомці сцени зі швидкими рухами.

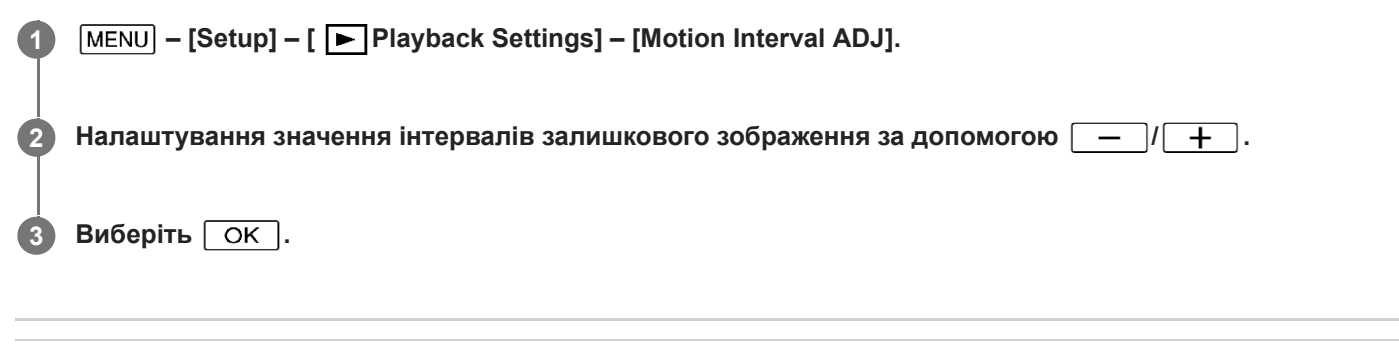

### **Пов'язані розділи**

[Перегляд траєкторії об'єкта, що рухається \(Motion Shot Video\)](#page-74-0)

### **Download Music (моделі з вхідними/вихідними роз'ємами USB)**

Підключивши до комп'ютера цей продукт, на нього можна переносити музичні файли зі звукових CD тощо.

**1 – [Setup] – [ Playback Settings] – [Download Music].**

### **Empty Music (моделі з вхідними/вихідними роз'ємами USB)**

Можна видалити всі музичні файли, збережені у продукті.

**1 – [Setup] – [ Playback Settings] – [Empty Music].**

## **TC/UB (часовий код/інформаційний біт)**

Можна записати часовий код (TC) та інформаційний біт (UB) як додаткові дані до зображень.

### **Що таке часовий код?**

Часовий код – це корисна функція для розширеного редагування зображень шляхом запису годин/хвилин/секунд/ кадрів на даних зображення протягом тривання запису.

### **Що таке інформаційний біт?**

Можна записати будь-яку інформацію, зокрема дату/час/номер сюжету (8-значне шістнадцяткове число), як інформаційний біт. Ця функція корисна для редагування відео, записаного за допомогою кількох камер.

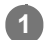

**1 - [Setup] - [ TC/UB] – потрібне налаштування.**

### **Опис пунктів меню**

**TC/UB Disp:** відображення на дисплеї лічильника, часового коду та інформаційного біта.

**TC Preset:** установлення часового коду.

**UB Preset:**

установлення інформаційного біта.

**TC Format:** (лише пристрій, сумісний з форматом 1080 60i)

установлення способу запису часового коду.

### **TC Run:**

установлення способу збільшення часового коду.

### **TC Make:**

установлення формату запису часового коду на носії запису.

#### **UB Time Rec:**

установлює, чи потрібно записувати час як інформаційний біт.

### **Установлення часового коду (TC Preset)**

 $|MENT - [Setup] - [000] T C / UB] - [TC Present] - \text{norpi}$ бне значення.

Можна встановити часовий код у наведеному нижче діапазоні. Якщо частота кадрів становить 30p або 60p (1080 60i-сумісний пристрій): 00:00:00:00 - 23:59:59:29 Якщо частота кадрів становить 25p або 50p (1080 50i-сумісний пристрій): 00:00:00:00 - 23:59:59:24

Якщо частота кадрів становить 24p, можна встановити останні 2 цифри часового коду від 0 до 23, кратні 4.

### **Скидання часового коду**

 $[\overline{\text{MENU}}]$  –  $[\text{Setup}]$  –  $[\overline{\text{MOM}}]$  TC/UB] –  $[\text{TC PressE}$ T.

 $\blacksquare$  Також можна скинути часовий код (00:00:00:00), вибравши [Setup] – [  $\blacktriangle$  General Settings] – [Initialize], або за допомогою пульта дистанційного керування RMT-VP1K (продається окремо).

### **Установлення інформаційного біта (UB Preset)**

 $[\overline{\text{MENU}}]$  –  $[\text{Setup}]$  –  $[\overline{\text{00:00}}]$  TC/UB] – [UB Preset] – потрібне значення.

Можна встановити інформаційний біт у наведеному нижче діапазоні.

### **Скидання інформаційного біта**

 $\boxed{\text{MENU}}$  – [Setup] –  $\boxed{00:00}$  TC/UB] – [UB Preset] – [RESET].

 $\blacksquare$  Також можна скинути інформаційний біт, вибравши [Setup] – [ $\blacktriangle$  General Settings] – [Initialize].

### **Вибір способу запису часового коду (TC Format)**

 $[\text{MENU}] - [\text{Setup}] - [\text{OCOO} T C / \text{UB}] - [\text{TC Format}] - \text{norpi}$ бне налаштування.

- **DF:** запис часового коду з компенсацією інтервалів, що виникають у фактичному часі. (синхронний спосіб\*)
- **NDF:** запис часового коду без компенсації інтервалів, що виникають у фактичному часі. (несинхронний спосіб)
- Якщо для системи кольорового телевізора NTSC встановлено частоту кадрів 30p або 60p, часовий код відповідає 30 або 60 кадрам в секунду. Однак інтервали в реальному часі виникають протягом тривалих періодів записування, оскільки фактична частота кадру сигналу зображення NTSC становить 29,97 кадрів в секунду. Пропускання кадру виправляє цей інтервал, щоб зрівняти часовий код і фактичний час. Під час пропускання кадру перші 2 номери кадру (для 30p, 4 номери кадрів для 60p) видаляються щохвилини, крім кожної десятої хвилини. Часовий код без цього виправлення називається несинхронним часовим кодом. \*

### **Вибір способу збільшення часового коду (TC Run)**

 $[\overline{\text{MENU}}]$  –  $[\text{Setup}]$  –  $[\overline{\text{OLO}}]$  TC/UB] –  $[\text{TC Run}]$  – потрібне налаштування.

- **Rec Run:** збільшення часового коду під час записування відео. Виберіть цей параметр, щоб записати часовий код послідовно, починаючи з останнього часового коду попереднього запису. Навіть якщо часовий код збільшується в режимі [Rec Run], він не може бути записаний послідовно після вилучення носія запису.
- **Free Run:** збільшення часового коду незалежно від операції відеокамери.

#### **Вибір способу запису часового коду на носій запису (TC Make)**

 $[\overline{\text{MENU}}]$  –  $[\text{Setup}]$  –  $[\overline{\text{OLOO}}]$  TC/UB] –  $[\text{TC Make}]$  – потрібне налаштування.

- **Preset:** запис щойно встановленого часового коду на носій запису.
- **Regenerate:** зчитування останнього часового коду попереднього запису з носія запису та запис нового часового коду послідовно, починаючи з останнього часового коду.

#### **Примітка**

- Налаштування часового коду/інформаційного біта не можна виконати, якщо для параметра [Shooting Mode] установлено значення [Photo] або [Time-lapse Capture].
- Для параметра часового коду/інформаційного біта [TC Run] установлюється значення [Rec Run] під час виконання функцій [Smth Slw REC] або [Golf Shot].
- Для параметра [TC Format] установлюється значення [NDF] (несинхронний спосіб), якщо для параметра [ Frame Rate] установлено значення [24p].
- Часовий код або інформаційний біт не записуються на відео у форматі MP4, записані одночасно, якщо для параметра [Dual Video REC] установлено значення [On].

### **Пов'язані розділи**

- **[Frame Rate](#page-183-0)**
- [Initialize](#page-240-0)
- [Dual Video REC](#page-185-0)

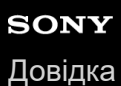

# **TV Type**

Необхідність конвертування сигналів залежить від співвідношення розмірів екрана по горизонталі та вертикалі підключеного телевізора.

**1 – [Setup] – [ Connection] – [TV Type] – потрібне налаштування.**

### **Опис пунктів меню**

### **16:9:**

виберіть це значення для перегляду відео на телевізорі з екраном 16:9 (широкий екран).

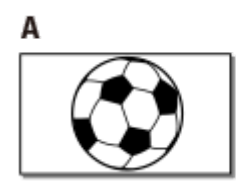

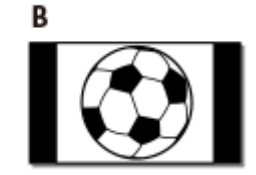

A: зображення, записані в режимі 16:9 (широкий екран)

B: зображення, записані в режимі 4:3

### **4:3:**

виберіть це значення для перегляду відео та фотографій на телевізорі зі стандартним екраном 4:3.

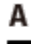

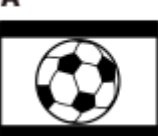

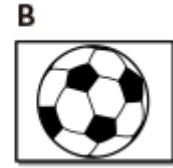

A: зображення, записані в режимі 16:9 (широкий екран)

B: зображення, записані в режимі 4:3

## **HDMI Resolution**

Виберіть вихідну роздільну здатність зображення в разі підключення цього продукту до телевізора за допомогою кабелю HDMI.

**1 – [Setup] – [ Connection] – [HDMI Resolution] – потрібне налаштування.**

### **Опис пунктів меню**

### **Auto:**

автоматичне виведення сигналу відповідно до параметрів телевізора.

### **2160p/1080p:**

відеозаписи у форматі 4K виводяться з частотою сигналу 2160p, а відеозаписи у форматі HD – з частотою сигналу 1080p.

#### **1080p:**

виведення сигналу 1080p. відеозаписи у форматі 4K конвертуються із пониженням частоти сигналу до HD перед виведенням.

### **1080i:**

виведення сигналу 1080i. відеозаписи у форматі 4K конвертуються із пониженням частоти сигналу до HD перед виведенням.

### **720p:**

виведення сигналу 720p. відеозаписи у форматі 4K конвертуються із пониженням частоти сигналу до HD перед виведенням.

## **CTRL FOR HDMI**

Якщо за допомогою кабелю HDMI підключити цей продукт до телевізора, можна відтворювати відео із цього продукту, навівши пульт дистанційного керування телевізора на телевізор.

**1 – [Setup] – [ Connection] – [CTRL FOR HDMI] – потрібне налаштування.**

### **Опис пунктів меню**

#### **On:**

продуктом можна керувати за допомогою пульта дистанційного керування телевізора.

**Off:**

керування продуктом за допомогою пульта дистанційного керування телевізора неможливе.

#### **Примітка**

Якщо не потрібно відображати піктограми на екрані телевізора, підключеного за допомогою HDMI, установіть для параметра [CTRL FOR HDMI] значення [Off]. При використанні функції NIGHTSHOT, навіть якщо для параметра [CTRL FOR HDMI] установлено значення [Off],

піктограма NIGHTSHOT буде продовжувати відображатися на екрані телевізора, підключеного через HDMI (моделі з видошукачем).

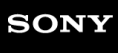

Цифрова відеокамера 4K FDR-AX43/AX43A/AX45/AX45A/AX60

## **USB Connect**

Виберіть цей елемент, якщо позначка про підключення USB не з'являється навіть після підключення цього продукту до зовнішнього пристрою за допомогою кабелю USB.

**1 – [Setup] – [ Connection] – [USB Connect].**

## **USB Connect Setting**

Можна налаштувати режим передавання через USB для підключення цього продукту до комп'ютера або іншого пристрою USB.

**1 – [Setup] – [ Connection] – [USB Connect Setting] – потрібне налаштування.**

### **Опис пунктів меню**

### **Auto:**

цей продукт автоматично вибирає режим передавання через USB залежно від підключеного пристрою.

### **MTP:**

цей режим передавання через USB сумісний із певними типами комп'ютерів.

#### **Mass Storage:**

цей режим передавання через USB сумісний із багатьма типами пристроїв USB.

### **Примітка**

Якщо цей продукт підключено до зовнішнього пристрою в режимі [MTP], файли зображень відображатимуться з датою записування, проте деяка інформація, що міститься у файлах зображень, не відображатиметься на підключеному пристрої. Імпортуйте зображення з цього продукту на комп'ютер за допомогою програми PlayMemories Home.

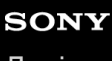

Цифрова відеокамера 4K FDR-AX43/AX43A/AX45/AX45A/AX60

## **USB LUN Setting**

Покращення сумісності із зовнішніми пристроями за допомогою обмеження функцій підключення USB.

**1 – [Setup] – [ Connection] – [USB LUN Setting] – потрібне налаштування.**

### **Опис пунктів меню**

### **Multi:**

використовуйте це значення параметра для звичайних операцій.

#### **Single:**

використовуйте це значення параметра, тільки якщо не вдалося підключитися до зовнішнього пристрою.

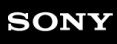

Цифрова відеокамера 4K FDR-AX43/AX43A/AX45/AX45A/AX60

### **Beep**

Мелодію, що лунає на початку/після закінчення записування або під час роботи з продуктом, можна ввімкнути або вимкнути.

**1 – [Setup] – [ General Settings] – [Beep] – потрібне налаштування.**

### **Опис пунктів меню**

**On:** мелодія лунає. **Off:** мелодія не лунає.

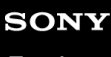

Цифрова відеокамера 4K FDR-AX43/AX43A/AX45/AX45A/AX60

## **Monitor Brightness**

Можна налаштувати яскравість РК-монітора.

**1 – [Setup] – [ General Settings] – [Monitor Brightness] – потрібне налаштування.**

### **Опис пунктів меню**

### **Normal:**

звичайне налаштування (звичайна яскравість).

### **Bright:**

виберіть це значення параметра, якщо РК-монітор недостатньо яскравий. Налаштування цього параметра ніяк не впливає на записування зображень.

Якщо використовується адаптер змінного струму, для параметра [Monitor Brightness] автоматично встановлюється значення [Bright].

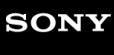

Цифрова відеокамера 4K FDR-AX43/AX43A/AX45/AX45A/AX60

## **REC Lamp**

Можна скасувати ввімкнення індикатора записування відеокамери, розташованого спереду цього продукту.

**1 – [Setup] – [ General Settings] – [REC Lamp] – потрібне налаштування.**

### **Опис пунктів меню**

**On:** індикатор записування відеокамери світиться за потреби. **Off:**

індикатор записування відеокамери не світиться.

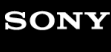

Цифрова відеокамера 4K FDR-AX43/AX43A/AX45/AX45A/AX60

## **Remote Ctrl**

Зйомку зображень можна виконувати за допомогою пульта дистанційного керування RMT-VP1K (продається окремо). Див. також інструкції щодо використання пульта дистанційного керування.

**1 – [Setup] – [ General Settings] – [Remote Ctrl] – потрібне налаштування.**

### **Опис пунктів меню**

**On:**

виберіть це значення, якщо використовується безпроводовий пульт дистанційного керування, що додається. **Off:**

виберіть це значення, якщо не використовується безпроводовий пульт дистанційного керування, що додається.

## **Power ON w/monitor (моделі без видошукача)**

Установлення необхідності вмикання/вимикання продукту під час відкривання або закривання РК-монітора.

**1 – [Setup] – [ General Settings] – [Power ON w/monitor] – потрібне налаштування.**

### **Опис пунктів меню**

**On:**

вмикає або вимикає продукт під час відкривання чи закривання РК-монітора.

**Off:**

виберіть цей параметр, якщо бажаєте закривати РК-монітор під час зйомки.

## **Language Setting**

Можна вибрати мову, якою відображатимуться написи на РК-моніторі.

**1 – [Setup] – [ General Settings] – [Language Setting] – потрібна мова.**

## **24p Mode (пристрій, сумісний з форматом 1080 50i)**

Можна записувати відеозаписи у форматі 24p зі зміненням формату сигналу.

 **– [Setup] – [ General Settings] – [24p Mode] –** 

Щоб повернути систему в режим 50i, виберіть пункт  $\overline{O}$ К на екрані [Cancel 24p Mode].

### **Примітка**

**1**

- Цей продукт перезавантажується щоразу під час змінення значення параметра.
- Після змінення значення параметра потрібно відформатувати носій запису.
- Якщо вибрати [24p Mode], буде обмежено використання наведених нижче параметрів.
	- Як формат записування відео можна встановити лише 24p, отже можна вибирати з форматів XAVC S 4K, XAVC S HD і AVCHD.
	- Залежно від підключеного телевізора зображення можуть не відтворюватись у звичному режимі, оскільки відеосигнал із цього продукту виводиться у форматі NTSC.
	- $-$  Не можна встановити значення параметра [  $\uparrow$   $\uparrow$  Frame Rate].

### **Cancel 24p Mode (пристрій, сумісний з форматом 1080 50i)**

Повернення системи в режим 50i за допомогою скасування режиму 24p.

**1** MENU – [Setup] – [ **4** General Settings] – [Cancel 24p Mode] –  $\boxed{\circ\circ\circ}$ .

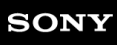

Цифрова відеокамера 4K FDR-AX43/AX43A/AX45/AX45A/AX60

## **Battery Info**

Можна перевірити орієнтовний залишковий заряд акумуляторного блока.

**1 – [Setup] – [ General Settings] – [Battery Info].**

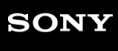

Цифрова відеокамера 4K FDR-AX43/AX43A/AX45/AX45A/AX60

## **Power Save**

Можна змінити налаштування заднього підсвічування РК-монітора та стану живлення продукту.

**1 – [Setup] – [ General Settings] – [Power Save].**

### **Опис пунктів меню**

### **Standard:**

заднє підсвічування РК-монітора автоматично темнішає, якщо продукт не використовується більше 1 хвилини. Продукт вимикається автоматично, якщо він не використовується більше 2 хвилин.

### **Max:**

Заднє підсвічування РК-монітора автоматично темнішає, якщо продукт не використовується більше 15 секунд. Продукт вимикається автоматично, якщо він не використовується більше 1 хвилини.

### **Off:**

заднє підсвічування РК-монітора завжди яскраве. Цей продукт не вимикається автоматично.

### **Примітка**

Це налаштування працюватиме, лише якщо використовується акумуляторний блок.

<span id="page-240-0"></span>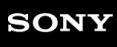

Цифрова відеокамера 4K FDR-AX43/AX43A/AX45/AX45A/AX60

### **Initialize**

Усі налаштування скидаються до значень за промовчанням.

**1** MENU – [Setup] – [ **4** General Settings] – [Initialize] –  $\boxed{OK}$ .

### **Підказка**

Навіть якщо використовується ця функція, усі відео та фотографії зберігаються.

Цифрова відеокамера 4K FDR-AX43/AX43A/AX45/AX45A/AX60

## **Demo Mode**

Якщо цей продукт підключено до розетки за допомогою адаптера змінного струму (додається) і протягом певного часу в режимі відеозйомки або перегляду події не виконується жодних операцій, розпочинається відтворення демонстраційного відео.

**1 – [Setup] – [ General Settings] – [Demo Mode] – потрібне налаштування.**

### **Опис пунктів меню**

**On:**

виконайте налаштування для відтворення демонстраційного відео.

### **Off:**

демонстраційне відео не відтворюється.

### **Примітка**

- За промовчанням захищене демонстраційне відео попередньо записане в перегляді події. Видаливши демонстраційне відео, відновити його неможливо (залежно від моделі демонстраційне відео може бути не встановлено).
- Якщо записане відео відповідає всім умовам, наведеним нижче, воно реєструється як демонстраційне.
	- Відео є захищеним.
	- Відео було записано першим.
	- Відео збережено у внутрішній пам'яті (моделі з внутрішньою пам'яттю).
	- Відео записано у форматі XAVC S 4K.

Якщо розпочати роботу із цим продуктом під час відтворення демонстраційного відео, воно буде призупинено.

Цифрова відеокамера 4K FDR-AX43/AX43A/AX45/AX45A/AX60

### **Version**

Можна відобразити версію програмного забезпечення цього продукту.

**1 – [Setup] – [ General Settings] – [Version].**

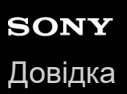

## **Date & Time Setting**

Налаштування дати й часу.

**1 – [Setup] – [ Clock Settings] – [Date & Time Setting] – потрібне налаштування.**

### **Опис пунктів меню**

#### **Date & Time Format:**

можна вибрати порядок відображення року, місяця та дня.

#### **Summer Time:**

установлення літнього часу. Годинник налаштовується на переведення часу на 1 годину вперед.

#### **Date & Time:**

можна налаштувати годинник.

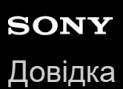

## **Area Setting**

Можна врахувати часову різницю, не зупиняючи годинник. Використовуючи цей продукт в інших часових поясах, виберіть свій регіон перебування.

**1 – [Setup] – [ Clock Settings] – [Area Setting] – [Home] – потрібне налаштування.**

### **Підказка**

**Як [Destination] можна встановити інше місце.** 

Цифрова відеокамера 4K FDR-AX43/AX43A/AX45/AX45A/AX60

### **Тривалість заряджання**

Приблизний час (у хв.) повного заряджання повністю розрядженого акумуляторного блока.

### **У разі використання адаптера змінного струму**

**NP-FV70A (додається):** 190 хв. **NP-FV100A:** 360 хв. **У разі використання комп'ютера NP-FV70A (додається):** 535 хв. **NP-FV100A:** 930 хв.

### **Підказка**

Значення тривалості заряджання, вказані у вищенаведеній таблиці, виміряно під час заряджання цього продукту при температурі 25 ˚C. Рекомендовано заряджати акумулятор при температурі в діапазоні від 10 °C до 30 °C.

Цифрова відеокамера 4K FDR-AX43/AX43A/AX45/AX45A/AX60

### **Очікувана тривалість записування для кожного акумуляторного блока**

Приблизну тривалість записування для кожного акумуляторного блока зазначено далі.

#### **NP-FV70A(додається):**

160 хв.

#### **Підказка**

- Нижче наведено налаштування РК-монітора, з якими було виміряно всі значення тривалості записування.
	- $-$ [  $\Box$ ] File Format]:  $[$   $\overline{H4KH}$ XAVC S 4K]
	- $-$ [ $\frac{1}{2}$ REC Mode]:  $[60$ Mbps $\frac{60}{2}$ ]
	- [ Frame Rate]: [30p]
	- [Dual Video REC]: [On]
- Значення тривалості записування виміряно під час використання цього продукту при температурі 25 ˚C. Рекомендована температура: від 10 ˚С до 30 ˚C.
- Час записування та відтворення буде коротшим, залежно від умов використання продукту, наприклад якщо цей продукт використовується в умовах низької температури.

Цифрова відеокамера 4K FDR-AX43/AX43A/AX45/AX45A/AX60

### **Очікувана тривалість відтворення для кожного акумуляторного блока**

Приблизну тривалість відтворення для кожного акумуляторного блока зазначено далі.

### **NP-FV70A (додається):**

280 хв.

280 хв.

**NP-FV100A:**

500 хв.

500 хв.

**Найбільша:**

з відкритим РК-монітором

### **Найменша:**

під час відтворення з використанням видошукача із закритим РК-монітором (моделі з видошукачем)

**Тривалість неперервного відтворення, записаного зі значенням за промовчанням, зазначено далі.**

 $[F]$  File Format]:  $[HKK]$  XAVC S 4K]

[ Frame Rate]: [30p]

[ **H**REC Mode]: [60Mbps  $\overline{60}$  ]

[Dual Video REC]: [On]

<span id="page-248-0"></span>Цифрова відеокамера 4K FDR-AX43/AX43A/AX45/AX45A/AX60

### **Примітки щодо відеозйомки**

Ознайомтеся з наведеними нижче заходами безпеки щодо відеозйомки.

### **Примітка**

- $\bullet$  Тривалість записування може залежати від умов записування, властивостей об'єкта та значень параметрів [  $\boxplus$ REC Mode].
- Максимальна кількість сюжетів відео у форматі XAVC S становить 9999, а у форматі AVCHD 3999. Можна записати максимум 40000 відеофайлів і фотографій у форматі MP4.
- Максимальна тривалість безперервного записування відео становить близько 13 годин.
- У цьому продукті використовується формат VBR (Variable Bit Rate змінний бітрейт) для автоматичного регулювання якості зображень відповідно до умов записування. Використання цієї технології призводить до коливання тривалості записування на носії. Відео з об'єктами, що швидко рухаються, або ті, що містять складні зображення, записуються з вищим бітрейтом, що скорочує загальну тривалість записування.

## **Очікувана тривалість записування відео (моделі із внутрішньою пам'яттю)**

Очікуваний час записування під час збереження у внутрішню пам'ять відображається, як зазначено нижче. У цьому продукті за промовчанням для параметра [Dual Video REC] установлено значення [On].

# **H4KH**XAVC S 4K

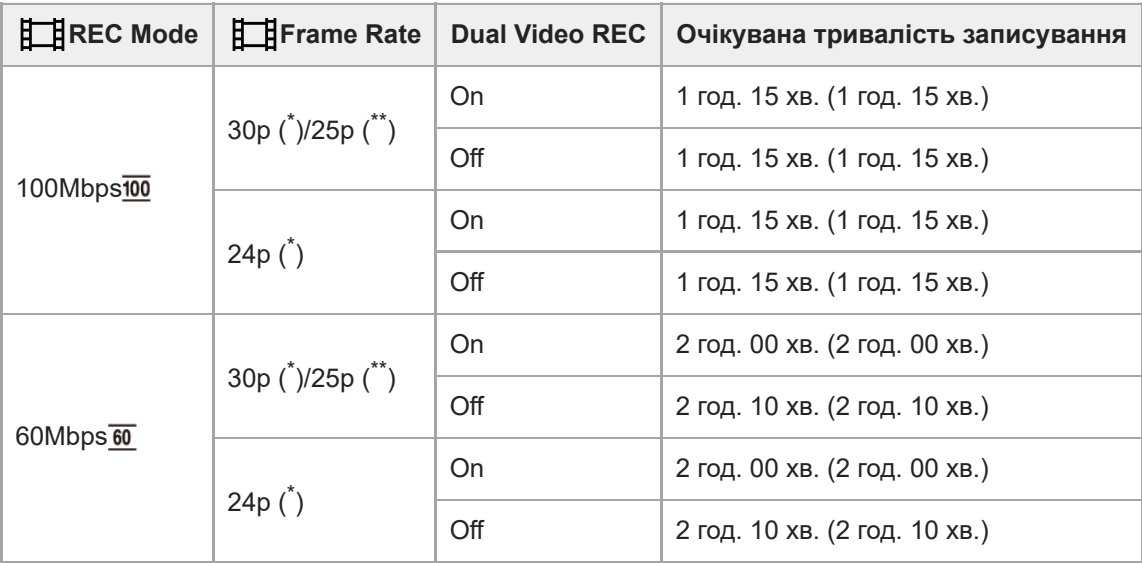

# **HHDH** XAVC S HD

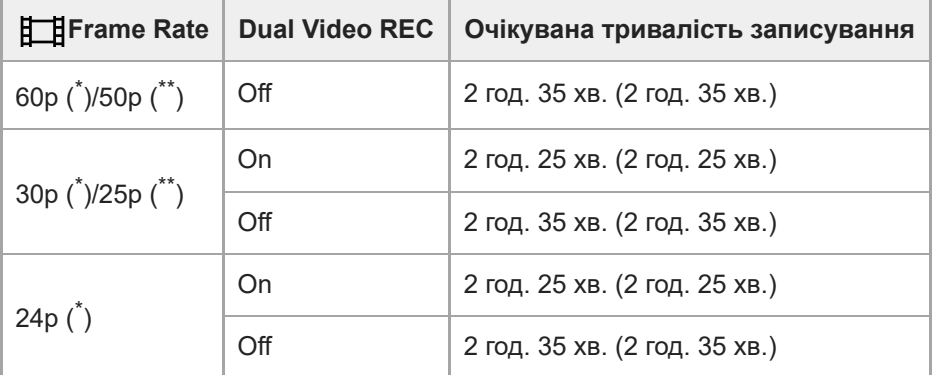

## **AVCHD: (5.1-канальний звук)**

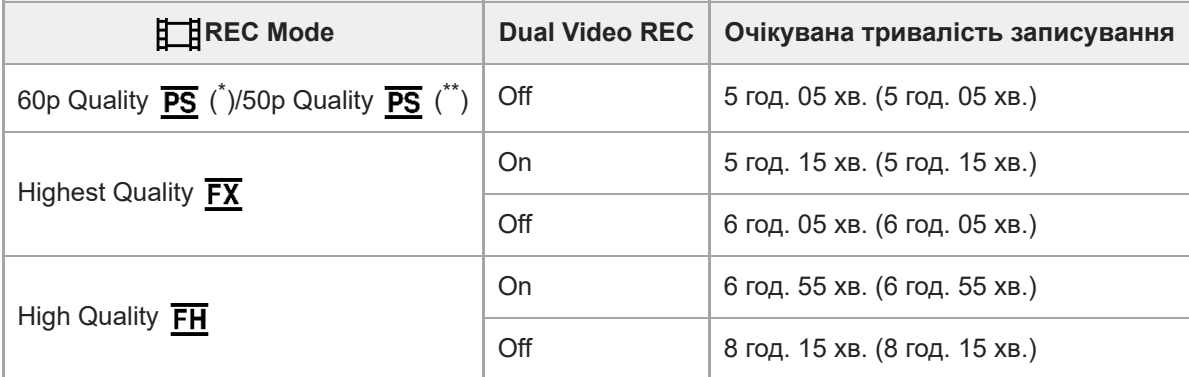

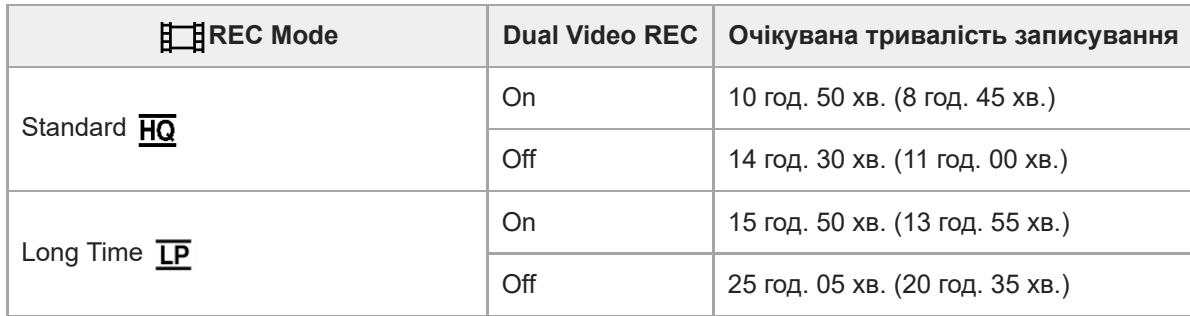

\* 1080 60i-сумісний пристрій

\*\* 1080 50i-сумісний пристрій

### **Примітка**

- Число в ( ) це мінімальне значення тривалості записування.
- Якщо потрібно записати максимальну тривалість записування, необхідно видалити демонстраційне відео на цьому продукті (залежно від моделі демонстраційне відео може бути не встановлено).

### **Пов'язані розділи**

[Примітки щодо відеозйомки](#page-248-0)

## **Очікувана кількість фотографій, які можна записати (моделі із внутрішньою пам'яттю)**

Приблизна кількість зображень, що можуть бути збережені до внутрішньої пам'яті, вказана далі.

Можна записати разом максимум 40000 фотографій.
Цифрова відеокамера 4K FDR-AX43/AX43A/AX45/AX45A/AX60

## **Примітки щодо відеозйомки**

Ознайомтеся з наведеними нижче заходами безпеки щодо відеозйомки.

#### **Примітка**

- $\bullet$  Тривалість записування може залежати від умов записування, властивостей об'єкта та значень параметрів [  $\boxplus$ REC Mode].
- Максимальна кількість сюжетів відео у форматі XAVC S становить 9999, а у форматі AVCHD 3999. Можна записати максимум 40000 відеофайлів і фотографій у форматі MP4.
- Максимальна тривалість безперервного записування відео становить близько 13 годин.
- У цьому продукті використовується формат VBR (Variable Bit Rate змінний бітрейт) для автоматичного регулювання якості зображень відповідно до умов записування. Використання цієї технології призводить до коливання тривалості записування на носії. Відео з об'єктами, що швидко рухаються, або ті, що містять складні зображення, записуються з вищим бітрейтом, що скорочує загальну тривалість записування.

## **Очікувана тривалість записування відео**

Нижче наведено очікувану максимальну тривалість записування загальної кількості відеофайлів, які можна записати на карту пам'яті, відформатовану цим продуктом. Тривалість записування може залежати від умов записування та карти пам'яті.

У цьому продукті за промовчанням для параметра [Dual Video REC] установлено значення [On].

# **H4KH**XAVC S 4K

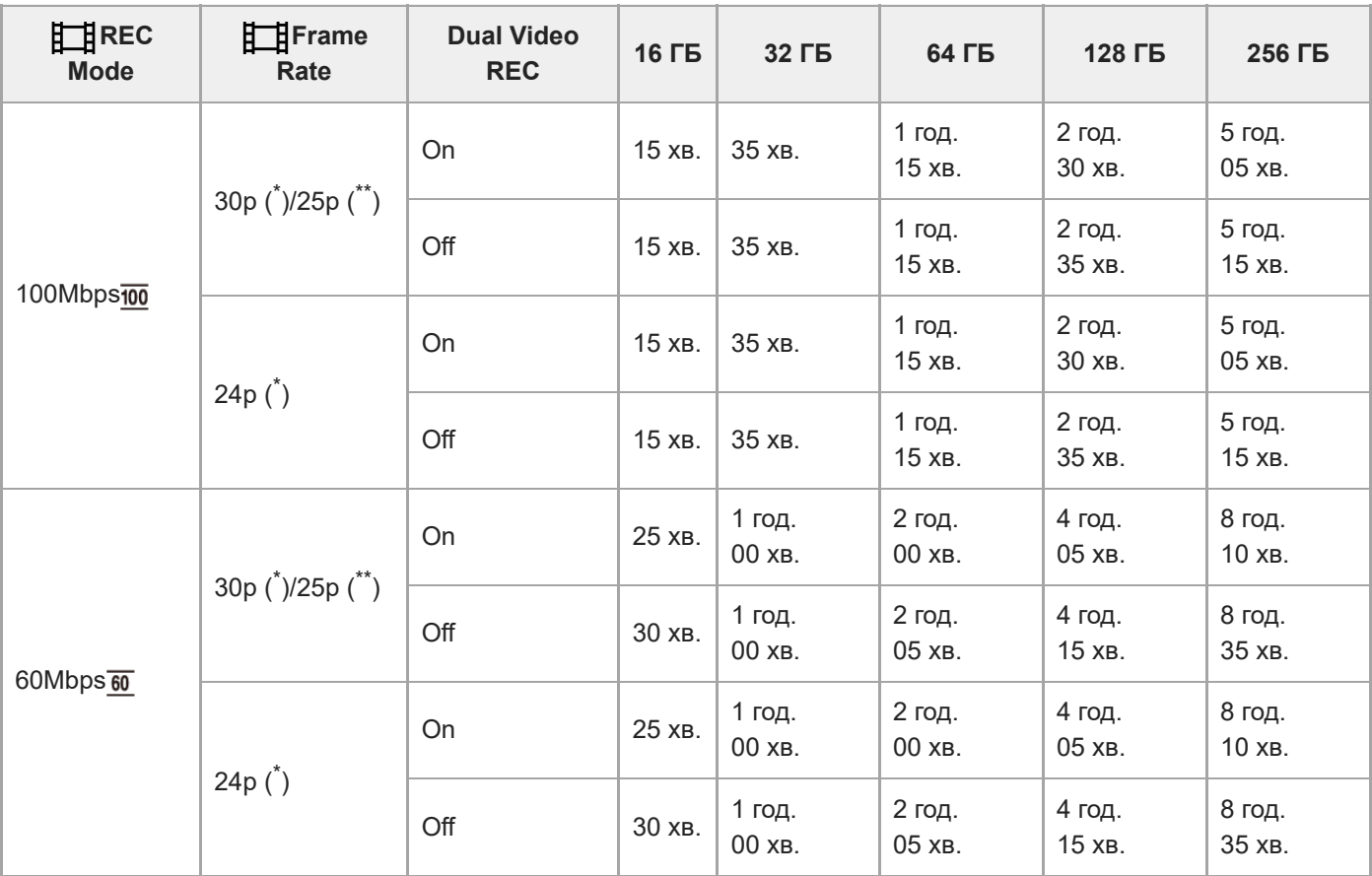

# **HHDH XAVC S HD**

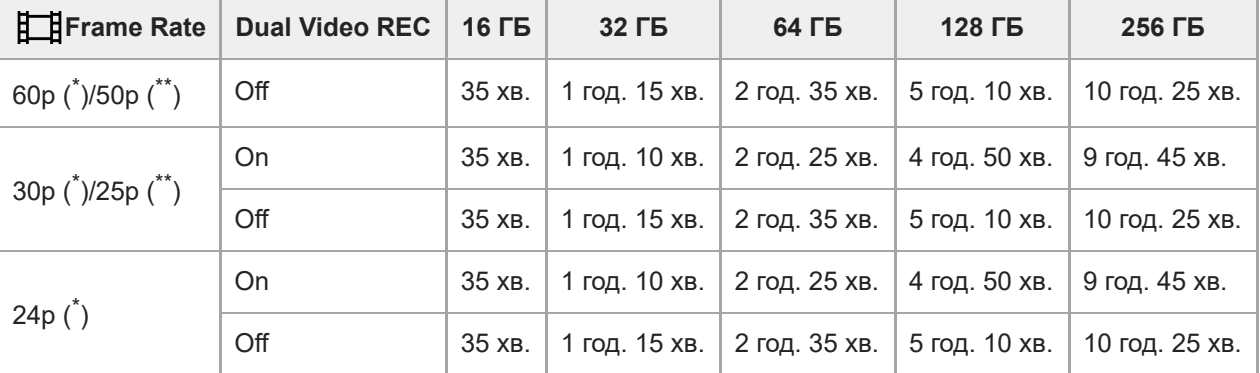

# **AVCHD**

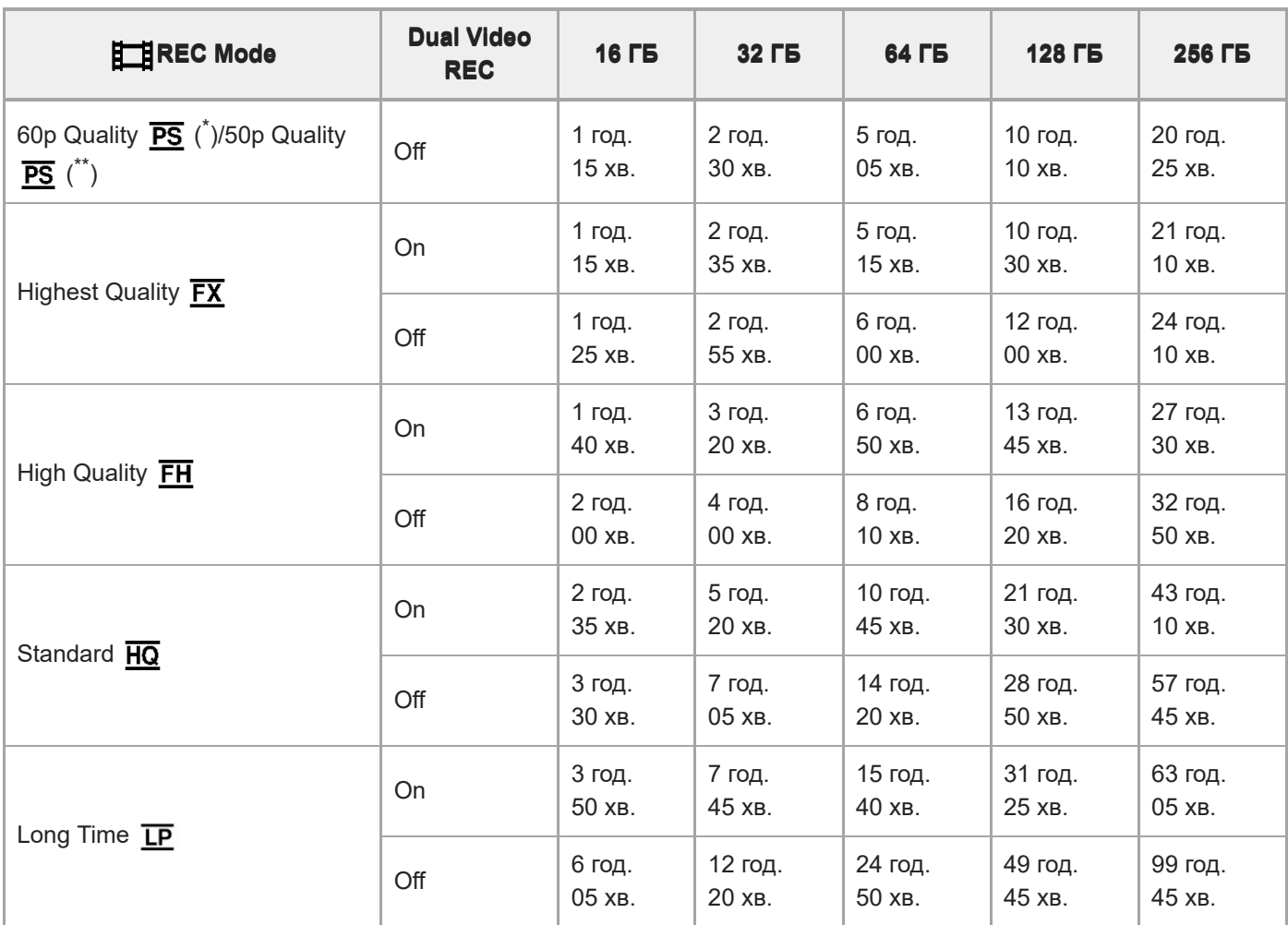

1080 60і-сумісний пристрій

1080 50і-сумісний пристрій

### **Примітка**

- Під час використання картки пам'яті Sony.
- Під час записування відео AVCHD, коли для параметра [Audio Mode] установлено значення [5.1ch Surround].
- Максимальна тривалість безперервного записування відео становить близько 13 годин.

#### **Пов'язані розділи**

[Примітки щодо відеозйомки](#page-248-0)

## **Орієнтовна кількість фотографій, які можна записати**

Приблизна кількість зображень, що можуть бути збережені на карті пам'яті, вказана далі.

Одиниця виміру: зображення

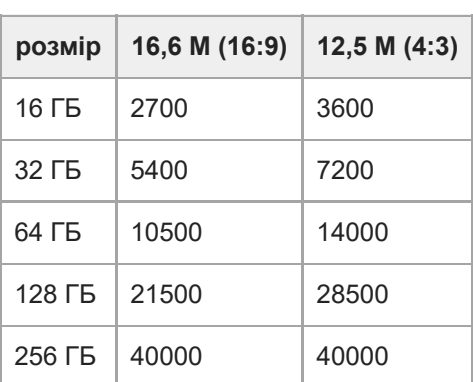

#### **Примітка**

- Під час використання картки пам'яті Sony.
- Указана кількість фотографій, які можна записати на карту пам'яті, це кількість зображень, що мають максимально можливий розмір для цього продукту. Фактична кількість фотографій, які можна записати, відображається на РК-моніторі під час записування.
- Кількість фотографій, які можна записати на карту пам'яті, може відрізнятися залежно від умов записування.
- Унікальна система обробки зображень Sony BIONZ X забезпечує роздільну здатність фотографій, еквівалентну зазначеним розмірам.

```
Цифрова відеокамера 4K
FDR-AX43/AX43A/AX45/AX45A/AX60
```
## **Бітрейт і кількість записуваних пікселів**

У списку нижче зазначено бітрейт, кількість пікселів і формат кожного режиму записування відео (відеозапис + аудіо тощо).

### **XAVC S 4K**

Якщо для параметра [ $H$ REC Mode] установлено значення [100Mbps $\overline{100}$ ]. Прибл. 100 Мбіт/с 3840 × 2160 пікселів/30p(\*) або 3840 × 2160 пікселів/25p(\*\*),16:9 3840 × 2160 пікселів/24p(\*),16:9 Якщо для параметра [ $\frac{1}{2}$ REC Mode] установлено значення [60Mbps  $\frac{1}{60}$ ]. Прибл. 60 Мбіт/с 3840 × 2160 пікселів/30p(\*) або 3840 × 2160 пікселів/25p(\*\*),16:9 3840 × 2160 пікселів/24p(\*),16:9

## **XAVC S HD**

Під час звичайного записування. прибл. 50 Мбіт/с 1920 × 1080 пікселів/60p(\*) або 1920 × 1080 пікселів/50p(\*\*), 16:9 1920 × 1080 пікселів/30p(\*) або 1920 × 1080 пікселів/25p(\*\*),16:9 1920 × 1080 пікселів/24p(\*),16:9 Якщо для параметра [Shooting Mode] установлено значення [High Speed REC]. прибл. 100 Мбіт/с 1920 × 1080 пікселів/120p(\*) або 1920 × 1080 пікселів/100p(\*\*) прибл. 60 Мбіт/с 1920 × 1080 пікселів/120p(\*) або 1920 × 1080 пікселів/100p(\*\*)

## **AVCHD**

PS: макс. 28 Мбіт/с 1920 x 1080 пікселів/60p(\*) або 1920 × 1080 пікселів/50p(\*\*), AVC HD 28 М (PS), 16:9 FX: макс. 24 Мбіт/с 1920 x 1080 пікселів/60i(\*) або 1920 x 1080 пікселів/50i(\*\*), AVC HD 24 M (FX), 16:9 1920 x 1080 пікселів/24p(\*) або 1920 x 1080 пікселів/25p(\*\*), AVC HD 24 M (FX), 16:9 FH: прибл. 17 Мбіт/с (у середньому) 1920 x 1080 пікселів/60i(\*) або 1920 x 1080 пікселів/50i(\*\*), AVC HD 17 M (FH), 16:9 1920 x 1080 пікселів/24p(\*) або 1920 x 1080 пікселів/25p(\*\*), AVC HD 17 M (FH), 16:9 HQ: прибл. 9 Мбіт/с (у середньому) 1440 х 1080 пікселів/60i(\*) або 1440 x 1080 пікселів/50i(\*\*), AVC HD 9 М (HQ), 16:9 LP: прибл. 5 Мбіт/с (у середньому) 1440 x 1080 пікселів/60i(\*) або 1440 x 1080 пікселів/50i(\*\*), AVC HD 5 М (LP), 16:9

### **MP4**

прибл. 3 Мбіт/с (у середньому) 1280 x 720 пікселів/30p(\*), 16:9 1280 x 720 пікселів/24p (\*) або 1280 x 720 пікселів/25p (\*\*), 16:9

- $*$  1080 60i-сумісний пристрій<br> $**$  1080 50i-сумісний пристрій
- 1080 50і-сумісний пристрій

#### **Пов'язані розділи**

[Примітки щодо відеозйомки](#page-248-0)

Цифрова відеокамера 4K FDR-AX43/AX43A/AX45/AX45A/AX60

## **Кількість пікселів для записування та формат**

Кількість пікселів для записування фотографій і формат.

#### **Режим фотографування, подвійна зйомка:**

5440 × 3056 точок/16:9(\*) 4080 × 3056 точок/4:3 (\*) 3840 × 2160 точок/16:9 2880 × 2160 точок/4:3 (\*) 1920 × 1080 точок/16:9 640 × 480 точок/4:3 (\*)

Недоступно для подвійної зйомки

#### **Створення фотографії з відеозапису:**

1920 × 1080 точок/16:9 3840 × 2160 точок/16:9 (XAVC S 4K)

## **Відомості про формат AVCHD**

## **Що таке формат AVCHD?**

Формат AVCHD – це цифровий формат високої чіткості, що використовується у відеокамерах для записування сигналу високої чіткості (HD) за допомогою ефективної технології кодування та стиснення даних. Формат MPEG-4 AVC/H.264 використовується для стиснення відеоданих, а система Dolby Digital або Linear PCM – для стиснення аудіоданих.

Формат MPEG-4 AVC/H.264 забезпечує ефективніше стиснення зображень, ніж традиційний формат стиснення зображень.

#### **Підказка**

Оскільки у форматі AVCHD застосовується технологія кодування та стиснення даних, зображення може зазнавати викривлення в сюжетах, де об'єкти, кут зору, яскравість тощо значно змінюються, проте це не є несправністю.

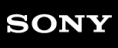

## **Відомості про картку пам'яті**

- Для картки пам'яті, відформатованої на комп'ютері (ОС Windows/ОС Mac), не гарантується сумісність із цим продуктом.
- Швидкість читання й записування даних може залежати від комбінації картки пам'яті та сумісного з нею продукту.
- Втрата або пошкодження даних може статися у випадках, що вказані нижче (збитки від втрати даних не компенсуватимуться).
	- Якщо вийняти картку пам'яті або вимкнути продукт під час читання або записування файлів зображень, що містяться на картці пам'яті (коли індикатор доступу світиться або блимає).
	- Якщо картка пам'яті використовується біля магнітів або в магнітних полях.
- Рекомендовано створювати резервні копії важливих даних на жорсткому диску комп'ютера.
- Не наклеюйте етикетки на картку пам'яті або адаптер картки пам'яті.
- Не торкайтеся контактів і стежте, щоб вони не стикалися з металевими предметами.
- Не згинайте та не впускайте картку пам'яті, а також не застосовуйте до неї надмірну силу.
- Не розбирайте картку пам'яті та не змінюйте її конструкцію.
- Бережіть картку пам'яті від вологи.
- Зберігайте картку пам'яті в місці, недосяжному для маленьких дітей. Існує ризик того, що дитина може проковтнути носій.
- Не вставляйте в гніздо картки пам'яті нічого, крім картки пам'яті відповідного розміру. Це може спричинити несправність.
- Не використовуйте та не зберігайте картки пам'яті в таких місцях:
	- у місцях, що піддаються дії високої температури, наприклад, в автомобілі, припаркованому надворі влітку;
	- у місцях, що піддаються дії прямого сонячного проміння;
	- у місцях, що піддаються дії високої вологості або їдких газів.

### **Типи карток пам'яті, які можна використовувати з цим продуктом**

- Можна використовувати тільки носій Memory Stick PRO Duo, що в півтора рази менший за Memory Stick, картку SD стандартного розміру, Memory Stick Micro(\*) або картку пам'яті microSD(\*).
	- Використовуючи Memory Stick Micro або картку пам'яті microSD з відеокамерою, обов'язково вставте її у спеціальний адаптер. \*

### **Відомості про адаптер картки пам'яті**

Під час використання картки пам'яті та сумісного з нею продукту, який потребує застосування адаптера для картки пам'яті, переконайтеся, що картку пам'яті вставлено лицевим боком у правильному напрямку. Якщо картка пам'яті вставленанедо кінця, вона може працювати неправильно.

### **Відомості про сумісність даних зображень**

- Файли даних зображень, записані продуктом на картку пам'яті, відповідають універсальним «Правилам розробки структури файлів для відеокамер», визначеним асоціацією JEITA (Japan Electronics and Information Technology Industries Association).
- Якщо використання карток пам'яті, які використовувалися з іншим пристроєм, неможливе, відформатуйте їх за допомогою продукту. Зауважте, що внаслідок форматування з картки пам'яті буде видалено всю інформацію.
- Відтворення зображень на цьому продукті може бути неможливим за таких умов:
	- якщо дані відтворюваних зображень було змінено на комп'ютері;
	- якщо дані відтворюваних зображень було записано за допомогою інших пристроїв.

## **Відомості про Memory Stick**

### **Memory Stick Duo (з MagicGate):**

запис/відтворення: не підтримується

#### **Memory Stick PRO Duo (Mark2):**

запис/відтворення: підтримується (\*)

#### **Memory Stick PRO-HG Duo:**

запис/відтворення: підтримується (\*)

#### **Memory Stick Micro:**

запис/відтворення: не підтримується

#### **Memory Stick Micro (Mark2):**

запис/відтворення: підтримується (\*)

За винятком формату XAVC S

- Цей продукт не підтримує 8-бітне паралельне передавання даних, але підтримує 4-бітне паралельне передавання даних, як у випадку з Memory Stick PRO Duo.
- Цей продукт не може записувати й відтворювати дані, які використовують технологію MagicGate. MagicGate це технологія захисту авторських прав, яка забезпечує записування та передавання вмісту в зашифрованому форматі.
- Відеозаписи, збережені на картках пам'яті SDXC, не можна імпортувати чи відтворювати на комп'ютерах або пристроях AV, які не підтримують файлову систему exFAT(\*), підключивши цей продукт до цих пристроїв за допомогою кабелю USB. Заздалегідь переконайтеся, що обладнання, яке ви підключаєте, підтримує систему exFAT. Якщо після підключення обладнання, що не підтримує систему exFAT, з'явиться екран форматування, не виконуйте форматування. Буде втрачено всі збережені дані.

\* exFAT – це файлова система, яка використовується для карток пам'яті SDXC.

#### **Пов'язані розділи**

[Format](#page-211-0)

## **Відомості про акумуляторний блок InfoLITHIUM**

У цьому продукті використовуються лише акумуляторні блоки InfoLITHIUM серії V. Акумуляторні блоки InfoLITHIUM серії V мають позначку  $\mathbf 0$  мылним  $\mathbf 0$ .

### **Що таке акумуляторний блок InfoLITHIUM?**

- Акумуляторний блок InfoLITHIUM це літій-іонний акумуляторний блок, який забезпечує передавання інформації, пов'язаної з умовами експлуатації, між цим продуктом і адаптером змінного струму/зарядним пристроєм (продається окремо).
- Акумуляторний блок InfoLITHIUM обчислює споживання енергії відповідно до умов експлуатації цього продукту та відображає залишкову тривалість роботи акумулятора у хвилинах.

### **Заряджання акумуляторного блока**

- Перед початком використання продукту обов'язково зарядіть акумуляторний блок.
- Рекомендовано заряджати акумуляторний блок за температури навколишнього середовища від 10 ˚C до 30 ˚C, доки індикатор POWER/CHG (заряджання) не згасне. Якщо заряджання акумуляторного блока відбувається при іншій температурі, він може зарядитися не повністю.
- Під час заряджання індикатор POWER/CHG (заряджання) блимає за наведених нижче умов.
	- Акумуляторний блок вставлено неправильно.
	- Акумуляторний блок пошкоджено.
	- Температура акумуляторного блока занизька.
	- Remove the battery pack from this product and put it in a warm place.
	- Температура акумуляторного блока зависока.
	- Remove the battery pack from this product and put it in a cool place.

### **Ефективне використання акумуляторного блока**

- Ефективність акумуляторного блока погіршується за температури навколишнього середовища нижче 10 ˚C, через що зменшується тривалість використання акумуляторного блока. У цьому випадку для забезпечення тривалішого періоду використання акумуляторного блока рекомендуються наведені нижче дії.
	- Покладіть акумуляторний блок у кишеню, щоб нагріти його, і вставте у продукт безпосередньо перед зйомкою.
	- Використовуйте акумуляторний блок великої ємності: NP-FV100A (продається окремо).
- У випадку частого використання РК-монітора, функцій відтворення та перемотування вперед або назад акумуляторний блок розряджається швидше.
- Обов'язково закривайте РК-монітор, якщо продукт не виконує записування або відтворення. Акумуляторний блок розряджається також тоді, коли продукт перебуває в режимі очікування записування або призупинення відтворення.
- Підготуйте запасні акумуляторні блоки із зарядом, який у 2 або 3 рази перевищує очікувану тривалість записування, а також виконайте пробне записування перед здійсненням фактичного записування.
- Не піддавайте акумуляторний блок впливу води. Акумуляторний блок не водостійкий.

### **Відомості про індикатор рівня заряду акумулятора**

Якщо живлення припиняється, але індикатор рівня заряду акумулятора вказує, що заряд акумуляторного блока достатній для роботи, знову повністю зарядіть акумуляторний блок. Рівень заряду акумулятора буде вказано правильно. Проте зауважте, що індикація стану акумулятора не відновлюватиметься, якщо він

використовується в умовах високих температур протягом тривалого часу, якщо його залишено повністю зарядженим, або якщо акумуляторний блок часто використовується.

 $\blacksquare$  Піктограма  $\mathfrak{q}\bigvee$ , яка вказує на низький рівень заряду, може блимати, навіть якщо залишкового заряду акумулятора вистачає ще приблизно на 20 хвилин роботи – це залежить від експлуатаційних умов і температури навколишнього середовища.

### **Відомості про зберігання акумуляторного блока**

- Якщо акумуляторний блок не використовується протягом тривалого часу, раз на рік для забезпечення належного функціонування повністю зарядіть його та використайте у продукті до повного розряджання. Для зберігання акумуляторного блока вийміть його з продукту та помістіть у сухе, прохолодне місце.
- $\bullet$  Щоб повністю розрядити акумуляторний блок у цьому продукті, виберіть  $\overline{\text{MEM}}$  [Setup] [  $\blacktriangle$  General Settings] – [Power Save] – [Off], після чого залиште цей продукт у режимі очікування записування до вимкнення живлення.

### **Відомості про термін служби акумулятора**

- Ємність акумулятора зменшується із плином часу залежно від інтенсивності його використання. Якщо інтервал між заряджаннями значно скорочується, можливо, доведеться замінити акумуляторний блок на новий.
- Тривалість роботи кожного акумулятора залежить від умов зберігання, експлуатації та навколишнього середовища.

#### **Пов'язані розділи**

[Power Save](#page-239-0)

## **Примітки щодо підключення до Інтернету**

Щоб під'єднати фотоапарат до мережі, під'єднайте його через маршрутизатор або порт LAN за допомогою тієї ж функції. Якщо підключати фотоапарат у якийсь інший спосіб, це може призвести до проблем безпеки.

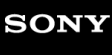

## **Примітки щодо безпеки**

- КОМПАНІЯ SONY НЕ НЕСЕ ВІДПОВІДАЛЬНОСТІ ЗА ЖОДНІ ЗБИТКИ, СПРИЧИНЕНІ НЕЗАСТОСУВАННЯМ НАЛЕЖНИХ ЗАХОДІВ БЕЗПЕКИ НА ПРИСТРОЯХ ПЕРЕДАЧІ ДАНИХ, НЕВІДВОРОТНІ ВИТОКИ ДАНИХ, ЩО МОЖУТЬ СТАТИСЯ ВНАСЛІДОК ТЕХНІЧНИХ ОСОБЛИВОСТЕЙ ПЕРЕДАЧІ ДАНИХ, ТА ЗА ІНШІ ПРОБЛЕМИ БЕЗПЕКИ.
- Залежно від умов використання доступ до виробу можуть отримати несанкціоновані треті особи у мережі. Коли під'єднуєте фотоапарат до мережі, перевіряйте надійність її захисту.
- Вміст, що передається, може без вашого відома перехоплюватися несанкціонованими третіми особами, що знаходяться у межах дії сигналів. Якщо використовуєте бездротову локальну мережу, застосуйте належні заходи безпеки для захисту вмісту, що передається.

## **Використання та догляд**

#### **Примітки щодо записування**

- Перед початком записування випробуйте функцію запису, щоб переконатися, що зображення та звук записуються належним чином.
- Компенсація за втрату записаного вмісту не надається, навіть якщо записування або відтворення не працює через несправність цього продукту, носія запису тощо.
- Системи кольору телевізора відрізняються залежно від країни/регіону. Для перегляду записів на телевізорі потрібно, щоб телевізор підтримував формат сигналу для цього продукту.
- Телевізійні програми, фільми, відеокасети та інші матеріали можуть бути захищені авторським правом. Несанкціонований запис таких матеріалів може бути порушенням законів про авторські права.

### **РК-монітор**

РК-монітор виготовлено з використанням особливо високоточної технології, що дає змогу ефективно використовувати понад 99,99 % пікселів. Проте на РК-моніторі можуть постійно відображатися нечисленні невеликі чорні та/або яскраві точки (білого, червоного, синього або зеленого кольору). Такі точки є звичайним наслідком технології виробництва, вони ніяк не впливають на якість зйомки.

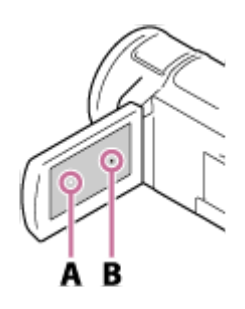

A: білі, червоні, сині або зелені точки B: чорні точки

### **Відомості про цю Довідку, ілюстрації та зображення на екрані дисплея**

- Зображення для прикладу, використані в цій Довідці для ілюстрації, знято цифровою фотокамерою, тому вони можуть відрізнятися від зображень і екранних індикаторів, які насправді відображаються на екрані цього продукту. Ілюстрації та екранні індикатори цього продукту збільшені або спрощені для наочності.
- Конструкція, технічні характеристики та додаткове обладнання цього продукту можуть бути змінені без попереднього сповіщення.
- У цій Довідці диски DVD, записані у форматі високої чіткості (HD), називаються дисками AVCHD.
- У цій Довідці внутрішня пам'ять (для моделей із внутрішньою пам'яттю) і картка пам'яті називаються «носій запису».

### **Примітки щодо місця зберігання та використання**

- Цей продукт не захищено від потрапляння пилу, крапель і води.
- Не тримайте цей продукт за частини, указані нижче, а також не тримайте його за кришку роз'єму.

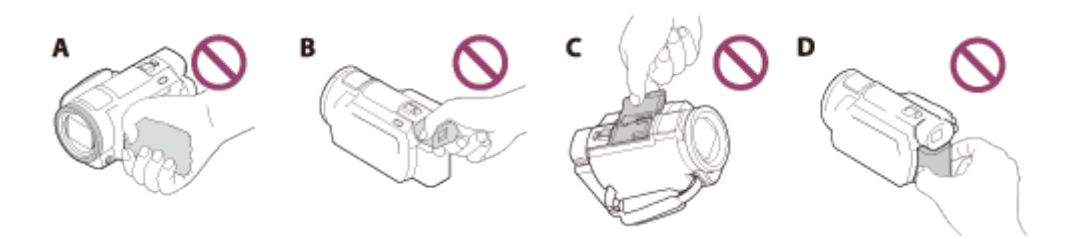

- A: РК-монітор
- B: видошукач (моделі з видошукачем)
- C: кришка роз'єму для додаткового обладнання
- D: акумуляторний блок
- Не спрямовуйте продукт на сонце. Це може спричинити несправність. Знімайте сонце лише в умовах слабкого освітлення, наприклад у сутінках.
- Не піддавайте об'єктив безпосередньому впливу променів, наприклад лазерних. Це може пошкодити датчик зображень і спричинити несправність.
- Не використовуйте та не зберігайте додаткове обладнання в зазначених нижче місцях.
	- У надмірно теплих, холодних або вологих умовах. Ніколи не залишайте виріб у місці з температурою понад 60 ˚C, наприклад під прямим сонячним промінням, біля обігрівачів або в автомобілі, припаркованому в сонячному місці. Це може спричинити несправність або деформації.
	- Поблизу сильних магнітних полів або зон механічної вібрації. Це може спричинити несправність продукту.
	- Під впливом потужних радіохвиль або радіації. Продукт може записувати неправильно.
	- Поблизу ТВ-тюнерів, наприклад телевізорів або радіоприймачів. Може виникати шум.
	- На піщаних пляжах або в запилених місцях. Потрапляння у продукт піску або пилу може призвести до його несправності. Іноді не вдається усунути цю несправність.
	- Біля вікон або на вулиці, де РК-монітор, видошукач (моделі з видошукачем) або об'єктив можуть опинитися під прямим сонячним промінням. Це призводить до пошкодження внутрішніх елементів РК-монітора або видошукача.
- Для роботи від постійного або змінного струму використовуйте обладнання, рекомендоване в цих інструкціях щодо використання.
- Не допускайте потрапляння вологи на продукт, наприклад крапель дощу або морської води. Намокання продукту може призвести до його несправності. Іноді не вдається усунути цю несправність.
- Якщо в корпус потрапить будь-який твердий предмет або рідина, відключіть продукт і зверніться до дилера Sony для перевірки перед подальшою експлуатацією.
- Уникайте недбалого поводження, розбирання, модифікації та поштовхів, наприклад не стукайте по продукту, не впускайте його та не наступайте на нього. Особливо обережного ставлення потребує об'єктив.
- Якщо продукт не використовується, РК-монітор слід тримати закритим, а видошукач (моделі з видошукачем) має лишатися в початковому положенні.
- Не використовуйте продукт, коли його загорнуто в що-небудь, наприклад у рушник.
- Відключаючи кабель, беріться за штекер, а не за сам шнур.
- Не ставте на кабель важкі предмети, щоб не пошкодити його.
- Не використовуйте деформований або пошкоджений акумуляторний блок.
- Слідкуйте за чистотою металевих контактів.
- Якщо з акумулятора витекла електролітна рідина, зробіть ось що.
	- Зверніться до місцевого вповноваженого сервісного центру Sony.
	- Змийте всю рідину, яка могла потрапити на шкіру.
	- Якщо рідина потрапила в очі, промийте їх великою кількістю води та зверніться до лікаря.

#### **Якщо цей продукт не використовується протягом тривалого часу**

- Щоб продукт перебував в оптимальному стані протягом тривалого часу, вмикайте його та записуйте або відтворюйте зображення принаймні раз на місяць.
- Повністю розрядіть акумуляторний блок перед його зберіганням.

#### **Примітка щодо температури цього продукту/акумуляторного блока**

Якщо температура цього продукту або акумуляторного блока стає надто високою або низькою, вмикаються захисні функції, які можуть унеможливити запис або відтворення за допомогою продукту. У такому разі на РКмоніторі або видошукачі (моделі з видошукачем) відобразиться індикатор.

#### **Примітки щодо заряджання з використанням кабелю USB**

- Заряджання можливе не від усіх комп'ютерів.
- Якщо продукт підключено до портативного комп'ютера, не підключеного до джерела живлення, акумулятор портативного комп'ютера продовжуватиме витрачати свій заряд. Не залишайте продукт підключеним до

комп'ютера в такий спосіб.

- Заряджання за допомогою власноруч зібраного, переобладнаного комп'ютера або через концентратор USB не гарантовано. Продукт може не працювати належним чином з деякими пристроями USB, які використовуються з комп'ютером.
- На момент заряджання скасуйте режим сну комп'ютера.

### **РК-монітор**

- Не натискайте на РК-монітор надто сильно, оскільки це може спричинити нерівномірність кольору та інші пошкодження.
- Якщо продукт використовується в холодному місці, на РК-моніторі може з'явитися залишкове зображення. Це не є несправністю.
- Під час використання продукту задня частина РК-монітора може нагріватися. Це звичайне явище.

#### **Багатоінтерфейсний роз'єм**

- Під час використання спеціалізованого мікрофона або переносного динаміка живлення вмикається або вимикається залежно від типу живлення цього продукту.
- Додаткові відомості див. в інструкціях щодо використання, які надаються з додатковим обладнанням.
- Щоб приєднати додаткове обладнання, необхідно вставити його в багатоінтерфейсний роз'єм і зафіксувати, натиснувши та посунувши вперед до кінця. Натисніть, щоб від'єднати додаткове обладнання.
- Під час записування відео з використанням зовнішнього спалаху (продається окремо), підключеного до багатоінтерфейсного роз'єму, вимкніть живлення зовнішнього спалаху, щоб запобігти записуванню шуму від заряджання.
- Підключеному зовнішньому мікрофону (продається окремо) надається перевага над вбудованим мікрофоном.

### **Об'єктив ZEISS**

- Цей продукт обладнано об'єктивом ZEISS, який створює зображення надзвичайної якості. Його спільно розробили німецька компанія ZEISS і корпорація Sony Corporation. В об'єктиві використовується вимірювальна система MTF(\*) для відеокамер. Цей об'єктив забезпечує рівень якості, притаманний усім об'єктивам ZEISS.
- $\bullet$  Крім того, об'єктив для цього продукту має покриття Т\*, яке дає змогу достовірно передавати кольори та уникати небажаних відблисків.
- MTF це функція передачі модуляції. Числове значення вказує на кількість світла, що надходить від об'єкта та потрапляє в об'єктив. \*

#### **Примітки щодо попередньо встановленого акумулятора**

Цей продукт має попередньо встановлений акумулятор, який забезпечує збереження дати, часу та інших параметрів, навіть якщо РК-монітор закрито. Попередньо встановлений акумулятор заряджається, якщо цей продукт підключено до розетки через адаптер змінного струму або якщо приєднано акумуляторний блок. Якщо продукт зовсім не використовується, акумулятор повністю розрядиться приблизно через 2 місяці. Зарядіть попередньо встановлений акумулятор перед використанням цього продукту. Однак, навіть якщо попередньо встановлений акумулятор не заряджено, це не вплине на роботу продукту, за винятком функції запису дати. **Заряджання попередньо встановленого акумулятора**

Підключіть цей продукт до розетки за допомогою адаптера змінного струму (додається) або під'єднайте заряджений акумулятор та залиште його із закритим РК-монітором на період більше 24 годин.

Цифрова відеокамера 4K FDR-AX43/AX43A/AX45/AX45A/AX60

## **Підключення до комп'ютера або додаткового обладнання тощо.**

- Не намагайтеся відформатувати носій запису продукту за допомогою комп'ютера. Це може призвести до неналежної роботи продукту.
- Підключаючи продукт до іншого пристрою за допомогою інтерфейсних кабелів, переконайтеся, що з'єднувальний штекер вставлено належним чином. Якщо вставити штекер у роз'єм із зусиллям, це призведе до пошкодження роз'єму та може спричинити несправність продукту.
- Не закривайте РК-монітор, коли цей продукт підключено до інших пристроїв через підключення USB, і його живлення ввімкнено. Дані, що були записані, може бути втрачено.

Цифрова відеокамера 4K FDR-AX43/AX43A/AX45/AX45A/AX60

## **Примітки щодо додаткового обладнання**

- Рекомендовано використовувати фірмове додаткове обладнання Sony.
- Фірмове додаткове обладнання Sony може не продаватися в деяких країнах і регіонах.

## **Конденсація вологи**

Якщо цей продукт перенести безпосередньо з холодного місця до теплого, усередині нього може конденсуватися волога. Це може спричинити несправність цього продукту.

### **У разі конденсації вологи**

Залиште цей продукт вимкненим на 1 годину.

#### **Умови, за яких часто трапляється конденсація вологи**

Волога може конденсуватися, якщо переносити цей продукт із холодного місця в тепле (або навпаки), або якщо виріб використовується у вологому місці, як зазначено нижче.

- Якщо перенести цей продукт із гірськолижного схилу в місце, де працює обігрівач.
- Якщо перенести цей продукт із автомобіля з увімкнутим кондиціонером у тепле місце надворі.
- Якщо цей продукт використовується після буревію або дощу.
- Якщо цей продукт використовується у спекотному та вологому місці.

#### **Уникнення конденсації вологи**

Переносячи цей продукт із холодного місця до теплого, покладіть його в поліетиленовий пакет і щільно закрийте його. Коли температура повітря всередині пакета зрівняється з температурою навколишнього середовища (приблизно через 1 годину), вийміть відеокамеру.

# **Примітки щодо утилізації/передавання цього продукту іншому власнику (моделі із внутрішньою пам'яттю)**

Навіть якщо видалити всі відео та фотографії або виконати операцію [Format], можливе неповне видалення даних із внутрішньої пам'яті. Щоб запобігти відновленню даних, рекомендовано виконати операцію [Empty]. Що стосується відомостей про мережі, пов'язані з цим продуктом, виконайте операцію [Network Info Reset], щоб скинути дані про підключення.

**Пов'язані розділи**

- [Format](#page-211-0)
- [Network Info Reset](#page-202-0)

## **Зауваження щодо утилізації/передавання картки пам'яті**

Навіть якщо видалити дані (за допомогою операції [Delete]) з картки пам'яті або відформатувати її (виконавши операцію [Format]) за допомогою цього продукту чи комп'ютера, можливе неповне видалення даних із картки пам'яті. Перед передаванням картки пам'яті іншій особі рекомендовано повністю видалити дані за допомогою комп'ютерної програми видалення даних. У випадку утилізації картки пам'яті рекомендовано фізично знищити її корпус.

#### **Пов'язані розділи**

- [Format](#page-211-0)
- [Delete](#page-204-0)

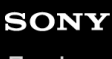

## **Поводження з РК-монітором**

- Якщо на РК-моніторі залишати відбитки пальців, крем для рук тощо, його покриття швидко пошкодиться. Відбитки потрібно витерти якнайшвидше.
- Докладання сили під час витирання РК-монітора тканиною тощо може призвести до подряпання його покриття.
- Якщо РК-монітор забруднений відбитками пальців або пилом, його рекомендовано протерти м'якою ганчіркою тощо.

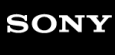

## **Чищення корпусу**

- Обережно протріть корпус м'якою тканиною, призначеною для протирання, наприклад, окулярів.
- Якщо корпус дуже забруднений, очистіть його м'якою та злегка зволоженою у воді тканиною, а потім витріть його м'якою сухою тканиною.
- Щоб запобігти пошкодженню корпусу або покриття, уникайте таких дій:
	- не використовуйте хімічні речовини на зразок розріджувачів, бензину, спирту, тканин із хімікатами, репелентів, інсектицидів і сонцезахисних кремів;
	- не тримайте продукт руками, забрудненими переліченими вище речовинами;
	- бережіть продукт від тривалого контакту із предметами з гуми або вінілу.

Цифрова відеокамера 4K FDR-AX43/AX43A/AX45/AX45A/AX60

## **Догляд за об'єктивом і його зберігання**

- Протріть поверхню об'єктива м'якою тканиною в таких випадках:
	- коли на поверхні об'єктива залишилися відбитки пальців;
	- коли відеокамера використовується у спекотних або вологих місцях;
	- якщо об'єктив перебуває на солоному повітрі, наприклад, біля моря.
- Щоб зменшити вплив бруду й пилу, зберігайте об'єктив у місцях із належною вентиляцією.
- Щоб запобігти виникненню цвілі, періодично очищуйте об'єктив, як описано вище.

## **Використання продукту за кордоном**

### **Джерело живлення**

Продукт можна використовувати в будь-якій країні/регіоні за допомогою адаптера змінного струму, який додається, у діапазоні напруги від 100 В до 240 В змінного струму, із частотою 50 Гц/60 Гц. Можна також заряджати акумуляторний блок.

### **Перегляд зображень із роздільною здатністю 4K**

Для перегляду зображень із роздільною здатністю 4K у якості 4K потрібен кабель HDMI і телевізор (або монітор), який підтримує роздільну здатність 4K. Інформацію щодо країн і регіонів, у яких підтримується формат сигналу відтворення цього продукту, див. у розділі «Телевізійні системи кольорів».

### **Перегляд зображень на підключеному телевізорі**

Для перегляду зображень на телевізорі (або моніторі) необхідно підключити цей продукт до телевізора (або монітора) за допомогою кабелю HDMI (додається) або кабелю AV (продається окремо). Інформацію щодо країн і регіонів, у яких підтримується формат сигналу відтворення цього продукту, див. у розділі «Телевізійні системи кольорів».

### **Перегляд відео високої чіткості (HD)**

У країнах/регіонах, де підтримується формат високої чіткості зображення (HD), відеозаписи на телевізорі можна переглядати з тією ж чіткістю зображення (HD), з якою їх записано за допомогою цього продукту. Щоб переглядати зображення з тією ж високою чіткістю зображення (HD), з якою їх записано за допомогою цього продукту, потрібен кабель HDMI і телевізор високої чіткості зображення (або монітор), який підтримує формат сигналу продукту й обладнаний роз'ємом HDMI.

### **Телевізійні системи кольорів**

Щоб дізнатися, які формати сигналу підтримує продукт, див. розділ «Інформація про модель». Щоб переглядати зображення з продукту на телевізорі, використовуйте телевізор (або монітор), який підтримує формат сигналу продукту.

#### **PAL:**

Австралія, Австрія, Бельгія, Великобританія, Гонконг, Данія, Іспанія, Італія, Кувейт, Малайзія, материковий Китай, Нідерланди, Німеччина, Нова Зеландія, Норвегія, Польща, Португалія, Сингапур, Словаччина, Таїланд, Угорщина, Фінляндія, Чехія, Швейцарія, Швеція тощо.

#### **PAL-M:**

Бразилія

#### **PAL-N:**

Аргентина, Парагвай, Уругвай

#### **NTSC:**

Багамські острови, Болівія, Венесуела, Гайана, Еквадор, Канада, Колумбія, Корея, Мексика, Перу, Суринам, США, Тайвань, Філіппіни, Центральна Америка, Чилі, Ямайка, Японія тощо.

#### **SECAM:**

Болгарія, Гвіана, Ірак, Іран, Монако, Росія, Україна, Франція тощо.

### **Установлення місцевого часу**

Якщо продукт використовується в інший країні, можна легко встановити місцевий час, зазначивши різницю в часі. Виберіть [MENU] – [Setup] – [ (J Clock Settings] – [Summer Time] і [MENU] – [Setup] – [ (J Clock Settings] – [Area Setting].

#### **Пов'язані розділи**

- [Перегляд зображень на екрані телевізора 4K](#page-75-0)
- [Підключення цього продукту до телевізора високої чіткості](#page-78-0)
- [Підключення цього продукту до телевізора, який не підтримує режиму високої чіткості](#page-84-0)
- [Area Setting](#page-244-0)
- [Date & Time Setting](#page-243-0)

## **Про торговельні марки**

- Handycam і є зареєстрованими торговельними марками Sony Group Corporation.
- AVCHD, логотип AVCHD, AVCHD Progressive і логотип AVCHD Progressive є торговельними марками Panasonic Corporation і Sony Group Corporation.
- $\bullet$  XAVC S i XAVC S  $\epsilon$  торговельними марками Sony Group Corporation.
- PlayMemories Home, логотип PlayMemories Home, PlayMemories Online, логотип PlayMemories Online, Imaging Edge Mobile і логотип Imaging Edge Mobile є торговельними марками Sony Group Corporation.
- **Memory Stick, Strategy, Memory Stick Duo, MEMORY STICK DUD, Memory Stick PRO Duo,**
- MEMORY STICK PRO DUO, Memory Stick PRO-HG Duo, MEMORY STICK PRO-HG DUN, MagicGate, MAGICGATE, MagicGate Memory Stick i MagicGate Memory Stick Duo є торговельними марками Sony Group Corporation.
- «InfoLITHIUM» є торговельною маркою Sony Group Corporation.  $\oplus$
- BIONZ X є торговельною маркою Sony Group Corporation.
- Blu-ray Disc™ і Blu-ray™ є торговельними марками Blu-ray Disc Association.
- Dolby і символ double-D є торговельними марками Dolby Laboratories.
- Терміни HDMI і HDMI High-Definition Multimedia Interface , а також логотип HDMI є торговельними марками або зареєстрованими торговельними марками HDMI Licensing Licensing Administrator, Inc. у США та інших країнах.
- $\bullet$  Microsoft, Windows, Windows Vista і DirectX є зареєстрованими торговельними марками або торговельними марками Microsoft Corporation у США та/або інших країнах.
- Mac і Mac OS є зареєстрованими торговельними марками Apple Inc. у США та інших країнах.  $\blacksquare$
- iPhone і iPad є торговельними марками Apple Inc., зареєстрованими у США та інших країнах.
- Android і Google Play є торговельними марками Google Inc.
- Wi-Fi, логотип Wi-Fi, Wi-Fi Protected Setup, Wi-Fi Direct, WPA і WPA2 є зареєстрованими торговельними марками об'єднання Wi-Fi Alliance.
- $\bullet$ DLNA і DLNA CERTIFIED є торговельними марками Digital Living Network Alliance.
- Позначка N є торговельною маркою або зареєстрованою торговельною маркою асоціації NFC Forum, Inc. у Сполучених Штатах і в інших країнах.
- QR Code є зареєстрованою торговельною маркою DENSO WAVE INCORPORATED.
- Логотип SDXC є торговельною маркою SD-3C, LLC.
- Усі інші згадані назви продуктів можуть бути торговельними марками або зареєстрованими торговельними марками відповідних компаній. Крім того, у цій Довідці символи ™ і ® використовуються не в кожному випадку.

Цифрова відеокамера 4K FDR-AX43/AX43A/AX45/AX45A/AX60

## **Примітки щодо ліцензії**

ЛІЦЕНЗІЯ НА ЦЕЙ ПРОДУКТ НАДАЄТЬСЯ В РАМКАХ ЛІЦЕНЗУВАННЯ ПАТЕНТНОГО ПОРТФЕЛЯ AVC ДЛЯ ОСОБИСТОГО ТА НЕКОМЕРЦІЙНОГО ВИКОРИСТАННЯ СПОЖИВАЧЕМ ІЗ МЕТОЮ (І) ЗАПИСУВАННЯ ВІДЕОМАТЕРІАЛІВ ВІДПОВІДНО ДО СТАНДАРТУ AVC («ВІДЕО AVC») ТА/АБО (ІІ) ДЕКОДУВАННЯ ВІДЕОМАТЕРІАЛІВ AVC, ЗАКОДОВАНИХ СПОЖИВАЧЕМ У РАМКАХ ОСОБИСТОГО ТА НЕКОМЕРЦІЙНОГО ВИКОРИСТАННЯ ТА/АБО ОТРИМАНИХ ВІД ПРОДАВЦЯ ВІДЕОПРОДУКЦІЇ, ЯКИЙ МАЄ ЛІЦЕНЗІЮ НА ЗБУТ ВІДЕОМАТЕРІАЛІВ AVC.

ЖОДНОЇ ЛІЦЕНЗІЇ НА БУДЬ-ЯКЕ ІНШЕ ВИКОРИСТАННЯ НЕ НАДАЄТЬСЯ ТА НЕ ПЕРЕДБАЧАЄТЬСЯ. ДОДАТКОВУ ІНФОРМАЦІЮ МОЖНА ОТРИМАТИ, ЗВЕРНУВШИСЬ ДО КОМПАНІЇ MPEG LA, L.L.C. ВІДВІДАЙТЕ САЙТ <[HTTP://WWW.MPEGLA.COM>](http://www.mpegla.com/).

Це програмне забезпечення для продукту надається на основі ліцензійних угод із власниками авторських прав на нього. Через вимоги власників авторських прав на це програмне забезпечення обов'язково ознайомтеся з наведеною нижче інформацією. Прочитайте наведені нижче розділи.

## **Прикладна програма GNU GPL/LGPL**

У складі цього продукту надається програмне забезпечення, яке постачається на умовах Загальної публічної ліцензії GNU (надалі «GPL») або Загальної громадської ліцензії обмеженого використання (надалі «LGPL»). За умовами наданих ліцензій GPL/LGPL користувач має право отримувати доступ до початкового коду для цього програмного забезпечення, змінювати та розповсюджувати його.

Початковий код можна завантажити з Інтернету. Щоб завантажити початковий код, відвідайте наведену нижче веб-сторінку.

#### <http://oss.sony.net/Products/Linux>

Просимо не звертатися до виробника із запитаннями щодо вмісту початкового коду.

Відомості про копії ліцензій (англійською мовою)

Підключіть цей продукт до комп'ютера як пристрій масового зберігання та прочитайте файли в папці «LICENSE» у «PMHOME».

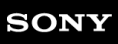

Цифрова відеокамера 4K FDR-AX43/AX43A/AX45/AX45A/AX60

## **Збільшення**

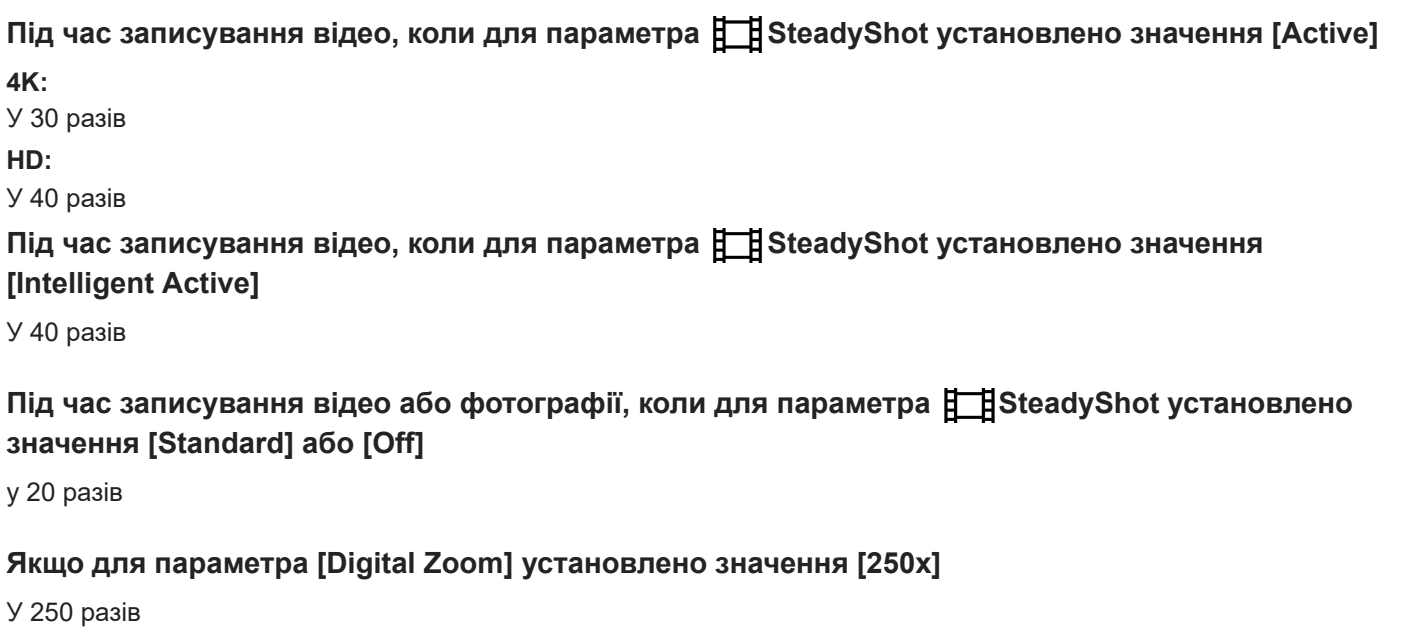

#### **Пов'язані розділи**

[Трансфокація](#page-48-0)

## **Використання цього продукту після тривалої перерви**

Якщо ви кілька місяців не користувалися цим продуктом, перед його експлуатацією перевірте наведене нижче.

- $\blacksquare$  Після ініціалізації налаштувань дати й годинника скиньте їх, вибравши  $\overline{\sf MENU}$  [Setup] [  $\bf G$  Clock Settings] [Date & Time Setting].
- Обов'язково зарядіть акумулятор цього продукту перед його використанням. Додаткові відомості див. у розділі «Заряджання акумуляторного блока за допомогою адаптера змінного струму».
- Можливо, для перегляду раніше записаних зображень знадобиться змінити формат відео. Докладні відомості див. у розділі «Відтворення відео у форматі MP4 (HD-відео) (перемикання форматів відео)».

#### **Пов'язані розділи**

- [Заряджання акумуляторного блока за допомогою адаптера змінного струму](#page-27-0)
- [Відтворення відео у форматі MP4 \(HD-відео\) \(перемикання форматів відео\)](#page-67-0)

## **Якщо виникли проблеми**

Якщо під час використання цього продукту виникли проблеми, виконайте описані нижче кроки.

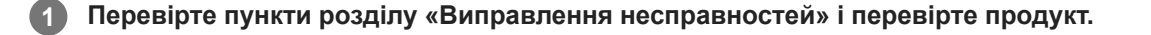

**2 Відключіть джерело живлення, а через 1 хвилину знову підключіть його й увімкніть продукт.**

#### **Виконайте операцію [Initialize].**

Вибір пункту [Initialize] призводить до скидання всіх параметрів, зокрема налаштувань годинника.

**4 Зверніться до дилера Sony або місцевого вповноваженого сервісного центру Sony.**

#### **Примітка**

**3**

Залежно від несправності, можливо, знадобиться ініціалізувати або замінити наявну внутрішню пам'ять (моделі із внутрішньою пам'яттю) цього продукту.

У такому разі дані, що зберігаються у внутрішній пам'яті (моделі із внутрішньою пам'яттю), буде видалено. Обов'язково збережіть дані, що містяться у внутрішній пам'яті (моделі із внутрішньою пам'яттю) на іншому носії (резервна копія), перш ніж віддавати продукт у ремонт. Виробник не несе жодної відповідальності за втрату даних, що зберігалися у внутрішній пам'яті (моделі із внутрішньою пам'яттю).

Досліджуючи несправність, спеціалісти сервісного центру можуть перевірити мінімальну кількість даних, що зберігаються у внутрішній пам'яті (моделі із внутрішньою пам'яттю). Однак дилер Sony не копіюватиме та не зберігатиме дані користувача.

#### **Пов'язані розділи**

[Initialize](#page-240-0)

## **SONY**

[Довідка](#page-0-0)

Цифрова відеокамера 4K FDR-AX43/AX43A/AX45/AX45A/AX60

### **Не вмикається живлення.**

- Під'єднайте заряджений акумуляторний блок до продукту.
- Штепсель адаптера змінного струму відключено від розетки. Підключіть його до розетки.

#### **Пов'язані розділи**

- [Під'єднання акумуляторного блока](#page-25-0)
- [Заряджання акумуляторного блока за допомогою адаптера змінного струму](#page-27-0)

Цифрова відеокамера 4K FDR-AX43/AX43A/AX45/AX45A/AX60

### **Продукт не працює, навіть коли ввімкнено живлення.**

Відключіть адаптер змінного струму від розетки або вийміть акумуляторний блок, а потім знову підключіть його приблизно через 1 хвилину.

#### **Пов'язані розділи**

- [Під'єднання акумуляторного блока](#page-25-0)
- [Заряджання акумуляторного блока за допомогою адаптера змінного струму](#page-27-0)

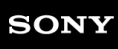

Цифрова відеокамера 4K FDR-AX43/AX43A/AX45/AX45A/AX60

### **Налаштування меню автоматично змінилися.**

- Коли ввімкнено функцію Intelligent Auto, деякі налаштування меню, пов'язані з якістю зображення, змінюватимуться автоматично.
- Після перемикання між режимами записування відео, фотографування та відтворення зазначені нижче пункти меню повертаються до значень за промовчанням.

[ Fader] - [ Self-Timer]

#### **Пов'язані розділи**

- [Fader](#page-155-0)
- [Self-Timer](#page-156-0)

## **Цей продукт нагрівається.**

Корпус камери та акумулятор можуть нагрітися під час використання. Це звичайне явище.
## **Під час трясіння цього продукту можна чути торохкітливий шум.**

Якщо шуму не чути, коли цей продукт увімкнений і перебуває в режимі записування відео або фотографування, цей шум спричиняє рух внутрішніх лінз. Це не є несправністю.

### **Інтелектуальне авторегулювання скасовано.**

- Інтелектуальне авторегулювання скасовується, якщо змінено такі налаштування:
	- Time-lapse Capture
	- [Smth Slw REC]
	- [Golf Shot]
	- [High Speed REC]
	- [White Balance]
	- [Spot Meter/Fcs]
	- [Spot Meter]
	- [Spot Focus]
	- [Exposure]
	- $=$  [Focus]
	- $=$  [IRIS]
	- [Shutter Speed]
	- [AGC Limit]
	- $-$  [AE Shift]
	- [White Balance Shift]
	- [Low Lux]
	- [Scene Selection]
	- [Picture Effect]
	- [[ Cinematone]
	- [ **Condition** SteadyShot]
	- [Auto Back Light]
	- [Face Detection]

#### **Пов'язані розділи**

- [Записування в режимі сповільненої зйомки \(Smth Slw REC\)](#page-133-0)
- [Golf Shot](#page-134-0)
- [High Speed REC](#page-136-0)
- [White Balance](#page-137-0)
- [Spot Meter/Fcs](#page-139-0)
- [Spot Meter](#page-140-0)
- [Spot Focus](#page-141-0)
- **[Exposure](#page-142-0)**
- [Focus](#page-143-0)
- [IRIS](#page-144-0)
- [Shutter Speed](#page-145-0)
- [AGC Limit](#page-147-0)
- [AE Shift](#page-148-0)
- [White Balance Shift](#page-149-0)
- [Low Lux](#page-150-0)
- [Scene Selection](#page-151-0)
- **[Picture Effect](#page-153-0)**
- [Cinematone](#page-154-0)
- [SteadyShot \(Фото\)](#page-158-0)
- [Auto Back Light](#page-161-0)
- [Face Detection](#page-164-0)
- [Auto Wind NR](#page-172-0)

# **Записуються два однакових відео. Free space of the memory does not increase even by deleting movies.**

- Якщо під час записування відео XAVC S або AVCHD для параметра [Dual Video REC] установлено значення [On], MP4 відео записуються одночасно. Тому відео залишається в пам'яті навіть після його видалення. (За промовчанням установлено значення [On].)
- Торкніться **на / тен**б) на екрані перегляду подій, щоб змінити формат відео та видалити потрібний файл.
- Якщо для параметра [Dual Video REC] установлено значення [Off], відео з вибраних фрагментів неможливо створити.

#### **Пов'язані розділи**

- [Індикація на екрані перегляду події](#page-58-0)
- [Delete](#page-204-0)

Цифрова відеокамера 4K FDR-AX43/AX43A/AX45/AX45A/AX60

### **Живлення несподівано вимикається.**

- Скористайтесь адаптером змінного струму.
- Якщо цей продукт не використовується впродовж 2 хвилин, він за промовчанням автоматично вимикається ([Power Save]). Змініть значення параметра [Power Save] або знов увімкніть живлення.
- Зарядіть акумуляторний блок.

#### **Пов'язані розділи**

- [Power Save](#page-239-0)
- [Заряджання акумуляторного блока за допомогою адаптера змінного струму](#page-27-0)

Цифрова відеокамера 4K FDR-AX43/AX43A/AX45/AX45A/AX60

# **Індикатор POWER/CHG (заряджання) не світиться під час заряджання акумуляторного блока.**

Вимкніть продукт.

- Правильно під'єднайте заряджений акумуляторний блок до продукту.
- Належним чином підключіть шнур живлення до розетки.
- Заряджання акумулятора завершено.

#### **Пов'язані розділи**

- [Під'єднання акумуляторного блока](#page-25-0)
- [Заряджання акумуляторного блока за допомогою адаптера змінного струму](#page-27-0)

Цифрова відеокамера 4K FDR-AX43/AX43A/AX45/AX45A/AX60

# **Індикатор POWER/CHG (заряджання) блимає під час заряджання акумуляторного блока.**

- Якщо акумулятор заряджається за допомогою кабелю USB, відключіть та знову підключіть кабель USB.
- При надмірній або недостатній температурі акумуляторного блока його заряджання може не вдатися.
- Під'єднайте заряджений акумуляторний блок до цього продукту належним чином. Якщо проблема не зникне, відключіть адаптер змінного струму від розетки та зверніться до дилера Sony. Акумуляторний блок може бути пошкоджений.

Цифрова відеокамера 4K FDR-AX43/AX43A/AX45/AX45A/AX60

## **Залишковий заряд акумулятора не відображається правильно.**

- Навколишня температура зависока або занизька. Це звичайне явище.
- Акумуляторний блок заряджено недостатньо. Ще раз повністю зарядіть акумулятор. Якщо проблема не зникне, замініть акумуляторний блок.
- Правильність індикації залишкового заряду акумулятора може залежати від умов використання цього продукту.

Цифрова відеокамера 4K FDR-AX43/AX43A/AX45/AX45A/AX60

### **Акумуляторний блок швидко розряджається.**

- Навколишня температура зависока або занизька. Це звичайне явище.
- Акумуляторний блок заряджено недостатньо. Ще раз повністю зарядіть акумулятор. Якщо проблема не зникне, замініть акумуляторний блок.

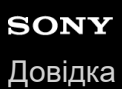

# **Пункти меню затінені.**

- Затінені пункти меню недоступні для вибору при поточних умовах записування/відтворення.
- Деякі функції не можна активувати одночасно.

Цифрова відеокамера 4K FDR-AX43/AX43A/AX45/AX45A/AX60

## **Кнопки не з'являються на РК-моніторі.**

Злегка торкніться РК-монітора.

Цифрова відеокамера 4K FDR-AX43/AX43A/AX45/AX45A/AX60

### **Кнопки на РК-моніторі швидко зникають.**

Якщо для параметра [Display Setting] установити значення [On], у режимі записування кнопки не зникатимуть із РК-монітора.

### **Пов'язані розділи**

[Display Setting](#page-178-0)

Цифрова відеокамера 4K FDR-AX43/AX43A/AX45/AX45A/AX60

## **На екрані наявні точки, які утворюють сітку.**

Такі точки є звичайним наслідком технології виробництва, вони ніяк не впливають на якість записування.

# **Заднє підсвічування РК-монітора вимикається, якщо не використовувати цей продукт протягом певного часу.**

За промовчанням заднє підсвічування РК-монітора вимикається автоматично, якщо не використовувати цей продукт більше 1 хвилини ([Power Save]).

#### **Пов'язані розділи**

- [Display Setting](#page-178-0)
- [Power Save](#page-239-0)

# **Зображення на РК-моніторі нечітке.**

- Можна відрегулювати кут нахилу РК-монітора для більш зручного перегляду.
- Спочатку відкрийте РК-монітор під кутом 90 градусів до цього продукту (Ф), а потім налаштуйте кут нахилу ( ).

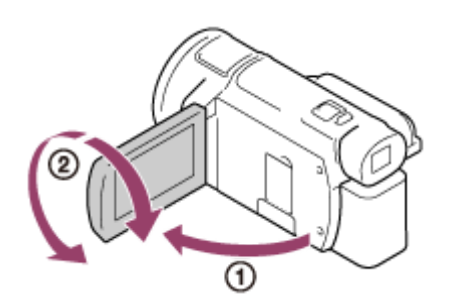

Можна налаштувати яскравість РК-монітора. – [Setup] – [ General Settings] – [Monitor Brightness] – [Bright].

### **Пов'язані розділи**

- [Display Setting](#page-178-0)
- **[Monitor Brightness](#page-231-0)**

Цифрова відеокамера 4K FDR-AX43/AX43A/AX45/AX45A/AX60

## **Зображення у видошукачі нечітке (моделі з видошукачем).**

Переміщайте диск налаштування об'єктива видошукача, доки не буде отримано чітке зображення.

#### **Пов'язані розділи**

[Регулювання кута нахилу видошукача для зручнішого перегляду \(моделі з видошукачем\)](#page-40-0)

Цифрова відеокамера 4K FDR-AX43/AX43A/AX45/AX45A/AX60

## **Зображення у видошукачі більше не відображується (моделі з видошукачем).**

Закрийте РК-монітор. Навіть якщо витягнути видошукач, у ньому не відображатиметься зображення за відкритого РК-монітора.

#### **Пов'язані розділи**

[Увімкнення живлення](#page-31-0)

### **Неможливо виконати функції з використанням картки пам'яті.**

- Якщо картку пам'яті відформатовано на комп'ютері, повторно відформатуйте її в цьому продукті.
- $\blacksquare$  Під час записування відео, коли для параметра [  $\blacksquare$  REC Mode] установлено значення [100Mbps $\overline{100}$  ], використовуйте картки пам'яті, що відповідають наведеним нижче умовам:
	- картка пам'яті SDHC або SDXC;
	- $-$  ємність 4 ГБ або більше з UHS класу швидкості 3:  $|3|$ .
- в Використовуйте картку пам'яті SDHC або SDXC ємністю 4 ГБ або більше з SD класу швидкості 10:  $c\text{LASSG}$ чи ємністю 4 ГБ з UHS класу швидкості 1:  $\Box$  під час записування відео за наведених нижче умов.
	- $-$  Під час записування відео, коли для параметра [  $\Box$  REC Mode] установлено значення [60Mbps $\overline{\omega}$  ].
	- Під час записування відео у форматі XAVC S HD (якщо для параметра [ **He H**File Format] установлено значення [ HHDH XAVC S HD]).

#### **Пов'язані розділи**

- [Format](#page-211-0)
- [File Format](#page-187-0)

Цифрова відеокамера 4K FDR-AX43/AX43A/AX45/AX45A/AX60

## **Не вдається видалити зображення, збережені на картці пам'яті.**

На індексному екрані за один раз можна видалити не більше 100 зображень.

Неможливо видалити захищені зображення.

**Пов'язані розділи**

[Protect](#page-205-0)

### **Ім'я файлу даних зазначається неправильно або блимає.**

Файл пошкоджений.

Продукт не підтримує цей формат файлу.

## **Не вдається відтворити зображення або розпізнати картку пам'яті.**

Пристрій відтворення не підтримує відтворення карток пам'яті.

Цифрова відеокамера 4K FDR-AX43/AX43A/AX45/AX45A/AX60

# **Неможливо скопіювати файл даних з внутрішньої пам'яті (моделі з внутрішньою пам'яттю).**

- Якщо картку пам'яті відформатовано на комп'ютері, повторно відформатуйте її в цьому продукті.
- Продукт не розпізнає картку пам'яті, доки її не буде вставлено у правильному напрямку.
- Не можна копіювати відеозаписи у форматі XAVC S, що зберігаються у внутрішній пам'яті відеокамери, на картку пам'яті microSDHC.

#### **Пов'язані розділи**

- [Format](#page-211-0)
- [Copy](#page-207-0)

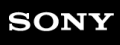

# **Натиснення кнопок START/STOP або PHOTO не призводить до записування зображення.**

- $\bullet$  Відображається екран відтворення. Зупиніть відтворення та виберіть  $\overline{\text{MENU}}$  [Shooting Mode] [Movie] або [Photo].
- Продукт записує щойно відзняті зображення на носій запису. Упродовж цього часу неможливо робити нові записи.
- На носії запису немає вільного місця. Видаліть непотрібні зображення.
- Загальна кількість відео або фотографій перевищує ємність продукту, передбачену для запису. Видаліть непотрібні зображення.

#### **Пов'язані розділи**

[Delete](#page-204-0)

Цифрова відеокамера 4K FDR-AX43/AX43A/AX45/AX45A/AX60

## **Не вдається записати фотографії.**

- Записувати фотографії не можна, якщо активовано такі функції:
	- $-$  [Smth Slw REC]
	- [Golf Shot]
	- [High Speed REC]
	- [ Fader]
- Якщо для параметра [ Hile Format] установлено значення [ H4KHXAVC S 4K], а для параметра [Dual Video] REC] установлено значення [On], фотографії не можна знімати під час записування відео в режимі записування відео.
- $\bullet$  Залежно від вибраного параметра [  $\Box$  REC Mode] або [  $\Box$  Frame Rate] на цьому продукті не можна знімати фотографії, якщо він перебуває в режимі записування відео.
- Якщо вибрано параметр [Picture Effect], записувати фотографії в режимі записування відео не можна.
- Якщо для параметра [ SteadyShot] установлено значення [Intelligent Active], записувати фотографії в режимі записування відео не можна.

#### **Пов'язані розділи**

- [Записування в режимі сповільненої зйомки \(Smth Slw REC\)](#page-133-0)
- [Golf Shot](#page-134-0)
- [High Speed REC](#page-136-0)
- [Fader](#page-155-0)
- [REC Mode](#page-182-0)
- **[Frame Rate](#page-183-0)**
- [Picture Effect](#page-153-0)
- [Dual Video REC](#page-185-0)

Цифрова відеокамера 4K FDR-AX43/AX43A/AX45/AX45A/AX60

## **Індикатор доступу світиться або блимає навіть після припинення записування.**

Цей продукт записує щойно відзнятий сюжет на картку пам'яті.

Цифрова відеокамера 4K FDR-AX43/AX43A/AX45/AX45A/AX60

### **Вигляд поля зображення змінився.**

Вигляд поля зображення залежить від стану цього продукту. Це не є несправністю.

# **Фактична тривалість записування відео менша за очікувану тривалість записування на носій.**

Залежно від умов записування, доступний для записування час може скоротитися, наприклад, під час записування об'єкта, який швидко рухається, тощо.

Цифрова відеокамера 4K FDR-AX43/AX43A/AX45/AX45A/AX60

## **Продукт припинив записування.**

Записування може припинитися, якщо продукт піддається тривалій вібрації.

# **Натиснення кнопки START/STOP і момент фактичного початку або припинення записування дещо не збігаються в часі.**

Функціональні властивості цього продукту передбачають незначну часову розбіжність між моментом натиснення кнопки START/STOP і моментом фактичного початку або припинення записування відео. Це не є несправністю.

Цифрова відеокамера 4K FDR-AX43/AX43A/AX45/AX45A/AX60

## **Не працює автофокусування.**

- Установіть для параметра [Focus] значення [Auto].
- Якщо функція автофокусування не здатна зафіксувати об'єкт, налаштуйте фокус вручну.

**Пов'язані розділи**

[Focus](#page-143-0)

## **Функція SteadyShot не працює.**

- Установіть для параметра [  $\Box$  SteadyShot] значення [Intelligent Active], [Active] чи [Standard], або встановіть для параметра [ SteadyShot] значення [On].
- Навіть якщо для параметра [ HisteadyShot] установлено значення [Intelligent Active], [Active] чи [Standard], або якщо для параметра [ SteadyShot] установлено значення [On], цьому продукту може не вдатися компенсувати надмірну вібрацію.
- Коли рівень залишкового заряду зменшується, функція SteadyShot не працює. Якщо з'являється значок заміни акумулятора (піктограма акумулятора блимає), замініть акумулятор.

#### **Примітка**

- **Режим [Intelligent Active] не можна налаштувати за умов, наведених нижче.** 
	- Якщо для параметра [Dual Video REC] установлено значення [On].
	- $-$  Якщо для параметра [  $\Box$  File Format] установлено значення [  $\Box$  TK TAVC S 4K].

#### **Пов'язані розділи**

[SteadyShot \(Фото\)](#page-158-0)

### **Не вдається записати або відтворити зображення належним чином.**

Якщо неодноразово записувати та видаляти зображення протягом тривалого часу, файли на носії запису можуть фрагментуватися, що вплине на їх належне записування та відтворення. Після резервного копіювання зображень на інший носій відформатуйте (за допомогою операції [Format]) носій запису на цьому продукті.

#### **Пов'язані розділи**

[Format](#page-211-0)

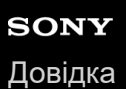

# **Об'єкти, які швидко рухаються перед цим продуктом, відображаються з викривленням.**

Це називається явищем фокальної площини. Це не є несправністю. Через особливість зчитування пристроєм (датчиком CMOS) сигналів зображень об'єкти, які швидко рухаються перед об'єктивом, можуть відображатися з викривленням залежно від умов записування.

## **На зображеннях з'являються горизонтальні смуги.**

Під час записування зображень під люмінесцентною, натрієвою, ртутною лампою або світлом LED на РКмоніторі можуть з'явитися горизонтальні смуги.

Це можна виправити, налаштувавши відповідним чином витримку затвора.

Цифрова відеокамера 4K FDR-AX43/AX43A/AX45/AX45A/AX60

## **Не вдається встановити значення параметра [Monitor Brightness].**

Значення параметра [Monitor Brightness] не можна встановити в наведених нижче випадках.

- РК-монітор на цьому продукті закритий і спрямований назовні.
- Живлення постачається від адаптера змінного струму.

**Пов'язані розділи**

**[Monitor Brightness](#page-231-0)** 

## **Звук записується неправильно.**

- Якщо під час записування відео підключити або відключити зовнішній мікрофон тощо, звук може бути записано неправильно. Звук буде записуватися правильно, якщо мікрофон приєднати на початку записування відео.
- Якщо гучність зменшити до мінімуму за допомогою функції [Audio Rec Level], записування звуку відео неможливе.

**Пов'язані розділи**

[Audio Rec Level](#page-174-0)
Цифрова відеокамера 4K FDR-AX43/AX43A/AX45/AX45A/AX60

## **Фотографії записуються автоматично.**

Якщо для параметра [Smile Shutter] установлено значення [Dual Capture] або [Always On], фотографії записуються автоматично, коли цей продукт розпізнає усмішку.

#### **Пов'язані розділи**

[Smile Shutter](#page-165-0)

# **Не вдається відтворити зображення.**

- Виберіть тип носія запису для відтворення. (моделі з внутрішньою пам'яттю)
- Виберіть тип відео (XAVC S/AVCHD/MP4) для відтворення шляхом перемикання екрана відтворення відео/ фото.
- Зображення, записані на інших пристроях, можуть не відтворюватися. Це не є несправністю.
- Для відтворення відеофайлів, які було відредаговано на комп'ютері або іншому пристрої та знову записано на носій запису, і які не відображаються на екрані перегляду події, скористайтеся функцією [Repair Img. DB F.].
- $\blacksquare$  Щоб відтворити відео, записане у форматі [  $\frac{H}{4KH}$ XAVC S 4K], переконайтеся, що для параметра [  $\frac{H}{H}$ Frame Rate] установлено те саме значення (30p або 24p) яке встановлено під час записування. Якщо його не встановлено, відтворити відео не можна, а на РК-моніторі не відображатиметься ескіз (1080 60i-сумісний пристрій).

#### **Пов'язані розділи**

- **[Media Select \(моделі з внутрішньою пам'яттю\).](#page-209-0)**
- [Відтворення відео у форматі MP4 \(HD-відео\) \(перемикання форматів відео\)](#page-67-0)
- **[Frame Rate](#page-183-0)**
- [File Format](#page-187-0)
- [Repair Img. DB F.](#page-213-0)

# **Не вдається відтворити фотографії.**

Відтворення фотографій стає неможливим, якщо ім'я файлу або папки було змінено або було відредаговано дані на комп'ютері. (У такому випадку ім'я файлу блимає.) Це не є несправністю.

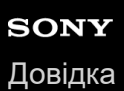

# **Відеозапис завмирає.**

Відтворюються фотографії, записані під час записування відео. За промовчанням відео та фотографії відтворюються безперервно.

## **На ескізі зображення з'являється позначка.**

- $\blacksquare$  Можливо, пошкоджено файл бази даних зображень. Перевірте файл бази даних, вибравши  $\overline{\text{MENU}}$  [Setup] [ Media Settings] – [Repair Img. DB F.] – носій запису. Якщо вона відображається й далі, видаліть зображення з позначкою .  $\mathcal{I}$ .
- Позначка **в на** може з'являтися на зображеннях, записаних на інших пристроях, відредагованих на комп'ютері тощо.
- Адаптер змінного струму або акумуляторний блок було від'єднано, коли піктограма носія запису у верхньому правому кутку екрана була підсвічена або до вимкнення індикатора доступу після записування. Це може призвести до пошкодження даних зображення та появи позначки

#### **Пов'язані розділи**

- [Repair Img. DB F.](#page-213-0)
- [Delete](#page-204-0)

Цифрова відеокамера 4K FDR-AX43/AX43A/AX45/AX45A/AX60

# **Під час відтворення звук нечутний або надто тихий.**

- Збільште гучність.
- Якщо гучність зменшити до мінімуму за допомогою функції [Audio Rec Level], записування звуку відео неможливе.
- Записування звуку неможливе під час знімання в режимах [Smth Slw REC] або [Golf Shot].

#### **Пов'язані розділи**

- [Volume](#page-217-0)
- [Audio Rec Level](#page-174-0)

# **Під час відтворення відео на комп'ютерах або інших пристроях звучання лівого та правого каналів незбалансовані.**

- Під час відтворення на 2-канальних стереопристроях змініть тип перетворення звуку (зменшення кількості каналів). Для отримання докладнішої інформації зверніться до посібника з експлуатації, що додається до пристрою відтворення.
- Під час створення диска за допомогою програмного забезпечення PlayMemories Home перетворіть звук на 2 канальний.
- Таке трапляється, коли звук, записаний у 5.1-канальному режимі, за допомогою комп'ютера або іншого пристрою перетворюється на 2-канальний (звичайний стереозвук). Це не є несправністю.
- Запишіть звук, установивши для параметра [Audio Mode] значення [2ch Stereo].

#### **Пов'язані розділи**

- [Імпорт та використання зображень на комп'ютері \(PlayMemories Home\)](#page-87-0)
- [Audio Mode](#page-173-0)

# **Не відображається бездротова точка доступу, до якої необхідно підключитися**

- Залежно від умов сигналу, бездротова точка доступу може не відобразитись на цьому продукті. Перемістіть цей продукт ближче до бездротової точки доступу.
- Залежно від налаштування, бездротова точка доступу може не відобразитися на цьому продукті. Правильні налаштування бездротової точки доступу вказані в посібнику з експлуатації до неї.

# **Функція [WPS Push] не працює.**

Залежно від налаштування бездротової точки доступу, функція [WPS Push] може бути недоступна. Підтвердьте пароль і SSID бездротової точки доступу, щоб налаштувати значення параметра [Access point settings].

#### **Пов'язані розділи**

[Access point settings](#page-197-0)

Цифрова відеокамера 4K FDR-AX43/AX43A/AX45/AX45A/AX60

# **Виконання функцій [Ctrl with Smartphone], [Send to Smartphone], [Send to Computer] або [View on TV] припиняється передчасно.**

- Якщо заряд акумулятора низький, виконання функцій [Ctrl with Smartphone], [Send to Smartphone], [Send to Computer] або [View on TV] може припинятися передчасно. Підключіть адаптер змінного струму або зарядіть акумуляторний блок перед використанням.
- Не закривайте РК-монітор під час копіювання та передавання файлів. Процес копіювання або передавання буде перервано.

Цифрова відеокамера 4K FDR-AX43/AX43A/AX45/AX45A/AX60

## **Неможливо передати відеозаписи на смартфон**

- Щоб передати відеозапис на смартфон, слід записати його у форматі MP4. Перед зйомкою відео, яке необхідно передати на смартфон, установіть для параметра [Dual Video REC] значення [On].
- Не закривайте РК-монітор під час передавання файлів. Процес передавання буде перервано.

#### **Пов'язані розділи**

[Dual Video REC](#page-185-0)

# **Екран зйомки не відображається належним чином. Підключення перервано**

Зв'язок між смартфоном і цим продуктом може працювати неправильно, залежно від стану сигналу. Зменште відстань між продуктом і смартфоном.

# **Екран зйомки не відображається належним чином, коли ввімкнено функцію керування кількома камерами Multi Camera Control. Підключення перервано**

Зв'язок між камерою і цим продуктом може працювати неправильно, залежно від стану сигналу. Зменште відстань між продуктом і камерою.

# **Підключення NFC не працює**

**• Змініть положення сумісного пристрою для зменшення відстані між**  $\mathbb{N}$  **(позначкою N) на смартфоні та**  $\mathbb{N}$ (позначкою N) на цьому продукті.

Якщо це не допомагає усунути проблему, перемістіть смартфон на кілька міліметрів або перемістіть смартфон подалі від цього продукту та зачекайте щонайменше 10 секунд, перш ніж повторити спробу.

- Цей продукт перебуває в режимі [Airplane Mode]. Установіть для параметра [Airplane Mode] значення [Off].
- Переконайтеся, що смартфон готовий до передачі даних. Для отримання детальнішої інформації перегляньте інструкцію з експлуатації смартфону.
- $\bullet$  Не слід наближувати будь-які металеві предмети, крім смартфонів, до  $\blacksquare$  (позначки N) на цьому продукті.
- $\bullet$  Не торкайтесь  $\blacksquare$  (позначки N) на цьому продукті двома або більше смартфонами одночасно.
- Закрийте цю програму під час роботи з іншою програмою, що використовує функцію NFC на смартфоні.

#### **Пов'язані розділи**

[Airplane Mode](#page-194-0)

Цифрова відеокамера 4K FDR-AX43/AX43A/AX45/AX45A/AX60

# **Не вдається розділити відеозапис.**

- Неможливо розділити наведені нижче відеозаписи.
	- Закороткі відеозаписи
	- Відеозаписи у форматах XAVC S 4K і XAVC S HD
	- Відеозаписи у форматі MP4
- Скасуйте захист відеозапису, а потім розділіть його.

#### **Пов'язані розділи**

[Protect](#page-205-0)

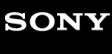

Цифрова відеокамера 4K FDR-AX43/AX43A/AX45/AX45A/AX60

# **Не вдається видалити демонстраційні відеозаписи (моделі з внутрішньою пам'яттю).**

- Скасуйте захист відеозаписів, а потім видаліть їх.
- Залежно від моделі демонстраційне відео може бути не встановлено.

**Пов'язані розділи**

[Protect](#page-205-0)

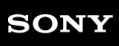

Цифрова відеокамера 4K FDR-AX43/AX43A/AX45/AX45A/AX60

# **Неможливо створити відео з вибраних фрагментів за допомогою Highlight Movie Maker.**

Перевірте, чи встановлено для параметра [Dual Video REC] значення [On].

[Докладніше про створення відео з вибраних фрагментів див. в розділі «Створення відео з вибраних](#page-61-0) фрагментів (у форматі MP4) за допомогою засобу Highlight Movie Maker».

Цифрова відеокамера 4K FDR-AX43/AX43A/AX45/AX45A/AX60

# **На підключеному телевізорі не відтворюється ні зображення, ні звук.**

Зображення не виводяться через роз'єм HDMI OUT, якщо вони містять сигнали захисту авторських прав.

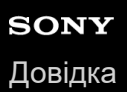

# **Верхній, нижній, правий і лівий краї зображення дещо обрізаються під час відтворення на підключеному телевізорі.**

Записуване зображення може відображатися на всій площині РК-монітора цього продукту (режим повнопіксельного відображення). Однак через це верхній, нижній, правий і лівий краї зображення можуть дещо обрізуватися під час відтворення на телевізорі, несумісному з режимом повнопіксельного відображення.

Для записування зображень рекомендовано орієнтуватися на зовнішні краї рамки [Grid Line].

**Пов'язані розділи**

**[Grid Line](#page-177-0)** 

## **На телевізорі з екраном 4:3 зображення відображаються з викривленням.**

Це трапляється під час перегляду зображення на телевізорі формату 4:3. Належним чином налаштуйте параметр [TV Type] і відтворіть зображення.

**Пов'язані розділи**

[TV Type](#page-224-0)

# **Вгорі та внизу РК-монітора телевізора формату 4:3 відображаються чорні смуги.**

Це трапляється під час перегляду зображення на телевізорі формату 4:3. Це не є несправністю.

Цифрова відеокамера 4K FDR-AX43/AX43A/AX45/AX45A/AX60

# **Зображення копіюються неправильно.**

- Не можна копіювати зображення за допомогою кабелю HDMI.
- Кабель AV (продається окремо) приєднано неправильно. Переконайтеся, що кабель приєднано до вхідного роз'єму пристрою.
- Не закривайте РК-монітор під час копіювання файлів. Процес копіювання буде перервано.

Цифрова відеокамера 4K FDR-AX43/AX43A/AX45/AX45A/AX60

# **Не вдається встановити програму PlayMemories Home.**

- Для встановлення програми PlayMemories Home потрібне підключення до Інтернету.
- Перевірте параметри комп'ютера або процедуру, потрібні для встановлення PlayMemories Home.

#### **Пов'язані розділи**

[Імпорт та використання зображень на комп'ютері \(PlayMemories Home\)](#page-87-0)

Цифрова відеокамера 4K FDR-AX43/AX43A/AX45/AX45A/AX60

## **Програма PlayMemories Home не працює належним чином.**

Закрийте програму PlayMemories Home і перезапустіть комп'ютер.

#### **Пов'язані розділи**

[Імпорт та використання зображень на комп'ютері \(PlayMemories Home\)](#page-87-0)

# **Комп'ютер не розпізнає цей продукт.**

- Відключіть від роз'єму USB комп'ютера всі пристрої USB, крім клавіатури, миші та цього продукту.
- Відключіть кабель micro-USB від комп'ютера, перезапустіть комп'ютер, а потім знову належним чином підключіть цей продукт до комп'ютера.

# **Під час імпорту відео до PlayMemories Home зберігаються два однакових відео. Відео, видалені з цього продукту, імпортуються до PlayMemories Home.**

Якщо під час записування відео XAVC S/AVCHD для параметра [Dual Video REC] установлено значення [On], MP4 відео записуються одночасно. Тому відео залишається в пам'яті навіть після його видалення. (За промовчанням установлено значення [On].)

Торкніться **на / тен**б) на екрані перегляду подій, щоб змінити формат відео та видалити потрібний файл.

**Пов'язані розділи**

[Dual Video REC](#page-185-0)

# **Повідомлення системи самодіагностики**

Якщо на РК-моніторі або у видошукачі (моделі з видошукачем) з'явилися певні індикатори, перевірте зазначене нижче. Якщо проблему не вдалося усунути після кількох спроб, зверніться до дилера Sony або місцевого вповноваженого сервісного центру Sony. Звертаючись до них, повідомте всі цифри коду помилки, що відображається на РК-моніторі та починається з літери C або E.

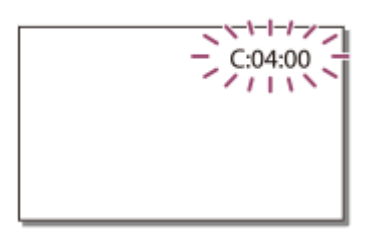

Поява на РК-моніторі деяких застережних індикаторів може супроводжуватися мелодією.

## **C:(або E:) : (повідомлення системи самодіагностики)**

# **C:04:**

Використовується непридатний акумуляторний блок. Вставте придатний акумуляторний блок. Надійно приєднайте штепсель постійного струму адаптера змінного струму до роз'єму DC IN виробу.

# **C:06:**

Висока температура акумуляторного блока. Замініть акумуляторний блок або покладіть його у прохолодне місце.

# C:13: □ □ / C:32: □ □

Відключіть продукт від джерела живлення. Знову підключіть продукт до джерела живлення та ввімкніть його.

# **E: :**

Виконайте кроки з 2 пункту в розділі «Якщо виникли проблеми».

## **(застереження щодо рівня заряду акумулятора)**

Ресурс акумуляторного блока майже вичерпано.

Залежно від умов роботи із продуктом і стану акумулятора, індикатор  $\mathbf{f}\nabla$  може блимати, навіть якщо заряду вистачає ще приблизно на 20 хвилин.

# **(індикатор застереження щодо температури цього продукту/акумуляторного блока)**

Температура продукту/акумуляторного блока зависока. У такому разі залиште живлення вимкненим і зачекайте, доки температура продукту/акумуляторного блока не знизиться.

## **(індикатор застереження щодо картки пам'яті)**

#### Повільне блимання

Закінчується вільне місце для записування зображень.

Не вставлено картку пам'яті.

Швидке блимання

Недостатньо вільного місця для записування зображень. Після збереження зображень на інших носіях видаліть непотрібні зображення або відформатуйте картку пам'яті.

Можливо, пошкоджено файл бази даних зображень. Перевірте файл бази даних, вибравши [MENU] - [Setup] - [ Media Settings] – [Repair Img. DB F.] – носій запису.

Картка пам'яті пошкоджена.

Під час записування відео в режимі [ HT REC Mode], для якого встановлено значення [100Mbps 00 ], використовуйте картку пам'яті SDXC класу UHS-I U3 або вище.

## **(індикатор застереження щодо форматування картки пам'яті)**

Картка пам'яті пошкоджена.

Картку пам'яті не відформатовано належним чином.

# **(індикатор застереження щодо несумісної картки пам'яті)**

Вставлено несумісну картку пам'яті.

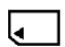

## **(індикатор застереження щодо захищеної від записування картки пам'яті)**

Картку пам'яті захищено від записування. Доступ до картки пам'яті обмежено на іншому пристрої.

# **[...]** (індикатор застереження щодо зовнішнього пристрою)

Можливо, пошкоджено файл бази даних зображень. Перевірте файл бази даних, вибравши [NENU] – [Setup] – [ Media Settings] – [Repair Img. DB F.] – носій запису. Зовнішній пристрій пошкоджений.

## **Г. (індикатори застереження щодо форматування зовнішнього пристрою)**

Зовнішній пристрій пошкоджений.

Зовнішній пристрій відформатовано неправильно.

# **(індикатор застереження щодо тремтіння камери)**

Продукт не зафіксований, тому тремтить. Міцно тримайте продукт двома руками під час записування зображення. Зауважте, що індикатор застереження щодо тремтіння продукту не зникає.

# **(індикатор застереження щодо фотозйомки)**

Фотографії неможливо записувати під час обробки. Трохи зачекайте, а потім виконайте записування. Ви не можете фотографувати під час відеозйомки в наведених нижче ситуаціях.

- Якщо для параметра [  $\Box$  REC Mode] установлено значення [60p Quality  $\overline{PS}$  ] (1080 60i-сумісний пристрій)/[50p Quality  $\overline{PS}$ ] (1080 50i-сумісний пристрій), [Highest Quality  $\overline{FX}$ ].
- Якщо вибрано [Picture Effect].
- $\blacksquare$  Якщо для параметра [ $\blacksquare$ ] SteadyShot] установлено значення [Intelligent Active].
- $\bullet$  Якщо для параметра [  $\Box$  File Format] установлено значення [  $\overline{H4KH}$ XAVC S 4K], а для параметра [  $\overline{H}$ REC Mode] установлено значення [100Mbps 100].
- Якщо для параметра [  $\Box$  File Format] установлено значення [  $\Box$  T4KH XAVC S 4K], а для параметра [Dual Video REC] установлено значення [On].

#### **Пов'язані розділи**

- [Якщо виникли проблеми](#page-283-0)
- [Вставлення картки пам'яті](#page-36-0)
- [Format](#page-211-0)
- **[Відомості про акумуляторний блок InfoLITHIUM](#page-262-0)**
- [Repair Img. DB F.](#page-213-0)
- [REC Mode](#page-182-0)
- **[Frame Rate](#page-183-0)**
- **[Picture Effect](#page-153-0)**

# **Індикатори застереження**

Якщо на РК-моніторі відображаються повідомлення, дотримуйтеся відповідних інструкцій.

## **Cannot recognize the internal memory. Format and use again. (моделі з внутрішньою пам'яттю)**

Формат внутрішньої пам'яті продукту відрізняється від формату за промовчанням. Після виконання команди [Format] продукт має бути готовий до використання. У результаті форматування видаляються всі дані, які містяться на внутрішньому носії запису.

#### **Data error.**

- Сталася помилка під час читання внутрішньої пам'яті продукту або під час записування на нього (моделі з внутрішньою пам'яттю).
- Це повідомлення може з'явитися, якщо продукт зазнає тривалих поштовхів.
- Відео, записані на інших пристроях, можуть не відтворюватися.

## **The Image Database File is damaged. Do you want to create a new file?**

#### **HD movie management information is damaged. Create new information?**

Файл керування пошкоджений. Якщо вибрати [Yes], буде створено новий файл керування. Відтворення старих зображень, записаних на носії, неможливе (файли зображень не пошкоджені). Якщо після створення нової інформації виконати операцію [Repair Img. DB F.], може вдатися відтворити старі записані зображення. Якщо цей захід не спрацював, скопіюйте зображення за допомогою програми PlayMemories Home.

#### **There is no Image Database File Movies cannot be recorded or played Create a new file?**

#### **There is no HD movie management information. Create new information?**

Не можна записувати або відтворювати відео, оскільки немає інформації про керування відео. Якщо вибрати [Yes], буде створено нову інформацію про керування й можна буде записувати або відтворювати відео.

#### **Inconsistencies found in image database file. Do you want to repair the image database file?**

## **The Image Database File is damaged. Do you want to repair the Image Database File?**

## **Inconsistencies found in image database file. Cannot record or play HD movies. Do you want to repair the image database file?**

Не можна записувати або відтворювати відео, оскільки немає інформації про керування відео. Якщо вибрати , буде створено нову інформацію про керування й можна буде записувати або відтворювати відео.

#### **Inconsistencies found in the image database file. Back up and recover.**

## **Recover, then import using the included PC software.**

Оскільки інформацію бази даних про відео високої чіткості (HD) пошкоджено, відомості в базі даних не відповідають інформації у файлі. Виберіть  $\overline{OK}$ , щоб створити резервну копію відео високої чіткості (HD) і відновити файл бази даних. Не можна переглядати резервні копії відеозаписів на цьому продукті. Підключивши цей продукт до комп'ютера та відновивши базу даних, можна імпортувати резервні копії відео високої чіткості (HD) на комп'ютер за допомогою встановленої на ньому програми PlayMemories Home. Проте немає гарантії, що всі відеозаписи буде імпортовано на комп'ютер.

#### **Buffer overflow. Writing to the media was not completed in time.**

- Відбулося численне повторення операцій записування та видалення, або використовується картка пам'яті, відформатована на іншому пристрої. Створіть резервну копію даних на іншому пристрої (такому як комп'ютер), а потім відформатуйте картку пам'яті у продукті.
- Ємність вставленої картки пам'яті недостатня для копіювання відеозаписів. Використовуйте рекомендовану картку пам'яті.

## **Restoring data...**

Якщо не вдалося виконати операцію записування даних на носій продукту, будуть автоматично здійснюватися спроби відновлення даних.

#### **Cannot recover data.**

Не вдалося виконати операцію записування даних на носій продукту. Було здійснено невдалі спроби відновлення даних.

## **K**) Reinsert the memory card.

Вийміть і знову вставте картку пам'яті кілька разів. Якщо навіть після повторного вставлення індикатор продовжує блимати, можливо, картка пам'яті пошкоджена. Повторіть спробу з іншою карткою пам'яті.

## **K**] Cannot recognize this memory card. Format and use again.

Відформатуйте картку пам'яті в продукті. Зауважте, що після форматування картки пам'яті всі записані відео та фотографії буде видалено.

## **The maximum number of still image folders has been reached. Cannot record still images.**

- Створення папок, що перевищують 999MSDCF, неможливе. Створити папки або видалити створені папки за допомогою цього продукту не можна.
- Відформатуйте картку пам'яті або видаліть папки за допомогою комп'ютера.

#### **This memory card may not be able to record or play movies.**

#### **This memory card may not be able to record or play images correctly.**

Використовуйте картку пам'яті, рекомендовану для цього продукту.

#### **Do not eject the memory card during writing. Data may be damaged.**

Вийміть і знову вставте картку пам'яті.

## **External media cannot execute functions.**

- Перевірте файл бази даних зображень, вибравши  $|\overline{\text{MENU}}|$  [Setup] [ $\overline{\bigodot}$  Media Settings] [Repair Img. DB F.]
- Навіть якщо індикатор блимає, відформатуйте зовнішній носій за допомогою комп'ютера, а потім знову підключіть цей продукт до зовнішнього носія. Зауважте, що після форматування зовнішнього носія всі записані відео та фотографії буде видалено.
- Якщо після форматування з'являється те ж саме повідомлення, зовнішній носій може не підтримуватися цим продуктом або може бути пошкоджений. Повторіть спробу з іншим зовнішнім носієм.

#### **Unable to access external media.**

- Використовуйте зовнішній носій у стабільних умовах (без вібрацій, при кімнатній температурі тощо).
- Переконайтеся, що до зовнішнього носія підключено джерело живлення.

#### **Інше**

#### **Maximum number of images already selected.**

- За один раз можна вибрати тільки 100 зображень для:
	- видалення відео/фотографій;
	- захисту/скасування захисту відео/фотографій;
	- копіювання відео/фотографій.

## **Data protected.**

Ви спробували видалити захищені дані. Скасуйте захист даних.

#### **Пов'язані розділи**

- [Repair Img. DB F.](#page-213-0)
- [Format](#page-211-0)
- [Delete](#page-204-0)
- [Protect](#page-205-0)
- [Copy](#page-207-0)
- **[Direct Copy](#page-208-0)**